The 65O2 Resource Magazine The 6502 Resource Magazine PET Apple Atari OSI KIM SYM PET • Apple • Atari • OSI • KIM • SYM • AIM

**Atari CPU** Unleash The Power of Your

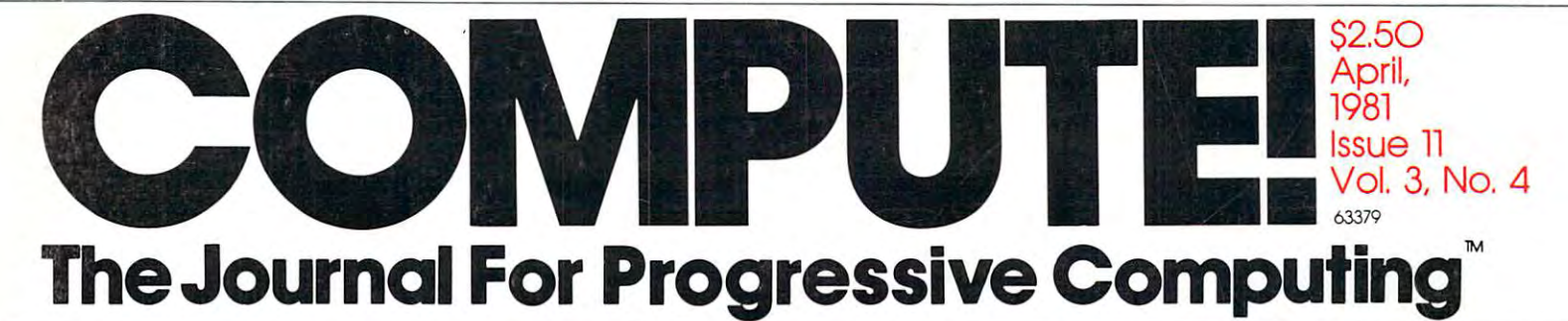

Product Preview: \$299 VIC-2O **\$299VIC-20**  Computer **Computer Product Preview: Commodore's** 

Advice To PET Owners: How To Be victime and the victime of the second control of the control of the control of the control of the control of

Advice To PET Owners: How To Be A VIC Expert

Super Cube: **Super Cube:**  Artistry On **Artistry On**  Your Atari **Your Atari** 

Basically **Basically**  Useful BASIC: The contract of the contract of the contract of the contract of the contract of the contract of An Ascending-**An Ascending-**Descending Sort **Descending Sort Useful BASIC:** 

Resolving **Resolving**  Applesoft And **Applesoft And**  Hires Graphics **Hires Graphics**  Memory Conflicts **Memory Conflicts** 

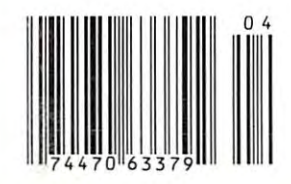

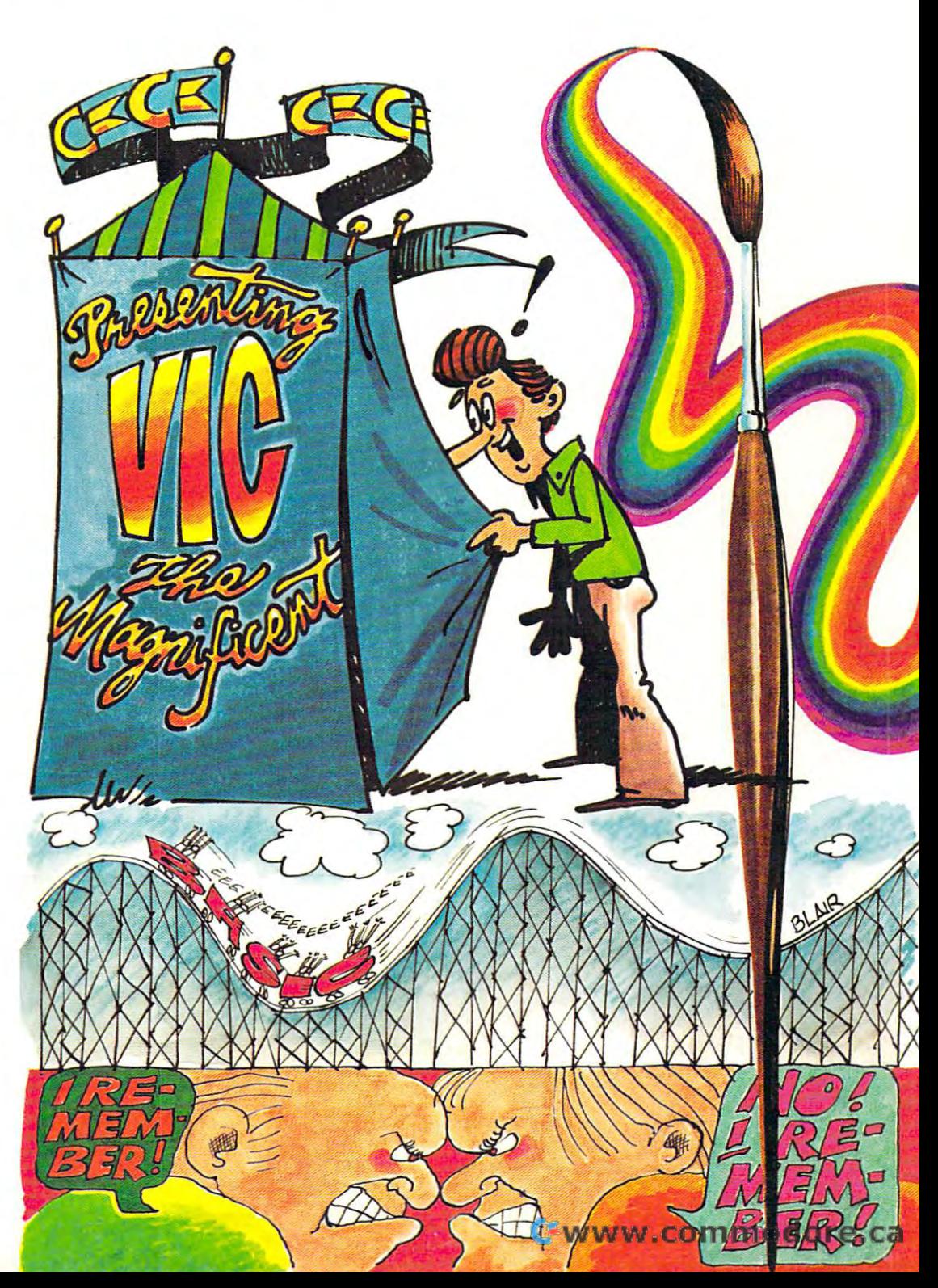

# **Mountain Computer makes** more peripherals for the Apple Computer than Anybody.

and . . . a place to put them

### **INTROL X-10** International conditions of the condition of the condition of the conditions of the conditions of the conditions of the conditions of the conditions of the conditions of the conditions of the conditions of the conditions o

 $X - 10$ 

Intelligent Home Controller for lights and appliances. Real-time schedules and energy conservation. Complete applications<br>software package. Home security with random scheduler. Power usage accounting package for home energy cost control. No wiring required.

#### **APPLE CLOCK** APPLICATION IN THE CARD IN CONTRACT OF THE CASE OF THE CASE OF THE CASE OF THE CASE OF THE CASE OF THE CASE OF

noon

operation of

# **SUPERTALKER SD200**

puts Use output for rograms. Easy to use the control of the control of the control of the control of the control of the control of 11 so two controls with the system. The system of the system of the system of the system of the system of the

#### **ROMWRITER** <u>Rammari Rammari i Shekara Mandala</u>

 $\ldots$  ...  $\ldots$  below software package provides easy EPROM provides easy EPROM provides and the control of the control of the control of the control of the control of the control of the control of the control of the control of the control of the control of the '4. RUN your programs from the control of the control of the control of the control of the control of the control of the control of the control of the control of the control of the control of the control of the control of install them on ROMPLUS

#### **ROMPLUS+** ROMP!

More power for your system through firmware. Six sockets  $\mathbf{r}$  . Six or any complete  $\mathbf{r}$  or any complete  $\mathbf{r}$ connectors. Special and receive available for powerful system. enhancement: Keyboard Filter ROM—COPYROM—Others coming soon.

# MusicSystem

Sophistication previously available only on music synthesizer system. <sup>16</sup> voices in sound of real instruments —and more. Fully programmable waveforms. Envelope Contract Contract Contract Contract Contract Contract Contract Contract Contract Contract Contract Contract Contract Contract Contract Contract Contract Contract Contract Contract Contract input using standard music notation. Chords and multi-pad scoring up to <sup>16</sup> voices. true instrument that anyone with an Apple can play.

# A/D+D/A

16 channels analog to digital input. 16 alog output. Eight bit resolution. Super-fast 9^ sec conversion time. Monitor and output to the real world. All on one card card

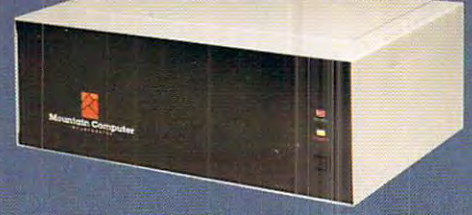

#### **EXPANSION CHASSIS** EXPANSION CHASSIS CONTINUES IN THE CHASSIS CONTINUES IN THE CHASSIS CONTINUES INTO A REPORT OF THE CHASSIS CONTINUES.

 $\cdots$  in Equation Chassis the same way as in the same way as in the same way as in  $\cdots$  $A$  and  $A$  and  $A$  and  $A$  and  $A$  and  $A$  and  $A$  and  $A$  and  $A$  and  $A$  and  $A$  and  $A$  and  $A$  and  $A$  and  $A$  and  $A$  and  $A$  and  $A$  and  $A$  and  $A$  and  $A$  and  $A$  and  $A$  and  $A$  and  $A$  and  $A$  and  $A$  and  $A$  a

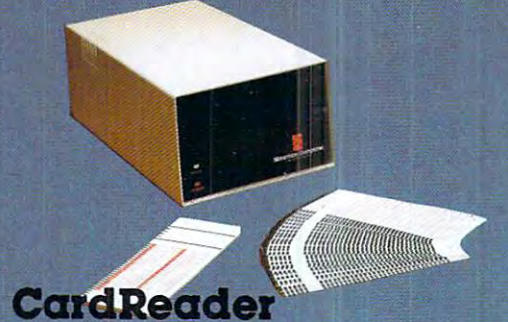

data entry from user-marked cards. In the cards of the cards of the cards of the cards. In place of the cards basic programming, examination scores and an examination scores and a second scores and a second scores and a s inventory maintenance and other applications requirement of the present of the present of the present of the present of the present of the present of the present of the present of the present of the present of the present of the present of the present of the present entry later. Connects to any computer having RS-232 interface. Software and cards are available for jobs in business, science and education.

MOUNTAIN COMPUTER has the most compre hensive line of Apple peripherals available. Anywere. From anybody. We know the Apple inside and out and are committed to providing the most innovative and unique products to the most innovative products to the most innovative products to the expand and enhance its capabilities and use. After all. we were the first company to make an Apple peripheral—except Apple Computer.

Available at Apple Dealers worldwide.

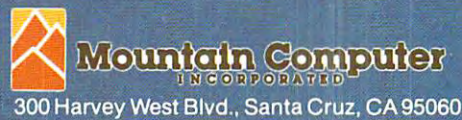

(408) 429-8600 TWX <sup>910</sup> 598-4504 \*Based on Manufacturer's published catalogs-Apr 1980

Apple is a trademark of Apple Computer Inc.<br>
COMMODIC: COMMODIC: CA

# IF YOU'RE WAITING FOR THE **IF YOU'RE WAITING FOR THE**  PRICE OF WORD PROCESSORS TO FALL WITHIN REASON, **TO FALL WITHIN REASON, PRICE OF WORD PROCESSORS**

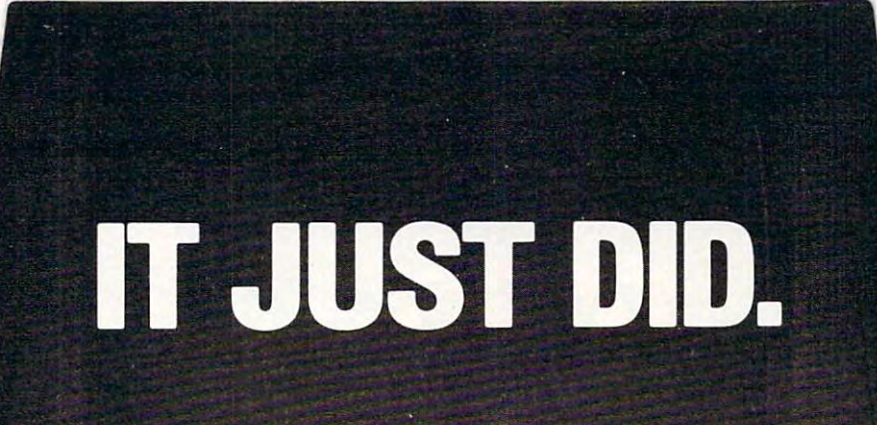

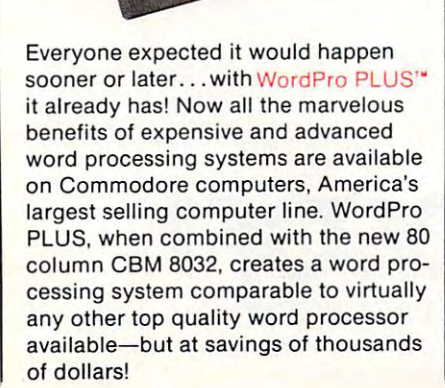

Ct commodore

WordPro 4 PLUS

> New, low cost computer technology is New, low cost computer technology is now available at fraction of what you now available at a fraction of what you would expect to pay. This technology would expect to pay. This technology allowed Commodore to the literature that the commodore the commodore that the commodore the commodore that the new and revolutionary CBM <sup>8032</sup> new and revolutionary CBM 8032 Computer. Computer. allowed Commodore to introduce the

<sup>8032</sup> Computer into sophisticated, time saving word processing tool. With WordPro PLUS, documents are dis Word Pro PLUS, documents are displayed on the computer's screen. Editing and last minute revisions are simple ing and last minute revisions are simple and a second research re-typing re-typing property sessions. Letters and documents are sessions. Letters and documents are easily re-called from memory storage easily re-called from memory storage for editing or printing with final drafts printed perfectly at over five hundred words per minute and the performance of the performance of the performance of the performance of the performance WordPro PLUS turns this new CBM 8032 Computer into a sophisticated, and easy. No more lengthy re-typing words per minute!

Our nationwide team of professional Our nationwide team of professional dealers will show you how your office will benefit by using WordPro PLUS. At a price far less than you realize.

**CBM** 

T

Invest in your office's future... Invest In your office's future .. . Invest In WordPro PLUS... Invest In Word Pro PLUS ... Call us today for the name of the WordPro PLUS dealer nearest you. Word Pro PLUS dealer nearest you.

Professional Software Inc. Professional Software Inc. 166 Crescent Road <sup>166</sup> Crescent Road Needham, MA <sup>02194</sup> Needham, MA 02194 (617)444-5224 (617) 444-5224 TELEX: <sup>95</sup> <sup>1579</sup> TELEX: 95 1579 C-www.commodore.ca

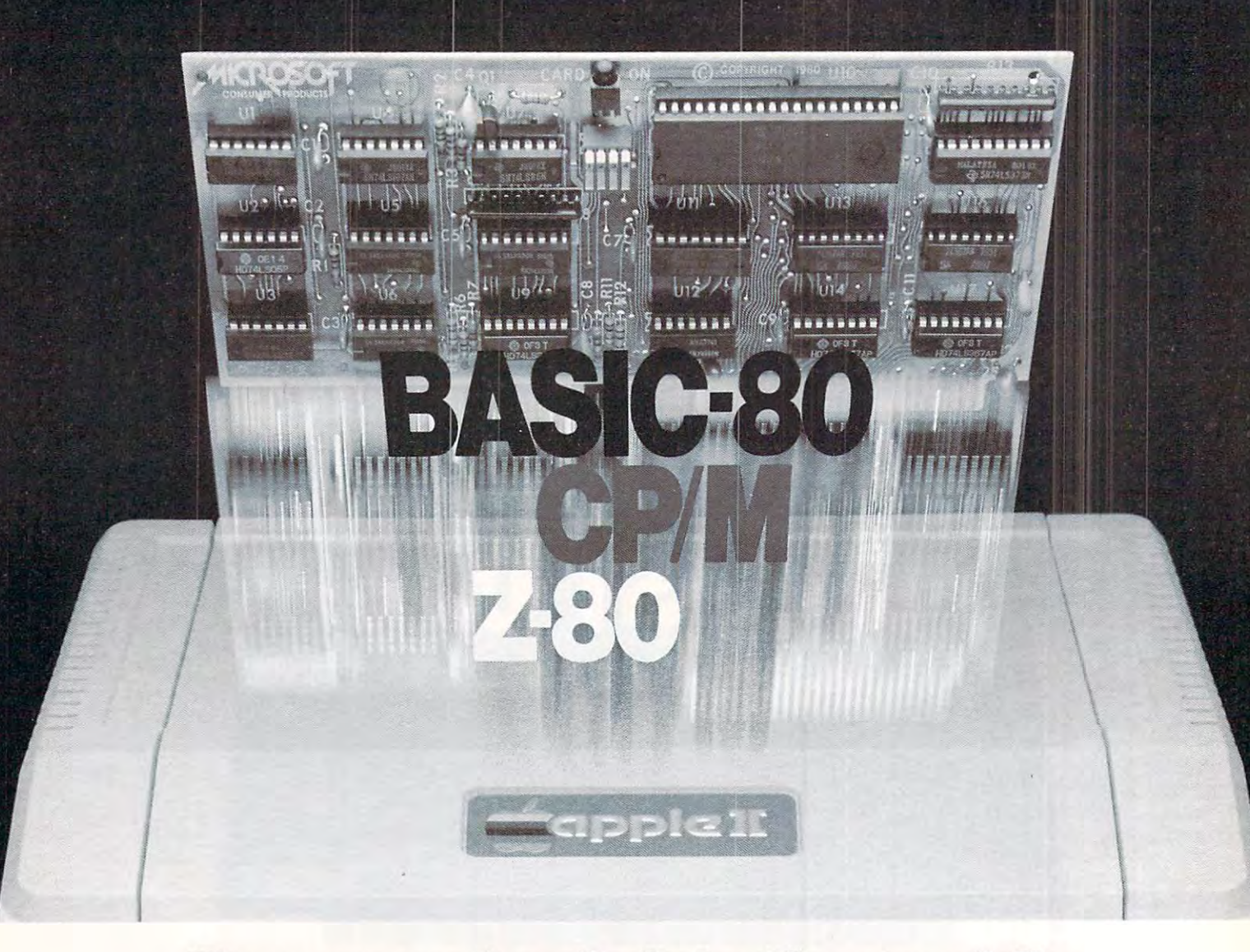

# Turn yourApple into the world's **Turn your Apple into the world's**  most versatile personal computer. **most versatile personal computer.**

turns your Apple into two computers. The two computers is a second transfer of the following the second second computers. Z-80 and 6502. By adding Z-80 microprocessor and CP/M to your microprocessor and CP/ M to your Apple, SoftCard turns your Apple into Apple. SoftCard turns your Apple into CP/M based machine. That means a CP/ M based machine. That means you can access the single largest body access the single largest body access that the single largest body access of microcomputer software in exist of microcomputer software in exist· ence. Two computers in one. And, the ence. Two computers in one. And, the advantages of both. advantages of both. The SoftCard'" Solution. SoftCard turns your Apple into two computers. A Z-80 and a 6502. By adding a Z-80 you can access the single largest body

Plug and go. The SoftCard system Just plug it into any slot (except 0) of Just plug it into any slot (except 0) of your Apple. No modifications required. your Apple. No modifications required. SoftCard supports most of your Apple peripherals, and, in 6502-mode, your peripherals. and. in 6502·mode. your Apple is still your Apple. Apple is still your Apple. starts with a Z-80 based circuit card.

CP/M for your Apple. You get CP/M CP/M for your Apple. You get CP/ M on disk with the SoftCard package. It is the SoftCard package. It is the SoftCard package. It is the SoftCard package. It is the SoftCard package. It is the SoftCard package. It is in the SoftCard package. It is in the Sof powerful and simple-to-use operating a powerful and simple·to·use operating system. It supports more software system . It supports more software than any other microcomputer operat than any other microcomputer operat· ing system. And that's the key to the ing system. And that's the key to the versatility of the SoftCard/Apple. versatility of the SoftCard/Apple. on disk with the SoftCard package. It's

Basic includes a series of the series of the series of the series of the series of the series of the series of BASIC-80 is included in the SoftCard package. Running under CP/M, ANSI package. Running under CP/ M. ANSI Standard BAS1C-80 is the most Standard BASIC·aO is the most powerful microcomputer BASIC microcomputer BASIC microcomputer BASIC microcomputer BASIC microcomputer BASIC m available. It is includes the contract includes extensive disk I/O includes the contract I/O includes the contr statements, error trapping, integer statements. error trapping. integer variables, 16-digit precision, exten variables. 16-digit precision. extensive EDIT commands and string func sive EDIT commands and string func· tions, high and low-res Apple graphics, tions. high and low·res Apple graphics. PRINT USING, CHAIN and COM PRINT USING. CHAIN and COM· MON, plus many additional com MON . plus many additional com· mands. And, it's BASIC you can mands. And. it's a BASIC you can compile with Microsoft's BASIC compile with Microsoft·s BASIC Compiler. Compiler. BASIC included. A powerful tool. powerful microcomputer BASIC available. It includes extensive disk I/O

More languages. With SoftCard and More languages. With SoftCard and CP/M, you can add Microsoft's ANSI CP/ M. you can add Microsoft's ANSI Standard COBOL, and FORTRAN, or Standard COBOL. and FORTRAN. or

Microsoft Consumer Products, 400 108th Ave. N.E.

**PRODUCT** 

Basic Compiler and Assembly Lan Basic Compiler and Assembly Lan· guage Development System. All, more guage Development System. All. more powerful tools for your Apple. powerful tools for your Apple.

Seeing is believing. See the SoftCard Seeing is believing. See the SoflCard in operation at your Microsoft or Apple in operation at your Microsoft or Apple dealer. We think you'll agree that the dealer. We think you'lI agree that the Software turns your Apple into the software into the software into the software into the software into the software world's most versatile personal computer. computer. SoftCard turns your Apple into the

Complete information in the second complete information in the second complete information in the second complete information of the second complete information of the second complete information of the second complete inf dealer's now. Or, we'll send it to you dealer's now. Or. we'lI send it to you and include dealer list. Write use of the called the called the called the called the called the called the call **Complete information?** It's at your and include a dealer list. Write us. Call us. Or, circle the reader service card number below.

SoftCard is a trademark of Microsoft. Apple II and Apple II Plus are registered trademarks of Apple Apple II Plus are registered trademarks 01 Apple Inc. CP/M is a registered trademark of Digital Research. Inc Research, Inc. Computer. Z-80 is a registered trademark of Zilog,

Bellevue, WA 98004. (206) 454-1315

### April, 1981, Vol. 3, No. **Tobie of Contents April, 1981, Vol. 3, No.4**

, , /  $\rightarrow$ 

 $\frac{1}{2}$   $\frac{1}{2}$   $\frac{1}{2}$   $\frac{1}{2}$  $\!\!\!\!\!\!Z\!\!\!\!\!$  $\frac{1}{2}$   $\frac{1}{2}$   $\frac{1}{2}$   $\frac{1}{2}$   $\frac{1}{2}$   $\frac{1}{2}$ '" ~ ~ ~....-'

 $\Box$ /

 $\sim$ 

<sup>~</sup>

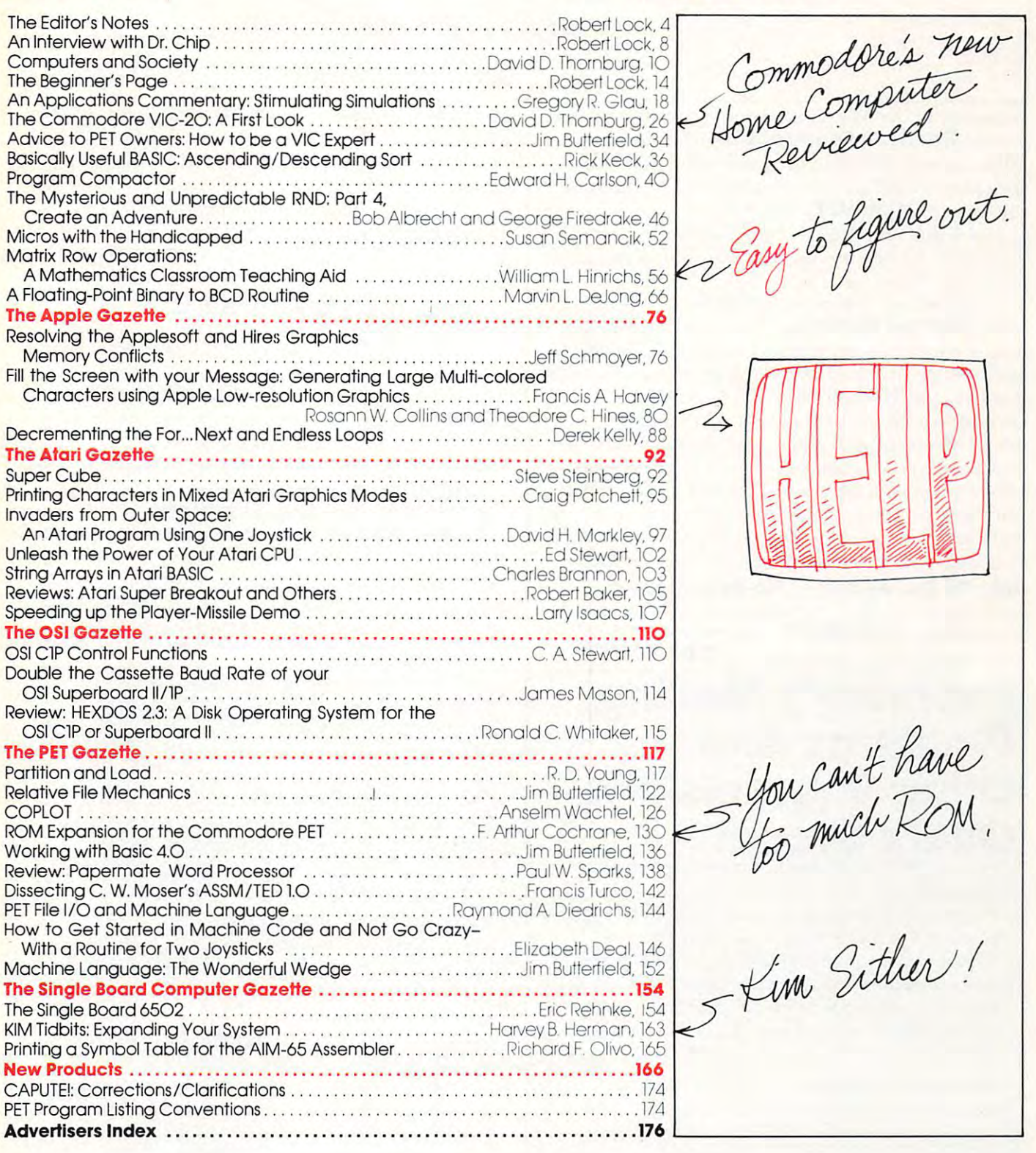

COMPUTE! The Journal for Progressive Computing (USPS: 537250) is published <sup>12</sup> times each year by Small **COMPUTE!** The Journal **for Progressive Computing (USPS: 537250) is published 12 times each year by Small**  System Services, Inc., P.O. Box 5406, Greensboro, NC 27403 USA. Phone: (919) 275-9809. Editorial Offices are located at <sup>200</sup> East Bessemer Ave., Greensboro, NC 27401. **located at 200 East Bessemer Ave ., Greensboro. NC 27401.** 

Domestic Subscriptions: 12 issues, \$20.00. Send subscription orders or change of address (P.O. Form 3579) to Circulation Dept., **COMPUTE!** Magazine, P.O. Box 5406, Greensboro, NC 27403. Controlled circulation postage paid at Greensboro, NC 27403, Application to mail at controlled circulation rates pending at Hickory, NC 28601. Entire contents copyright © 1981 by Small System Services, Inc. All rights reserved. ISSN 0194-357X.

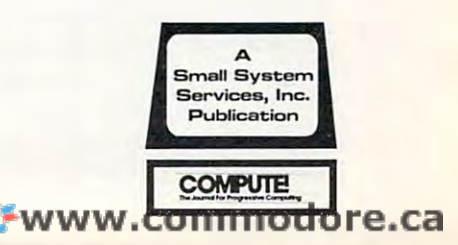

To Editor **---**

Beginning in the May issue, you'll see a new and expanded **Reader's Feedback** column. One part will be as we've done in the past, with reader input **will be as we 've done in the past, with reader input**  regarding the Editor's Feedback card. (For those of you new to **COMPUTE!**, The Editor's Feedback card is your input "hotline" ... read every single one **is your input " ho dine"** .. . **I read every sin gle onc**  that comes in, and use them to help with planning, **that comes in , and use them to help w ith planning ,**  problems, and so on.)

The second, and new, part of the column is **The second, and new, part of the column is**  called **Ask The Readers.** When you're trying to solve a particular programming or technical problem, and can't get it solved, drop a short note to Ask The Readers, c/o COMPUTE!, P.O. Box 5406, Readers, c/o **COMPUTE!,** P.O. Box 5406, Greensboro, NC 27403 USA. If we think it's a shared problem, we'll run it, and in later issues run **shared problem , we' ll run it , and in latc r issues run responses from our panel of experts (other readers** who respond with answers). Don't be intimidated if you think it's simple problem; conversely, don't be **you think it's a simple problem ; conversely, don't be**  untirnidatcd if you think the solution is simple. For **untimidatcd if you think the solutio n is simple. For**  beginner's, those are frequently the toughest kind.

Note To Our Authors— No Back Issues! **Note To Our Authors- No Back Issues!**  Recently, we've been running more and more into **Recently , we 've been ru nning morc and more into**  the problem of COMPUTE! authors referring back to the problem of **COMPUTE!** authors referring back to various and sundry early issues of **COMPUTE!** One

# February's Mailing **February'S Mailing**  Problems And Constitution And Constitution and Constitution And Constitution And Constitution And Constitution And Constitution And Constitution And Constitution And Constitution And Constitution And Constitution And Const Other Imprecisions. **Other Imprecisions.**  Our commence of the commence of the commence of the commence of the commence of the commence of the commence of **Problems And Ouch! Groan!**

We have been aware that your subscription copies We have been aware that your subscription oopies are reaching you later than store copies reach dealers. are reaching you later than store oopies reach dealers. We are actively working on resolving the disparity, so We are actively working on resolving the disparity, so no group of readers, whether newsstand or no group of readers, whether newsstand or subscriber, is discriminated against. In this effort to promote timeliness and maintain quality, you promote timeliness and maintain quality, you subscribers will notice that we've returned to mailing the magazine in an envelope. This is done entirely to the magazine in an envelope. This is done entirely to protect die magazine. protect the magazine.

#### Februarys Problem **February's Problem**

As far as we can tell the set of the interest of the set of the set of the set of the set of the set of the interest of their magazine, albeit later albeit later later in der de la bei de la computer de la butte hard, de la butte hard, butte hard, butte hard hopefully a state of our effort to improve the property of our effort to improve the state of our effort to improve the control of our effort to improve the control of our efforts of our efforts of our efforts of our effor your speed of home delivery, we changed our your speed of home delivery, we changed our mailing services to be geographically closer to our mailing services to be geographically closer to our printer. Unfortunately, the local post office had not one of the local post of the local post of the local post of the local post of dealt with magazine with volume such as ours before and the form of the told our mailing person in the contract of the that the following person in the contract of the the following magazines needed to be bundled (e.g. by zone) only, and did not have been also under the bagged of the bagged. Also under the bagged of the bagged of the bagged of the bagged of the bagged of the bagged of the bagged of the bagged of the bagged of the bagged of the bagged o the mailing service personnel believed them. The As far as we can tell, everyone received their magazine, albeit late. Murphey struck hard, but hopefully not again. As part of our effort to improve printer. Unfortunately, the local post office had not dealt with a magazine with a volume such as ours before and told our mailing personnel that the magazines needed to be bundled (e.g. by zone) only, and did not have to be bagged. Also unfortunately, the mailing service personnel believed them. The

Robert Lock, Editor/Publisher |

problem this causes is that many of our readers don't **problem this causes is tha l many o f our reade rs don't**  have access to back issues. Please remember this in **have access to back iss ues. Please remember this in**  your articles. It's fine to refer back to an earlier **your articles. It 's fin e to re fer back to an earlier**  issue, but please cake the additional time to incor **issue , but please take th e additio nal time to inco r**porate the information from that article that's **pOI"ate the information from thal arti cle that's necessary to your own point. Here's our checklist of** available back issues:

# Issue 1, 2, 3, 4, 5, 6, SOLD OUT **Issue I, 2, 3, 4, 5, 6, 7 SOLD OUT**  Issue 8, and 1O Still available **Issue 8, 9 and 10 Still available**

If you're interested in ordering back issues, we've an **Ir you're int erested in o rdering back issues, we 've an**  ad'in here someplace called COMPUTE'S Book ad in here someplace call ed **COMPUTE's Book Corner.** You'll also be pleased to know that we're putting together our first three books:

#### **COMPUTER FIRST BOOK OF A LIGHT** COMPUTERS First Book of PET/CBM **COMPUTE!'s FIrst Book of PET/CBM**  COMPUTERS First Book of Educational Computing **COMPUTE!'s FIrst Book of Educational Computing COMPUTE!'s FIrst Book of Atarl**

We'll tell you more about these next time, but we expect to be releasing them in the June/July time frame. We'll send your local dealer information as soon as it's available. **soon as it 's available. ©** 

result was that the magazines went out promptly. result was that the magazines went out prornpcly. ITiey did not reach you promptly because, as far as They did not reach you promptly because, as far as we can establish, they sat in a regional bulk mail center for a week or two, waiting to be bagged. In effect, although they were in the hands of the Post effect, although they were in the hands of the Post Office, they were trickling out to their destinations. Office, they were trickling out to their destinations. We apologize for the delay and concern it caused We apologize for the delay and oonccrn it caused many of you. We are gradually speeding up the many of you. We are gradually speeding up the subscription delivery, and expect to reach par with subscription delivery, and expect to reach par with newsstand/dealer delivery over the next few issues. newsstand/dealer delivery over the next few issues.

#### Subscription Price Increases **Subscrtptlon Prtce Increases**

the sample savings along the sample savings along the sample sample.

This probably isn't the optimal place to mention it, This probably isn't the optimal place to mention it, but thought I'd take moment to explain the new prices, and in particular the disparity between US prices, and in particular the disparity between US and Canadian subscriptions. As of the last issue, and can be considered in the last issue, as of the last issue, as of the last issue, as twelve-issue subscription to COMPUTE is \$20.00 in twelve-issue subscription to **COMPUTE!** is \$20.00 in the US, \$25.00 in US funds in Canada, and for sur face delivery elsewhere in the world. You're all aware face delivery elsewhere in the world. You 're all aware of the rising costs of production, postage, etc., and the price increase, in part due to the tremendous growth in physical size of COMPUTER is a structure of COMPUTER in physical size of COMPUTER in the COMPUTE is necessary. but I thought I'd take a moment to explain the new and Canadian subscriptions. As of last issue, a the US, \$25.00 in US funds in Canada, and for surof the rising oosts of production, postage, etc., and the price increase, in part due to the tremendous growth in physical size of **COMPUTE!** is quite necessary.

As of January 1, our postage cost for sending the magazine to Canada increased by <sup>93</sup> %. We found magazine to Canada increased by 93%. We found out about this increase when we went to the post of fice to mail some individual magazines on January 2. fice to mail some individual magazines on January 2. We are actively looking for alternative methods of reducing these costs. When we find them, we'll pass As of January 1, our postage oost for sending the out about this increase when we went to the post of-We are actively looking for alternative methods of reducing these oosts. When we find them, we'll pass the savings along.

# COMPUTER SYSTEMS THAT **COMPUTER SYSTEMS THAT**  GROW WITH YOU GO TO GROW WITH YOU GO TO GROW WITH YOU GO TO GROW WITH YOU GO TO GROW WITH YOU GO TO GROW WITH Y **ATARli PERSONAL GROW WITH YOU**

modulator and FCC approval for modulator and FCC approval for connection to any TV Plus, nationwide connection to any TV. Plus, nationwide Atari Authorized Service Centers. And more.

Add memory. The ATARI **Add memory.** The ATARI 800™ is supplied with 16K of memory. You can 16K of memory. You can expand up to <sup>a</sup> full 48K of expand up to a full 48K of RAM with 8K or 16K Memory RAM with 8K or 16K Memory Modules™ you install yourself. ATARI 400's™ 8K. of RAM may be ATARI 400'S~ 8K of RAM may be **• Entertainment**  expanded to 16K. at Authorized Services and the 16K. and 20 Institute the field of a later leadership in the United Services vice Centers, Both may be expanded vice Centers. Both may be expanded **• Small Business Accounting**  to 26K of ROM with slip-in ROM with slip-in ROM with slip-in ROM with slip-in ROM with slip-in ROM with slip-i cartridge programs. Add it up. With Atari, you start to 26K of ROM with slip-In ROM **Add It up.** With Atarl, you start Modules<sup>™</sup> you install yourself. In less than a minute. The expanded to 16K at Authorized Ser-

Add peripherals. The ATARI  $410<sup>TM</sup>$ audio-digital program recorder. Sin gle or dual density\* disk drives, The ATARI <sup>800</sup> individually addresses up to four drives. Add the ATARI  $850^m$  of Atari computers, peripherals RS232 Interface Module. Add high speed 40 or 80-column printers. Add **in the advance of the speed 40** or 80-column printers. Add **by** Because when other people were an acoustic modem for remote data access. Add a light pen,\* And there are more Atari peripherals ATARI are more Atari peripherals **ATARI"** "Available Fall. 1980 on the way. more. Because Atari offers you per **Add peripherals.** The ATARI 410" more. Because Atarl offers you peraudio-digital program recorder. Sin-sonal computer systems that grow gle or dual density\* disk drives. The with you. Ask your Atari retailer ATARI 800 individually addresses up to give you a full demonstration RS232 Interface Module. Add high and programs. Complete systems. an acoustic modem for remote data **thinking hardware and software**, access. Add a light pen.<sup>\*</sup> And there **Atari Was thinking systems.** 

Add programs. Choose among doz **Add programs.** Choose among dozens of programs in Atari's rapidly ens of programs in Atarl's rapidly expanding software library. Programs expanding software library. Programs categories include: categories Include:

- Personal Finance  **Personal Finance**  Record Keeping **& Record Keeping**
- Personal Interest Development  **Personal Interest & Development**
- Professional Applications  **Professional Applications**
- **Education**
- **Information & Communication**
- Entertainment
- Programming Languages
- Small Business Accounting

with more. And you can build to cartridge programs. with more. And you can build to of Atari computers, peripherals Because when other people were

## **PERSONAL COMPUTERS**

1265 Borregas Avenue, Sunnyvale, CA 94086 Call toll-free (800) 538-8547 (Except Alaska and Hawaii)<br>(In California: (800) 672-1404) for the name of your nearest Atari retailer.

Start with a better computer. Atari computers have built-in capa Atari computers have built-in capabilities you can't even add onto many other personal computers. many other personal computers. Three programming formats (ROM Three programming formats (ROM cartridge, disk and cassette). A 57 key upper/lower case ASCII keybcard with upper/lower case ASCl! keyboard with <sup>29</sup> keystroke graphics symbol:;. <sup>128</sup> 29 keystroke graphics symbol<. 128 colors and hues. Four separate sound colors and hues. Four separat<: sound channels and built-in speaker, Four channds and a built-In speaker. Four controller ports. A built-in RF

**...** 

**© 1980, Atarl, Inc.** 

**• A Warner Communications Company** Warner Communications Communications Communications Communications Communications Communications Communication Atari reserves the right to make changes to products<br>or programs without notice.

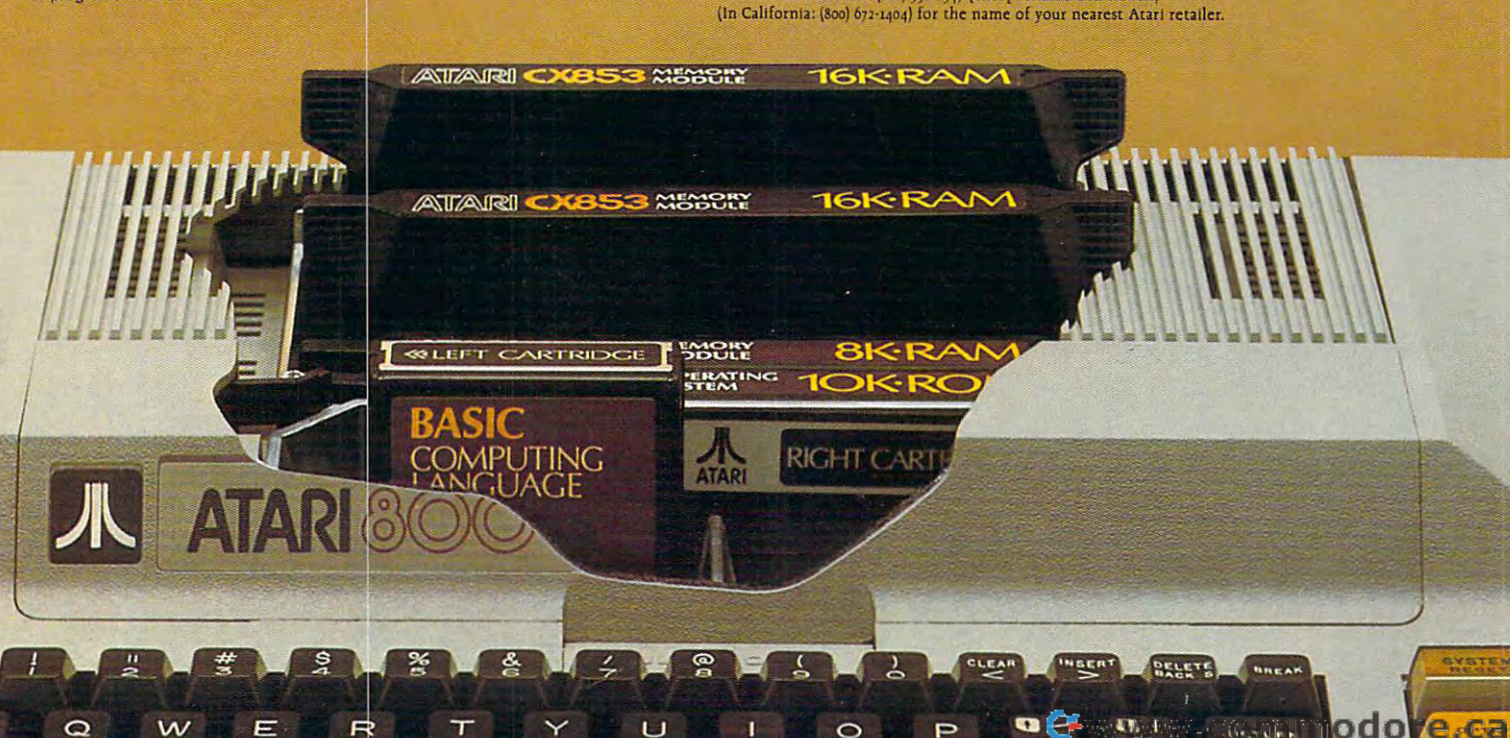

#### <u>staffen in der sta</u> **Staff**

- Robert C. Lock, Publisher/Editor Kathleen Martinek, Publication Kathleen Martinek, Publication Robert C. Lock, Publisher/Editor Assistant
- Georgia Papadopoulos, Art Direction/ Georgia Papadopoulos, Art Direction/ Production Assistance Production Assistance
- Joretta Klepfer, Manager, Dealer/ Joretta Klepfer, Manager, Dealer / Distributor Marketing Distributor Marketing
- Carol Holmquist Lock, Circulation Carol Holmquist Lock, Circulation Manager Manager
- Dai Rees, Shipping Department Dai Rees, Shipping Department Charles Brannon, Software Lab Charles Brannon, Software Lab Assistant
- Terry Cash, Typesetting/Production Terry Cash, Typesetting/Production Harry Blair, Advertising/ Harry Blair, Advertising/
- Promotion Manager Promotion Manager

## Associate Editors Associate Editors

Jim Butterfield, Toronto Canada Harvey Herman, Greensboro, NC Harvey Herman, Greensboro, NC Jim Butterfield, Toronto Canada

### Contributing Editors Contributing Editors

Robert Baker, <sup>15</sup> Windsor Drive, Robert Baker, 15 Windsor Drive, Atco, New Jersey O8OO4 Alco, New Jersey 08004 Gene Beals, <sup>115</sup> E, Stump Road, Gene Beals, 115 E. Stump Road, Montgomeryville, PA <sup>18936</sup> Montgomeryville, PA 18936 Len Lindsay, 55O1 Groveland Len Lindsay, 5501 Groveland  $T$  . We fix the set of  $T$  and  $T$  and  $T$  and  $T$  are  $T$  . Then  $T$ Craig Patchett, 2 Swan Terrace, Greenwich, CT O683O Greenwich, CT 06830 Terrace, Madison, WI 53716

#### subscription Information Information (12 Issue Year): (12 Issue Year): COMPUTE! Circulation Dept. COMPUTE! Circulation Dept, P.O. Box 54O6 Greensboro, NC 274O3 USA Greensboro, HC 27403 USA Subscription Information P,O, Box 5406 U.S. S20.00

 $\cdots$ Canada S25.OO (U.S. funds) Europe: Surface Subscription, S25.OO (U.S. funds) if ordered direct, or available in local funds) if ordered direct. or available in local currency from the following distributors: United Kingdom Contact L. P. Enterprises. Contact l. P. Enterprises, 8-11 Cambridge House  $\sim$  can be a contracted with  $\sim$ Barking, Essex Barking. Essex Canada S2500 (U.S. funds) Europe: Surface Subscription, S25.oQ (U.S. United Kingdom 8-11 Cambridge Hause Cambridge Road

England IG118NT England IGl 18NT

Germany, Germany, Switzerland, Switzerland. Austria Contact Ing. W. Hofacker GMBH Contact Ing. W. Hofacker GMBH Postfach <sup>437</sup> Pastfach 437 West Germany West Germany Canadian Retail Dealers should contact: Canadian Retail Dealers should contact: Austria. 8 Munchen 75

Micron Distributing Micron Distributing 4O9 Queen Street West 40.9 Queen Street West Toronto. Ontario M5V 2A5 Taranto. Qntaria M5V 2A5 (416) 361-O6O9 (416) 361-0.60.9

# Advertising Sales Advertising Sales

If you're in Oklahoma, Texas or the Western States, we're now represented Western States, we're now represented by Jules E. Thompson, Inc. Give them a call for space reservations, the space reservation of the contract contract of the contract contract and actual insertion information, or questions. You can insertion information, or questions. You can reach them through the following offices: reach them through the following offices: Southern California, Southern California, If you're in Oklahoma, Texas or the call for space reservations, contract/

Arizona, New Mexico Jules E. Thompson, Inc. Jules E. Thompson, Inc. 2560 Via Tejon Palos Verdes Estates, CA 9O274 Palos Verdes Estates, CA 90274 Arizona, New Mexico 213378-8361

Jo Ann Sullivan Jo Ann Sullivan Northern California, Northern California. Pacific Northwest, Rocky Mountain States, Texas, Oklahoma Jules E. Thompson, Inc. Jules E. Thompson, Inc. 129O Howard Avenue, #3O3 1290 Howard Avenue, #303 Burlingame, CA 94O1O Burlingame, CA 94010 <sup>415</sup> 348-8222 Phoebe Thompson Phoebe Thompson Pacific Northwest. Rocky Mountain States, 415 348-8222

If you're in the East, we're now represented by The Gittelman Company. You can reach them through the following offices: reach them through the following offices: New England. New England, If you're in the East. we're now represented

New York State New York Slate The Glttelman Company The GIHelman Company Statler Office Building Statler Office Building Suite <sup>582</sup> Suite 582

2O Providence Street 20 Providence Street <sup>617</sup> 451-O822 617451-0822 Boston. MA 02110

Joan Donahue Joan Donahue New York City Metro Area, New York City Metro Area, Mid-Atlantic and Southeastern States: Mid-Atlantic and Southeastern States: New York <sup>212</sup> 567-6717 New York 212 567-6717 Local numbers: Atlanta 404 523-1252

Atlanta 4O4 523-1252 The Gittleman Company The GIHleman Company

Summit Office Centre Summit Office Centre <sup>7266</sup> Summit Avenue 7266 Summit Avenue Fort Washington. PA <sup>19034</sup> fort Washington. PA 19034 Doug Johnson 215 646-5700

if you're in the Midwest, we're now If you're in the Midwest, we're now represented by GB Associates. You represented by GB & Associates. You can reach them through the office of: can reach them through the office of:

GB Associates GB & Associates P.O. Box <sup>335</sup> P.O. Box 335 Liberfyville. IL 6OO48 Libertyville, IL 60048 <sup>312</sup> 362-1821 312362-1821 Gordon Benson Gordon Benson

### Address all advertising materials to: Address all advertising malerlals 10: COMPUTE COMPUTE

<sup>200</sup> East Bessemer Avenue 200 East Bessemer Avenue Greensboro, NC 274O1 USA Greensboro. NC 2740.1 USA

Mailing address: COMPUTE! Mailing address: COMPUTE! Post Office Box 5406 Greensboro. NC 274O3 USA Greensboro. NC 27403 USA

Telephone: (919) 275-98O9 Telephone: (919) 275-9809

Naminalist resident in said authors. By submitting articles to COMPUTE!, authors acknowledge that such<br>materials, upon acceptance for publication, become the exclusive property of Small System Services, Inc. No<br>portion of and lower case, please) with double spacing. Each page of your article should bear the title of the article, date<br>and name of the author. COMPUTEL assumes no liability for errors in articles or advertisements. Opinions<br>exp Authors of manuscripts warrant that all materials submitted to COMPUTEI are original materials with full owner-<br>ship rights resident in said authors. By submitting articles to COMPUTEI authors acknowledge that such<br>materia printed form (new ribbon) as well as machine readable form. Articles should be furnished as typed copy (upper<br>and lower case, please) with double spacing. Each page of your article should bear the title of the article, dat

Papple is a trademark of Apple Computer Company.<br>ATARI is a trademark of Atari. Inc. PET is a trademark of Commodore Business Machines. Inc. Apple is a Irademark of Apple Computer Company. ATAR! is a trademark of Atari.lnc,

Draws objects with 65,000 points per side. A powerful screen-oriented text editor is included to featured on Tom Snyder's Prime Time Saturday TV<br>Show and is now available for sale children will love it You can now "sketch" your dream<br>house, boat, car, or fantasy empire. Then view it as it<br>would be seen from 10,000 leet, or you can. ZOOM in<br>until the screen is filled with a doorknob. You could trier and and inside and maning and maning and maning and maning and maning and maning and maning and management can easily be saved to disk or printer You won't think so after you have visited Apple World. INTRODUCTORY PRICE S59.95 INTRODUCTORY PRICE 559.95 Facilitate image formation This program was recently<br>
featured on Tom Snyder's Prime Time Saturday TV<br>
Show and is now available for sale children will love it You can now "sketch" your dream<br>house, boat, car, or fantasy empire. Then yiew it as it<br>would be seen from 10,000 leet, or you can ZOOM in APPLE WORLD'S powerful editor is so easy to use that until the screen is filled with a doorknob. You could<br>then go inside and move from from to room<br>examining furniture placement as your screen rotates<br>within the room. Images or specific parts of images<br>can easily be saved t Does all this sound like science fiction? a 36 page manual included

**Apple World** 

The program made famous on national T.V.I. The state of the state of the state of the state of the state of the state of the state of the state of the state of the state of the state of the state of the state of the state of the state of the state of the state of t

by Paul Lutus<br>APPLE WORLD turns your Apple into a sophisticated<br>graphics system capable of creating animated three-dimensional color images, projecting them in<br>true perspective on the screen, rotate them, move idem closer further away, ana many oiner exulmg ana

graphics system capable of creating animated<br>three-dimensional color images, projecting them in frue perspective on the screen, rotate them, move<br>them closer, further away, and many other exciting and<br>imaginative things.

3-D ANIMATED COLOR GRAPHICS

Written in machine code

ny paulon and control

imaginative things

3& [\*3§c manual included For 48K Apple II or Plus with Disk

# Supergraphics  $3 - D$

**3-D GAME DEVELOPMENT SYSTEM IN COLOR** nv Paul Lulus and Lulus and <sup>~</sup> Ot Paul LUlus

or Atari screen with true 3 dimensional perspective<br>Have rocket ships fly out at you in this incredible high<br>speed graphics package 3-D SUPERGRAPHICS" is<br>a 6502 machine language program that will<br>interface to your Basic or programs or games using simple "DOS-like" commands Vatch colorful butterflys, birds, fly across your Apple<br>of Arati screen with true 3dimensional perspective.<br>Have rocket ships fly out at you in this incredible high<br>speed graphics package 3-D SUPERGRAPHICS" is<br>a 6502 machi

Features include:

• Simple image entry through editor<br>• Objects up to 256 points per side<br>• Uses all hi-res colors • Simple image entry through editor<br>• Objects up to 256 points per side<br>• Uses all hi-res colors

for promnts and captions<br>Translates on 3 axes • Allows mixed colored text & graphics<br>for prompts and captions<br>• Translates on 3 axes

• 21 different commands<br>• Rotate object 1.4° to 360°<br>increments at machine speeds

### FOR 48K APPLE II OR PLUS WITH DISK II S39.95FOR DISK <sup>~</sup>DISK II 539.95 FOR DISK

FOR ATARI 800 WITH 40K MEMORY<br>(DISK OPTIONAL)<br>\$39.95 FOR TAPE (DISK OPTIONAL) (DISK OPTIONAL) S39.95 FOR TAPE \$39.95 FOR TAPE

## OTHER SOFTWARE Super Space Wars. . . . \$ 9.95<br>States & Capitals . . . . . . . 9.95<br>Moving Point APPLE COMPUTERS Moving Point

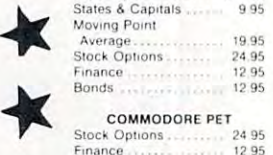

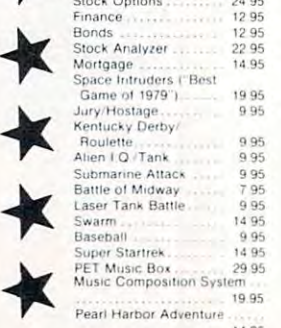

<sup>14</sup> <sup>95</sup> Super Gomotiu ... <sup>9</sup> <sup>95</sup> ~ Super Gamo;.u "" " <sup>S</sup>

Fw<del>ww.commodore.ca</del>

# Relational Query System For Management **Relational Query System For Management**

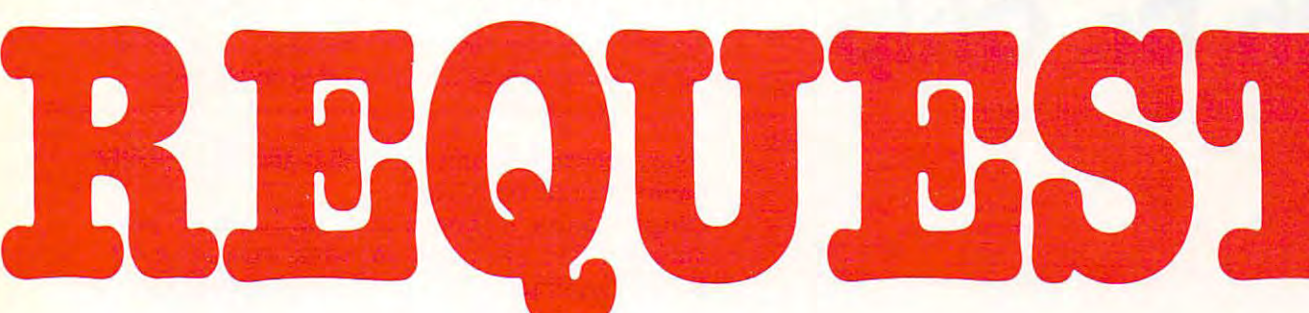

# **DATABASES: You've Heard The Hype Before...** The Truth IS...REQUEST DELIVERS! **The Truth IS ... REQUEST DELIVERS!**

### DATABASE MAINTENANCE DATABASE MAINTENANCE-

- Uses sophisticated screen formatting & data entry, like on IBM 3270's! entry. like on IBM 3270's!
- Handles records up to 4K in length, using Generates it's own screens automatically!
- multiple screen "Pages"1 multiple sc reen "Pages"! Automatic data compression for increased
- disk capacity of the capacity of the control of the control of the control of the control of the control of the control of the control of the control of the control of the control of the control of the control of the contr disk capacity
- Uses Superkram (See below) access method Uses Superk ram (See below) access method for incredibly fast access, LESS THAN .2 SECONDS FOR RECORD! SECONDS FOR A RECORD!
- Automatic index creation/maintenance Automatic index c reation/ maintenance
- Automatic maintenance capabilities Automatic maintenance capabili ties
- "Goof-Proof" error handling Input can come from VISICALC" or can come from VISICALC'" or SOURCE"

#### $\blacksquare$ DATABASE SELECTION-

- Uses screen masks to form query
- Provides extensive search capabilities
- search arguments can include the can include the canonical control of the canonical control of the canonical control of the canonical control of the canonical control of the canonical control of the canonical control of th arithmetic/boolean functions, multi-field arithmetic/boolean functions, multi-field • Search arguments can include comparisons
- comparing the company of the company of the company of the company of the company of the company of the company of the company of the company of the company of the company of the company of the company of the company of th Queries can generate input for automatic database maintenance
- Queries can be stored in "Query Library" and executed from menu on demand
- Any number of fields can be queried concurrently
- Query output can be routed to disk, CRT Query output can be routed to disk, CRT report formatter. VISICALC" or SOURCE-report formatter, VISICALC'" or SOURCE'"

### ONLY S225 ONLY \$225

## DATABASE REPORTING— DATABASE REPORTING-

- · Automatic headlines
- Automatic field editing Report fields can be calculated, sub-totaled &
- cross-footed in any manner desired. cross-footed in any manner desired. Optional counter breaks may be set Optional counter breaks may be set
- Automatic grand totals
- Automatic statistics Automatic statis tics

# REQUIREMENTS REQUIREMENTS

Superkram (see belowj and: Commodore Pet Superk ram (see below) and: Commodore Pet 32K (40 or <sup>80</sup> col.) and 2040/4040/8050 disk OR 32K (40 or 80 col.) and 2040/ 4040/8050 disk OR Apple II 48K with Applesoft or language system Apple II 48K with Applesoft or language system and 2 disk drives or CORVUS.

### By Ken Germann now with a series and the property of the series of the series of the series of the series of the series of th Capabilities Capabilities For Apple & Pet PBR K Now With Multi-Key by Ken Germann

Since KRAM™ was introduced in <sup>1979</sup> it has fast become known as the quickest Since KRAM'· was introduced in 1979 it has fast become known as the quickest and most powerful access method for serious Apple and Pet users. Now, after and most powerful access method for serious Apple and Pet users. Now, after hundreds of requests we have added MULTI-KEY, MULTI-INDEX, functions, hundreds of requests we have added MULTI-KEY, MULTI-INDEX, functions, as well as increasing processing speed. as well as increasing processing speed.

provide fast, flexible keyed-access to their data. Now SUPER KRAM<br>(Keyed Random Access Method), from United Software of America.<br>gives Apple and Pet users the same flexibility, substantially increasing the processing power of the Apple and Pet. IBM/370 users have VSAM (Virtual Storage Access Method) to<br>provide last, flexible keyed-access to their data. Now SUPER KRAM<br>(Keyed Random Access Method), from United Software of America,<br>gives Apple and Pet users the same

Apple and Pet consisted of a crude form of "relative record"<br>processing. While this is usable for very simple applications, it falls<br>far short of the needs of today's business and analytical<br>applications. Using SUPER KRAM awa ted DOS 3.3 doesn't have anything like this!! Until SUPER KRAM the only "random access" capability in the<br>Apple and Pet consisted of a crude form of "relative record"<br>processing While this is usable for very simple applications, it fails<br>are short of the needs of toda

#### KRAM<sup>"</sup> 2.0 Only \$99.95

-

SUPER KRAM<sup>"</sup> Only \$175

# KRAM<sup>1</sup> 2.0 Regular Features<br>
Written in 6502 machine code<br>
Basic compatible<br>
Create/Open

- · Written in 6502 machine code Basic compatible
- Create/Open a dataset
- 
- Put record by key<br>Add & delete records by key<br>Get any record by Full/Partial key • Put record by key<br>• Add & delete records by key<br>• Get any record by Full/Partial key
- Access by any key in as little as .2 sec. (.1 sec. with Corvus disk)

KRAM-20

- **Read next or previous record**<br>Dynamic space allocation • Supports multiple disks<br>• Read next or previous record<br>• Dynamic space allocation
- 
- 
- Dynamic space reclamation Dynamic index compression Files never need reorganization • Dynamic space reclamation<br>• Dynamic index compression<br>• Files never need reorganization
- Compatible with language systems
- ATTENTION-EXISTING KRAM LISERS

Send S15 with original disk and ROM to Umied Software for improved version Send S I!> WI II\ o"g.nal d'sk Dn(1 ROM to Unttl!<.l SollwD.e 10f .mp,ove<! vers,on 01 K.~m • KRAM 2 0 loles ale 10HIll y compatible ... ilM SU PER KRAM

### SUPER KRAM'S" Added Features

- 
- MULTIKEY SUPPORT Allowing simultaneous access to a<br>KRAM file by more than one key field.<br>FIL-SPEED READ This feature allows increased I/O speed up to<br>FIL-SPEED READ This feature allows increased I/O speed up to<br>60% f MULTIKEY SUPPORT - Allowing simultaneous access to a<br>KRAM file by more than one key field.<br>• HI-SPEED READ - This feature allows increased I/O speed up to<br>• HI-SPEED READ - This feature allows increased I/O speed up to
- previous, put and delete requests.
- IMPROVED INDEX ARCHITECTURE Allowing faster index<br>searchers and more efficient disk space utilization.<br>INTEGRATED BASIC COMMANDS Allowing SUPER KRAM" • IMPROVED INDEX ARCHITECTURE — Allowing faster index<br>- searchers and more efficient disk space utilization.<br>• INTEGRATED BASIC COMMANDS — Allowing SUPER KRAM" mands to be coded in-line with Basic, providing easier usage
- of KRAM than ever before<br>USER-SPECIFIABLE BUFFER POOL Allowing the user to<br>specify how many KRAM files are allowed open at one time, will<br>support any number of KRAM files. of KRAM than ever before.<br>• USER-SPECIFIABLE BUFFER POOL — Allowing the user to<br>specify how many KRAM files are allowed open at one time; will<br>support any number of KRAM files.
- added to the KRAM files are immediately accessible by any of the<br>defined keys for the file (Automatic Upgrade).<br>KRAM 2.0 files are totally compatible with SUPER KRAM • LOGICAL RECORDS (KEYS MAY BE NON-UNIQUE) — Records<br>added to the KRAM files are immediately accessible by any of the<br>defined keys for the file (Automatic Upgrade)
- 

UNITED **UNITED**   $\sim$  so the set of  $\sim$  $-$ 750 3RD Avenue, . . . . . . . . . . . . New York NY <sup>10017</sup> New York NY 70077 (212) 682-0347 Telex <sup>640055</sup> (212) 682-0347 Telex 640055 **--SOFTWARE OF AMERICA** 

Look for the RED-WHITE-BLUE Look for the RED-WHITE-BL UE United Software Display at your local United Software Display at your local computer dealer, or send check or moneyorder, plus \$3.00 shipping to: moneyorder, plus \$3.00 shipping to: DEALER INQUIRIES INVITED DEALER INQUIRIES INVITED

REQUEST & KRAM are trade marks of United Software of America **Ewww.commodore.ca** 

• • • • • • • • • • • • •<br>• **•** • • •

•

 $\overline{7}$ 

•

•

•

•

# An Interview **An Interview With Dr. Chip**

Robert Lock, Editor/Publisher Robert Lock, Editor/Pub lisher

**RCL:** Dr. Chip, it's good to see you again. I understand you've been quite busy. stand you've been quite busy.

Chip: I've been trying to piece together some late happenings in this industry, that is, when I can get any work done. That character who's trying to adopt any work done. That character who 's trying to adopt me, the Silver Streak, has taken to calling me up on me, the Silver Streak, has taken to calling me up on the phone in the middle of the night trying to sell me the phone in the middle of the ni ght trying to sell me stock in his new T-shirt factory. stock in his new T-shirt factory .

**RCL:** I'll have to admit, Chip, that The Silver Streak got some appreciative mail the first time he Streak got some appreciative mail the first time he wrote you. wrote you.

Chip: Harumph! Can you imagine me on a T-shirt...? Never mind. Back to business. First things first. Commodore has taken their dealer rela things first. Commodore has taken their dealer relations problem squarely on the chin. A recent I'll tell you this; if they don't resolve some of their communications and customer relations problems, commun icado ns and customer relation s problems, they'll be in a 6502 pickle. Finke (the new President of Commodore) has apparently taken direct respon of Commodore) has apparently taken direct responsibility for getting the Northeast distribution region ship-shape. That's one of Commodore's seven US ship-shape. T hat's one of Commodore's seven US regions, and I think he'll set up a model for the rest or the country. business/financial article raked them over the coals. of the country.

**RCL:** I've received a good bit of mail lately from readers complaining about never receiving their Commodore US PET Users Group Newsletter. Commodore US PET Users Group Newsletter. Commodore US told me last fall it was all being taken care of. taken carc of.

Chip: I suspect they'll get it together. Just as an example of how other Commodore operations treat their customers, I'll point out that Commodore their custome rs, I' ll point out that Commodore Canada has been making refunds direct to their Canada has been making refunds direct to their Canadian customers who sent orders to the US and never received anything. They seem to have a good handle on customer relations up there.

RCL: can tell. We have extensive Canadian cir RCL: I can tell. We have extensive Canadian circulation, and I never get customer relations letters from Canada like those I get from the US readers. Chip: Well, my money's on Finke. Chip : Well , my money's on Finke.

**RCL:** I feel as though I've said this before, but we'll have to wait and see. By the way, have you found have to wait a nd see. By the way , have you found out what's happening to the KIM? (The KIM, for you uninitiated readers, is the "single-board" <sup>6502</sup> you uninitiated readers, is the "sin gle-board" 6502

For those readers new to COMPUTE!, Dr. Chip is Pro fessor of <sup>6502</sup> Science at Figment U. He's also head of the *jessor oj 6502 Science at FIgment U. H <sup>e</sup>'s also head oj the*  Figment U. 6502 User's Group, a collection of 6502 users located at various Figment U. branches around the world. *located at various Figment U. branches around the world.*  For those readers new to **COMPUTE!**, *Dr. Chip is Pro-From time to time he consents to these interviews.* 

computer from Commodore that started the <sup>6502</sup> computer from Commodore that started the 6502 family several years ago). family several years ago).

Chip: It looks as though they have stopped producing it. We can't find out what's going on. **RCL:** I tried to check on it and they said there were plenty in supply. Turns out, at least from the information that I get, that the plenty in supply aren't necessarily new units. Dealers we've heard from an extensive heart with the second control and control are are completely out and can't get any. One industrial client called (he has an installed base of <sup>175</sup> KIMs client call ed (he has an installed base of 175 KIMs running in an industrial environment), and all of a sudden he can't get any more. No warning, no comment, no answers. I'd like to hear from anybody caught up in the midst of this. caught up in the midst of this. necessarily new units. Dealers we've heard from are

Chip: Sometimes I can't figure those guys out. **RCL:** Any other news Chip?

**Chip:** Bits and pieces. There's a lot going on in the language area. Atari's new PILOT, (previewed by David Thornburg in last issue's "Computers and Da vid Thornburg in last issue's "Computers and Society'' Column), looks quite exciting, especially for beginners at any level. There's a new language coming along from Commodore called COMAL, "Commodore Algorithmic Language", Reports have "Commodore Algorithm ic Language". Reports have it that it's a combination of the structured preciseness of PASCAL and the simplicity of Basic. It was developed by a Danish educator and is being used extensively in the Danish educational system. We hear it may be given away as public domain hear it may be given away as pu blic domain material.

University of Waterloo also has some interesting projects underway at the moment, but I can't provide details until later.

**RCL:** That sounds interesting. Waterloo is where they've done extensive research and development on the advanced languages for the larger machines, the adva nced languages for the larger machines, isn't it? isn't it?

Chip: That's the place. I'll fill you in on their latest projects next time. proj ects next time .

**RCL:** What's happening with VIC, Chip?

Chip: Commodore's new color computer seems to Chip: Commodore's new color computer seems to have been pushed back in US introduction time to a May-June time frame. We do know they're in the process of final redesign to meet the new FCC regulations. There are mixed reports on the Apple II and compliance with the new regs as well, but we can't yet tell what Apple's doing about them. The Atari units appear to already meet the new specs from the FCC, a point consistent with their methodical approach to this marketplace from the beginning.  $\bullet$ 

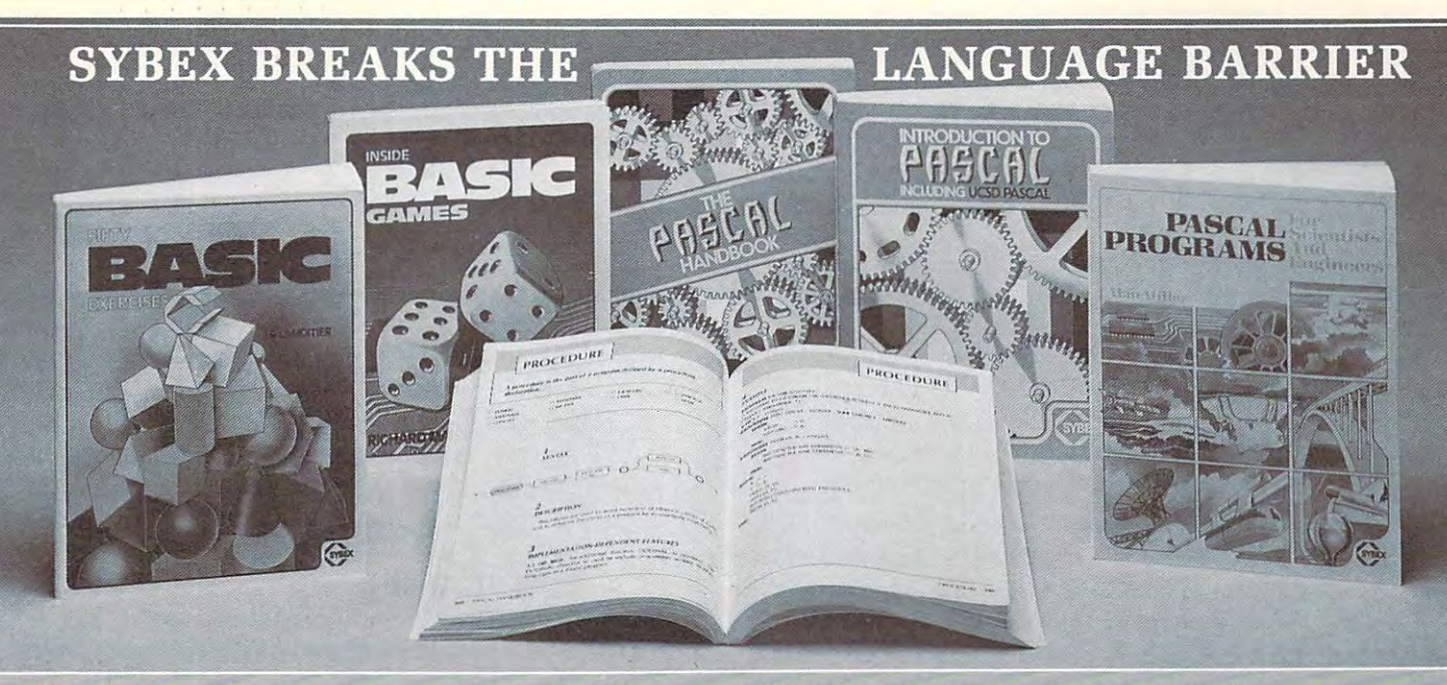

Let the chips fall where they may. These two books on Let the chips fall where they may. These two books on BASIC assure comprehension and competence. BASIC assure comprehension and competence.

# **INSIDE BASIC GAMES**

by Richard Mateosian teaches interactive game design by Richard Mateosian teaches interactive game design and BASIC programming through thorough analysis of and BASIC programming through thorough analysis of eight different kinds of computer games. Programs are eight different kinds of computer games. Programs are presented in Microsoft BASIC with versions for presented in Microsoft BASIC with versions for PET/CBM, TRS-80 and APPLE III. TRS-80 and APPLE III. The APPLE III. The APPLE III. The APPLE III. The APPLE III. The APPLE III. The APPLE III. The APPLE III. The APPLE III. The APPLE III. The APPLE III. The APPLE III. The <sup>350</sup> pp., 120illustr., Ref. B245, \$13.95 350 pp., 120 illustr., Ref. B245, \$13.95 PET/CBM, TRS-80 and APPLE II.

# **IFIFTY BASIC EXERCISES**

by J.P. Lamoitier provides the surest way of learning BASIC—actual practice. Graduated exercises, each BASIC-actual practice. Graduated exercises, each containing detailed explanation, flowchart and containing a detailed explanation, flowchart and sample run, develop skill and competence rapidly. sample run, develop skill and competence rapidly. Applications include mathematics, business, opera Applications include mathematics, business, operations research, statistics and more. tions research, statistics and more. <sup>256</sup> pp., <sup>194</sup> illustr., Ref. B25O, \$12.95 256 pp., 194 illustr., Ref. B250, \$12.95

Cet in gear and accelerate your programming Get in gear and accelerate your programming productivity with Pascal's power. productivity with Pascal's power.

## **INTRODUCTION TO PASCAL**

by Rodnay Zaks is simple yet comprehensive guide to by Rodnay Zaks is a simple yet comprehensive guide to standard and UCSD Pascals: step-by-step presentation standard and UCSD Pascals: step-by-step presentation with exercises for beginners, complex concepts and with exercises for beginners, complex concepts and extensive appendices for experienced programmers. extensive appendices for experienced programmers. An indispensable book for everyone who wants to An indispensable book for everyone who wants to learn Pascal programming. <sup>320</sup> pp., <sup>100</sup> illustr., Ref. P310, \$14.95 320 pp., 100 illustr., Ref. P31O, \$14.95 learn Pascal programming.

# **THE PASCAL HANDBOOK**

by Jacques Tiberghien is an easy-to-read, easy-to-use by Jacques Tiberghien is an easy-to-read, easy-to-use dictionary containing all the features for most existing dictionary containing all the features for most existing versions of Pascal (Standard, Jensen-Wirth, OMSI, versions of Pascal (Standard, Jensen-Wirth, OMSI, UCSD, HP1000, Pascal/Z). Over <sup>180</sup> entries, arranged UCSD, HP1000, PascaIlZ). Over 180 entries, arranged alphabetically; each includes definition, description, alphabetically; each includes definition, description, syntax diagram, details of implementation, variations syntax diagram, details of implementation, variations and examples. The perfect reference tool for any and examples. The perfect reference tool for any Pascal user. Pascal user.

<sup>500</sup> pp., <sup>150</sup> illustr., Ref. P32O, \$14.95 500 pp., 150 illustr., Ref. P320, \$14.95

Scientists and engineers involved in significant work Scientists and engineers involved in significant work have been delayed by having to reinvent algorithms for have been delayed by having to reinvent algorithms for new computer language. No more. <sup>a</sup>new computer language. No more. **AVAILABLE MAY 198** 

# **TPASCAL PROGRAMS FOR<br>SCIENTISTS AND ENGINEERS**

by Alan Miller is a comprehensive collection of frequently used algorithms for scientific and technical applications programmed in PASCAL. This time saving applications programmed in PASCAL. This time saving book includes programs for curve fitting, fast Fourier book includes programs for curve fitting, fast Fourier transform, approximations, random number genera transform, approximations, random number generation, integrals, statistical techniques and more. tion, integrals, statistical techniques and more. 250 pp., 80 illustr., Ref. P340 □ \$16.95 paper, □ \$25.00 cloth

## **MORE SYBEX BOOKS**

YOUR FIRST COMPUTER by Rodnay Zaks <sup>280</sup> pp., <sup>150</sup> illustr., 2nd Edition, Ref. C200A, \$7.95 280 pp., 150 illustr., 2nd Edition, Ref. OOOA, \$7.95

MICROPROCESSORS: FROM CHIPS <sup>I</sup>ICROPROCESSORS: FROM CHIPS TO SYSTEMS by Rodnay Zaks TO SYSTEMS by Rodnay Zaks <sup>420</sup> pp., <sup>250</sup> illustr., 3rd Edition, Ref. C201, \$12.95 420 pp., 250 illustr., 3rd Edition, Ref. 001, \$12.95

MICROPROCESSOR INTERFACING MICROPROCESSOR INTERFACING **TECHNIQUES** by Rodnay Zaks & Austin Lesea <sup>464</sup> pp., <sup>400</sup> illustr., 3rd Edition, Ref. C207, \$15.95 464 pp., 400 illustr., 3rd Edition, Ref. C207, \$15.95

PROGRAMMING THE <sup>6502</sup> by Rodnay Zaks PROGRAMMING THE 6502 by Rodnay Zaks <sup>392</sup> pp., <sup>160</sup> illustr., 3rd Edition, Ref. C202, \$12.95 392 pp., 160 iIIustr., 3rd Edition, Ref. C202, \$12.95

<sup>6502</sup> APPLICATIONS by Rodnay Zaks 6502 APPLICATIONS by Rodnay Zaks 288 pp., 207 illustr., Ref. D302, \$12.95

<sup>6502</sup> GAMES by Rodnay Zaks 6502 GAMES by Rodnay Zaks <sup>304</sup> pp., <sup>140</sup> illustr., Ref. G402, \$12.95 304 pp., 140 illustr., Ref. G402, \$12.95

**PROGRAMMING THE Z80** by Rodnay Zaks <sup>620</sup> pp., <sup>200</sup> illustr., 2nd Edition, Ref. C280, \$14.95 620 pp., 200 illustr., 2nd Edition, Ref. C280, \$14.95

PROGRAMMING THE Z8000 ROGRAMMING THE Z8000

by Richard Mateosian by Richard Mateosian <sup>312</sup> pp., <sup>124</sup> illlustr., Ref. C281, \$15.95 312 pp., 124 ililustr., Ref. C281 , \$15.95

THE CP/M HANDBOOK (With MP/M) HE CP/M HANDBOOK (With MP/M) by Rodnay Zaks by Rodnay Zaks

<sup>336</sup> pp., <sup>100</sup> illustr., Ref. C300, \$14.95 336 pp., 100 illustr., Ref. C300, \$14.95

MAIL TO: SYBEX DEPT. C 41 TO: NAME NAME NAME DEEN DATA TO DEEP THE CATALOG  $\cdot$   $\cdot$   $\cdot$  2344 SIXTH STREET  $BERKELEY, CA 94710$ PHONE ORDERS: ORDERS: INSIDE CA 415/848-8233 INSIDE CA *41S/B48-8233*  TOLL FREE OUTSIDE CA 800-227-2346 FREE OUTSIDE CA 800-227-2346 NAME ADDRESS CITY STATES IN A REPORT OF THE STATES IN A REPORT OF THE STATES IN A REPORT OF THE STATES IN A REPORT OF THE STATES IN A REPORT OF THE STATES IN A REPORT OF THE STATES IN A REPORT OF THE STATES IN A REPORT OF THE STATES IN ADD lJ\$1.50/book UPS or 75<t/book 4th class mail or D\$8/book overseas airmail **ADD O \$1.S0/book UPS or 0 7S¢/book 4th class mail or O\$8lbook overseas airmail**  (CA add tax) Total Ami. Enclosed. OR CHARGE MY QVISA DMC DAM EX. (CA add lax) Total Ami. Enclosed OR CHARGE MY D VISA D MC D AM EX. <u>– Card November</u> **SIGNATURE** EXP. DATE CARD NO. EXP. DATE \_\_\_\_\_\_\_\_\_ \_ or at book and computer stores everywhere ADDRESS \_\_\_\_\_\_\_\_\_\_\_\_\_\_\_\_\_\_\_\_\_\_\_\_ \_  $CIV$   $CIV$   $CIV$   $CIV$   $CIV$ Gwww.commodore.ca

# Computers **Computers**  and Society **and Society**

David D. Thornburg Innovision Los Altos, CA 94022 Los Altos, CA 94O22 Innovision PO Box 1317

My last column concentrated on the software inter **My last column concentrated on the software inter**face between people and computers. As I said at that time, the mechanical devices through which we com **time, the mechanical devices through which we com**municate with our computers are no less deserving of **municate with our computers are no less deserving of**  attention. find it both sad and amusing to see that **attention. I find it both sad and amusing to see th at**  the principal method by which humans interactions in the principal method by which have been presented with the control of the control of the control of the control of the control of the control of the control of the contr computers is through keyboard whose <sup>100</sup> year old computers is through a keyboard whose 100 year old design is based on the limitations of antiquated **design is based on the limitations of antiquated**  the principal method by which humans interact with mechanical devices.

I know that I touched on this topic in a previous column, but a phone call I received a few weeks ago has referred this issue for the me, and performance in this issue for me, and performance for me, and performed to talk about keyboards again. It was my pleasure to to talk about keyboards again. It was my pleasure to receive a phone call from Dr. Mary Humphrey in Canada. She told me of her experiences in working **Canada. She told me of her experiences in working**  with children who use computers extensively in an educational environment. As recall, these children **educational en vironment. As I recall , these chi ldren**  range from the educationally handicapped to the ra nge from the educationally handicapped to the gifted, and cover <sup>a</sup> wide range of ages. After working **gifted, and cover a wide range of ages. After wo rk in g**  with the computers for a while, the children are asked to describe what things they like and what things ed to describe what things they like and what things they dislike. She told me that the major problem that children encounter with the computer is the arrange **children encounter \vith the computer is the arrange**ment of keys on the keyboard. "The keys are all ment of keys on the keyboard. " The keys are all mixed up." Some children even propose alternative keyboard layouts — all of which are alphabetical. **has rekindled this issue for me , and perhaps it is time** 

**I** know that this is a tender topic, and one which has been with us for a long time, but I persist in thinking that there is a golden opportunity, right now, for us to improve this interface between people **now, for us to im prove this interface between people**  and computers. **and computers.** 

This month we will explore the development of This month we will explore the development of the commonly used Sholes keyboard, the evolution of alternatives, and the promise of <sup>a</sup> new keyboard **alt ernati ves, and the promise o f a new keyboard**  environment for the many millions of new computer users who have no training in typing. **users who have no training in typing.** 

Did you know that the 100 year old layout of the keyboard used on most personal computers was **the keyboard used on most pe rsonal computers \\'as**  intentionally designed to be hard to use? This arrangement was developed in <sup>1872</sup> by typewriter <sup>a</sup> rrangement was developed in 1872 by typewriter inventor C. Latham Sholes (1) and his attorney, in ventor C. Lath am Sholes (1) and his attorney, James Densmore, to overcome a major problem in the design of Sholes' original typewriter. Originally the keys were arranged in alphabetical order. Unfor **the keys were arranged in alphabetical order. U nfor**tunately, this arrangement made it very easy for certain commonly used keys to be typed in such quick succession that adjacent type elements would jam **succession that adj acent type clements would jam** 

together before hitting the ribbon. To overcome this problem, Sholes and Densmore placed the most commonly typed letters as far apart in the type basket as possible, and the result was the QWERTY keyboard possible, and the result was the QWERTY keyboard we have to day to determine the name of the name of the name QWERTHY and the name  $\mathcal{L}_\mathbf{X}$ is derived from the first five the first first first first first first first first first first first first first first first first first first first first first first first first first first first first first first first row of this keyboard, and is a folksy name for the Sholes arrangement. Sholes arrangement. we have today (see Figure 1). The name OWERTY is derived from the first five keys in the top alphabet

Most of the effort applied to improvements on Most of the effort applied to improvements on the Sholes keyboard has been geared towards improving typing speed and reducing operator fatigue. proving typing speed and reducing opera tor fatigue .

#### ...the 1OO year old layout of the 1OO year old layout of the 1OO years and 1OO years at 1OO year old layout of keyboard used on most personal **keyboard used on most personal**  computers was interested and was interesting to the station of the stational control of the station of the station of the station of the station of the station of the station of the station of the station of the station of **\_\_\_ the 100 year old layout of the computers was intentionally deSigned**  to be hard to use...

In 1932, after many years of work, August Dvorak (2) suggested a keyboard arrangement similar to that shown in Figure 2. As with the Sholes keyboard, the DSK (for Dvorak Simplified Keyboard) requires lot of training to use effectively. Its principal advantage **of training to use effecti vely . Its principal advantage**  for touch typists is that skilled DSK users can type at up to twice their previous typing speed with less **up to twice the ir prev ious typing speed with less**  fatigue. DSK (for Dvorak Simplified Keyboard) requires a lot

If DSK is so much better than Sholes, it is If DSK is so much better than Sholes, it is logical to ask why the improved keyboard has not displaced the older inefficient model, especially since the original mechanical limitations leading to **·the o ri ginal mechanica l li mitations leadi ng to**  QWERTY have been overcome for many years. There seem to be two causes for this failure. The **There seem to be two causes for this fa ilure . The**  first is the inertia associated with displacing the many **first is the inertia associated with displacing th e many**  millions of Sholes keyboards in use today. Second, millions of Sholes keyboa rds in use today. Second , (here is the understandable resistance on the part of **there is the unde rstandable resistance on the part of**  typists trained on the Sholes arrangement, each of whom would have to spend about a month making the transition to a new and (presently) hard to obtain keyboard. keyboard .

Neither of these problems has deterred other Ne ither of th ese problems has deterred ot her researchers however, and many other alternatives to **researchers however, and many other alternatives to**  QWERTY have been proposed in recent years. Q WERTY have been proposed in recent years. Among the more interesting concepts that have been studied is the "chord" keyboard. This idea, **studied is the "chord " keyboa rd . Th is idea,**  pioneered by E. T. Klemmer at IBM (3) in 1958, **entails the use of a keyboard with only ten keys, one** for each finger. Letters are typed by pressing the correct sequence of keys at the same time, much as one **rect sequence of keys at the same time, much as one**  would play a chord on a keyboard instrument. With ten keys, <sup>1023</sup> different patterns can be generated. **len keys, 1023 diffe renl patt erns can be generated .**  To make it easier on the user, Klemmer didn't ask **To make it easier on th e user, Klemmer didn't ask the user to press more than two keys at once. Users** of this system were able to type at more than <sup>40</sup> **of this system we re able LO type at more than 40**  words per minute after intensive training. Klemmer felt that the real power of his keyboard would come from using additional finger chords for the entire **from using additional finger cho rds for the entire words.** 

-

11

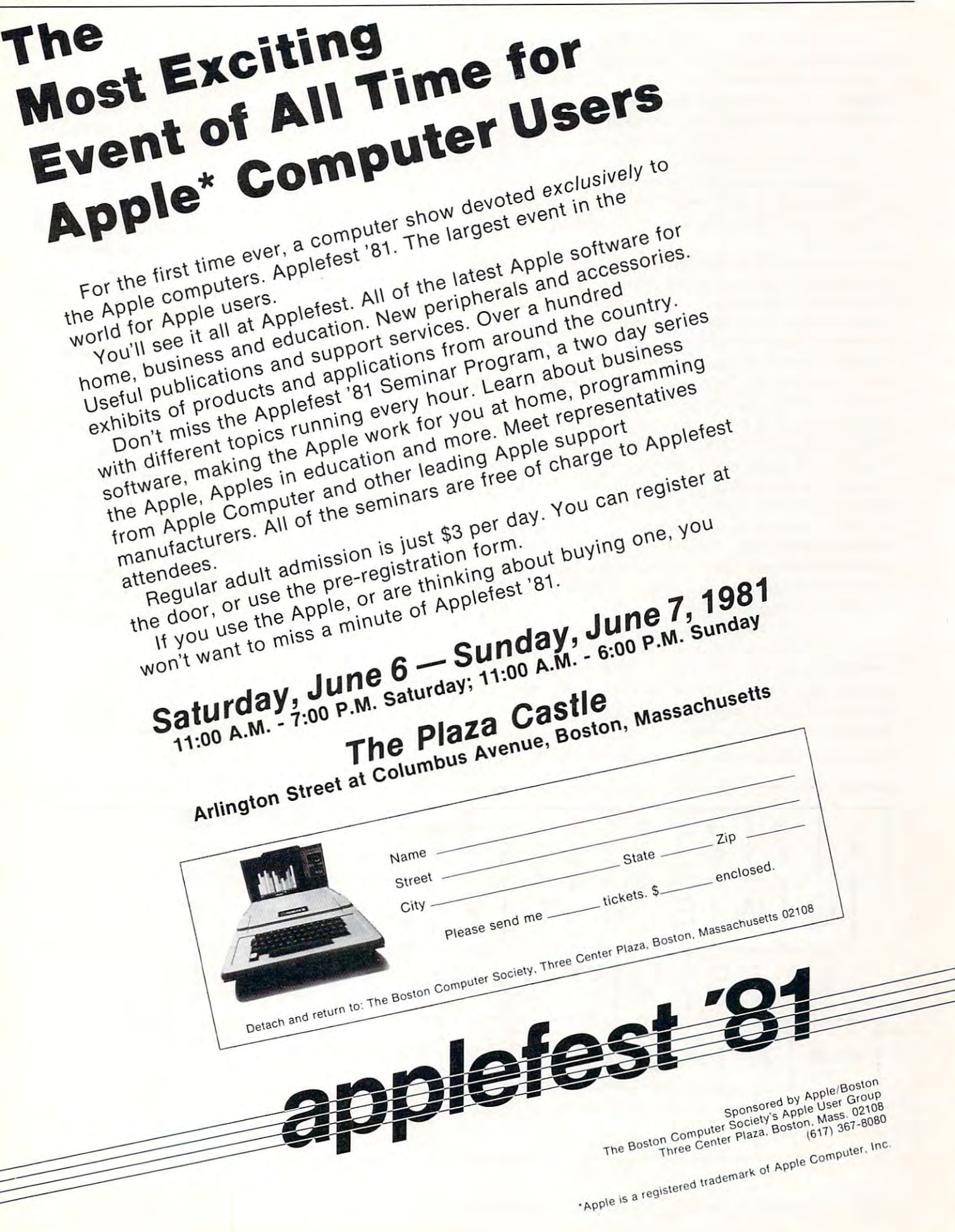

While Klemmer's keyboard was designed from the human's point of view (commonly used letters the human's point of view (commonly used letters used single keystrokes and favored the stronger used sin gle keystrokes and favored the stronger fingers), other keyboard designers have decided that fin gers), other keyboard designers have decided that people should change their behavior to match that of people should change their behav ior to match that of the machine. Several designers have introduced five-**the machine. Seve ral designers have in troduced fi ve**key keyboards on which the user is expected to type the alphabet in raw ASCII-like code. While having the alph abet in raw ASCII-like code. While having certain appeal to some high-tech acquaintances of certain appeal to some high-tech acquain tances of mine, most of these efforts have, thankfully, died mine , most of these efforts have, thankfully, died a quiet de atom de atom de atom de atom de atom de atom de atom de atom de atom de atom de atom de atom de atom quiet death.

My concern is that neither the Sholes, the DSK M y concern is that neither the Sholes, the DSK arrangement, nor any of the chorded keysets makes **arrangement, nor any of the chorded keysets makes**  any sense to the novice user. As the personal com **any sense to the novice user. As the personal com**puter market continues to expand, an increasing **puter market continues to expand, an increasing**  number of people are being asked to type on a keyboard which makes no sense whatsoever. Anyone keyboard wh ich makes no sense whatsoever. Anyone who has watched a child use a computer has seen the intense concentration with which he or she scans the keyboard looking for the right key. These novice keyboard looking for the right key. These novice "hunt and peck" typists typically use the index " hunt and peck" typists typically use the index finger of one hand to do their typing, with "advanced" novices using the index fingers of both **vanced" novices using the index fingers o f both**  hands. When one considers the myraid applications for the computers used by novice typists, it seems **for the computers used by novice typists, it seems**  almost criminal that powerful modern tool like the almost criminal that a powerful modern tool like the personal computer should be constrained to use <sup>a</sup> **personal computer should be constrained to use a**  keyboard designed as an apology to the limitations of keyboard designed as an apology to the limitations of nineteenth century mechanical skill. nineteenth century mechanical skill . hands. When one considers the myraid applications

Since you, most likely, have had some exposure Since yo <sup>u</sup> , most likely, have had some exposure to the Sholes keyboard, you might think I am overstating my case. You should perform the fol overstating my case. You should perform the following experiment: Look at the DSK keyboard lowing experiment: Look at the DSK keyboard shown in Figure 2 and type: The quick brown fox jumped over the lazy dog. jumped over the lazy dog.

Now imagine how child feels when presented with *Now imagine how a child Jeels when presented with* 

### QWERTYfor the first lime! *QWERTY Jar the first time.'*

I feel that a solution to this problem exists. It is logical to ask why I think the time is ripe for change when Dvorak had so much trouble forty years ago, **when Dvorak had so much troubl e fort y years ago ,**  and since none of the other systems has moved far **and since none of th e othe r systems has moved far**  from the research laboratory. from the research laboratory.

The answer to this question is that, for the first **The answer to th is question is that , ro r the first**  time since 1873, a major keyboard market has opened for which the purchasers and users of these opened for wh ich the purchasers and users of these keyboards are not already skilled typists. The per keyboards arc not already skilled typists. The personal computer market in the United States jumped so nal computer market in the Un ited States jumped from almost nothing in 1977 to 150,000 machines in 1979. The annual sales figure appears to be doubling 1979. T he annual sales figure appears to be doubling every year, and sales this year might reach a rate of over one million computers per year. While there is **over one million computers pe r year. Wh ile there is**  no reliable figures on the saturation and the saturation of the saturation of the saturation of the saturation of the saturation of the saturation of the saturation of the saturation of the saturation of the saturation of market, conservative estimates of <sup>50</sup> million com **market, conservative estimates of 50 million com**puters represent a probable lower bound for this marketplace. This massive market, coupled with the **marketplace. This massive marke t) coupled with the**  fact that the overwhelming majority of new personal computer users are not already "touch typists" is **compute r users are not already "touch typists" is**  what gives encouragement to the concept of a new keyboard arrangement. keyboard arrangement. no reliable figure on the saturation level of this

In thinking about new keyboard arrangements In thinking about new keyboard arrangements useful to novices, it is fairly obvious that the keys **useful to novices, it is fairly obvious that the keys**  should be arranged in alphabetical order. Consider should be arranged in alph abetical order. Consider the environmental forces which lead to this conclu **the environmental forces which lead to this conclu**sion. Children are taught their ABC's from the sion. Children are taught their ABC's from the moment they can talk. One often hears children moment they can talk. One often hears children singing the alphabet song:

"Ay bee cee dee ee eff gee, *HAy bee eee dee ee* eff *gee,*  aitch eye jay kay, *aiteh eye jay kay, ell em en oh pee...*"

On the other hand, I have never heard a child sing: "Kew doubleyou ee are tee wy, *(C Kew doubleyou ee are lee wYJ* 

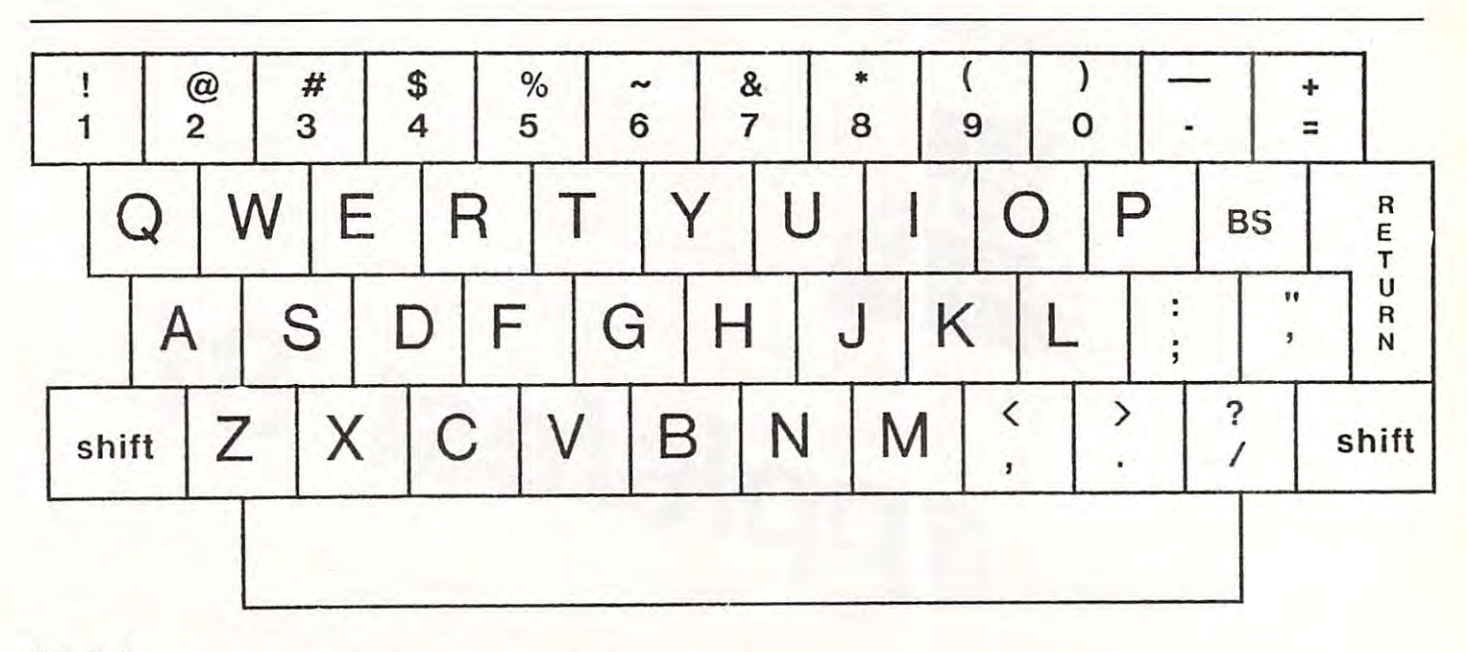

Figure 1: Modern keyboard layout based on the Sholes arrangement **Modern keyboard layout based on the Sholes arrangement Figure 1:** 

### you eye oh pee, *you eye oh pee, ay ess dee.* '

ay ess dee.

Later on, as reading skills are better developed, we **Later on, as reading skills are better developed, we**  teach our children how to use the dictionary. Once against the letters in alphabetical control in alphabetical control in alphabetical control in alphabetical control in alphabetical control in alphabetical control in alphabetical control in alphabetical control in alphabe order. The reason that words in dictionaries are **orde r. The reason that words in dictionaries are**  arranged in alphabetical order is very simple. The arranged in alphabetical order is very simple. The user's pre-existent knowledge of the letter sequence **user's pre-existent knowledge of the letter sequence**  allows rapid location of <sup>a</sup> chosen word among allows rapid location of a chosen word among thousands of other words. Those of you who have thousands of other words. Those of you who have learned <sup>a</sup> language which uses different alphabet learned a language which uses a different alph abet (such as Russian) probably experienced some frustration in learning to use dictionary in that language until the "new" alphabetical order became entrenched **until the "new" alphabetical order became entrenched**  in your mind. **in your mind.**  again, they encounter the letters in alphabetical **tion in learning to use a dictionary in that language** 

If the QWERTY arrangement is so good, then If the QWERTY arrangement is so good, then one must ask why office workers who use it for typing don't also use it for filing documents. typing don't also use it for filing documents.

As it turns out, some enlightened vendors of consumer products have realized the value of our **consumer products have realized the value of our**  early childhood education, and offer alphabetic early childhood education, and offer alphabetic keyboards on their products. The Texas Instruments' keyboards on their products. The T exas Instruments' Speak & Spell, Mattel's Brain Baffler and the Craig "pocket translator" immediately come to mind. In **"pocket translator" immediately come to mind . In**  one of the more ambitious projects of considerable one of the more ambitious projects of considerable relevance to computer using educators, Children's **relevance to computer using educators, Children's**  Television Workshop used alphabetical keyboard Television Workshop used alphabetical keyboard arrangements in the seventy-odd Apple computers arrangements in the seventy-odd Apple computers located at Sesame Place in Bucks County located at Sesame Place in Bucks County Pennsylvania. Pennsylvania. As it turns out, some enlightened vendors of

If these domestic projects aren't enough, con . If these domestic projects aren 't enough, consider the fact that the government of France will be SIder the fact tllat the government of France will be performing a test of their electronic phone directory system by installing 250,000 computer terminals in system by installing 250,000 computer terminals in people's homes this year. Within a few years three million of the installation of the terminals will be installed. The installed will be installed. For the install million of these terminals will be installed. A few

years after that, perhaps <sup>37</sup> million such terminals years aft er that, perhaps 37 million such terminals will be in daily use - each of them with an alphabetic keyboard layout. The point is not just that keyboard layout. The point is not just that alphabetical keyboard arrangements are possible, but alphabetical keyboard a rrangements are possible, but that some companies are actually finding that these th at some companies are actually finding that these arrangements are commercially successful. The commercial successful of the commercial successful and commercial successful and commercial successful and commercial successful and commercial successful and commercial succes **arrangements are commercially successful.** 

There are many merits to using an alphabetical **There are many merits to using an alphabetical**  keyboard arrangement. Unlike either of the keyboard arrangement. U nlike either of the keyboards shown in Figures 1 and 2, the user does not have to scan the whole keyboard to find a given key. This is important since the foveal regions of a user's eyes can only be focused on one or two keys at user's eyes can only be focused on one or two keys at a time. Once a key is perceived (assuming it is the wrong key) the logic behind the alphabetic layout wrong key) the logic behind the alphabetic layout helps to reduce the time required to find the desired helps to reduce the time required to find the desired letter or symbol. The use of color coded keytops (with vowels having a different color than consonants, for example) may also be of benefit to some sonants, for example) may also be of benefit to some **users.** 

The development costs associated with The development costs associated with alphabetic keyboards are no different from those alphabetic keyboards are no different from those associated with the Sholes arrangement, so there is associated with the Sholes arrangement , so there is no particular reason for this new keyboard to be no particular reason for this new keyboard to be more expensive than the more traditional model. more expensive than the more traditional model.

Can a logical keyboard designed for novices find its way to the marketplace? The answer is yes if its way to the marketplace? The answer is yes if those millions of us who are buying computers make those millions of us who are bu ying computers make it happen. The tyranny of QWERTY can be stopped it happen . The tyranny of QWERTY can be stopped at last! at last!

### **References:**

1. C. L. Sholes, U. S. Patent 207,559(1878). l. C. L. Sholes, U. S. Patent 207,559 ( 1878).

2. A. Dvorak, et al., "Typewriting Behavior: Psychology Applied to Teaching and Learning Typewriting", American **Applied to Teaching and Learning Typewriting" , American**  Book Co., New York (1936).

3. E. T. Klemmer, "A Ten-Key Typewriter", IBM Research **3. E. T . Klemmer, "A Ten-Key Typewriter", IBM Research**  Memo #RC-65 (1958).

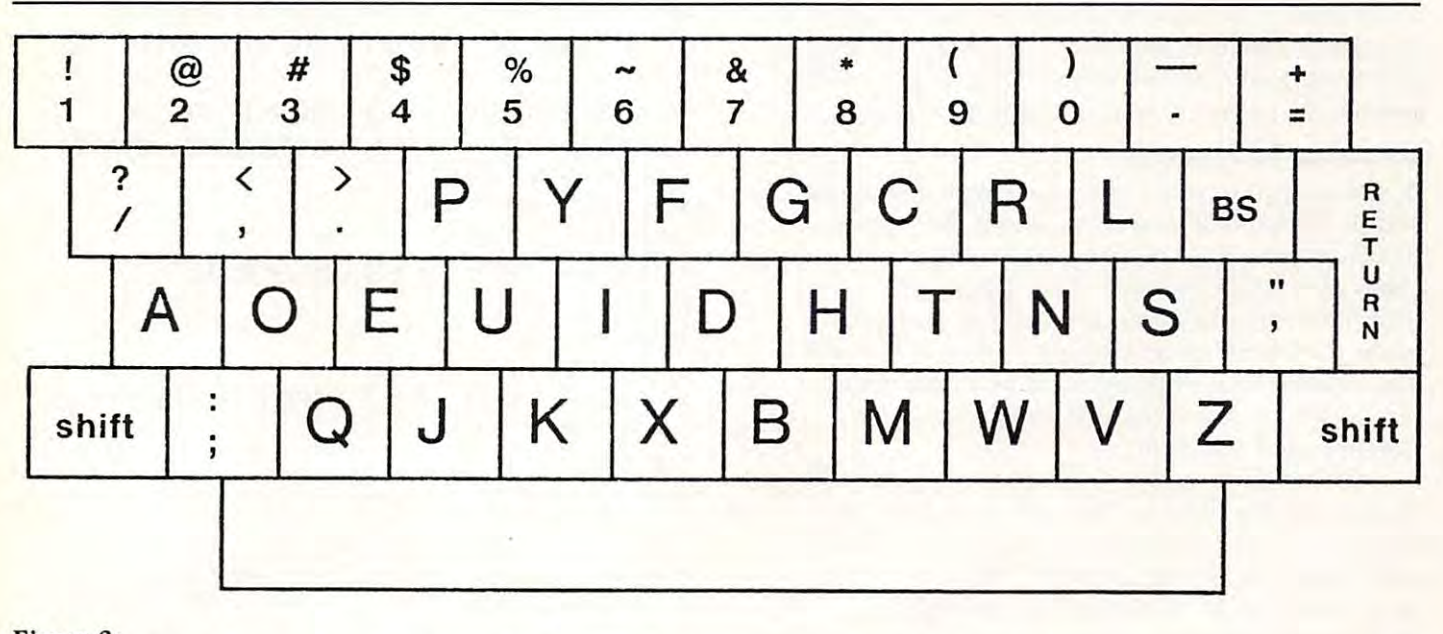

Figure 2: **Figure 2:**  Modern keyboard layout based on Dvorak Simplified arrangement (except for numerals) **Modern keyboard layout based on Dvorak Simplified arrangement (except for numerals)** 

# The Beginner's **The Beginner's**  Page 1986 and the page 1986 and the page 1986 and the page 1986 and the page 1986 and the page 1986 and the page 1986 and the page 1986 and 1986 and 1986 and 1986 and 1986 and 1986 and 1986 and 1986 and 1986 and 1986 and 1 **Page**

Robert Lockett, and the Company of the Company of the Company of the Company of the Company of the Company of Editor/Publisher Robert Lock Editor/Publisher

This page is a continuing, "re-cycling" feature in **COMPUTE!** It consists of a set of articles that repeat, in sequence, across *issues*. Thus, *if you're a beginner to com*puting, you can pick up the series whenever you start with *puting, you can pick up the series whenever you start with*  **COMPUTE!**, and within four or five issues, have the set. By then, you'll find you've advanced far beyond where you are now, especially if you have your hands on computer. *are now, especially* if *)'OU have your hands on a computer.* 

# **Part Two**

## Access to Resources Access to Resources

If you're just getting started, you'll find several important sources of information are available to you. Beyond the obvious channels, such as magazines and Beyond the obvious channels, such as magazines and books, you'll quickly discover a community of users. Your local computer store can help there. They can frequently specialize in, or at least cover, your particular computer. Depending on the size of your user community, you may even find seminars for begin community, you may even find seminars for beginners, a lending library of back issues of magazines, and so on.

If you're in an area where activity hasn't yet grown to the point of established clubs, or there's not grown to the point of established cl ubs, or there's not computer store around to provide such informa a computer store around to provide such information, drop a note to your machine's manufacturer or give call to the district office. They may be able to give a call to the district office. They may be able to provide the names of some clubs in your region. provide the names of some clubs in your region .

## Learning To Program Learning To Program

Assuming you have no experience with computers, Assuming you have no experience with computers, and no established local users group for support, and no established local users group for support, where do you start? Well, you have the manuals that came with your computer. And depending on the manufacturer, you'll find there are several good books on BASIC programming around that will help. books on BASIC programming around that will help. One sure method of plunging in is to take some of the simple programs that we present here, for the simple programs that we present here, for example, and use them.

Once you've entered a program, and have it working as described by the author, go back and working as described by the author, go back and figure out how it works, and why it works. You'll soon find you can start to make additions to programs from books or magazines that help "customize" them for your own use. This is an ideal way to learn.

My advice is to start at the very beginning, and use some feature of BASIC until you understand its usefulness and purpose. Continue to add on features usefulness and purpose . Continue to add on features as you need them or want to understand them. Above all, don't get frustrated. The best way to learn to program is to program.

Here's a sample of what I mean. Type this program into your computer (press return after each line): line):

<sup>10</sup> REM PROGRAM #1 <sup>20</sup> PRINT "HELLO" 20 PRINT "HELLO" to REM PROGRAM #1 :30 END

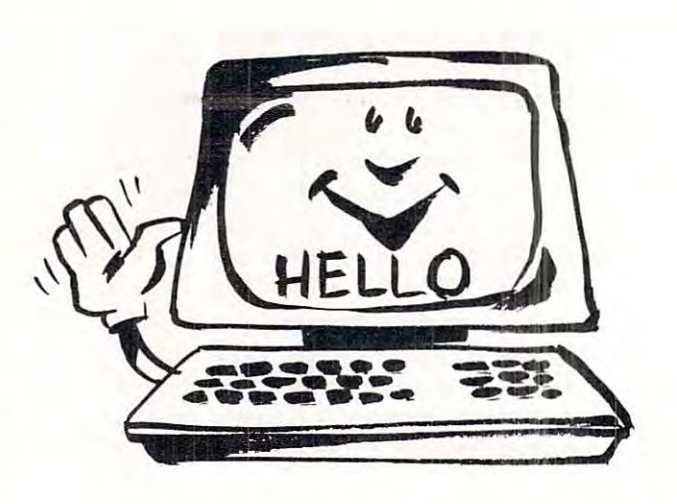

### NOW TYPE RUN, AND PRESS RETURN. NOW TYPE RUN, AND PRESS RETURN.

Your computer should print HELLO on the screen, Your computer should print HELLO on the screen, followed by READY. Ta Da! A working program. Surely, you say, I bought this machine to do more than this. Of course you did. Let's turn our sample than this. Of course you did. Let's turn our sample into a more useful program, adding a few more features common to all our BASIC languages. features common to all our BASIC languages.

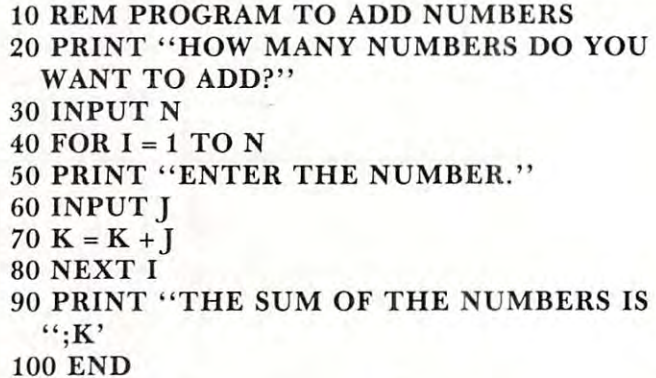

When your computer asks how many numbers you When your computer asks how many numbers you want to add, type in some small number like 5. It will then ask you, 5 times, to "Enter the number." Each time, type in one number that you want to add to the sum.

# PET, APPLE **COLLEGE BOARDS**  for TRS-80

The best way to sharpen your skills for the College Boards is to work on actual examinations. The best way to sharpen your skills for the College Boards is to work on actual examinations. Each of these program sets confronts the user with a virtually limitless series of questions and answers Each program is based on past exams and presents material of the same level of difficulty and in the Each program is based on past exams and presents material of the same level of difficulty and in the same form as used in the College Board examination. Scoring is provided in accordance with the same form as used in the College Board examination. Scoring is provides in accordance with the formula used by College Boards. formula used by College Boards.

SAT, PSAT, N.M.S.Q.T., set includes programs covering Vocabulary, Word Relationships, and SAT, PSAT, N.M.S.Q.T., set includes 7 programs covering Vocabulary, Word Relationships, and Mathematics. Price \$79.95 Mathematics. Price \$79.95

EDUCATOR EDITION SAT, PSAT Includes all of the above programs plus detailed solutions and explanations for each problem plus drill exercises. SAT set includes <sup>14</sup> programs. \$149.95 explainations for each problem plus drill exercises. SAT set includes 14 programs. \$149.95 GRADUATE RECORD EXAMINATION set includes <sup>10</sup> programs covering Vocabulary, Word Rela GRADUATE RECORD EXAMINATION set includes 10 programs covering Vocabulary, Word Relationships, Mathematics, Logical Diagrams, Analytical Reasoning. \$139.95 tionships, Mathematics, Logical Diagrams, Analytical Reasoning. \$139.95 EDUCATOR EDITION - Graduate Record Exam Set includes 20 programs.  $$199.95$ EDUCATOR EDITION - SAT, PSAT Includes all of the above programs plus detailed solutions and

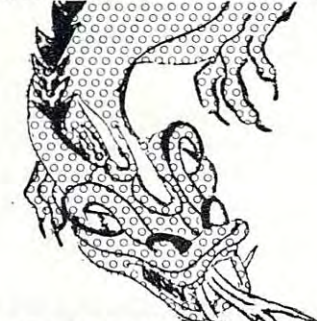

KRELLGAMEPAK KRElL GAME PAK Incredible bargain, <sup>15</sup> unique Incredible bargain, 15 unique and challenging games!!! and challenging games!!! Hostage Prime Time Prime Time Black Gold The Black Death The Black Death Wordsworth Star Clipper **Bulls & Bears** Banzai Banzai II Primary Fight Hostage Primary Fight Black Gold Wordsworth Star Clipper Hard Scrabble Bible Quode Bulls & Bears Bible Quode Shakespeare Quode Banzai Shakespeare Quode Bill of Rights Quode Banzai II Bill of Rights Quode Super Banzai TRS-80 only, \$39.95 Super Banzai TRS-80 only, \$39.95

#### SWORD OF ZEDEK SWORD OF ZEDEK

Fight to overthrow Ra, The Master of Evil. In this incredible adventure game, you must confront host of creatures, natural and supernatural. To liberate the King must confront a host of creatures, natu ral and supernatural. To liberate the Kingdom, alliances must be forged and treasures sought. Treachery, deceit and witch dom, all iances must be forged and treasures sought. Treache ry, deceit and witchcraft mus! be faced in your struggles as you encounter wolves, dwarves, elves, craft must be faced in your struggles as you encou nter wolves, dwarves, elves, dragons, bears, owls, orcs, giant bats, trolls, etc. Each of the 12 treasures will enhance your power, by making invisible, invulnable, more eloquent, more skillful in combat etc., etc, as you explore the realms of geography boih on the surface and combat etc., etc., as you explore the realms of geography both on the surface and underground. Dungeons, temples, castles, mountains etc., are all a part of the fantastic world of Ra. Each game is unique in this spectacular and complex world of fantasy. \$24.95 of fantasy. \$24.95 hance your power, by making invisible, invulnable, more eloquent, more skillful in

## SUPER STAR BASEBALL<br>All Time ALL TIME

**SUPER STAR BASEBALL** 

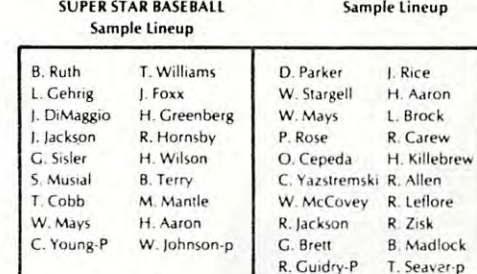

action of actual batting and pitching or Iwo players with the computer acting as a second player when deups and exercise strategic choices including hit and run, base stealing, Highly realistic, there are two<br>versions, ALL TIME SUPER STAR BASEBALL, and SUPER STAR BASE-BALL featuring players of the current<br>decade. Each includes about 50 players allowing nearly an infinite number of roster and lineup possibilities. Performance is based on the interdata. Game can be played by one sired. Players select rosters and linepinch hitting, intentional walk, etc. bilities.

 $\cdots$ S14.95

#### TIME TRAVELER TIME TRAVElER

The best of the adventure games. Confronts player with complex decision situa The best of the adventure games. Confronts player with complex decision situations and the demand for real time action. Using the Time Machine, players must tions and the demand for real time action. Using the Time Machine, players must face a challenging series of enviornments that include; the Athens of Pericles, Imperial Rome, Nebuchadnezzar's Babylon, Ikhnaton's Egypt, Jerusalem at the time of the crucifixion, The Crusades, Machiavelli's Italy, the French Revolution, the American Revolution, and the English Civil War. Deal with Hitler's Third Reich, Vikings, etc. At the start of each game players may choose a level of difficulty... the more difficult, the greater the time pressure. To succeed you must build Ihe more difficult, the greater the time pressure. To succeed you must build alliances and struggle with the ruling powers. Each game is unique. \$24.95 alliances and struggle with the ruling powers. Each game is unique. S24.95

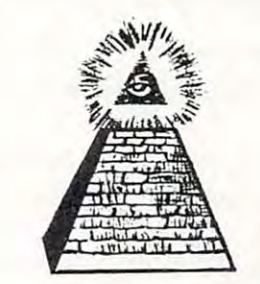

"ALL PROGRAMS AVAILABLE FOR TRS-80, APPLE II & PET

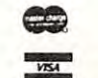

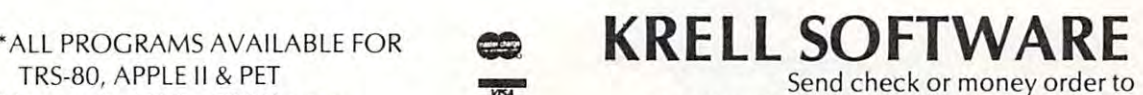

disk or cassett, please specify.<br>All programs require 16K • TRS-80 programs require LEVEL II BASIC • APPLE programs require Applesoit BASIC (516) 751-5139 Programs for APPLE or TRS-80 are on  $21$  Milbrook Drive, Stony Brook, NY 11790 (516) 751-5139

Programs for APPLE or TRS-80 are on disk or cassett, please specify.

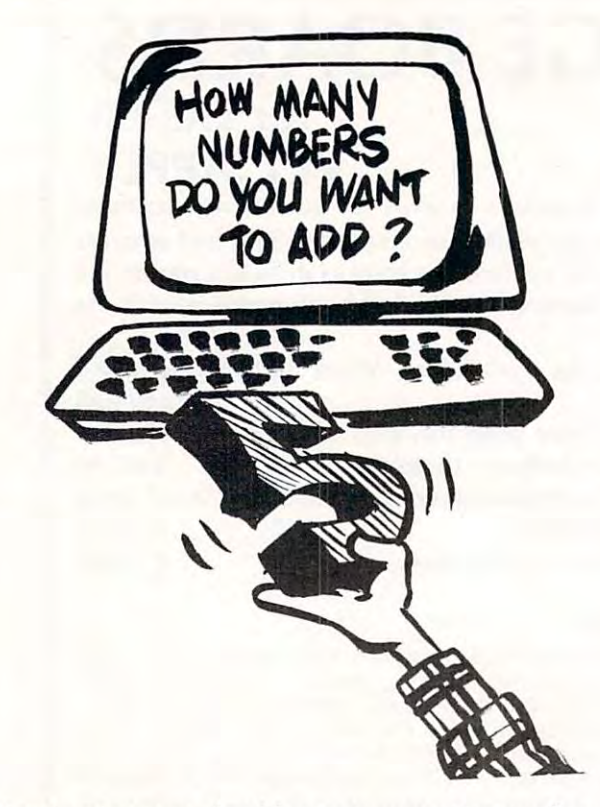

Here's what you should see on your screen after typing run. typing run.

HOW MANY NUMBERS DO YOU WANT TO ADD? ADD? HOW MANY NUMBERS DO YOU WANT TO

 $\mathbf{?}$ 

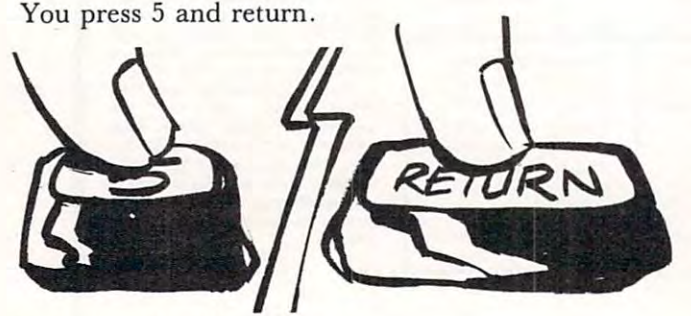

Now you should see: Now you should see: ENTER THE NUMBER. ENTER THE NUMBER. ?

Here you should type in the first number of your group of 5, and so on (5 times) until the computer group of 5, and so on (5 times) until the computer says: says:

THE SUM OF THE NUMBERS IS: \_\_\_\_\_\_\_\_

This will be the sum. This will be the sum.

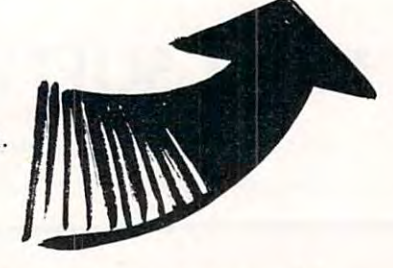

Try this one out, and next time we'll expand it Try this one out, and next time we 'll expand it further, explaining how it works, and some nice ways further, explaining how it works, and some nice ways to make it work more usefully.

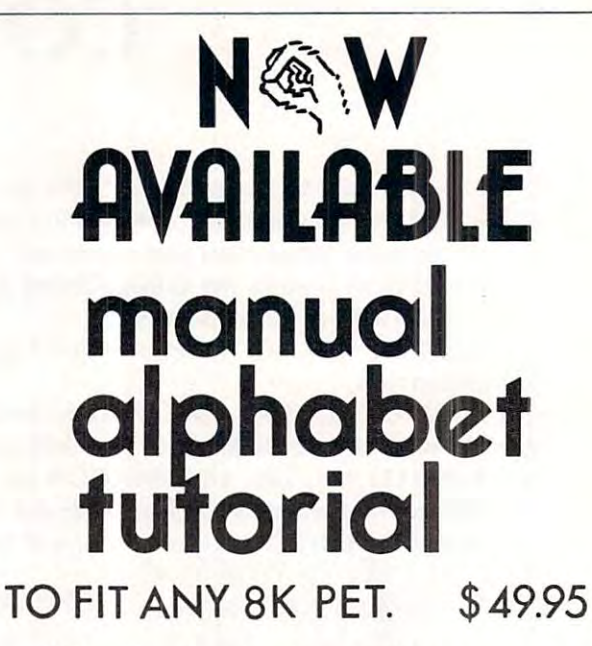

If there's <sup>a</sup> hearing-impaired person If there's a hearing-impaired person in your classroom—anywhere in your life— in your classroom--anywhere in your life- you'll want to know about this 7-program you'll want to know about this 7-program cassette for individually paced learning, cassette for individually paced learning, self-testing, and reinforcement. self-testing, and reinforcement .

The Delmarva Computer Computer Computer Computer Computer Computer Computer Computer Computer Computer Computer Computer Computer Computer Computer Computer Computer Computer Computer Computer Computer Computer Computer Co Wallops Island, VA <sup>23337</sup> Wallops Island, VA 23337 The Delmarva Computer Club P.O. Box 36

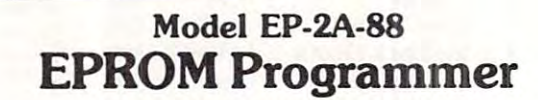

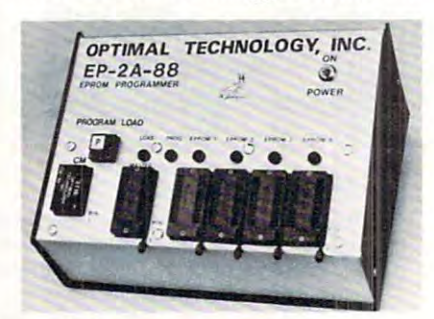

Fast as Jackrabbits . . . Well, almost!

In Australia, two rabbits can reproduce over <sup>13</sup> million offspring in In Australia. two rabbits can reoroduce over 13 million offspring in 3 years . . . at 105 seconds for 2706's, the EP-2A-88 can reproduce<br>1,892,160 EPROMS in 3 years. Single push button control, the<br>EP-2A-88 checks if EPROMS are erased, programs and verifies. It also checks for defective EPROMS. It also checks for defective EPROMS.

(CM) modules for the 2758, and 2716 EPROMS. The EP-2A-88-2<br>will accept copy modules for the 2716, 2732 and TMS 2532<br>EPROMS. Power requirements are 115 VAC 50/60 Hertz at 15 Two basic models are available, The EP-2A-88-1 will accept Copy<br>(CM) modules for the 2758, and 2716 EPROMS. The EP-2A-88-2<br>will accept copy modules for the 2716, 2732 and TMS 2532<br>EPROMS. Power requirements are 115 VAC 50/ watts.

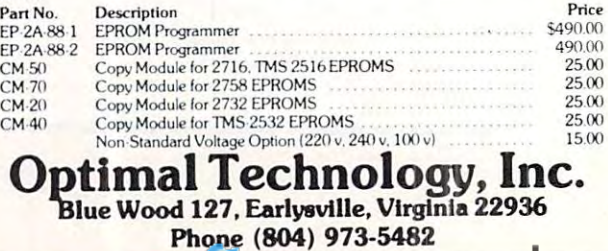

<del>əmmodor</del>

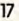

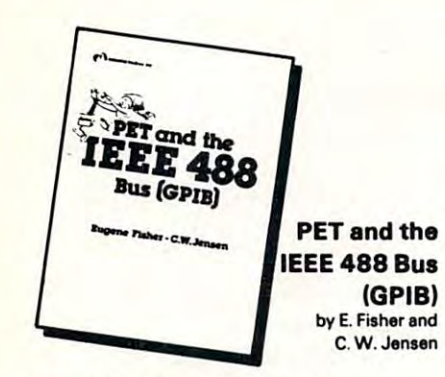

This is the only complete guide available on the PET interface to control power supplies, instruments. It's full of practical information, as one of its authors assisted in the original design interfacing PET to GPIB. Learn how to program signal sources, signal analyzers and other of the PET GPIB interface.

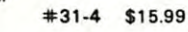

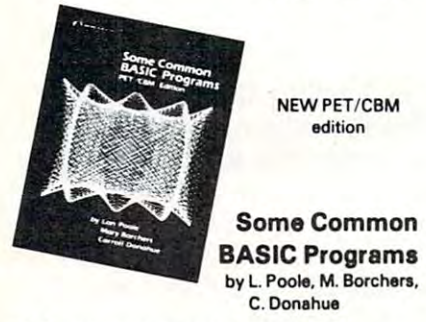

<sup>76</sup> Programa you can use even if you don't know BASIC. This book gives you a variety of and statistics as well as other programs you'll want like Recipe Cost and Check Writer. All programs can be run on a PET or CBM with 8K programs can be run on PET or CBM with 8K with 8K with 8K with 8K with 8K with 8K with 8K with 8K with 8K with 8K with 8K with 8K with 8K with 8K with 8K with 8K with 8K with 8K with 8K with 8K with 8K with 8K with 8K with 76 Programs you can use even if you don't math power including personal financa. taxes

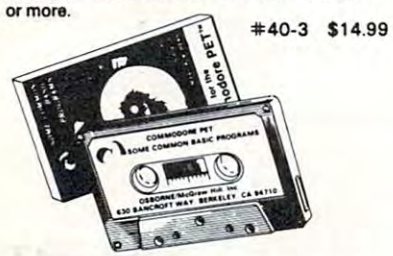

PET owners can purchase the programs readyto-run on cassette or disk. Use the book as manual for operating instructions and programming options. programming options. to-run on cassette or disk. Use the book as a

> Disk #33-0 \$22.50  $\text{Cassette}$   $\text{\#25-X}$  \$15.00

### ed. Lon Poole Practical BASIC Programs

These are <sup>40</sup> easy to use programs that These.ra 40 aasy 10 use programs that eech do something useful. each do something useful.

Income averaging, checkbook reconciliation, and musical transposition are just a few. It offers write-ups, program notes and instructional examples to a realize you realize the potential uses the potential uses of the potential uses of the potential uses of the potential uses of the potential uses of the potential uses of the potential uses of the potential u of each program. of each program. statistics, factorials, temperature conversion a wealth of practical computing power. Includes examples to help you realize the potential uses

#38-1 \$15.99 =1=38·' \$15.99

#### $-$ Assembly Language Assembly Language Programming Programming byLj-evsnthal 6602 by L. Leventhal

PET (and other 6502-based computers) by learning to program in assembly language.  $#27-6$  \$16.99 Increase the capabilities and performance of

# **New for your PET THE OSBORNE/McGraw-Hill** from

## PET™/CBMI™ Personal Computer Guide PET™/CBM™ Personal Computer Guide Second Edition

by Adam Osborne and Carroll S. Donahue

The PET/CBM PET/CBM PET/CBM PERSONAL COMPUTER GUIDE IS STEP-BY-STEP-BY-STEP-BY-STEP-BY-STEP-BY-STEP-BY-STEP-BY-STEP-BY-STEP-BY-STEP-BY-STEP-BY-STEP-BY-STEP-BY-STEP-BY-STEP-BY-STEP-BY-STEP-BY-STEP-BY-STEP-BY-STEP-BY-STEP-BY prior knowledge of computers. If you can read English, you can use this book. prior knowledge of computers. If you can read English. you can use this book. The PET/CBM Personal Computer Guide is a step-by-step guide that assumes no

This book provides the important information and documentation that PET/CBM This book provides the important inform a tion and documentation that PET I CBM users have sought for so long. After reading this book you will have a good understanding of what a computer -

especially the PET/CBM especially the PET I CBM computer can do for your particle in your particle in your can define the second computer of the second computer of the second computer of the second computer of the second computer of the second computer of the second com bought PET or CBM this is the book you bought a PET or CBM this is the book you must have to really understand your must have to really understand your computer. By using the examples computer. By using the examples found in this book, you will quickly found in this book. you will quickly get your PET/CBM up and running. These examples are those are the sound sound sound sound sound sound sound sound sound sound sound sound sound sound of the sound sound sound and sound the sound of the sound sound sound in the sound of the sound sound sound in your cannon how and why the programs and why the programs of the programs and why the programs of the programs of the programs of the programs of the programs of the programs of the programs of the programs of the programs  $\cdots$  which is the  $\cdots$  and  $\cdots$  which is the  $\cdots$ are important if you want to learn how to are important if you want to learn how to make your PET or CBM work efficiently make your PET or CBM work efficiently for you. for you. computer - can do for you. If you've just examples are thoroughly documented so you can learn how and why the programs work. It is the "how" and the "why" that

use full interest and the first than the first than the first than the first than the first than the first than the first than the first than the first than the first than the first than the first than the first than the f edition of this book. edition of this book. This second edition contains even more useful information than the first

The guide contains wealth of the containing wealth of the contains wealth of the containing wealth of the contains of the contains of the contains of the contains of the contains of the contains of the contains of the cont information on everything from keyboard variations to detailed description of PET and CBM memory. of PET and CBM memory. The quide contains a wealth of information on everything from keyboard variations to a detailed description

Complete operating instructions for Optimal programm

- keyboard keyboard
- tape cassette
	- disk

9 \$0.75 per book UPS in the U.S. (allow 10 days)<br>• \$1.50 per book special rush shipment by air in the U.S.

• No additional charge in the U.S.<br>• \$1.50 each foreign airmail

**Cassettes and Disk:** 

Included are: **Description of all CBM BASIC statements** Optimal programming techniques including ming techniques including

- input/output programming
- file handling
- screen editing screen editing

Solutions to programming problems CBM capabilities and limitations

#55-1 \$15.00 #55-1 \$15.00

ca

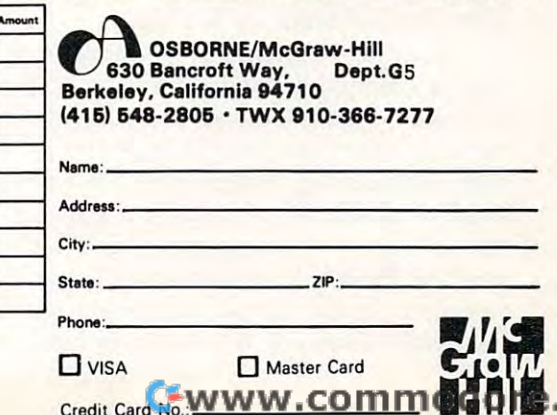

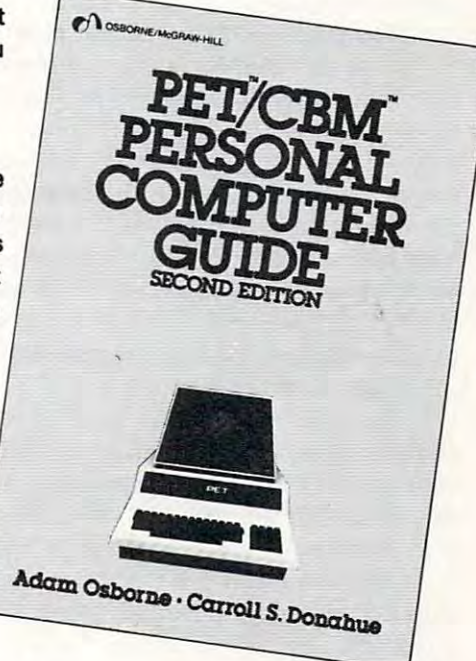

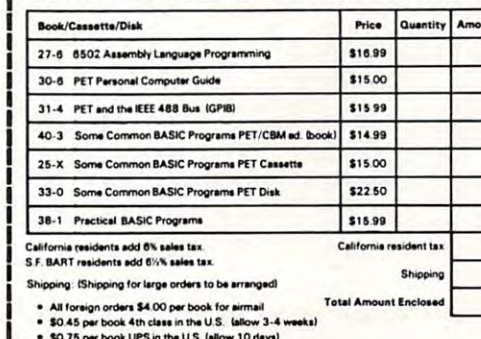

**., .**, ., .,

# An **An Applications**  Commentary **Commentary**  Stimulating **Stimulating**  Simulations **Simulations**

### Gregory R. Glau Gregory R. Glou Prescott, AZ Prescott, AZ

Well, there it sits: your computer. You've spent the **Well, there it sits:** *your computer.* **You 've spent the**  past few months learning BASIC, writing all kinds of past few months learning BASIC, writing all kinds of **programs and learning how to use and interact with** the computer and its tape or disk storage system. And, if you do say so yourself, you've turned into **And , if you do say so yourself, you've turned into a**  pretty darned good programmer! pretty darned good programmer!

But gosh — after all those months — *there it sits.* Sure, it's still fun to demonstrate game or two **Sure, it's still fun to demonstrate a game or two**  if a friend stops by, or perhaps you've invested in a modem and can access a Network...but by and large, if you made a list of the reasons why you bought your computer in the first place, a list of 'all the things I'll be able to do,'...well, *you've done them.* You find yourself spending a half hour or so a day working on the computer, perhaps keeping your working on the computer, pe rhaps keeping your checkbook up-to-date, or making a budget listing, or keeping track of the amortization for the new **keeping track of the amortizatio n for the new**  car...but it mostly just sits there!

Suddenly it dawns on most of us that finding the answers is not the problem  $-$  we understand BASIC enough and disk data files and tape loading that we enough and disk data fil es and tape load ing that we can figure out an answer to a problem. The difficulty is in finding the problem itself, in asking the questions, **is in finding the problem itself, in** *asking tlte questions,*  in figuring out things we can have the computer do. in fi guring out things we can have the computer do. And not just ideas that take ten minutes and display And not just ideas that take ten minutes and display a cute drawing on the screen, or a program to print all odd numbers between ten and a thousand. The whole purpose of any computer is to save time and whole purpose of any computer is to save time and make us more efficient in our work and/or home **make us more e ffi cient in our work andlor home**  affairs.

But where do you get ideas to  $-$  as the ad says simplify your life? - simplify your life ?

The first place to look is to examine any and all paperwork you handle, whether you use your com **paperwork you handle, whe ther you use your com**puter in your home or business. **puter in your home or business.** 

The businessman has some obvious needs — invoicing, monthly statements, payroll. We've found **voicing, monthly statements, payroll. We' ve found**  that our APPLE II saves an hour or so every week by figuring and printing payroll checks. So-so. But it also automatically balances all the figures and keeps them on <sup>a</sup> disk for all employee's year-to-date totals. them on a disk for all employee's year-to-date totals. The old way, balancing those figures by hand every quarter, literally took hours and hours. Here's case **quarter , lite rall y took ho urs and hours. Here's a case**  where the initial time-saving didn't seem too terrific, **where the initial time-saving didn't seem too terrific,**  but since everything is always 'in-balance' and up-to-**but since everything is always 'in-balance' and up-to-** date, over a period of a year it'll save hundreds of dollars in labor costs. doll ars in labor costs.

Accounts receivable and accounts payable are **Accounts receivable and accounts payable are**  obvious savings, compared to the way we used to do **obvious savings, compared to the way we used to do**  things (and many small businesses still do)  $-$  by hand posting. Right out of the Middle Ages! Sending statements used to take day.. .now it takes two **statemenlS used to take a day .**.. **now it takes two hours.** 

But the businessman has to take a closer look at the other paperwork he's involved with. **the other paperwork he's involved w ith .** 

How about keeping mileage and cost-per-mile records for any vehicles you own (the homeowner **records fo r any vehicles you own (the homeowner**  can do the same)? can do the same)?

While the businessman is making sales projec While the businessman is mak ing sales projections on his computer, the homeowner can project **lions on his compute r, the homeowner can project a**  budget/expense program on his.

### The difficulty is in finding the problem **The difficulty is in** findin~ **the problem**  itself, in asking the questions, in figuring **itself, in asking the questions, in figuring**  out this second the computer document of the computer document of the computer document of the computer of the **out things we can have the computer do.**

The businessman can keep a running record of each employee's job efficiency (is he making or losing each employee's job efficiency (is he making or losing money for you?)... and the homeowner can keep money for you?) . .. and the homeowner can keep a record of what his wife (or husband) spends!

The businessman is able to *project* what a major **investment** will do to his cash flow and net profit, and the homeowner, with the right program, can **and th e homeowner, with the right program , can**  readily tell if he can afford that Coleman tent-trailer. readily tell if he can afford that Coleman tent-trailer.

The businessman can see exactly what will hap **The businessman can see exactly what will hap**pen to his profits if sales drop ten percent. If the housing industry stays in its slump. If the Summer gets hot and his air conditioning units sell like crazy. **gets hot and his air conditioning units** sell like **crazy .**  And the homeowner can predict his cash situation **And the homeowner can predict his cash situation**  nine months from now when the new arrival is due **nine months from now when the new arrival is due**  (they don't let you take babies home unless they're (they don 't let you take babies home unless they' re paid for!). paid for!).

Could you forecast the weather based on past Could you forecast the weather based on past trends and current data? **trends and current data ?** 

Would you like to know who's got the best Would you like to know who's got the best chance of winning the second race tomorrow? **chance of winning the second race tomorrow?** 

Are you interested in your youngster's projected **Are you in terested in your youngster's proj ected**  SAT test score? SAT test score?

Could you plan what you'd do if your health in Could you plan what you'd do if your health insurance costs increased 15% next month? **surance costs increased 15 % nex t month?** 

Would it help to know that if you spent Would it help to know that if you spent X dollars for insulation that you'd save Y dollars on air conditioning costs? Or if you install that solar water heater what effect it'll have on your tax return?

Is it useful to understand that if you could somehow save so many dollars per month over the **somehow** *save* **so many dollars pe r month over the**  next so many months that you could save  $X$  dollars in interest for that awning/cooler/television/exercycle you wanted, by paying cash instead of financing it? you wanted , by paying cash instead of financing it?

# Agricultural Software Software Software Software Software Software Software Software Software Software Software Software Software Software Software Software Software Software Software Software Software Software Software So from Cyberia. **Agricultural Software**

FOR PET/CBM SYSTEMS

# **Cyber-Farmer City The complete** accounting package for today's farm operations **accounting package for today's farm operations**

- Records, sorts, combines and prints the results of the farm operation. **B** Records, sorts, combines and prints the results of the farm operation.
- Account headings and numbers are pre-assigned for nearly every type Account headings and numbers are pre·assigned for nearly every type of farm income or expense, but any account may be deleted, altered or of farm income or expense, but any account may be deleted, altered or added.
- Keeps personal, family and house-hold accounts as well. Keeps personal, family and house-hold accounts as well.
- Cyber-Farmer management tools include cash-flow analyses, depreciation schedules, inventory and budget reports. ation schedules, inven tory and budget reports.
- No computer experience is necessary to operate this system. No computer experience is necessary to operate this system.

# $F = F \cdot F \cdot F$  for  $F = F \cdot F \cdot F$  , where  $F \cdot F \cdot F$  is a set of  $F \cdot F$

### Record-keeping and management system for the pork producer **system for the pork producer Record-keeping and management**

- Helps the pork producer to lower their cost-per-pig by producing more animals. by producing more animals. **• Helps the pork producer to lower their cost-per-pig**
- High visual impact of reports allows for better High visual impact of reports allows for better culling of freeloaders. culling of freeloaders.
- Alerts the operator to possible medical problems in the herd.
- **B** Forecasts farrowings for a 3 month period.
- Keeps individual records on each animal. **• Keeps individual records on each animal.**

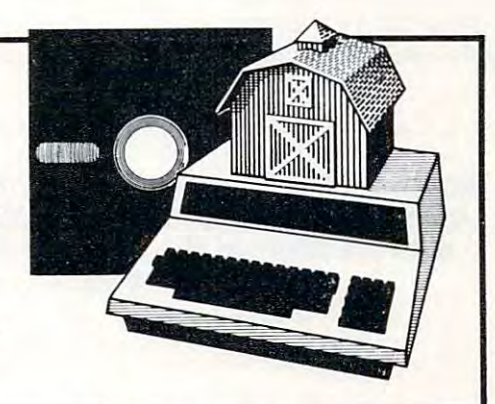

# Farmer'sWorkbooK **Farrow-Filer TM Farmer's Workbook Farmer's Workbook**

The most powerful management tool ever for the agricultural producer. Farmers Workbook combines agricultural producer. Farmers Workbook combines the power of Visicalc® \* with the knowledge of a major midwestern university. The Farmers Workbook is jor midwestern university. The Farmers Workbook is collection of the temperature that are designed to be run to be run to be run to be run to be run to be run to on the Visicalc® program. The templates include lables, formulas, sample data, test cases and full lables, formulas, sample data, test cases and full documentation. Template titles include: Cattle Feeder, Pig Production, Sheep Production, Grain Management, Loan Payments, Market Average, Land Management, Loan Payments, Market Average, Land The most powerful management tool ever for the a collection of templates that are designed to be run Purchase and many others.

Purchase and many others.

<sup>\*</sup> Visicalc is a trademark of Personal Software, Inc.

# Also...Two Other Enhancements for PET/CBM Systems **Also ... Two Other Enhancements for PET/CBM Systems**

# **SuperBus**<sup>™ Greatly multiplies **SuperBus** system capabilities</sup> This is an active, integrated system-not just a passive network. Super-This is an active, integrated system—not just passive network. Super-Bus gives schools, banks, laboratories and businesses control of the way their networks operate. way the interest operation of the interest operations of the interest operations of the interest operations of ■ Up to 18 computers, disk drives or printers can be interconnected. Complete file security {program and data) and BASIC security. **\_ •** Complete fi le security (program and data) and BASIC security. ■ Built-in error detection and convenience features. S195 **E** Can both read and write to disk. Can both reads and write to disk. The disk and write per computer • All BASIC commands can be used. **Auto-Boot** <sup>™</sup> Simplifies PET/CBM operation S49<sup>95 per computer</sup> ■ Auto-Boot is a ROM that automatically loads and runs the first program on the disk (initializing if necessary). on the disk (initializing if necessary). **MARKARAN TITI** Completely compatible with most other programs. • Completely compatible with most other programs. ■ Just insert the disk in the drive, turn on the computer, and Auto-Boot does the rest. MasterCard. VISA and COD. orders accepted. Specify computer mode **Ma slerCard, VISA and C.O.D. orders accepted. Specify compuler model when**  BERIA **Mewww.commodore.ca** <sup>2330</sup> LINCOLN WAY, AMES, IOWA <sup>50010</sup> ~ [g3~[gs O[g] OInJL~\_ <sup>51</sup> 5·292-7634 2330 LINCOLN WAY, AMES, IOWA 50010 ordering SuperBus or Auto Boot. Dealer inquiries invited.

Wouldn't it be interesting to program your com Wouldn't it be interesting to program your computer to analyze the miles you and your next-door puter to analyze the miles you and your next-door neighbor and Joe (he lives down the block) and your neighbor and Joe (he lives down the block) and your brother-in-Law around the corner each drive to work **brother-in-Law around the corner each drive to work**  every day? To perhaps route a carpool for the four of you? To get an exact projection of the gas you'd save? To perhaps do the same thing with you wife save? To perhaps do the same thing with you wife and her friends...who all drive their kids to school? To program your computer with the basic items your family uses (Cheerios, ketchup, kleenex, soup, **family uses (Cheerios, ketchup, kleenex, soup ,** 

### Anything that you now do with data **Anything that you now do with data**  can be adapted into simulation, **can be adapted Into a Simulation,**  projection of the future and its **a projection of the future and its**  results on you. **results on you.**

whatever), along with the average rate of usage... and then printout a grocery list *before* you ran out of anything? anything>

Anything that you now do with data can be An ything that you now do with *data* can be adapted into a simulation, a projection of the future and its results on you. **and its results on you.** 

This  $-$  the area of simulation  $-$  is perhaps the most powerful thing a computer can do for any of us. Yes, it's wonderful to have the computer keep track of our monthly bills, to have it do the mundane of our monthly bills, to have it do the munda ne record-keeping chores, but how much more in **record-keeping chores, but how much morc in**valuable it becomes when we project the future with our ideas! **our ideas!** 

Let's see...if we're making X number of dollars per year now, and inflation will average Y percent over the next so many years and my raises will give **over the next so many years and my raises will give**  me a total income of X dollars at that time... will the kids be able to go to College? Will the wife and I be able to buy that motorhome? able to buy that motorhome?

The whole idea is to project — and thus *predict*  $-$  the future.

Now what if get laid off work for ten days over Now what if I get laid off work for ten days over the next year? What if the wife could find a parttime job (perhaps running ammortization schedules time job (perhaps running ammortization schedules for banks in your area on your Computer?) — what would her income do to our net total? How about **would her income do to our nc t total? H ow about**  that duplex we've been wanting to buy and fix up? If we pay so much for it and it costs us this much to fix **we pay so much for it and it costs us this much to fix**  it up...we should be able to rent it for... And what will it do to our income tax situation to get all that **will it do to our income tax situation to get all that**  depreciation from it as a rental? How much would I have to save every month to have enough to pay cash for a new car, say, in twenty months?

Well, you get the idea – *simulation* on your computer can help you find out what the future will computer can help you find out what the futu re will bring, and perhaps in time to allow you to change bring, a nd perhaps in time to allow you to cha nge things, if you don't like what it displays for you on your CRT! your CRT'

#### The whole idea is to project the control of the control of the control of the control of the control of the control of the control of the control of the control of the control of the control of the control of the control o and thus predict the future. **and thus predict - the future.**  The whole idea is to project -

Most simulations, by the way, can be generated Most simulations, by the way , can be generated from past data. The businessman can project labor from past data. T he businessman can project labor costs based on the jobs he sold last year. The homeowner can predict what his salary needs are by **homeowner can predict what his salary needs are by**  basing his estimates on last year's budget printout basing his estimates on last year's budget printout (My God, Helen, did we spend *that much* on shoes?)

Once you've exhausted all the record-keeping O nce you' ve exhausted all the record-keeping and paper-work handling and forms-filling-out things and paper-work handling and forms-filling-out things that you once did by hand (but now your APPLE II that you once did by hand (but now your APPLE II or TRS-80 or OHIO SCIENTIFIC or PET does or TRS-80 or O HIO SC IENTIFIC or PET does better and faster), the logical place to turn to is this area of simulation. And after all, there are only so **area of** *simulation.* **And after all, the re are only so**  many record-keeping chores we have to take care of, **many record-keeping chores we have to take care of,**  and once they're accomplished — and the computer is being used only an hour or so a day  $-$  the ideal place for one's creativity is in simulation. **place for one's creativity is in simulation.** 

And the best part is that you'll quickly discover that one idea leads to another — you might start projecting your net income and end up looking at life projecting your net income and end up looking at life insurance values in relation to education costs ten **insurance values in relation to education costs ten**  years down the road. This in turn might lead to new years down the road. This in turn might lead to new record-keeping ideas, which will give you more record-keeping ideas, which will give you more simulation directions ... **simul ation directions .** ..

So, here are a baker's dozen ideas for **simula** tion in areas the average programmer should have **tion in areas the average programmer should have**  an interest in (after all, it's your money) in addition **an interest in (after all , it's your money) in addition**  to the ideas already mentioned, so that perhaps a few will sound good to you and be of some help in your will sound good to you a nd be of some help in your own financial planning: **own financial planning:** 

1. Design a program to show you how much money you'd have to save weekly/monthly/yearly to end up with  $X$  dollars Y number of years from now. By being able to change every combination, you'll By being able to change every combination, you'll soon find plan you can afford that'll give you the soon find a plan you can a fford that'll give you the cash you need... when you need it. cash you need ... when you need it.

2. Project the cash savings by replacing your pre 2. Project the cash savings by replacing your present air conditioning systcm/furnace/water heater/ **sent air conditioning system/furnace/water heater!**  cookstove with <sup>a</sup> new energy-savings one. How long **cookstove with a new energy-savings one. How long**  will it take to pay for itself at the present gas or electric rates? What if the rates increase X percent?

**4.** Printout the values of your stock portfolio if in-Hation goes up so much percent while the market **nation goes up so much percent while the market**  goes down X percent.

3. Compare the overall costs of remodeling the basement vs. the cost of a new home.

and LinkDisk.

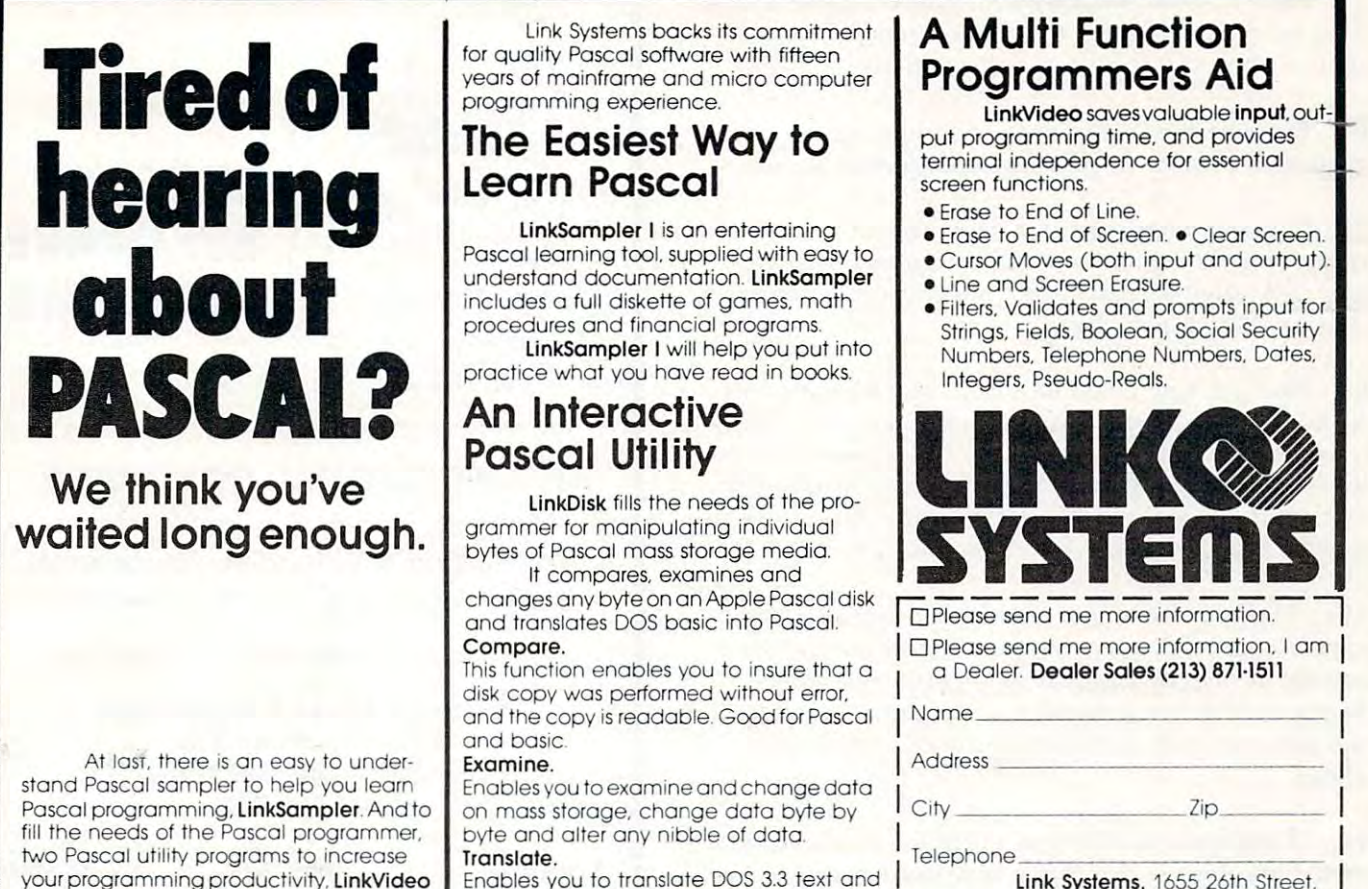

your production and production and production and production and production and production and production and  $\sim$ binary files into Pascal.

# Multi Function A Multi Function Programmers Aid

LinkVideo saves valuable input, out put programming time, and provides put programming time, and provides terminal independence for essential terminal independence for essential linkVideo sovesvaluable input, out-

- 
- $\bullet$  Erase to End of Screen.  $\bullet$  Clear Screen.
- $\bullet$  Cursor Moves (both input and output).
- Line and Screen Erasure. Une and Screen Erasure.
- Filters. Validates and prompts input tor Fillers, Validates and prompts input for Strings, Fields, Boolean, Social Security Numbers, Telephone Numbers, Dates. Numbers, Telephone Numbers. Dates. Integers, Pseudo-Reals. Integers. Pseudo-Reals.

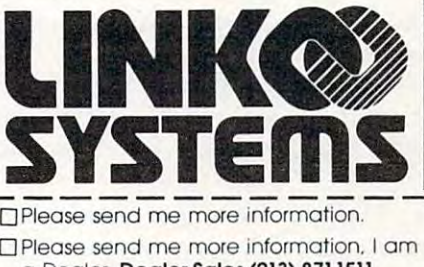

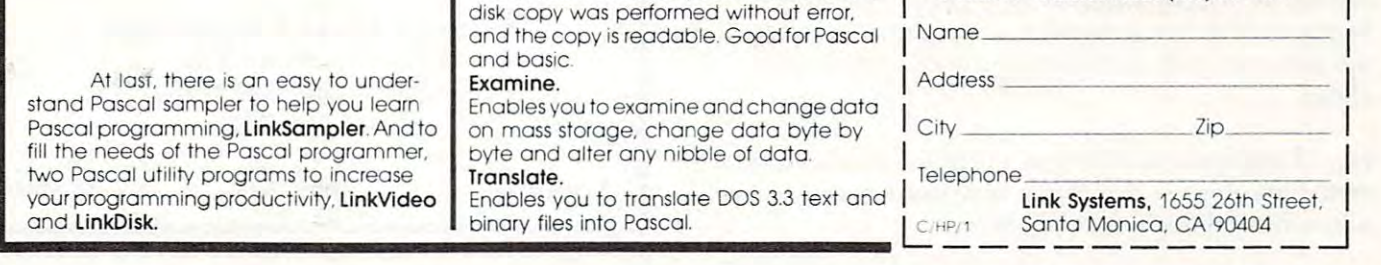

SORT is <sup>6502</sup> machine language in-memory sorting algorithm of commercial quality for PET and APPLE owners. Most SORT is a 6502 machine language in-memory sorting algorithm of commercial quality (or PET and APPLE owners. Most sorts are accomplished in less than a second and large sorts take only a 1ew seconds. The algorithm is a diminishing increment insertion sort, with optionally chosen increments. There are no conditions under which SORT performance degenerates or fails.

SORT requires almost no user set-up operations. SORT handles integer, floating-point, and string arrays plus arrays of more than one dimension. In addition, multi-key sorting of string arrays has been enabled. The user may specify the character within a string to begin sorting on and how many characters are to be evaluated. SORT is capable of performing up to twenty of these multi-key sub-sorts (on matches found) at the same time.

SORT on the PET: SORT is available for large-keyboard PETS only. One EPROM fits all newer 40  $\otimes$  80 column PETS. SORT EPROM comes at hex \$9000, SA000, or SB0O0 socket. EPROM with SORT and text dump is \$55.00 (postpaid). SORT EPROM comes al hex 59000. \$AOOO, or \$0000 socke!. EPROM wilh SORT and leXl dump is \$55.00 (poSlpaid).

SORT on the APPLE II via a quality slot independent EPROM board. Board includes function driver that supports 16 EPROM based functions for user EPROMS. APPLE EPROM card with SORT, text screen dump and function driver is \$110.00 (postpaid). MASTERCHARGE & VISA accepted.

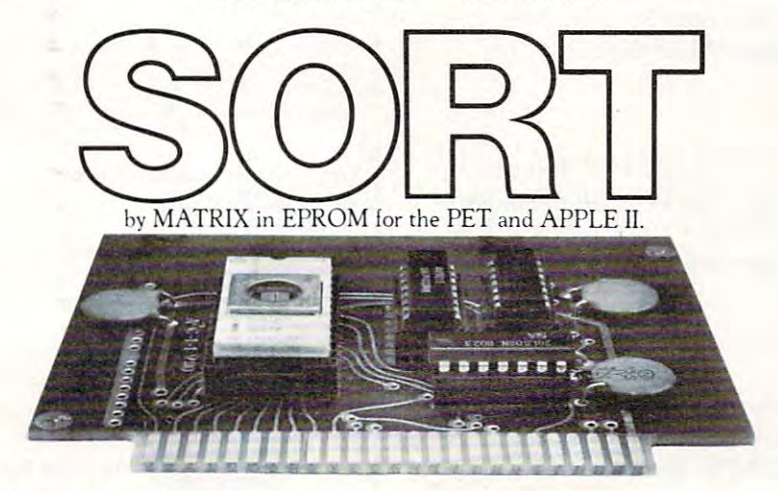

**MATRIX software, inc.** 315 Marion Avenue, Big Rapids, MI 49307, (616) 796-2483, (616) 796-0381 A Complete Line of Software for Small Businesses.

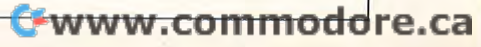

5. Figure out what salary you'll need with an annual raise of X dollars, an inflation rate of Y percent...when you son starts college in 19—.

6. Estimate the cost savings of adding an 6. Estimate the cost savings of adding an evaporative cooler to your air conditioning system.

7. Find out what's best for your own situation by comparing the net cost of life insurance: who insurance: who whole life insurance: who has been analyzed whole life insurance: gets cash value plus dividends while term insurance gets cash value plus dividends while term insurance doesn't. Which costs less? comparing the net cost of life insurance: whole life

8. Find out how much of <sup>a</sup> raise you'll have to ask 8. Find out how much of a raise you' ll have to ask for based on X percent inflation this year.

**9.** Get a budget projection comparing the number of movies you go see (the cost of tickets popcorn) of movies you go see (the cost of tickets & popcorn) to what that new cable TV deal costs.

10. Discover what your annual car expenses are 10. Discover what your annual car expenses a re over the next five years if you either (A) keep your present car or (B) buy that new gas-saving model. present car or (B) buy that new gas-saving model. Factor-in different per-gallon costs, and don't forget Factor-in different per-gallon costs, and don 't forget plates. the new one costs more for insurance and license plates.

11. Figure out exactly how much life insurance you 11. Figure out exactly how much life insurance you need right now — determine how much income your wife will need for how many years. wife will need for how many years.

12. If you can save so many dollars per month, display or printout the various options you might displ ay or printout the various options you might have (money market funds, regular savings, certificates of deposit, mutual fund programs); which is best for you? best for you ?

13. Find out exactly what happens if you buy a rental unit, by using forced inflation. The duplex might cost you X dollars, but if you spend Y dollars to fix it up, how much will it increase in value? Compare this duplex with that triplex. Which is Compare this duplex with that triplex . Which is best? If you fix a place up and then keep it, how much can you raise the rents? What does it do to much can you raise the rents? What does it do to your tax return? your tax return ?

Somewhere in all these ideas is a problem that *you need a solution to.* So...get your programming pad out and get to work...and all of a sudden you'll find your computer in almost constant use...and not just sitting there any more!

Editor's Note: Once you have one of these programs up and *Edilor's Nole: Once you have one oj these programs up and running, write a tutorially descriptive article to go with it,* and send it in to me at **COMPUTE!** We'll look forward to it, and so will all our readers who aren 't quite programmers *it, and so will all our readers who* aTen J *t quite programmers*  yet. RCL.  $RCL.$   $\qquad \qquad \qquad \mathbb{C}$ 

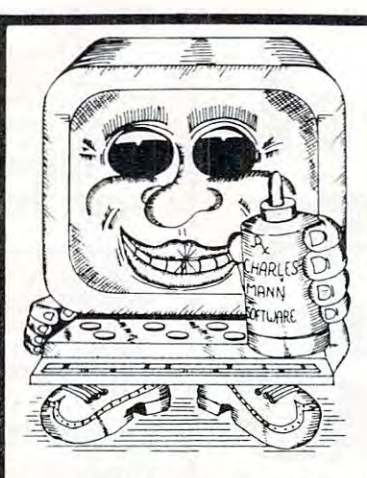

# **CURE TO SOFTWARE PROBLEMS**

# PROFESSIONAL SOFTWARE

Medical, Dental & Legal Systems, Accounting & Financial, Educational, word Processing, Office Management Management Management Management Management Management Management Management Ma Word Processing, Office Management

Check your Local Dealer or Contact: Check your Local Dealer or Contact:

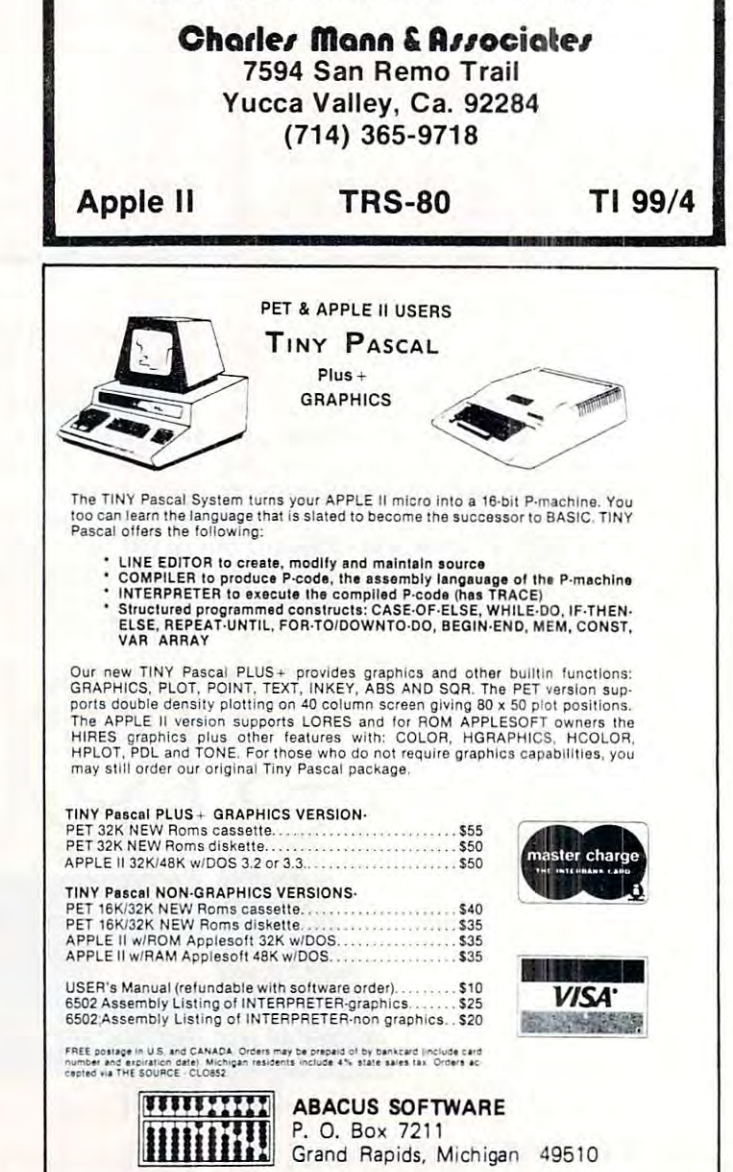

•

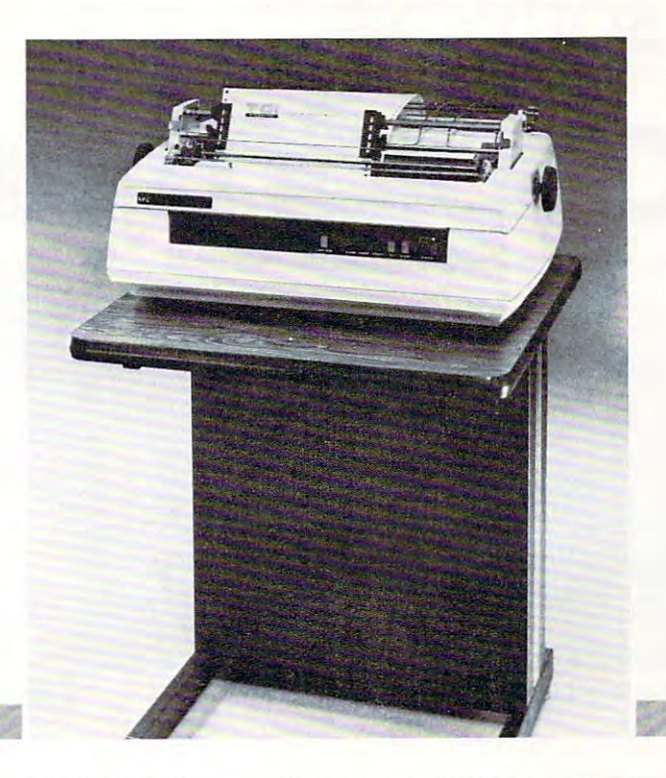

# SEC spinwriter™ **NEe spinwriter™**  quality, reliability, and affordability **quality, reliability, and affordability**  is NOW available backed by **is NOW available backed by**  service and support you can depend on. **service and support you can depend on.**

Dealers, O.E.M.'s, and end-users all realize Dealers, O.E.M.'s, and end-users all realize that service is the key ingredient of a wise purchase—SO DOES T-COM! purchase-SO DOES T-COM!

T-COM, a fully authorized NEC distributor, believes a successful sale doesn't end with the delivery of the product. We offer the service delivery of the product. We offer the service and support to keep your Spinwriter operating and support to keep your Spinwriter operating with the least amount of down time for you with the least amount of down time for you and your customers. With our fully factory and your customers. With our fully factory trained service staff and unique service policies, we make every effort to keep your pur cies, we make every effort to keep your purchase from T-COM an investment you can chase from T -COM an investment you can count on to deliver satisfaction everyday. count on to deliver satisfaction everyday.

T-COM represents a select group of dependable state-of-the-art word and data process able state-of-the-art word and data processing products and supplies. From Data-MATE ing products and supplies. From Data-MATE and Smith Systems terminal furniture to NEC and Smith Systems terminal furniture to NEC printers and supplies, you can count on the printers and supplies, you can count on the finest products available all backed by T-COM's finest products available all backed by T-COM's firm commitment to service and support. firm commitment to service and support.

## Dealer and end user inquiries are welcome for these fine products: Dealer and end user inquiries are welcome for these fine products:

- Data-MATE Terminal Furniture Printer Interface Cables Gates Sound Covers
- NEC Spinwriter Spinwriter supplies and accessories Smith System Furniture

FOR INFORMATION ON DEALERSHIPS, PRODUCTS, AND SERVICE **FOR INFORMATION ON DEALERSHIPS, PRODUCTS, AND SERVICE** 

Contact T-COM, INC. Contact T-COM, INC. Two North Plaza P.O. Box <sup>3005</sup> Jackson, Michigan <sup>49204</sup> Jackson, Michigan 49204 Phone (517) 787-9280 Phone (517) 787-9280 Two North Plaza P.O. Box 3005

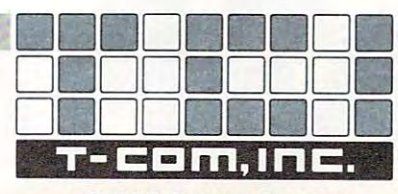

C, C&S Systems Company **<sup>a</sup>C, C & S Systems Company** 

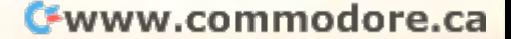

# "The ideal software source... **"The ideal software source ...**  . The countries is the countries of the countries of the countries of the countries of the countries of the countries of the countries of the countries of the countries of the countries of the countries of the countries of **"We couldn't find it**

says Rtahord Taylor, noted software author and President, Programs Unlimited says Richard Taylor, noted software author and President, Programs Unlimited

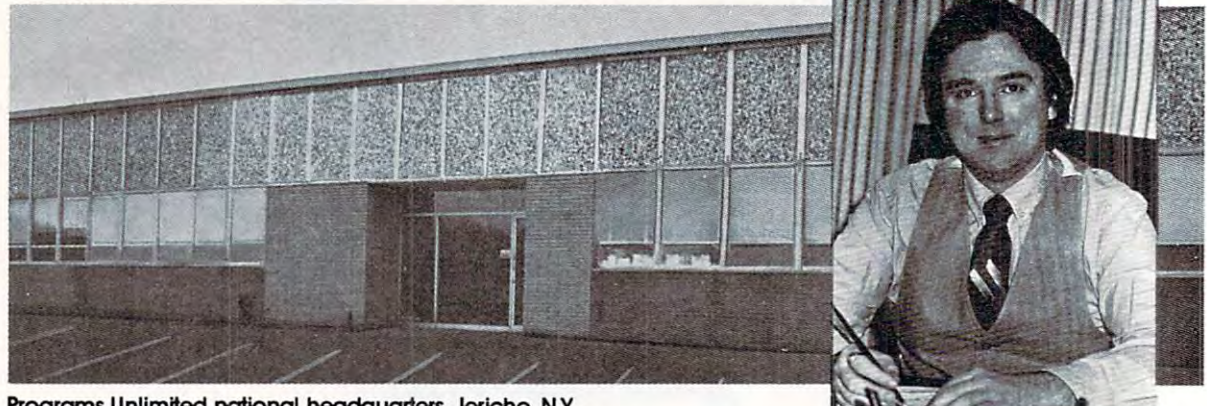

Programs Unlimited national headquarters, Jericho, NY.

we also also also like out the second that it is a second that it is a second that it is where we are a second came from. **came from .**  We know what it's like out there. Because that's where we

Before we decided to become software entrepreneurs, **Before we decided to become software entrepreneurs,**  we were just like you—micro-computer enthusiasts **we were just like you-micro-computer enthusiasts**  searching and sifting through myriad magazines for the searching and sifting through myriad magazines for the **ideal mail order software source.** 

What we hoped to find was single entity that offered an What we hoped to find was a single entity that offered an ultra-wide selection of software (and peripherals) for our ultra-wide selection of software (and peripherals) for our particular micro-computers. That pre-selected only the particular micro-computers. That pre-selected only the best of the many similar-sounding programs that reached best of the many similar-sounding programs that reached the market each month. That could give us personal the market each month. That could give us personal assistance with the purchase-decision process. And that assistance with the purchase-decision process. And that stood behind its products with a no-holds-barred guarantee. guarantee.

Isn't that what you've been looking for too? Isn't that what you've been looking for too?

When we couldn't find it, we decided to become it. And When we couldn't find it, we decided to become it. And PROGRAMS UNLIMITED was born.

#### An Information Services Department: To Solve, Not Sell To Solve, Not Sell An Information Services Department:

We're professionally staffed and solidly financed. We set We're professionally staffed and solidly financed. We set high standards for the programs we carry, whether high standards for the programs we carry, whether developed by ourselves or others; if they don't meet our developed by ourselves or others; if they don't meet our standards, we know they won't meet yours. standards, we know they won't meet yours.

We have computer Bulletin Board to keep you apprised of We have a computer Bulletin Board to keep you apprised of our latest offerings, and a toll-free number for telephone orders. In addition, we've established an Information **orders. In addition, we've established an Information**  Services Department; its primary function is not to sell Services Department; its primary function is not to sell merchandise, but to provide expert answers—from **merchandise, but to provide expert answers- from**  Richard Taylor and others—to questions you may have Richard Taylor and others-to questions you may have about your system. about your system.

### Our Guarantee is Really a Guarantee

We know who we are and what we're up to, but you may We know who we are and what we're up to, but you may not—yet. That's why we give you the best guarantee we can think of: if for any reason you're not satisfied with any **can think of: if for any reason you're not satisfied with any**  PROGRAMS UNLIMITED purchase, return it within <sup>14</sup> PROGRAMS UNLIMITED purchase, return it within 14 days for a full, no-hassle refund.

Think we're going overboard? You're right. Think we're going overboard? You're right.

We know that the future of our business is repeat We know that the future of our business is repeat business. We want you to be satisfied first time, second business. We want you to be satisfied first time, second time, every time you buy.

We want to earn the right to be your software source.

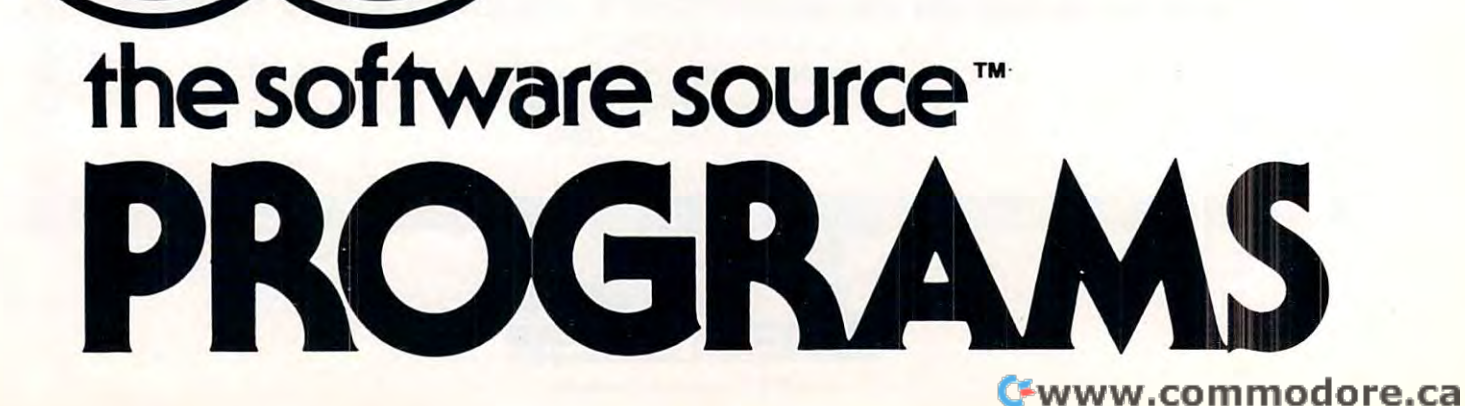

# So we founded it So we founded it"

# Mention This Ad and Save 10% on These Introductory Specials!\* Mention This Ad and Save 10% on These Introductory Specials!\*

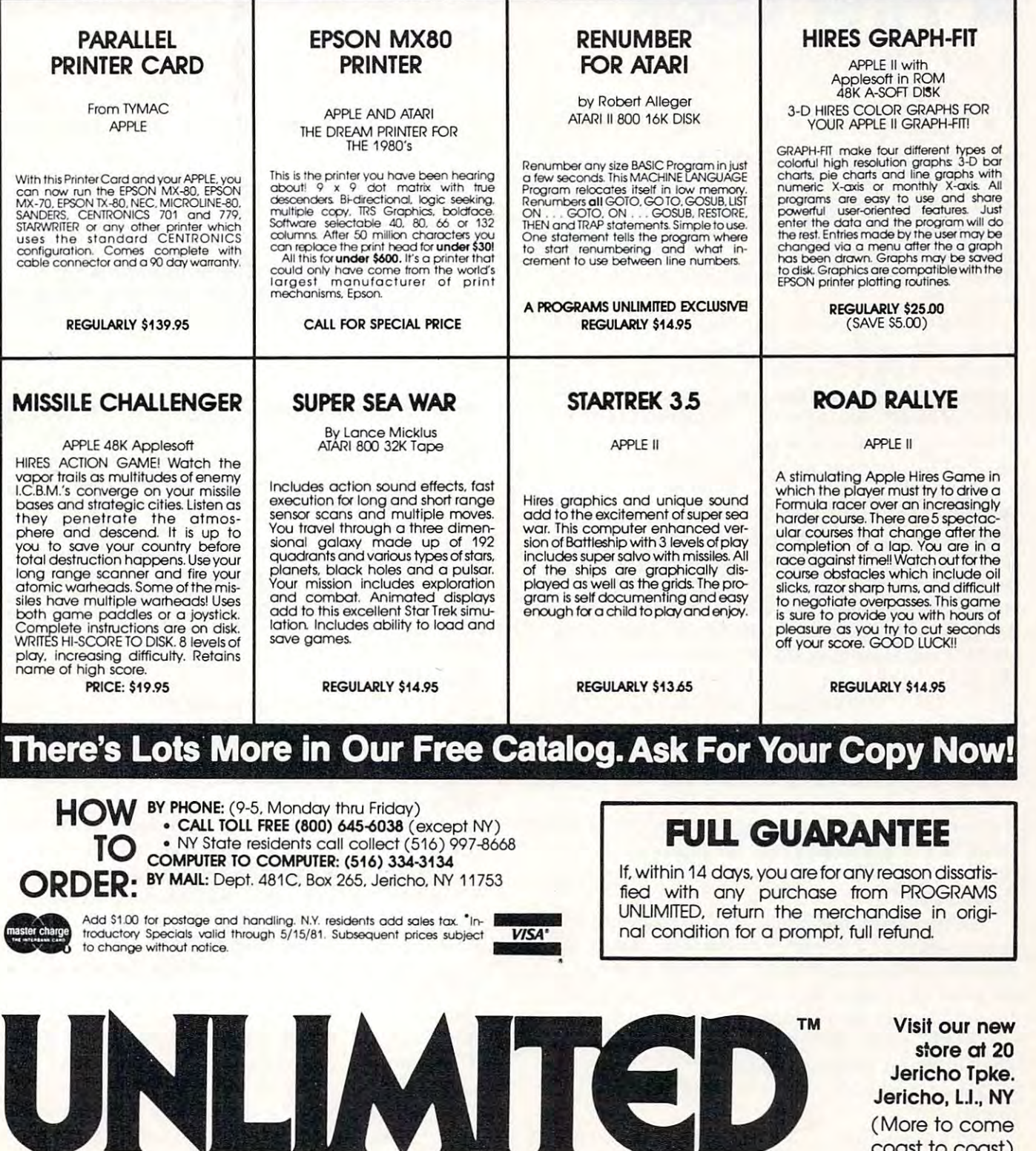

store at <sup>20</sup> Jericho Tpke. Jericho Tpke. Jericho, L.I., NY (More to come (More to come coast to coast) coost to coost) store at 20

# The **The**  First Look of the Control of the Control of the Control of the Control of the Control of the Control of the Co **Commodore VIC-20: A First Look**

# David D. Thornburg David D. Thornburg P.O. Box 1317, Los Altos, CA 94022 Innovision

It seems surprising the realizer three three surprising three surprising three surprising three surprising three surprising three surprising three surprising three surprising three surprising three surprising three surpris years ago when the Commodore PET started to show up in dealer's showrooms. At a price of \$799, this astounding machine (along with its temporal counter astounding machine (along with its temporal counterparts from Apple, Radio Shack, and others) broke down many price/performance barriers in the com **down many price/performance barriers in the com**puter field. It seems surprising to realize that it was only three puter field.

It wasn't much later that people started won It wasn't much later that people started wondering if the small computer industry was going to derin g if the small computer industry was going to copy the calculator industry, with ever more **copy the calcul ator industry, with eve r more**  sophisticated machines being made available at the sophisticated machines being made available at the same, or lower, cost than that of earlier models. **same, or lower 1 cost than that of earlier models.**  Mythical price barriers were erected, only to be **M ythical price barriers were erected , only to be**  smashed by new product announcements. **smashed by new product announcements.** 

It was the breaking of the \$400 barrier last fall by Radio Shack's TRS-80 Color Color Color Color Color Color Color Color Color Color Color Color Color Color Co caused some industry observers to predict the final **caused some industry observers to predict the final**  arrival of the true "consumer" computer (see the **arrival of the true "consume <sup>r</sup>" compute r (see the**  review on this machine which appeared in the **review on this machine which appea red in the**  November-December <sup>1980</sup> issue of COMPUTE!). November-December 1980 issue of **COMPUTE!).**  But also almost almost almost before the TRS-80 Color Color Color Color Color Color Color Color Color Color Co (which I will refer to as the  $TRS-80$  from now on) was in full production, Commodore announced the collapse of yet another barrier with the introduction collapse of yet another barrier with the introduction of the VIC-20, priced at only \$299. of the VIC-20, priced at *onl y \$299.*  by Radio Shack's TRS-80 Color Computer that But almost before the TRS-80 Color Computer

For those of you who have yet to see For those of you who have yet to see a photograph of the VIC, it is about the smallest size photograph of the VIC, it is about the smallest size a computer could be and still have a full-sized keyboard. This compact size makes the VIC fit easily keyboard. This compact size makes the V IC fit easil y into almost any imaginable home location — an important feature which other manufacturers have yet **portant feature which other manufacturers have yet**  to understand. to understand.

Before going into details, want to mention **Before go ing into details, [ want to mention a**  little about the "ambience" of the VIC. Those of little about the " ambience" of the VIC. Those of you who are familiar with the PET will find many of you who are familiar with the PET will find many of the good PET features on the VIC. Running a program from tape, for example, requires merely press **gram from tape, for exampl e, requires merely press**ing SHIFT RUN and the cassette PLAY button. The full screen editor (using cursor control keys) is supported by the VIC, as is the PET graphics supported by the VIC, as is the PET graphics  $\alpha$ **character set.** 

In a move which is certain to guarantee much

support from the indigenous PET software com **support from the indigenous PET software com**munity, Commodore even kept the tape formats **munity, Commodore even kept the tape fo rmats**  identical so that PET programs could be loaded identical so that PET programs could be loaded directly into the VIC. Most of the PET programs direc tly into the VIC . M ost of the PET programs I have run on the VIC required only a few lines of revision to work perfectly. This suggests that outside software support for the VIC will appear instantaneously upon its arrival in the marketplace.

As sign of Commodore's attention to detail in the Commodore's attention to determine the commodorer's attention this area, both the user port and the cassette connec **this area , both the user port and the cassette connec**tor are identical to their PET counterparts, so many **tor are identical to their PET counterparts, so many**  plug-in peripherals for the PET will plug into the **As a sign of Commodore's attention to detail in**  VIC as welL

An IEEE-488 interface-488 interface-488 interface (standard with the PET) and PET (standard with the PET) and PET is available as an add-on for the VIC. Except for this interface, the PET and VIC interfaces environments and VIC interface, the PET and VIC interface environments and VIC interfaces and VIC in are quite similar. An IEEE-488 interface (standard with the PET)  $i$  **interface**, the PET and VIC interface environments **arc quite simil ar.** 

That the VIC-20 is an astounding machine for

### ...it is about the smallest size **... it Is about the smallest size**  full-sized keyboard. full-sized keyboard. **a computer could be and still have a**

the price is unquestioned. What we will try to do in this review is describe the VIC's capabilities and this review is describe the VIC's capabil ities a nd features in comparison with the machines with which **features in comparison with the machines with which**  it is likely to share the limelight  $-$  the TRS-80 (Color Computer) and the Atari 400. (Color Computer) and the Atari 400 .

In order to provide some structure to this **In order to provide some structure to this**  review, I have prepared a table which shows the salient features of each machine. This table is divided into four categories: OUTPUT, INPUT, EXTER into four categories: OUTPUT, INPUT , EXTER-NALS, and INTERNALS. We will discuss each of NALS , and INTERNALS. We will discuss each of **these in turn.** 

# **OUTPUT...**

Communication from the computer to the user re **Communication from the computer to the user re**quires (for all three machines) a television set. All three computers support color and generate user pro **three computers support color and generate user pro**grammable sounds which are heard through the TV loudspeaker. All three computers come with RF modulators, thus making the connection to the home **modul ators, thus making the connection to the home**  television a moderately trouble-free task.

These similarities between machines should in **These simil arities between machines should in**  no way be taken to imply that there are no substantiative differences between these computers, however; **tiative differences be tween these computers, however;**  the differences are most important. **the differences are** *most* **impo rtant.**  In the area of alphanumeric display, for example, the VIC displays a maximum of 23 lines of 22 characters, compared to 16 lines of 32 characters for the TRS-80, and 24 lines of  $40$  characters for the Atari 400. In terms of character display quality, I rank the machines in the order: Atari, VIC, TRS-80; with the VIC and Atari both having a very high quality display. It should be noted that the high quality display. It should be noted that the

# Announcing **Announcing**

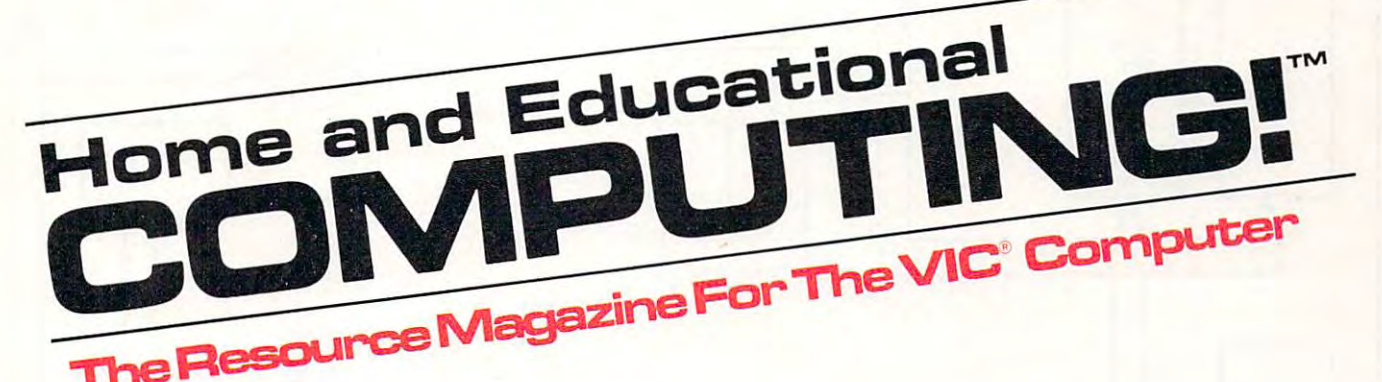

from the publishers of from the publishers of

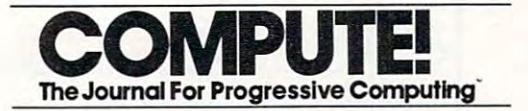

Small System Services, Inc. is pleased to announce publication of a new quarterly magazine exclusively for the new  $\mathsf{VIC}^\circledast$  computer.

**COMPUTING!'** , editorially and physically of the same high quality as **COMPUTE!**, will premier with an April/May/June issue. Every issue will be full of useful applications material and learning aids. be full of useful applications material and learning aids .

Our staff of **Contributing Editors** already includes some of the best authors in the industry: Jim Butterfield, Tory Esbensen, Harvey auth ors in the industry : **Jim Butterfield, Tory Esbensen, Harvey Herman,** and **David Thornburg**, to name a few.

**COMPUTING!`** will teach, entice, and interact with readers to help users develop maximum benefit from the new VIC® personal computer  $\,$ series from Commodore. series from Commodore.

**Reserve your first issues now** by filling out the form below.

Address inquiries and **Address inquiries and**  correspondence to: **correspondence to:**  Home and Educational<br>**COMPLITING!** \_\_\_\_\_\_\_\_\_\_\_ P.O. Box 54OB p.o. 60x 5406 Greensboro, NC 27-4O3 Greensboro. NC 2 7403 319-275-3BDS 818-275-8608

Robert C. Lock, Editor/Publisher **Editor/P ublisher** 

**Home and Educations** 

First issue available **F irst issue a v a ilable**  early June, 1981.

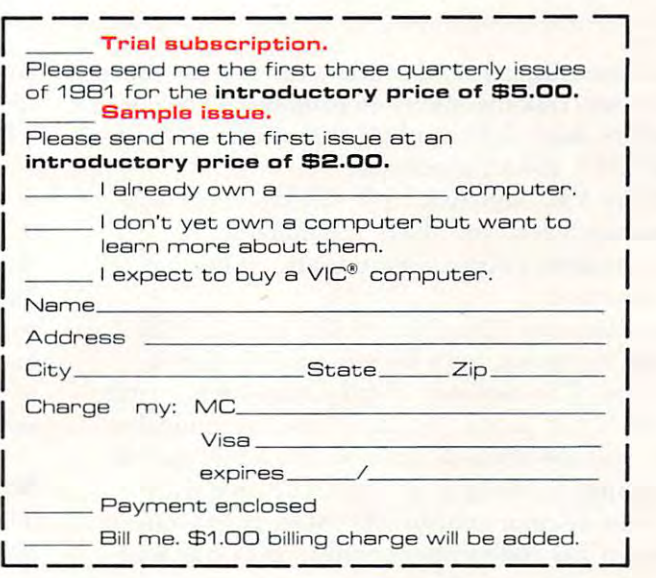

COMPUTING! and COMPUTE are trademarks of Small Systems Services, Inc. VIC's a registered trademark of Commodore Business Machines, Inc. **COMPUTING!** and COMPUTE are trademarks of Small Systems Services, Inc. VIC' is a registered trademark of Commodore Business Machines, Inc.

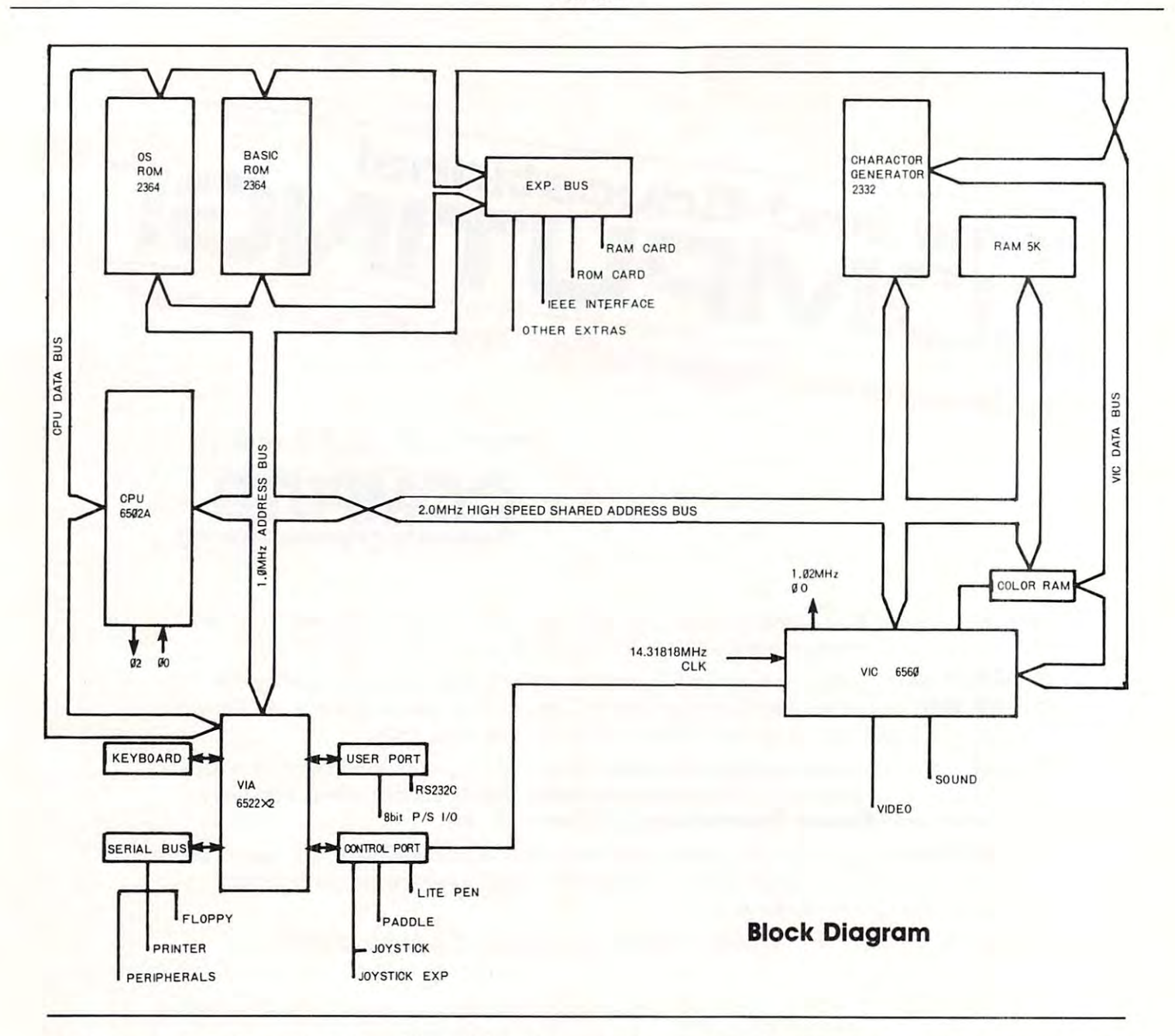

Atari has more display modes than either of the other Atari has more display modes than either of the other computers, and has the ability to display <sup>24</sup> lines of computers, and has the ability to display 24 lines of <sup>20</sup> characters, and <sup>12</sup> lines of <sup>20</sup> characters as well as 20 characters, and 12 lines of 20 characters as well as its default  $(24 \times 40)$  arrangement.

Both the VIC and Atari <sup>400</sup> display upper and Both the VIC and Atari 400 display upper and lower case characters, and have an alphamosaic **lower case characters, and have an alphamosaic**  (graphics character) display feature also. The (graphics character) display feature also. The TRS-80 does not. TRS-80 does not.

True "bit map" graphics modes are available **True "bit map" graphics modes are available**  on all three machines, with each machine's format **on all three machines, with each machine's format**  being unique. The maximum display resolution for the being unique . T he *maximum* display resolution for the VIC or 176 x 176 pixels (picture elements) compares favorably with the TRS-80 limit of <sup>256</sup> <sup>x</sup> <sup>192</sup> and the favorably with the TRS-80 limit of 256 x 192 and the Atari maximum resolution of 320 x 192 pixels.

In terms of color control, the Atari is way out in **In terms of color control, the Atari is way out in**  front, since it has independent control over hue and front, since it has independent control over hue and luminance to achieve <sup>128</sup> colors. For most normal lumina nce to achieve 128 colors. For most normal programs, however, the Atari user can only work **programs, however, the Atari user can only work** 

with any four of these 128 colors on the screen at a time, compared with eight fixed colors for the TRS-80 and <sup>16</sup> fixed colors for the VIC. TRS-80 and 16 fixed colors for the VIC.

Just as color is important for many applications, Just as color is important for many applications, the creative use of sound can do much to enhance **the creative use of sound can do much to enhance**  one's programs. The VIC supports three musical one's programs. T he V IC supports three musical tone generators (3 octaves each) and one "sound effects" generator. The TRS-80, by comparison, only supports one musical sound channel. The Atari <sup>400</sup> supports one musical sound channel. The Atari 400 has four sound generators, each of which is capable has four sound generators, each of which is capable of musical sounds (4 octaves), or a wide variety of user programable sound effects. user programable sound effects.

## Input... **Input ...**

Those of you who appreciate nice keyboards will love Those of you who appreciate nice keyboards will love the VIC-20. It is supplied with a 66 key arrangement with full typewriter-like key travel. Physically, the with full typewriter-like key travel. Physically, the VIC keyboard resembles that on the Atari 800. The VIC keyboard resembles that on the Atari 800. The

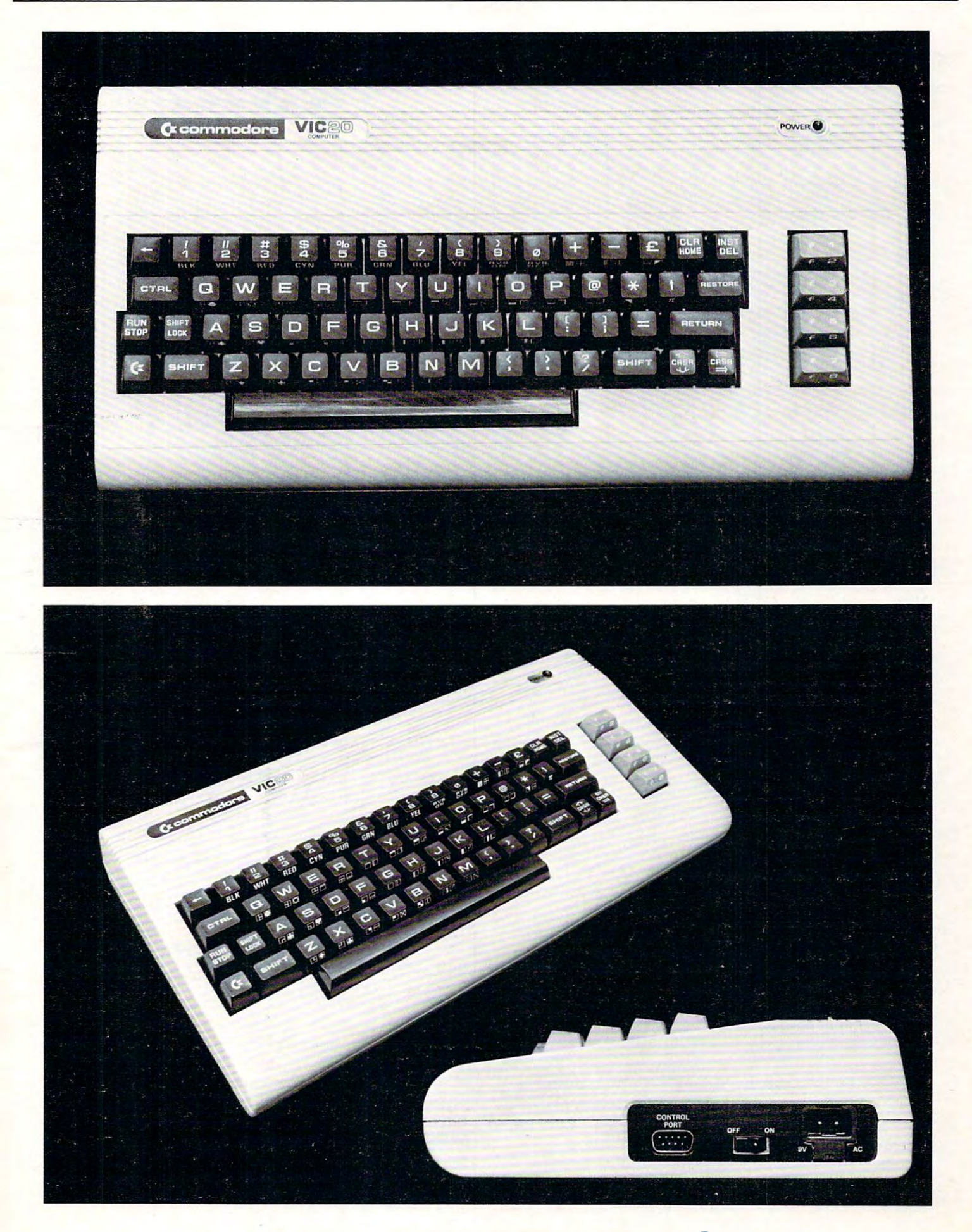

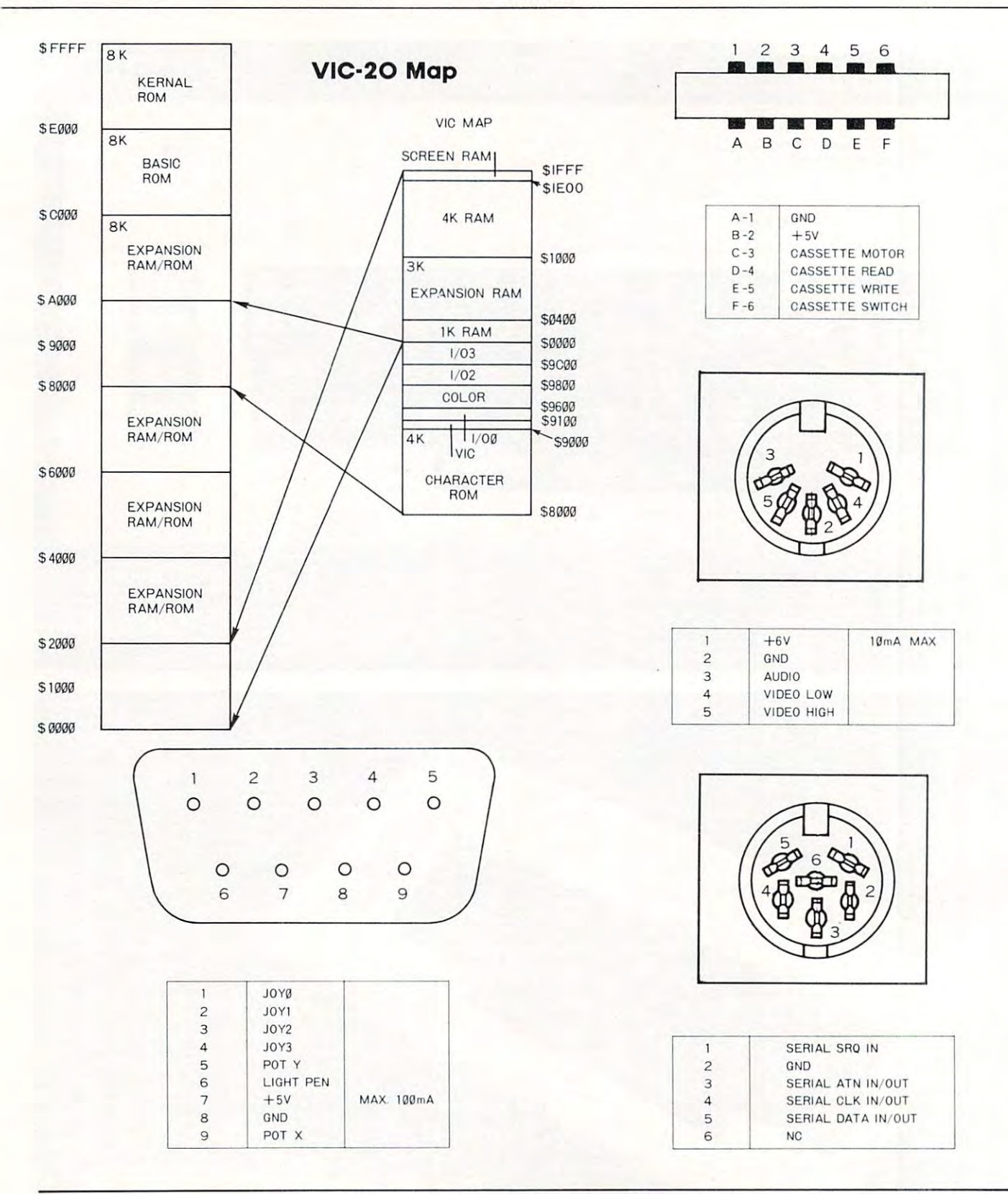

TRS-80, on the other hand, has a medium travel "clicky" keyboard, and the Atari 400 (which places third in this comparison) has membrane **third in th is comparison) has a membrane**  "micromotion" keyboard. **" micromotion" keyboard.** 

In terms of overall keyboard layout, I find that the keys on the Atari keyboard are slightly easier to find than those on the VIC, but presumably this is find than those on the VIC, but presumably this is a result of my much longer experience with the Atari **result of my much longer experience with the Atari**  key arrangement. **key arrangement.** 

## Externals... **Externals ...**

All three computers come with connections to support external cassette tape units for program and **port ex ternal cassette tape units for program and**  data storage. Unlike the Atari and Radio Shack pro-data storage. Unlike the Atari and Radio Shack pro-

# Skylcs Electric Works **Skyles Electric Works**

# "If you could own only one peripheral **"If you could own only one peripheral**  for your PET, it should be this. It opens **for your PET, it should be this. It opens**  the whole world to your PET." **the whole world to your PET."**

operation. LEDs display unit status. operation. LEDs display unit status. Acoustic self-test is standard. Compact Acoustic self·test is standard. Compact powerpack plugs directly into wall socket. powerpack plugs directly into wall socket. The Cat: Switches for mode selection and

Now \$325.00\* complete with membership Now \$325.00' complete with membership in The Source\*, Skyles six-foot in The Source", Skyles six·foot cable/interface to the PET user port, cablelinterface to the PET user port, together with Skyles cassette program in together with Skyles cassette program in machine language and in BASIC. machine language and in BASIC.

(If bought separately: \$180.00, modem; (If bought separately: \$180.00, modem; \$80.00, cable/interface and program; \$80.00, cable/interface and program; \$100.00, membership in The Source\*) \$100.00, membership in The Source')

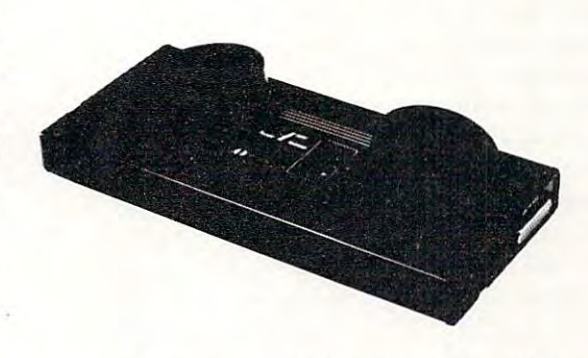

The Cat and D-Cat have been specially prepared by Skyles for interfacing to the PET user port {not to the IEEE port) and with <sup>a</sup> special cassette program, allowing user port (not to the IEEE port) and with a special cassette program , allowing communication

- .. .from modem to disk and disk to modem · .. from modem to disk and disk to modem
- ...from modem to terminal; read on screen, save on disk
- . . .from disk to printer through IEEE · .. from disk to printer through IEEE
- . . .from disk to screen · .. from disk to screen

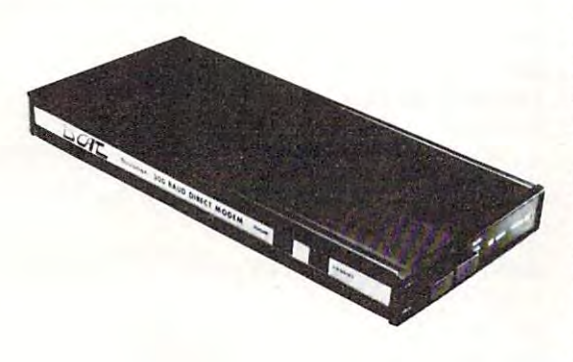

The D-Cat: FCC-approved for handset jack The O·Cat: FCC·approved for handset jack connection with any modular phone, connection with any modular phone, either single or multi-line. No need for adapters. Can fit under phone; installs in adapters. Can fit under phone; installs in data transmission. Special "hold" func data transmission. Special "hold" fun c· tion; complete self-test. Power pack plugs tion; complete self·test. Power pack plugs directly into wall socket. directly into wall socket. either single or multi-line. No need for seconds. Mode switch to monitor voice or

Now \$350.00\* complete with membership Now \$350.00' complete with membership in The Source\*, Skyles six-foot in The Source ", Skyles si x· foot cable interface to the user port and user port and Skyles cassette program in machine Skyles cassette program in machine language and in BASIC. language and in BASIC. cablelinterface to the user port and

(If bought separately: \$210.00, the modem; (If bought separately: \$210.00, the modem; \$80.00, cable/interface and program; \$80.00, cable/interface and program; \$100.00, membership in The Source") \$100.00, membership in The Source ')

(415) 965-1735

<sup>231</sup> South Whisman Road Mountain View, CA <sup>94041</sup>

#### \*What About the Source? **\*What About the Source?**

Skyles Electric Works Electric Works Electric Works Electric Works Electric Works Electric Works Electric Works Electric Works Electric Works Electric Works Electric Works Electric Works Electric Works Electric Works Elect

Sometimes called "The Information Utility," it's a telecomputing network that gives you, through your Cat or D-Cat modem, thousands of programs and data bases and you, through your Cat or D·Cat modem, thousands of programs and data bases and allows you to communicate with other users interactively and through electronic mail. allows you to communicate with other users interactively and through electronic mail.

'California residents: please add 6% or 6.5% sales tax as required

VISA, MASTERCHARGE ORDERS CALL (800) 538-3083 (except California residents) VISA, MASTERCHARGE ORDERS CALL (800) 538·3083 (except Californ Ia reSIden ts) CALIFORNIA ORDERS PLEASE CALL (408) 257-9140

Skyles Electric Works Mountain View, CA 94041

ducts, the VIC provides its own power to the recorder, thus reducing the number of power connec tions needed to get everything running. This is an **tions needed to get everything running. This is an**  important consideration when one realizes that most **important consideration when one realizes that most**  power outlets in the house have two sockets on them. **power outlets in the** *house* **have two sockets on them .**  With the VIC connected to the VIC connected to the VIC connected to the VIC connected to the VIC connected to power outlets are used. With the Atari and Radio Shack computers, a third outlet is needed to connect the tape recorder. **recorder, thus reducing the number of power connec-**With the VIC connected to a television set, both the tape recorder.

Floppy disk drives are plannned for the VIC and TRS-80, and are available for the Atari 400. All and TRS-80, and a re available for the Atari 400. All three machines support printers, and can be con **three machines support printers, and can be con**nected (through an external modem and coupler) to nected (through an external modem a nd coupler) to the telephone line. This latter feature will be the telephone line. This latter feature will be a crucial test for all modern computers as the growth of crucial test for *all* modern compu ters as the growth of information utilities continues. **information utilities continues.** 

Additional input devices are also supported by Additional input devices a re also supported by the three computers. The VIC supports one (Atari-the three computers. The VIC supports one (Atarilike) joystick, while the TRS-80 accepts two joysticks, like) joystick, while the TRS-80 accepts two joysticks, and the Atari 400 accepts up to four. Rotary paddles are also supported on all three machines. The VIC are also supported on all three machines. T he VIC can handle one, the TRS-80 can accept four, and the Atari <sup>400</sup> can accept up to eight game paddles. Both Atari 400 can accept up to eight game paddles. Both the VIC and the Atari 400 work with a light pen, but the TRS-80 does not. but the TRS-80 does not.

As you can see, the VIC has many features As you can see, the VIC has many features which are not available on the TRS-80.

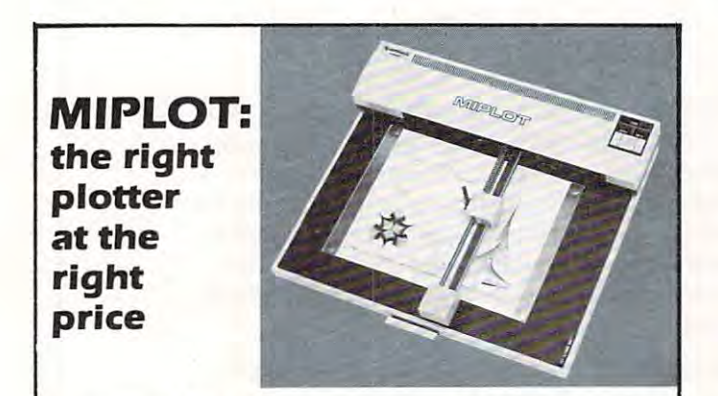

Designed for straight forward interface to any microcomputer that outputs the ASCII code, MIPLOT can even be used by operators with no plotter experience. **be used by operators with no plotter experience.** 

- Incorporates pre-programmed "intelligent" functions required  **Incorporales pre-programmed "intelligent" functions required**
- for producing graphs and drawings Solid and broken line types can be specified **for producing graphs and drawings Solid and broken line types can be specified**
- 
- Built in character generator for letters, numbers and symbols<br>● Characters can be enlarged and rotated to four orientations
- **Special printer mode outputs character data as-is**
- **Uses commonly available hard fiber-tip pens**
- Uses commonly available hard fiber-tip pens Maximum plot speed approximately inches per second **Maximum plot speed approxima tely 2 inches per second**

only **51,200** 

Built in sell-test mode **• Built in self-test mode** 

at Systems Formulate Corporation **at Systems Formulate Corporation**  (plus shipping handling) **(plus shipping & handling)** 

Call today for more information or to place your phone order: **(415) 326-9100. 39 Town & Country Village, Palo Alto, CA94301 .**  (415) 326-9100 <sup>39</sup> Town Country Village, Palo Alto, CA 94301. We honor Master Charge, Visa, check or money order (California residents add<br>6.5% sales tax). **Call today for more information or to place your phone order:** 

SYSTEMS FORMULATE CORPORATION

# **Internals ...**

The VIC uses the <sup>6502</sup> microprocessor, but has one important architectural difference from the PET. In **important architectural difference from the PET. In**  keeping with the designs of the TRS-80 and Atari keeping with the designs of the TRS-80 and Atari 400, the VIC uses a special display controller chip (after which the VIC was named). The use of (after which the V IC was named). The use of dedicated graphics chips is most beneficial to the end ded icated graphics chips is most beneficial to the end user, since it takes some of the loads of the load of the processor and makes the computer capable of feats which and makes the computer capable of feats which would otherwise be quite hard to perform in an eight-bit machine. eight-bit machine. The VIC uses the 6502 microprocessor, but has one **user, since it takes some of the load off the processor** 

The entry level RAM of 5 Kbytes (of which <sup>3583</sup> bytes are available for program space) places 3583 bytes are availabl e for program space) places VIC above the TRS-80 (4 Kbytes of RAM) and VIC above the TRS-80 (4 Kbytes of RAM) and under the Atari <sup>400</sup> (8 Kbytes of RAM). In what ap under the Atari 400 (8 Kbytes of RAM). In what appears to be a unique packaging idea, the VIC has a single external cartridge slot which accepts combinations of RAM and ROM. A 3 Kbyte RAM expander will be available from Commodore soon. This pander will be available from Commodore soon. This plug-in cartridge also has sockets for up to <sup>24</sup> Kbytes plug-in cartridge also has sockets for up to 24 Kbytes of ROM.

The VIC BASIC follows in the Microsoft tradition, and has the same "feel" as the PET BASIC, tion , and has the same " feel" as the PET BASIC, while adding capabilities associated with the color while adding capabilities associated with the color and sound features of the VIC. and sound features of the VIC.

To get some idea for the execution speed of VIC BASIC language, I ran the following program on the VIC, the TRS-80 Color Computer and on the Atari VIC, the TRS-80 Color Computer a nd on the Atari 400. 400.

 $5 FOR J = 1 TO 100$ 10 FOR I = 1 TO 100 20 (IXI) 20 (IXI)/IXI 20 (IXI)/IXI 20 (IXI) <sup>40</sup> NEXT 40 NEXT I <sup>50</sup> NEXT 50 NEXT J  $20 A = (I^*I)/I$ 

The execution times (in seconds) are shown below for **The execution times (in seconds) are shown below for**  each computer. **each computer.** 

VIC-20 <sup>77</sup> seconds **VIC-20 77 seconds**  TRS-80 Color Computer <sup>103</sup> seconds **TRS-80 Color Computer 103 seconds**  Atari <sup>400</sup> <sup>159</sup> seconds **Alari 400 159 seconds** 

As can be seen from these figures, the VIC has the clear lead. Next I added one line to this program:

<sup>30</sup> PRINT 30 **PRINT** A

 $\overline{\mathbf{V}}$ 

**A** 

and ran the experiment again with the following results: **results:** 

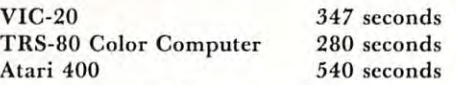

This time the Radio Schack entry is the leader of the This time the Radio Schack entry is the leader of the BASIC race. BASIC race.

### Additional Comments... **Additional Comments ...**

From the comparisons shown above, it is pretty clear **From the comparisons shown above, it is pretty clear**  that the VIC will provide very stiff competition to the TRS-80 Color Computer. To help cement the VIC in the marketplace, Commodore has announced a plan by which they will help cottage industry software developers in their development of cartridgebased firmware. It is as though Commodore genuinely realizes the positive impact of outside software **inely reali zes the positive impact of outside software** 

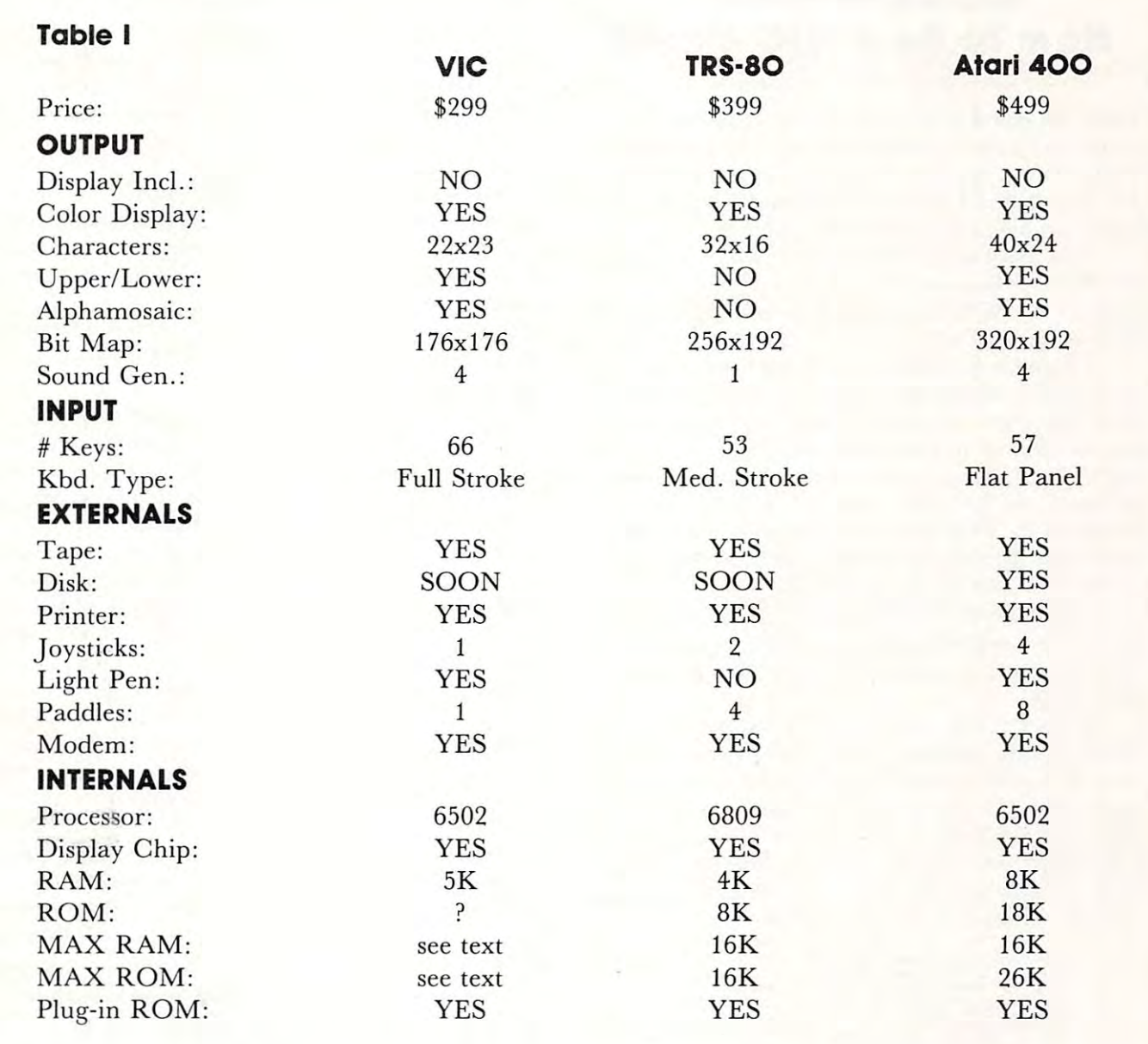

on hardware sales — a fact which Texas Instruments, for example, has only begun to appreciate. ments, for example, has only begun to appreciate.

expect that the VIC will be quite popular with 1 expect that the VIC will be quite popular with children, and that it will thus find its way into children , and th at it will thus find its way into primary grade classrooms as well as into homes. Per **primary grade cl assrooms as well as into homes. Per**sonally, I find the 22 character display to be too small to support any but the most rudimentary-small to support any but the most rudimentary business applications — perhaps including home finance applications. But at a price of \$299, that is hardly the point. The VIC is a much more valuable computer literacy tool than either the hand held compu ter literacy tool than either the hand held Sharp computer being sold by Radio Shack, or any of the similarly priced single board computers which of the simil arl y priced single board computers which have been on the market for several years. It comes **have been on the market for several years. It comes**  with a very fast, high quality BASIC, and with some excellent graphic and sound capabilities. excell ent graphic and sound capabilities.

VIC will create its own market, and it will be a big one. big one.

*Editor's Note: Two vendors have recently announced memory* expansion modules for the Atari 400. These modules bring *expansioll modules f or the A tori 100. These modules bring*  the max RAM capacity of the <sup>400</sup> to 32K. Both the *<sup>t</sup>"e max RAM capacity of the 100 to 32K. Both the*  VIC-20 and the TRS-80 Color Computer have built-in RS-*VIC-20 and the TRS-80 Color Computer haue built-in RS-*232C serial ports; the Atari 400 does not.

## How To Be VIC Expert Advice to PET Owners: How To Be A VIC Expert Jim Butterfield, Toronto

There are going to be a lot of VIC computers arriving very soon. All those new VIC owners are go $i$  in the set of advice and  $i$  for advice and counsel. After and counsel and counsel. After a set  $\alpha$ you've owned a PET for several months; and a VIC is just a junior version of a PET, right? ing to look to you for advice and counsel. After all,

You don't want to blow your chance to become the block's VIC guru. It really is very much the the block's V IC guru. It really is very m uch the same as the PET, but there are new things you will need to get used to.

I'll give a few hints here: Basic is the same as on the  $\text{PET}$ , right down to the LOG, SQR, and ATN functions. Because the VIC has fewer columns, you can link up to four rows together to generate a line of Basic. Many of the advanced VIC features, like color, are done the same way as programmed cursor on the  $PET$ . You clear the  $PET$  screen by printing a special reverse-character; you'll set color on the VIC exactly the same way.

The old familiar PEEK the POKE locations have moved around; when you find them, they will work the same as in the  $PET$ ...but that's a whole other story. The story is a first of the story of the story of the story of the story of the story of the story of the story of the story of the story of the story of the story of the story of the story of the story of the other story.

A good way to start is with a sample program. Here's a VIC program which you can type in on your PET, and save on tape. It won't work properly on the PET, but your tape will load in nicely on the VIC, and you'll get an insight into how some of the VIC things work. By the way, your cassette unit itself will plug into the VIC, so carry both tape and cassette unit over to the new machine. cassclte unit over to the new machin e.

```
110<br>120<br>130
  150<br>160<br>170<br>190<br>190<br>200
220<br>re 230<br>240<br>250<br>270<br>280
   290 next k<br>300 print chr$(146);chr$(221)
320<br>next<br>330
              rem<br>rem<br>rem
              it a<br>if a=<br>if a=<br>stop<br>input<br>if n(
                             by Jim butterfield<br>meeks the VIC character generator<br>in hex 8000 to 8FFF
                             (s$)<br>71 then b=0:soto 190<br>84 then b=2048 soto 190
                              a or n)255 or nOint(n) soto 140
              print chr$(176); for j=1 to 8:print chr$(192)<br>j:print chr$(174)<br>for j=m to m+7<br>print chr$(221);
              y=146<br>print
              erint chr$(173); for j=1 to 8:erint chr$(192)<br>j:erint chr$(189)<br>goto 140
                             k(j)<br>=1 to 8<br>:x=x#2:if x>255then x=x-256 y=18<br>.chr$(y);chr$(32);
   l00 remark: bis letter display<br>110 rem – by Jim butterfield<br>120 rem – peeks the VIC character generator<br>130 rem – in hex 8000 to 8FFF
   l40 input "sraphic/text";s$<br>150 s=asc(s$)<br>160 if s=21 then b=0:soto 190<br>170 if s=24 then b=2048 soto 190<br>180 stor<br>190 input"character #";n
280 if nC0 or n/255 or n()int(n) soto 140<br>210 m=32768+b+8#n<br>220 print chr$(176); for j=1 to 8:print chr$(192);<br>next j=print chr$(174)<br>230 for j=m to m*(21);<br>230 for j=m to m*(21);<br>260 soto k=1 to 8<br>260 for k=1 to 8<br>280 pri
: 310 next i<br>:320 print chr$(173); for j=1 to 8 print chr$(192);<br>next i Print chr$(189)<br>:330 soto 140
```
What does the above program do? It prints out the 256 characters used by VIC in large size. The user picks a character (from 0 to 255) and it is displayed on VIC's screen. The characters are screen format, on V IC's scrccn . The cha racters a re screen format, not ASCII, so that a value of 1 gives an A character. You'll find that the characters are similar to those used by the  $PET$ .

How does this program behave in the VIC?

You'll find a few differences that will cause you to change your programming style when you should be a style when you should be a state of the state of the state of the state of the state of the state of the state of the state of the state of the state of the state of the s new machine. The first thing you'll notice is that you'll have trouble stopping the program. The INPUT statement on line 140 does not stop the machine if you press RETURN with no input. It continues running, and leaves variable G\$ at its previous value. The second control of the second value of the second control of the second control of the second can set up a default for G\$ and the user can invoke it by just pressing RETURN. It also means that you have to find another way of stopping the program. The trick here is to input a character such as  $X$ when asked, "GRAPHIC/TEXT". The program will continue only on a response of G or  $T$  - or no response, as noted before. change your programming style when you shift to the previous value. That's different: it means that you response, as noted before.

You'll have noticed that the program is very PET-compatible. In fact, it will run on the PET with two small differences. First, the PET can't read its own character generator, so you'll get nonsense own cha racte r gcnerato r, so yo <sup>u</sup> ' ll get nonsense displayed. Secondly, the PET behaves a little differently on the INPUT statement as we have noted.

Here's a puzzler: when you punched up your program on the PET, it occupied memory space starting at decimal 1025. On the VIC, the program will want to take up residence starting at decimal 4096. How can your PET program load properly to the VIC? Easy: VIC has a relocating loader; it just moves the program to the new place. Transferring programs the other way  $-$  from the VIC to the PET  $-$  isn't as easy, since the PET does not relocate programs. programs.

A final note on the coding. There's a lot of use of CHR\$ characters: why didn't I use the more familiar characters in quotes, which would certainly work? Answer: it would drive the staff of **COM-PUTE!** wild, since they wouldn't be able to typeset all those fancy characters. Then they would substitute their own symbols, with a translation legend somewhere near, and you'd be driven wild in turn trying to type it in. Trust me: it's better this way. As an exercise, you can work out how to recode most of the CHR\$ expressions into screen characters.

Thought for the day: if the character generator is accessible in memory, do you think that you might is accessible in memory, do YOll th in k thaI you might be allowed to code your own set of characters in RAM memory? The answer, of course, is yes; but you'll have to encode the whole character set you need since all characters must be grouped together. But that's another story...

You've generated your first VIC program. Hopefully, you've discovered a few things about how the VIC works. Much of it will be the same as with the PET, but a few features are different.

Now, when all of the new VIC owners on the block beat a path to your door, practice saying wise things like, "Of course, on the big machines, we do it this way  $\ldots$ "
$\mathbb{Z}^n$ 

**TRS-80** 

nel<br>Dook

ד⊐כ

### $\blacksquare$  . The set of  $\blacksquare$ OMNIFILE CBM or TRS-80 \$30

Omnifile is versatile, in-memory database program with sorting, formatting, and computational features. Omnifile is a versatile, in-memory database program with sorting, formatting, and computational features. Records can be entered, edited, and processed with a single letter command. **Omnifile** applications include inventory records, mailing lists, sales journals and collection lists. Records can be stored on the Commodre floppy disks or on the tape cassette. Omnifile uses approximately 6k of RAM memory. Up to <sup>500</sup> records can be contained disks or on the tape cassette. Omnifile uses approximately 6k of RAM memory. Up to 500 records can be contained 'n memory in a 32k CBM at any time. Multiple files are easily accessed from disk or tape. Items can be sorted, moved, inserted and reformatted. Calculations can be made and totals can be printed. The Omnifile package includes the inserted and reformatted. Calculations can be made and totals can be printed. The Omnifile package includes the program with sample data, listing and manual, and will operate on the large keyboard Commodore PET or CBM program with sample data, listing and manual, and will operate on the large keyboard Commodore PET or CBM computers with at least 16k memory. Also available on diskette for \$36. An abbreviated version, Data Logger, computers with at least 16k memory. Also available on diskette for \$36. An abbreviated version, Data Logger, requiring only 1k of RAM is available on cassette for \$15.

### GENERAL LEDGER/PERSONAL LEDGER CBM or TRS-80 \$30 GENERAL LEDGER/PERSONAL LEDGER CBM or TRS-80 \$30

General Ledger is complete double entry bookkeeping system with provisions for budgeting and keeping General Ledger is a complete double entry bookkeeping system with provisions for budgeting and keeping records of income, deductible and non-deductible expenses, assets and liabilities. Simple interactive features allow entering transactions, adding or editing accounts, and printing of a detailed income statement and balance sheets. Data can be stored on the Commodore floppy disks or cassette. General Ledger occupies about 6.2k of RAM Data can be stored on the Commodore floppy disks or cassette. General Ledger occupies about 6.2k of RAM memory, allowing approximately 200 accounts on a 16k machine. Transaction files can be accessed by our **Omnifile** database program for complete analysis, sorting by date, account number, etc. The **General Ledger** program will operate on the new Commodore PET or CBM microcomputer systems and comes with sample data, listing, and manual. Also available on diskette for \$36. An abbreviated version allowing about 35 accounts on a 1.0 or 2.0 BASIC 8k PET is available on cassette for \$20. 8k PET is available on cassette for 820.

### EXPLORE CBM \$15 EXPLORE STORE SEXED ON STORE STORE STORE STORE STORE STORE STORE STORE STORE STORE STORE STORE STORE STORE STORE STORE STORE STORE STORE STORE STORE STORE STORE STORE STORE STORE STORE STORE STORE STORE STORE STORE STORE S

Inspired by the computerized fantasy simulation "Adventure," **Explore** is a conversational program which operates on the Commodore PET with only 8k bytes of memory. **Explore** contains four adventures in which you operate a computerized tank, hunt treasure in a magic cave, explore the mall in Washington D.C., and survive in a haunted castle. **Explore** package includes introduction, five data files, and complete manual. Available from Channel Data Systems on cassette for \$15. Indication of old or new ROMs is requested. Systems on cassette for S 15. Indication of old or new ROMs is requested.

### CHANNEL DATA BOOK for PET CBM \$20 CHANNEL DATA BOOK for PET CBM \$20

complete hardware and software reference service listing descriptions for over <sup>1400</sup> software programs and A complete hardware and software reference service listing descriptions for over 1400 software programs and over 200 peripheral devices for PET. Also includes an information sources section, and addresses for Commodore Dealers in the USA and Canada, Commodore Vendors, and PET user groups. Designed to organize documentation, Dealers in the USA and Canada, Commodore Vendors, and PET user groups. Designed to organize documentation, newsletters, listings, and other user selected information in an attractive 3-ring binder. newsletters, listings, and other user selected information in an attractive 3-ring binder.

PORT NOISE COMPLETE Speaker-amplifier for Commodore PET or CBM with connector (M & N pin) all ready to plug in-\$20. IEEE/USER PORT CONNECTOR <sup>24</sup> pin connector. With backshell-\$7. Without backshell-\$4. IEEE/ USER PORT CONNECTOR 24 pin conneclor. With backshell-\$7. Wilhoul backshell-54. ACCESSORIES

C-10 TAPE CASSETTES High quality AGFA tape with screw type case. \$10/10 or \$75/100.

Cash, Checks, Money Orders, VISA, Mastercharge Cash, Checks, Money Orders, VISA, Mastercharge Add \$2 shipping for each order—COD-\$3.50 Add \$2 shipping for each order-COD-\$3.50 For foreign orders please inquire for pricing For foreign orders please inquire for pricing

CHANNEL DATA SYSTEMS <sup>4141</sup> State Street Santa Barbara, CA <sup>93110</sup> 805-964-6695 4141 State Street Santa Barbara, CA 93110 805-964-6695 ñdore.ca

# Basically Useful **Basically Useful**  BASIC **BASIC**  100

# Ascending/ **Ascending/**  Descending **Descending**  Sort Commercial Contracts of the Commercial Contracts of the Commercial Contracts of the Commercial Commercial **Sort**

Overland Park, KS 2002, And Park, KS 2002, And Park, KS 2003, And Park, KS 2003, And Park, KS 2003, And Park, Rick Keck Overland Pork, KS

<sup>36</sup>

At some point in time, every **At some point in time, every**  computer system user needs **computer system user needs**  the services of a sort program. There has been much work There has been much work done in the field of the field of the field of the field of the field of the field of the field of the field of the field of the field of the field of the field of the field of the field of the field of the field of the fi theory" and from this there theory" and from this there has come a variety of different sorting methods. Some of sorting methods. Some of these include the bubble sort, these include the bubble sort, shell sort, binary sort, and tag **shell sort, binary sort , and lag**  sort. The benefit of this exists sort. The benefit of this exists in the ability to select a method which is best for method which is best for sorting data based upon the sorting data based upon the data's unique characteristics **data's unique characteristics**  (if any). The factors which in (if any). The factors which influence the decision of which fluence the decision of which sorting method to use include **sorting method to use include**  the following data character the following data characteristics: volume, relative order, **istics: volume, relative order,**  and storage form (random ac and storage form (random access or sequential files). In a majority of cases, a simple sorting method will work fine. sorting method will work fine. The standard order of sorting The standard order of sorting data is to have it sorted from **data is to have it so rted from**  smallest to biggest (ascending order). On occasion, sorting **order). On occasion, sorting**  of data may need to be done of data may need to be done from biggest to smallest from biggest to smallest (descending order). The (descending order). The following modified bubble sort **routine allows the data to be** sorted in either ascending or **sorted in either ascending or**  descending order. Note that descending order. NOle that the data is handled by character string variables so as **character string variables so as**  to allow alphanumeric data to to allow alphanumeric data to be sorted. be sorted . done in the field of "sorting

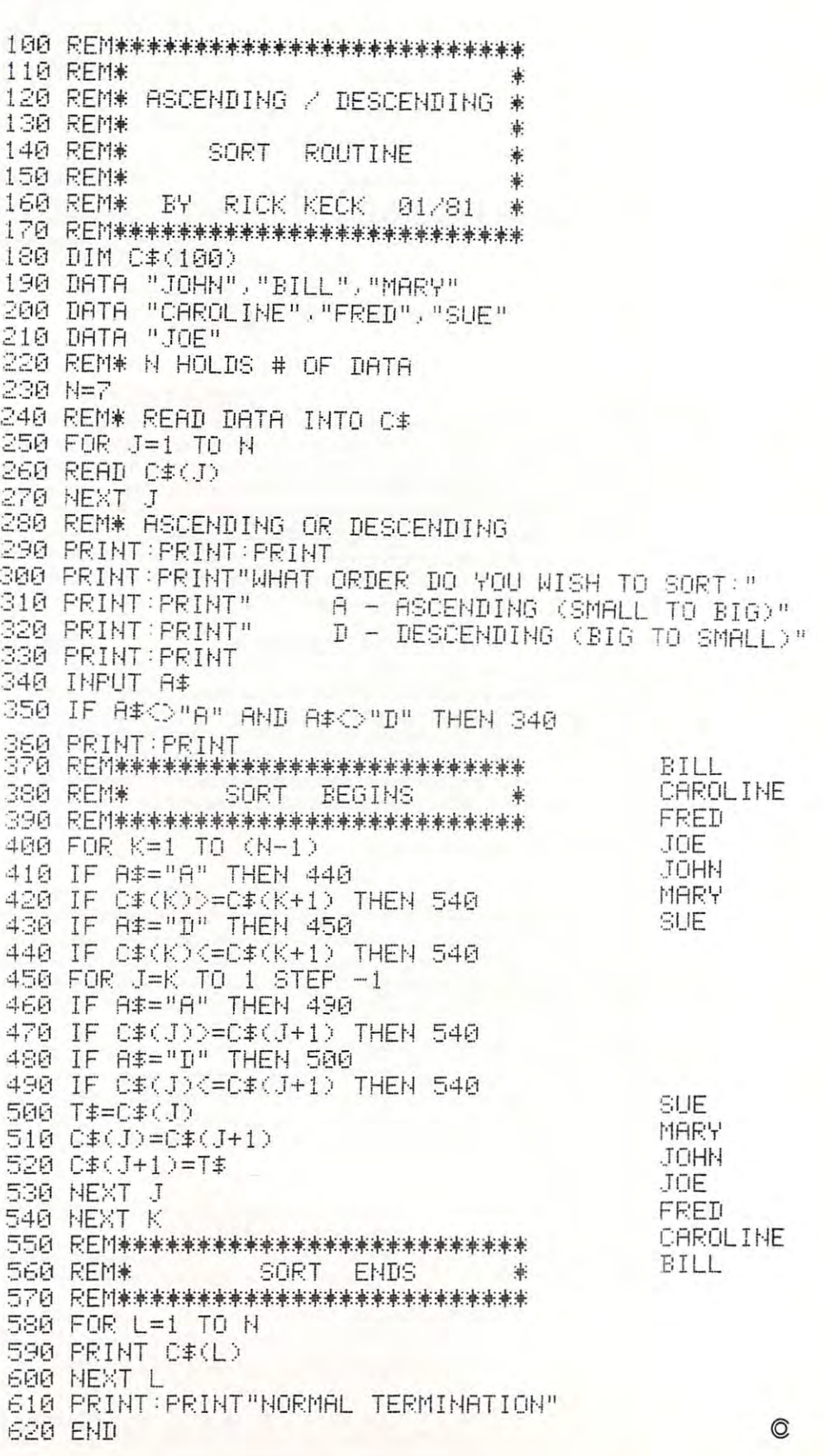

Cwww.commodore.ca

# HY-Q <sup>1000</sup> **HY"Q 1000**

# HY-Q1000 series: Letter quality, intelligent printers HY"Q 1000 series: Letter quality, intelligent printers

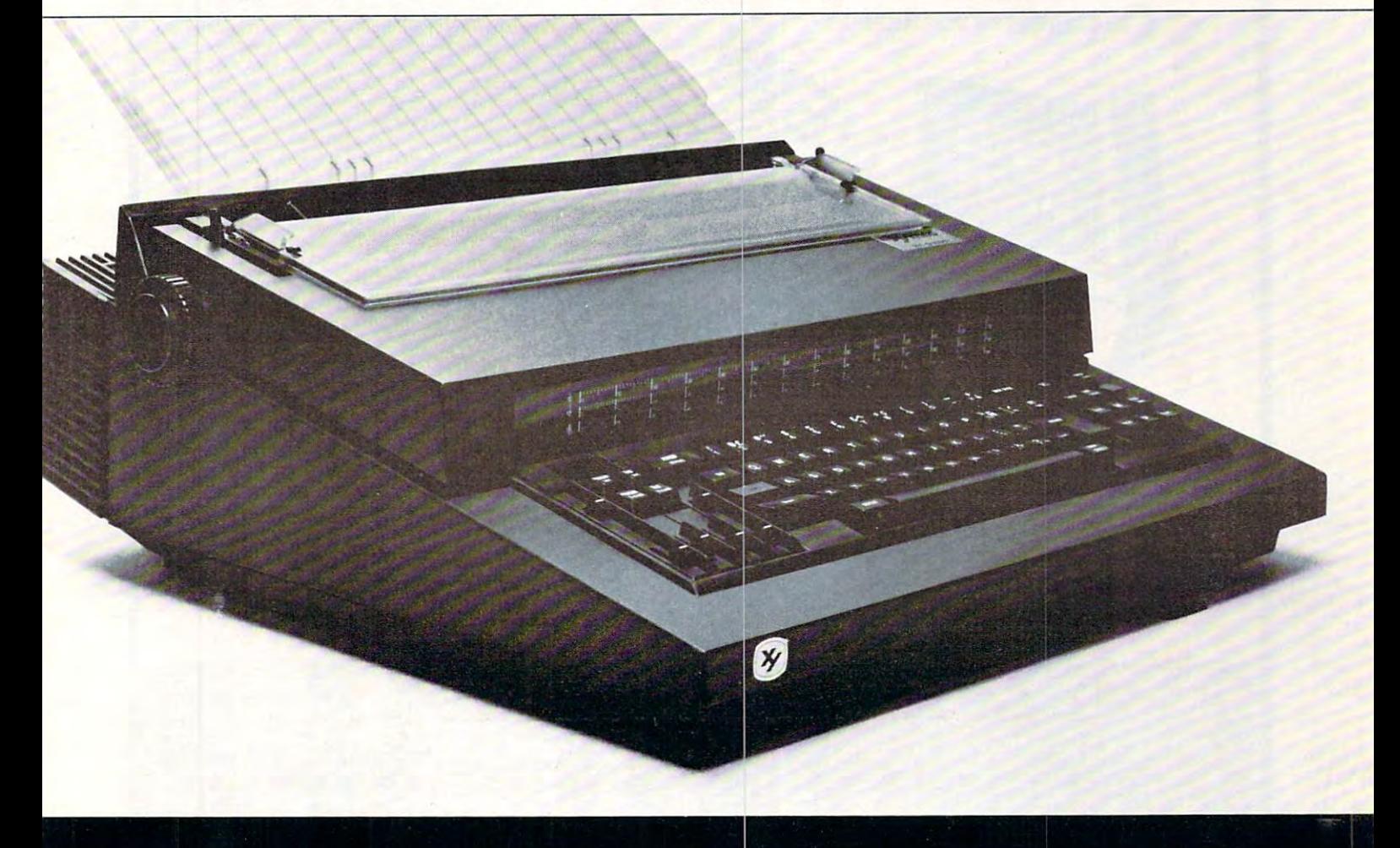

### Features:

- Optional RS232-C, IEEE-488 (GPIB) or Centronics <sup>779</sup> compatible interfaces; tractor feed and LED display
- Centers titles, sets columns and right justifies
- Prints in 10, 12 and 15 pitch
- $\bullet$  Proportional spacing with 1/60 inch resolution
- $\bullet$  Prints boldface and reverse  $-$  for highlighting important information, as in management reports
- $\bullet$  Multiple print wheels  $-$  changing type styles takes but seconds
- $\bullet$  Added versatility  $-$  operates as electronic typewriter when not in use as a printer

Xymec's HY-Q 1000™ brings microprocessor efficiency to printing. Now you can expand the capability of your computer or word processing system. Xymec's intelligent printer/typewriter is compatible with most micro/minicomputers, including Commodore, Apple, TRS-80 and Atari. Reliable and easy to service, Xymec intelligent printers won't create a service nightmare. With service centers nationwide, maintenance is easy and convenient. Give your computer system the intelligent edge. Join up with Xymec today. For more information: <sup>17905</sup> Sky Park Circle, Suite J, Irvine, CA 92714. (714) 557-8501. 7WX: 910-595-2443.

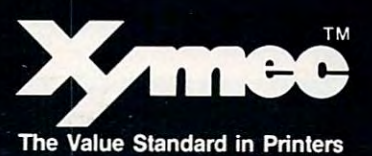

Chwww.commodore.ca

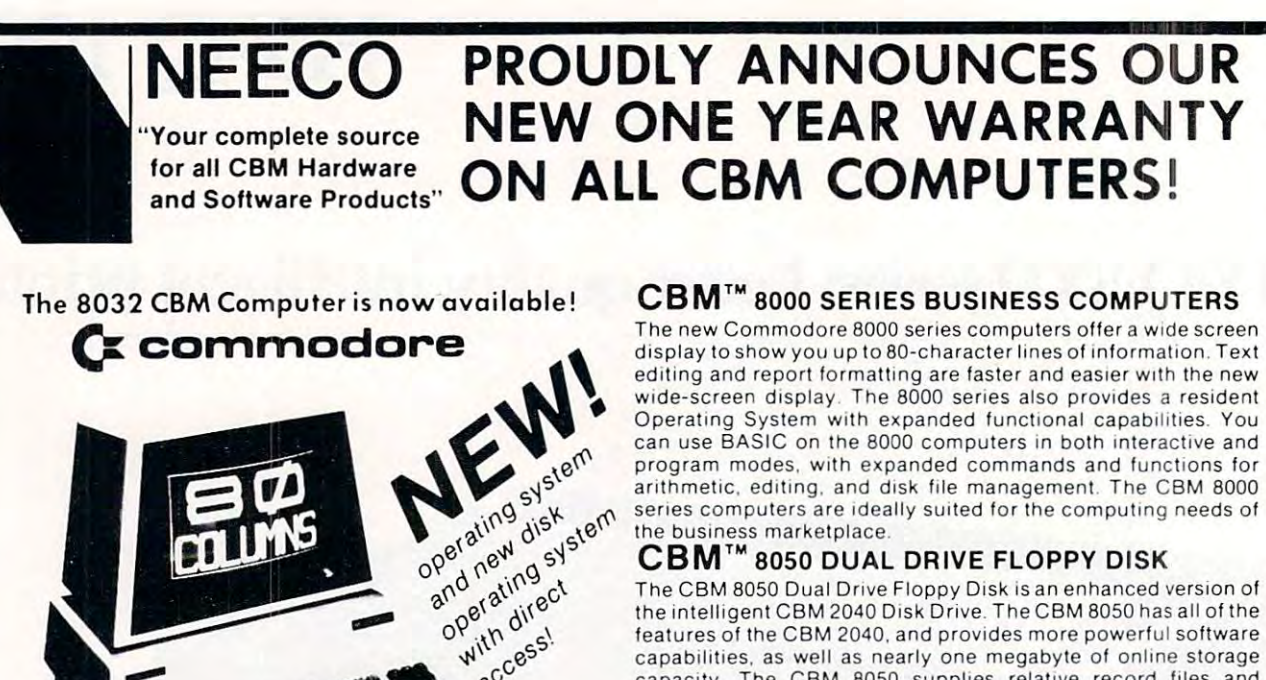

access!

The Cameron Community Disk is an entire Florida of the Cameron of Cameron of the Cameron of Cameron of Cameron of Ca the intelligent CBM <sup>2040</sup> Disk Drive. The CBM <sup>8050</sup> has all of the the intell igent CBM 2040 Disk Drive. The CBM 8050 has all of the features of the CBM 2040. and provides more powerful software capabilities, as well as nearly one megabyte of online storage capacity. The CBM 8050 supplies relative record files and automatic diskette initialization. It can copy all the files from one diskette to another without copying unused space The CBM diskette to ano ther Wit hout copying unused space The CBM 8050 also offers improved error recovery and the ability to The CBM 8050 Dual Drive Floppy Disk is an enhanced version of features of the CBM 2040. and provides more powerful software

### append to sequential files. HARDWARE SPECIFICATIONS HARDWARE SPECIFICATIONS FIRMWARE Dual Drives

Two microprocessors and the microprocessors and the material materials of the material materials of the material materials of the material materials of the material materials of the material materials of the materials of t 974K Bytes storage on two 974K Bytes storage on two 5.25" diskettes (single sided] 5.25" diskettes (single sided) Sectors 17-21 Sectors 17-21 Soft sector format Soft sector format IEEE-488 interlace IEEE-488 interface Combination power (green) and Combination power (green) and error (red) indicator lights Drive Activity indicator lights Drive Activity indicator lights Disk Operating System Firmware Disk Operating System Firmware (12K ROM) Two microprocessors Tracks 70

### FIRMWARE

Sequential file manipulation Sequential user files Relative record files Relative record files Append to sequential files Improved error recovery Improved error recovery Automalic diskette initialization Automatic diskette initialization Automatic directory search Command parser for syntax Command parser for syntax validation validation DOS version 2.1

005 1 0 \$1295.00

s 95.00<br>s 39.95 <sup>49</sup> <sup>95</sup> <sup>395</sup> <sup>00</sup> 50.00 <sup>100</sup> <sup>00</sup>

Program load and save Program load and save

(617)449-1760

PRODUCT DESCRIPTION PRICE

PRODUCT DESCRIPTION PRICE 8K RAM-Graphics Keyboard-40 col \$ 795 00<br>16KN RAM-Graphics Keyboard-40 col \$ 995.00 16K RAM-Business Keyboard-40 col \$995 00<br>32K RAM-Graphics Keyboard-40 col \$1295 00 32K RAM-Busmess Keyboard-dO col \$1295 <sup>00</sup> 32K RAM-Business KeybOard·40 col 16K RAM-80 Col-4 1 O/S \$1495.00<br>12K RAM-80 Col-4 1 O/S \$1795.00

NEED A REPORT OF THE SERVICE OF THE SERVICE OF THE SERVICE OF THE SERVICE OF THE SERVICE OF THE SERVICE OF THE <sup>679</sup> HIGHLAND AVE. NEEDHAM, MA <sup>02194</sup>

 $\blacksquare$ 

CBM 'OO8N 40168 40328 8032

Friction Feed Printer 695 00<br>Tractor Feed Printer 695 00 **PRICE** 

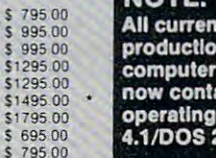

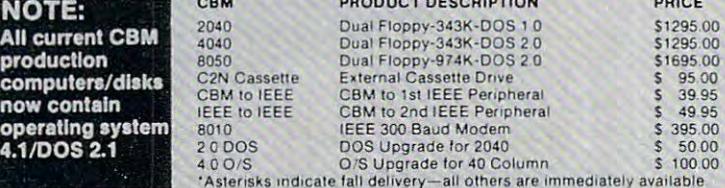

Disk Buffer (4K RAM) •  $-$ 

## SPECIAL OFFER ON CBM COMPATIBLE BUSINESS SOFTWARE!

Purchasing software has always been difficult due to the "you buy it - you own it" attitude of most vendors. We at NEECO, recognize this problem and can now, on all of the Software Packages listed, offer vendors. We at NEECO , recognize this problem and can now, on all of the Software Packages listed, offer a full 30 day refund policy to NEECO's customers. Now you can purchase with confidence. Buy it - try it; if the program package is not suitable for any reason, send it back to us within <sup>30</sup> days and we will refund if the program package is not suitable for any reason , send it bac k to us within 30 days and we will refund the full purchase price-less shipping charges!

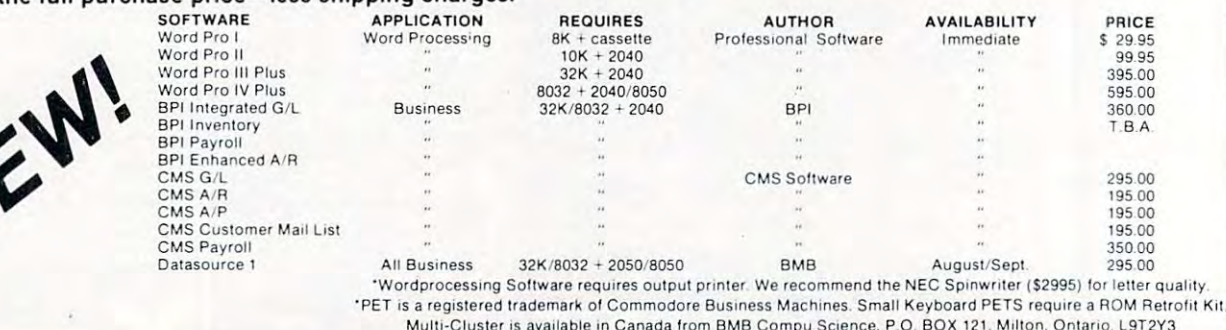

Multi-Cluster is available in Canada from BMB Compu Science, P.O. BOX 121, Milton, Ontario, L9T2Y3<br>All prices and specifications are subject to change without notice.

NEECO NEW ENGLAND ELECTRONICS CO., INC. (617) 449-1760 "NEW ENGLAND'S Largest THE MASTERCHARGE OR VISA ACCEPTED

NEEDHAM, MA 02194 MONTHL SERVICE DISTURBAN, SERVICE DISTURBAN, SERVICE DISTURBAN, SERVICE DISTURBAN

Computer Showroom" Computer Showroom" Exercise TELEX NUMBER 951021, NEECO

# NEECO announces the MIPLOT Plotter from WATANABE NEECO announces the MIPLOT Plotter from WATANABE

### MIPLOT WX4671

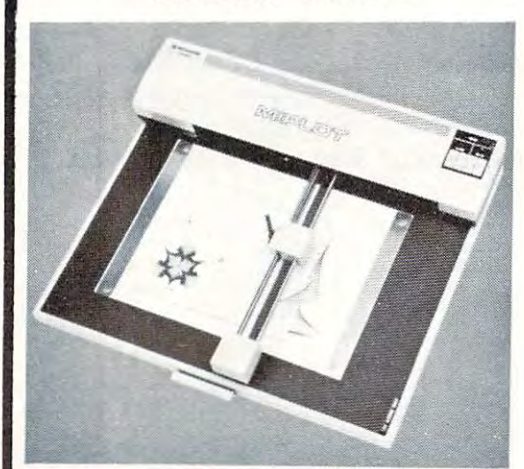

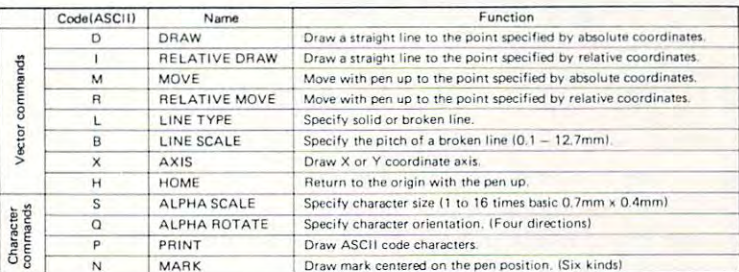

## \$1250.00\* \$1250.00\*

 $\blacksquare$ TRS»80". Please specify. \*Includes interface to CBM, Atari®, Apple, or TRS=80\*\*. Please specify.

- <sup>26</sup> cm <sup>36</sup> cm Plotting area 26 cm X 36 cm Plotting area
- .1 mm Addressing Resolution .1 mm Addressing Resolution
- $F = F \cdot F$  , and  $F = F \cdot F$  and  $F = F \cdot F$  and  $F = F \cdot F$  and  $F = F \cdot F$  and  $F = F \cdot F$  and  $F = F \cdot F$  and  $F = F \cdot F$  and  $F = F \cdot F$  and  $F \cdot F = F \cdot F$  and  $F \cdot F = F \cdot F$  and  $F \cdot F = F \cdot F$  and  $F \cdot F = F \cdot F$  and  $F \cdot F = F \cdot F$  and  $F \cdot F = F \cdot F$  and  $F \cdot F =$ character sizes • Full ASCII in any of 15 different character sizes
- Uses standard felt tip pens Uses standard felt tip pens · ·TRs-eO is a registered trademark ot Tandy Corp.

specifications and information, specifications and information. Please CALL or WRITE for

 $@$ Atari is a registered trademark \*\*TRS•80 is a registered trademark of Tandy Corp.

# ORIGINAL 8K PET 2001\* OWNERS TAKE NOTE! **ORIGINAL 8K PET 2001 \* OWNERS TAKE NOTE!**

The following peripherals and accessories are IN STOCK AT NEECO: The following peripherals and accessories are IN STOCK AT NEECO:

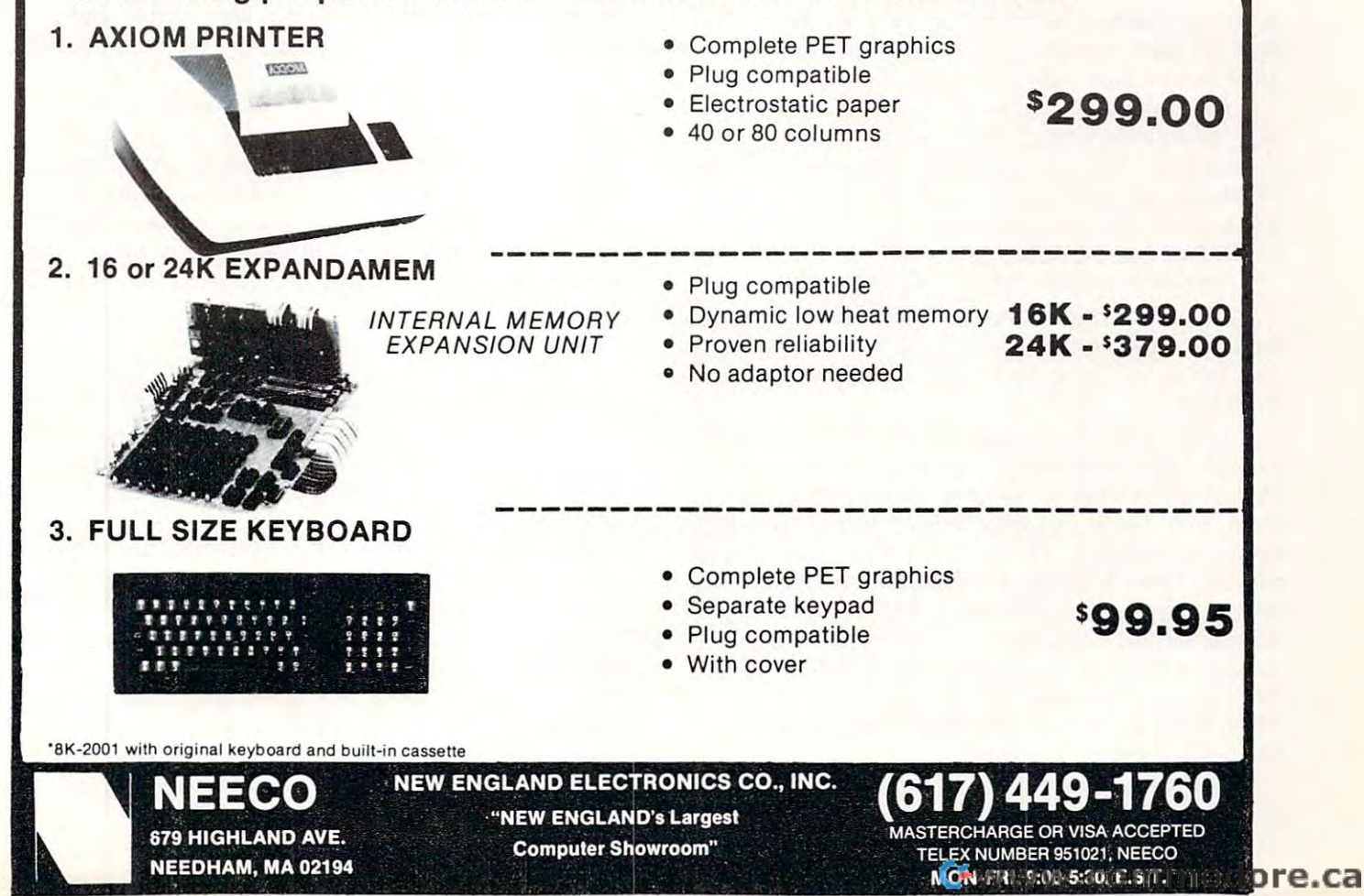

# Program **Program**  Compactor **Compactor**

### Edward H. Carlson Edward H. Carlson Okemos MI

There are two evils that sneak up on you as your **There are two evils that sneak up on you as your**  programs attain moderate length. The programs **programs anain moderate length . The programs**  begin to take up too much space in memory, and **begin to take up too much space in memory, and**  they become increasingly obtuse. These evils com **they become increasingly obtuse. These ev ils com**bine in positive feedback. Increased internal documentation by REMark statements is partial **documentation by REMark statements is a partial**  antidote to program complexity but this, of course, **antidote to program complexit y but this, of course,**  compounds the problem of fitting the whole glob into compounds the problem of fitting the whole glob in to memory. **memory.** 

The answer is to have two copies of each pro **The answer is to have two copies of each pro**gram: "working copy" occupying minimum space, **gram: a "working copy" occupying m inimum space,**  and a fully documented "archives copy" that may,

### The first bytes of <sup>a</sup> BASIC line are **The first 2 bytes of a BASIC line are a**  pointer to the start of the next BASIC line. **pOinter to the start of the next BASIC line.**

in fact, be **too** long to be run in your machine. (It must be short enough to fit in your memory as **must be short enough to fit in your memory as**  source code, sans variable tables, of course.) **source code , sans variable tables, of course.)** 

But consider, you say, how much finger tap **But consider, you say, how much finger tap**ping, eyeball twitching, and obsessive concentration **ping, eyeball twitching, and obsessive concentration**  it takes to go through a program and remove all the REMarks, especially those buried inside lines of active code, and most especially those "invisible" **acti ve code, and most especially those " in visible"**  REM statements like this one: REM statements like this one:

### <sup>120</sup> GOTO 232:NO "REM" NEEDED HERE 120 GOTO 232,NO " REM" NEEDED HERE

(In such a statement, the BASIC interpreter jumps to another line before passing the colon and so does not detect the syntax error caused by the omit **does not detect the syntax erro r caused by the omit**ted REM.) ted REM .)

Looky here, I say, repetitive decisions are just what the logic machine was invented to perform! **what the logic machine was in vented to perform !**  One needs to write a "program compacting" program, and that is just what have done, showing my **gram , and that is just what I have done, showing my**  results in Listing 1. The program was written for use with my Ohio Scientific C2-4P, but should work with little change in other Microsoft BASIC machines, little change in other Microsoft BAS IC machines, such as the PET. All that needs changing is the such as the PET. All that needs chan ging is the starting address of the source code, \$0300 for OSI starting address of the source code, \$0300 for OSI BASIC, and the numerical values of the tokens,  $\mathbf{v}$  and  $\mathbf{v}$  and Microsoft BASIC. which differ in the OSI and PET versions of Microsoft BASIC.

This compactor is a moderately complex program in itself. It is put at high line numbers so as to **gram in itself. It is put at hi gh line numbe rs so as to** 

be out of the way of any program you are writing. **be out of the way of any program you arc writing.**  When you have a version of your own program that needs compacting, first save it to tape, then read in **needs compacting, first save it to tape , then read in**  the Compactor (from <sup>a</sup> tape that does not have the the Compactor (from a tape that does not have the Test Program in front). Do a "RUN 62000". The compacted program will then be POKEd into compacted program will then be POKEd into memory, ready to SAVE to tape or to RUN. The memory, ready to SAVE to tape or to RUN. The Compactor will still be in memory, but now invisible **Compactor will st ill be in memory , but now in visible**  to you and inaccessible to BASIC. to you and inaccessible to BASIC .

Listing 1 starts off with a very short Test Program that has most of the features that would give **gram that has most of the features that would give**  trouble in a poorly contrived Compactor. Then follows the compactor itself. After initializing ad **follows the compactor itself. After initi alizing ad**dresses, etc., a loop over I is started. Each time through, one line is compacted. Line 62036 contains the exit from the compacting process. This occurs **the exit from the compacting process. This occurs**  when the line number to be processed is above 9999. **when the line number to be processed is above 9999.**  You may wish to change this, but all my programs You may wish to change this, but all my programs use only line numbers below 9000. Next, leading colons and spaces are removed. haven't used such **colons and spaces arc removed. I haven't used such**  things in my own code, but it is legal and so I include that case in the Compactor Program.

Following these preliminaries, the program **Following these preliminari es, the program**  enters a loop over K, at line 62050, which walks through a single line. Spaces are removed, and the line is terminated if a REM, STOP, RETURN, or GOTO is encountered. The compacted line is stored GOTO is encountered . The compacted line is stored in an array called L(I). This is an artifact left over in an array called L(I). This is an artifact left over from the program construction period. Before allowing **from the program const ru ction period. Before allowing**  my infant program to actually POKE into tender source code memory, I had it make a string and print it. Upon reaching voting age, the string became **print it. Upon reaching vo ting age , the str ing became**  the L array.

During all this, it is necessary to keep a sharp eye out for quotation marks, as you do not want to alter any of the text inside them. Line <sup>62080</sup> detects alter any of the text inside them. Line 62080 detects opening quotes and jumps to routine to march **opening quotes and jumps to a routine LO march**  along looking for the closing quotes so that control along looking for the closing quotes so that control can be returned to the main loop. If a colon or a null is found before the closing quotation marks, the is fou nd before the closing quotation marks, the statement or line has terminated and analysis of the **statement or line has terminated and analysis of the**  next is begun. **next is begun.** 

Every Microsoft BASIC line ends in a null. Detection of a null character sends control to the top of the "I" loop. The next command sends control to **of the " I" loop. The nex t command sends control to**  the subroutine at 62600 where the compacted line is POKEd into memory. Some tricky address changing is needed here. The first 2 bytes of a BASIC line are pointer to the start of the next BASIC line. This a pointer to the start of the next BASIC line . This chain of pointers must remain intact during interpretation of any part of the Compactor that would do a line number search. Such a search would start at the first line of the program to be compacted, even the first line of the program to be compacted, even though the code being interpreted is all above line though the code being interpreted is all above line number 62000. So lines 62601 and 2 pick up the starting address of the code that is next to be com starting add ress of the code that is next to be compacted in POKEs it into the first two bytes of the newly compacted line. **newly compacted line.** 

### 4O

# DYNACOMP **DYNACOMP**

## Quality softwarefor+: *Quality software for+:*

**APPLE II Plus** ATARI **PET** 

NORTH STAR CP/M 8" Disk TRS-80 (Level II)\*

### MISCELLANEOUS GAMES, SIMULATIONS, EDUCATION and

BRIDGE 2.0 (Available for all computers)<br>An all-inclusive version of this most popular of card games. This program both BIDS and PLAYS either contract or displace bridge.<br>Depending on the contract, you computer opponents w

- bridge noviet.<br>HEARTS 1.5 (Available for all computers)<br>An exciting and entertaining computer version of this popular card game. Hearts is a trick-oriented game in which the purpose is not to ull i.i. 'in a fille dealer in the fille of the light statistic in a second dealer in the set in the light of the second statistic second the second of the second of the second of the second of the second of the second of
- This is the classic pambler's card game. The computer deals the cards one at a time and you (and the computer) bet on what you see. The<br>computer does not cheat and sanady best the odds. However, is sometimes blufts! Also i STUD PONER (ATTARI only)<br>This is the cluster party and the caust party of the computer of the computer of the computer of the computer of the computer of the computer of the computer of the computer of the computer of the
- POKER PARTY is a draw poker simulation based on the book, POKER, by Oswald Jacoby. This is the most comprehensive version available for microcomputers, The party consists of the state and the control of the state and the s POKER PARTY (Available for all computers)<br>POKER PARTY is a draw poker simulation based on the book. POKER. by Oswald Jacoby. This is the most comprehensive version tice program. This package will run on a 16K ATARI. Color, graphics, round.<br> **KER PARTY (Available for all computers)**<br> **KER PARTY in a draw poler sumalation based on the book, POKER, by Cswald Jacoby. This is the most co**
- WALDEZ (Available for all computers)<br>A simulation of superiasker savigation in the Prince William Sound and Valder Narrows. The program uses an estensive 358 Diskattle<br>ment radar map and employs physical models of ship-res
- FLIGHT SIMULATOR (Available for all computers)<br>A realistic and strainer price: 517.95 Cassette/521.95 Diskette<br>characteristics contribution of a real airfoli. You can practice interument approaches and ravigation using rad
- CRIBBAGE 2.0 (TRS-80 only)<br>This is well-designed and since the set of the classic card game in the set of the classic card game in the set of the classic card game in the set of the classic card game in the set of the cont
- CHESS MASTER (North Star and TRS-80 only)<br>This complete and very powerful program provides five levels of play. It includes castling, en passant captures and the promotion of the TRS-80 version, and two widths of alphanumeric display are provided to accommodate North Star users. pawns. Additionally, the hoard may be preset before the start of play, permitting the examination of "book" plays. To maximize execu-<br>ion speed, the program is written in assembly language (by SOFTWARE SPECIALLSTS of Calif
- **STARTREK 3.2 (Available for all computers)**<br>This is the dates State of ST. SPS Cassette/\$13.95 Diskette<br>warning while abso attacking state of a state in the state of the state of the end of the Enterprise without in<br>withi
- **SPACE TILT (Apple only)**<br>Use the TV screen to "roll" a ball into a hole in the in the SC Cassette/\$14.95 Diskette<br>undler and smaller! A builtion time allows you to measure your thill against others in this habit forming a
- **GAMES PACK 1 (Available for all computers)**<br>GAMES Price: **59.95 Cassette/\$13.95 Diskette**<br>more. These parameters in the classic computer parms of BLACKJACK, LUNAR LANDER PACK (2017). FOR SERACK E, SWITCH and<br>more. These g
- $\mathcal{L}$  (and  $\mathcal{L}$ ) (and  $\mathcal{L}$  is the form in its computation of  $\mathcal{L}$  , and  $\mathcal{L}$  . The set of  $\mathcal{L}$  is the set of  $\mathcal{L}$  is the set of  $\mathcal{L}$  is the set of  $\mathcal{L}$  is the set of  $\mathcal{L}$  is the set PACK I, III is a comment of the contract in the contract of the comment of the second next in additional contract of **GAMES PACK II (Available for all computers)**<br>
CAMES PACK II includes the games CRAZY EIGHTS, JOITO, ACEY-DUCEY, LIFE, WUMPUS and others. As with GAMES<br>
PACK II in games are loaded as one program and are called from a met
- N0M1N0E9JU&AW (ATARI and TRS-Monlin) material material material material material methods in the control of the control of the control of the control of the control of the control of the control of the control of the contr the shape at each location, all the nominoes may be eventually deduced. Scoring is based on the number of guesses required and the dif-MINOES JICSAW is an intripalag and sophisticated problem professions of Prices 516.95 Cassette 7520,95 Diskette<br>NOMINOES JICSAW is an intripalag and sophisticated graphical puzzle. The jigax=consists of a 9 by 9 board part
- MOVING MAZE employs the games paddles to direct a puck from one side of a maze to the other. However, the maze is dynamically<br>(and randomly) built and is continually being modified. The objective is to cross the maze witho MOVING MAZE (Apple only)<br>In game paddin to direct a puck from one side of a maze to the other. However, the maze in dynamically<br>Intel and randominally benefited to the order of the state of the state of the state of the st
- cal simulation of the problems involved in closely observing a black hole with a space probe. The object is to Adapted account from Bouldeaux conflored in the board Evaluation month to excelementations are access as evaluated the **BLACK HOLE (Apple only)** (Price TALE and the problems involved in closely obtaring a black hole with a pace problem in This is an excitatory of the problems involved in closely obtaring a black hole with a pace probe. Th
- TEACHER'S PET I (Available for all computers)<br>This is the first of DYNACOMP's educational packages. Primarily intended for pre-school to grade 3, TEACHER'S PET provides the -
- This the first CDYNCOMP relaxational package. Primarly intended for pre-chool to prai. A TLACHER'S PET provides the<br>EXYSTALS (ATARI only)<br>CRYSTALS (ATARI only)<br>CRYSTALS (ATARI only)<br> $\frac{1}{2}$  analyse algorithm randomly pro
- CRANSTON MANOR ADVENTURE (North Star only)<br>
CRANSTON MANOR ADVENTURE takes you into mysteric 319.95<br>
CRANSTON MANOR ADVENTURE takes you into mysterious<br>
CRANSTON MANOR where you attempt to pather fibelions treasures. Lurki
- NORTH STAR SOFTWARE EXCHANGE (NSSE) LIBRARY<br>DYNACOMP now distributes the 20-4 volume NSSE library. Most of these districts offer an outstanding value for the purchase price.<br>Write for details regarding the contents of this

### Availability Availability

United at the independent of the exception of the except of the second company and anti-relation of the second and all particles of the second and the second and the second and the second and the second and the second and  $\alpha$  aptitude the second constraint and compared contains the second of constants messent and antichart and the second contains and DYNACOMP software i supplied with complete decomentation constanta descreptanzions and rasmples. Unitary stima<br>programs will run within 14K program memory space (ATARI requires 24K). Except where noted, programs are availa BUSINESS and UTILITIES

- MAIL LIST II (APPLE III) (Apple in North SUR description in North SUR descriptions in North SUR descriptions in North SUR descriptions in North SUR descriptions in North SUR descriptions in North SUR descriptions in North
- MAIL LEST II (Apple and North Star diskettes only)<br>This may desure the star of the Star disk can be indicated to the star of the star of the star of the star of the star of the star of the star of the star of the star of t
- FORM LETTERSYSTEM (FLSXAppk ■Bd Nonh Sl»r dlsktllt onlj) Me: 1H.« f Bim illus anique propose distant contract manual animal court o man as a paint and manual list into a second court interactional in a manual of the manual interaction of the manual and interactional interactional intera FORM LETTER SYSTEM (FLS) (Apple and North Star diskette only) Frice: \$17.95<br>FLS may be employed to generate individually address the may be reduced the address file and separately composes the let-<br>ter. FLS will then print FLS and MAIL LIST II are available as a combined package for \$37.95.
- 
- TEXT EDITOR I (Letter Writer)<br>An easy to use, line-origin which provides variable line widths and simple paragraph indeting. This test editor is ideally<br>suited for composing letters and is quite capable of handling much la
- PERSONAL FINANCE SYSTEM (ATARI only in the compared of the property of the state in the state state and implicit property in the state of the state of the state of the state of the state of the state of the state of the st
- FlNDITtNorili SUr Dal ;J
- If AUSTRALIAN AND A REPORT OF THE STATE OF THE STATE OF THE STATE OF THE STATE OF THE STATE OF THE STATE OF THE FINDIT (North Star only)<br>This is information accessible by keywords of three types: Personal (eg: last means of the state of the state of the state of the state of the state of the state of the state of the principle and
- DFILE (North Star only) onU;IN.tt.St ... oaI,) PrI<o :JI'." nIo \_ ..... \_\_ ....... \_\_ ... \_ .\_""' .... eI ..... ""' ..... \_ Io' ........ oI ..... toi<to ... --.\_ Dfl , ..... .. \_ \_ .I' .......... \_ ...... \_\_\_ oI ... \_ toI fIIt .. \_ .-
- COMPARE (North State only)<br>COMPARE is a single disk utility software package which compares two BASIC programs and displays the file sizes of the programs in<br>Upone, the lengths in terms of the number of statement lines, an
- COMPRESS (North Star only)<br>COMPRESS is a single disk utility program which removes all unnecessary spaces and (optionally) REMark statements from North Star<br>BASIC programs. The source file is processed one line at a view,
- CRAFIX (TRS-80 only)<br>The kyou to easily create graphics directly from the keyboard. You "draw" your figure using the program is<br>traw the control. One of the figure using the program is equivalent to the control. One of the
- significantly faster. Once loaded, TIDY remains in memory,<br>TIDY! TIDY (TRS-80 only)<br>The as assembly language program which allows you to remumber the lines in your BASIC programs. TIDY also removes<br>more assembly language program which allows you to remumber the lines in pack and sex muc

### STATISTICS and ENGINEERING

- DATA SMOOTHER (Not available for ATAR)<br>This special data smoothing program may be used to rapidly derive useful information from noisy business and engineering data which<br>are equally speced. The software features choic in
- <sup>111</sup> l( <sup>11</sup> ANALYZER (Aiallabk lor ill cnmputrnl line subme dialis and a resource a random and binary and the complete of the most income and FOURIER ANALYZER (Available for all computers)<br>Ube this program is ratalist the frequency spectra of limited duration signals. The program features automatic scaling and pletting of<br>the input duration and particular and pr
- **TFA (Transfer Function Analyzer)**<br>
This is a special software pocking the transfer function of FOURIER ANALYZER and films in a special software package which may be used to evaluate the transfer function of FOURIER ANALYZ
- HARMONIC ANALYZER was designed for all computers)<br> $\text{Pftest 54A}$  SC sassetted and the second form of the spectrum analysis of repetitive waveforms. Features include data file generation,<br>reliting and storage/retrieval as w
- FOURIER ANALYZER, TFA and HARMONIC ANALYZER may be purchased together for a combined price of \$44.95 (three can section) and \$56.95 (three can
- Regression (Avit loring avit lor in the control control control control control control control control control con 'ih n«"i.it"r. n. n^J nj:k norr In i^di PEGRESSION I (Available for all computers)<br>Prices 31.959 Cassette/32.39 Pickette REGRESSION I is a unique and exceptionally versulit one-dimensional least squares "polypomial" curve fitting program, Features in-<br>clude way automatic tiata and curve pioting; a statistical analysis (eg. standard deviation, correlation coeristent, etc.) and much more, in aqui-<br>lion, new fits may be tried without reentering the data. REGRESSION I is certainly th
- REGRESSION II (PARAFIT) (Available for all computers)<br>
Precis 319.95 Casette/323.95 Diskette-<br>
PRECRESSION II (PARAFIT) is designed to hande those cases in which the parameters are impedded (possibly nonlinearly) in the fi
- MULTILINEAR REGRESSION (MLR) (Available for all computers) Price: \$19.95 Cassette

REGRESSION I, II and MULTILINEAR REGRESSION may be purchased together for \$49.95 (three cassettes) or \$61.95 (three blm Bmdci ptttotmmania wa camatania mwaka waka mutu ya LTILINEAR REGRESSION (MLR) (Available for all computers)<br>MLR is a professional solver package for analyzing data sets containing two or more linearly independent with \$33.95 Deakette<br>ing the basic repression calculation, t

- 
- **BASIC SCIENTIFIC SUBROUTINES, Volume 1 (Not available for ATARI)**<br>DYNACOMP is the exclusive distributor for the software keyed to the text *BASIC Scientific* Subtroutines, Volume 1 by F. Ruckdeschel<br>to the DYTE/McGraw-Hil
- DYNACOMP is the exclusive distributor for the achiever keyed to the test ASIC Scientify Sabressime, I folders the set of the set of the set of the set of the set of the set of the set of the set of the set of the set of t
	-
	- Collection  $\mathbf{r}$ ): Chapters 5 and 6: Random number generators, series approximations
	-
	- Price per collection: \$14.95 Cassette/\$18.95 Diskette<br>e collections are available for \$19.95 (three cassettes) and \$49.95 (three diskettes)
	- Collection 31. Chapters 3 and 8 : Random sumber generators, series approximations<br>
	Price per collections are available for \$39.95 (three cassetters) and \$49.95 (three diakettes).<br>
	Hexanes the test is a vialable for \$39.95

**ROOTS (Available for all computers)**<br>In a nutheli, ROOTS intervalse determines all the zeroes of a polynomial having real coefficients. There is no line degree and the procedure is a particle of the polynomial, and becaus

### Ordering Information Ordering Inrormation

All orders are processed and shipped porsel and shipped and the second particle and the second of the second of the second of the second of the second of the second of the second of the second of the second of the second o

Add \$2.50 to diskette price for 8<sup>14</sup> floppy disk (IBM format soft sectored, CP/M, Microsoft BASIC)<br>\*TRS-80 diskettes are not supplied with DOS or BASIC.

Deduct 10% when ordering 3 or more programs.

Ask for DYNACOMP programs at your local software dealer. Write for detailed descriptions of these and other programs fro<br>DYNACOMP.

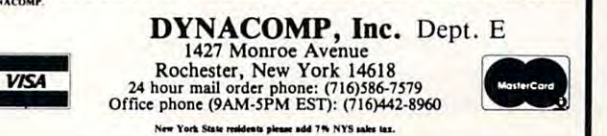

\* ATARI, PET, APPLE II, TRS-80, NORTH STAR, CP/M and IBM are registered trade names and/or trademarks

## C-www.commodore.ca

TEXT EDITOR I (Letter Writer)

Program Compactor **Program Compactor** 

REM "RUN 62000" TO COMPRCT THE TEST 2 REM "RUN 62000" TO COt1PACT THE TEST PROGRRM PROGRAM END: DON'T SEE THIS RFTER COMPRCTION 4 END:DON'T SEE THIS AFTER COMPACTION RETURN:NOR THIS 5 RETURN:NOR THI5 GOTO 11111:NOR THIS RS=°SEE THIS":REM NOT THIS 7 AS= "SEE THIS":REM NOT THIS <sup>339</sup> STOP 999 STOP B2001 COMPRCTOR \*\*\* REM ♦♦♦ **..... .. ..**  62001 REM COMPACTOR 6200 Change County County County County County County County County County County County County County County County County County County County County County County County County County County County County County County **62010 PRINT: PRINT: PRINT** "COMPACTING": applications. Excellent for home, office, and profes-<sup>62020</sup> FOR 1=1 TO 9399:fi=R+4:REM NEW 02020 FOR 1=1 TO 9999:A=A+4:REM NEW <sup>62025</sup> IF L< >0 THEN G05UB <sup>62600</sup> 02025 IF L< }0 THE <sup>~</sup>GOSUB 62600 <sup>62035</sup> L=PEEK( fi-1)+PEEK(a)\*256:RN=0 62035 L=PEEK(A-1)+PEEK(A).256:AN=0 <sup>62036</sup> IF L>9999 THEN POKE RP,0:POKE 62036 IF L }9999 THEN POKE AP,0 :POKE Ediuard H. Carl son ti2003 REM **Edward** H. **Car <sup>l</sup> son** LABEL - **Label making system**  3872 Raleigh Drive OkQmos Ml <sup>48864</sup> 62005 REM **Okemos** MI 48864 **(16.8 value size)**  1 A=1:REM \*\*\* TEST PROGRAM \*\*\* **International BATA HANDLER (Economical) \$35** • Sort • Merge • Print • Directory More informative menu **• More informative menu**  PLUS **PLUS**  SEARCH— Data file scanning, collection subfile 62002 Rt:M **SEARCH - Data file scanning. collection & subfile**  making syslem **making system**  Label making system keyboard or data file **• keyboard or data file 62004 REM 3872 Raleigh Drive | ADD** - Data file field summation system (16.8 value size) Includes floppy disk, documentation, example applications. Excellent for home, office, and profes 02007 REM **Includes floppy disk, documentation, example**  sional uses! **sional uses!**  <sup>9020</sup> Eby **9020 Eby**  <sup>62040</sup> <sup>62040</sup> R=fl+l:B=PEEK(R):IF (B=32>OR(B=S8 THEN 02040 A=A+1:B=PEEK(A):IF (B=32)OR(B=58) THEN 6 2 040 <sup>62050</sup> fl=R-l:FOR K=l TO 255: Fi=R+l: B=PEEK( 62050 A=A-1:FOR K= 1 TO 255:A=A+1 :B=PEEK(A) <sup>62060</sup> IF B=0 THEN NEXT 62060 IF 13=0 THEN NEXT I <sup>62065</sup> 62073 IF B<>32 THEN L(AN)=B:AN=AN+1 62075 IF B=136 THEN GOTO 62200 ----<sup>62120</sup> NEXT 02120 NEXT K <sup>62215</sup> IF B=32 THEN fi=Fi l: B=HEEK( GO <sup>062210</sup> 62215 IF 8=32 THEN A=A+1:B=PEt:K(A) :GOr062210 <sup>62225</sup> LCfiN)=B:RN=RH+l:NEXT 62225 L( AN )=8 : AN =ArH 1: NEXT K 62320 IF B=34 THEN L(AN)=B:AN=AN+1:GOTO 62090 62325 IF B=0 THEN NEXT I 62330 L(AN)=B:AN=AN+1:NEXT K 62400 A=A+1:B=PEEK(A):IF (B=32)OR(B=58) THEN 62400:REM FOUND <sup>62410</sup> IF B=0 THEN NEXT 0 2 410 IF 13=0 THEN NE XT I 62420 IF B=142 THEN GOTO 62100 ftP+l,0:END AP+1,0:END <sup>62039</sup> REM REMOUE LERDING COLONS AND SPRCES 02039 REM REMOVE Lt:ADI NG COLONS AND SPACES tB=12a)0R(B=143)0R(E=141J THEN L(RN)=B:RN=RN+1:GOTO <sup>62100</sup> IF 62068 IF (B=128)OR(B=143)OR(B= 141) THEN L(AN)=8:AN=AN+1 : GOTO 62100 B=58 THEN GOTO <sup>62400</sup> IF 02070 IF 13=58 THEN GOTO 62400 IF B: RN )= RN ( RN )= RN )= RN ( RN )= RN )= RN ( RN )= RN )= RN ( RN )= RN )= RN ( RN )= RN ( RN )= RN ( RN )= RN ( RN )= RN ( RN )= RN ( RN )= RN ( RN )= RN ( RN )= RN ( RN )= RN ( RN )= RN ( RN )= RN ( RN )= RN ( RN )= NEXT KsSTOP 62090 NEXT K: STOP FOR K=l TO 255:R-R+l:B=PEEKCR):REM LOOKING FOR LINE END IF B=0 THEN NEXT FOR K=l TO 255:fl=R+i:B=PEEK(R):REM FOUND "GOTO" 62200 FOR K=1 TO 255 :A=A+1:B=PEEK(A):REM FOUND "GOTO" IF B=58 THEN GOTO <sup>62100</sup> IF B=58 THE 62400 THE STATE BETWEEN 1999 THE STATE BETWEEN 1999 THE STATE BETWEEN 1999 THE STATE BETWEEN 1999 THE 3 ::C=3:D=4:REM AAAAA **• Print • Directory** .. **• Mass update fil <sup>e</sup> 'Sort by fields** 62000 REM 62006 REM (517) 349-1219 PRINT:PRINT 02015 DIM L(80) : A=3.256 : AP=A+1 : AD=A-3 LINE 62065 IF B=142 THEN GOTO 62100 02072 REM STORE CHAR . FOR COMPACT LINE 62080 IF B=34 THEN GOTO 62300 02Hi0 FOR K=1 TO 255 :A=A+1:8=PEEK(A) :REM LOOKING FOR LINE END  $62110$  IF  $B=0$  THEN NEXT I 02210 IF 13=0 THEN NEXT I 62220 IF 8=58 THEN GOTO 62100 62300 FOR K=1 TO 255:A=A+1:B=PEEK(A):REM FOUND " CHAR. 62327 IF B=58 THEN 62400

 $\mathsf{SOFTWARE} \parallel \mathsf{ABEE}$ APPLE Create Read Add records **• Create • Read • Add records**  • Sort **• Merge • Update** \*Sort by fields **•** • **•** field updating of file ADVANCED DATA HANDLER \$500 POINT \$500 POINT \$500 POINT \$500 POINT \$500 POINT \$500 POINT \$500 POINT \$500 POINT \$500 POINT \$500 POINT \$500 POINT \$500 POINT \$500 POINT \$500 POINT \$500 POINT \$500 POINT \$500 POINT \$500 POINT \$5 All of above mentioned with these enhancements Sort (ascending or descending) **• Sort (ascending or descending)**  Update (Replace or Modify record) **• Update (Replace or Modify record)**  Business Computer Services Co. **Business Computer Services** Co. Overland Park, KS <sup>66212</sup> **Overland Park, KS 66212**  PET is a registered trademark of Commodore Business Machines Inc.<br>APPLE is a registered trademark of Apple Computer Inc. • View • Write • Delete records **ADVANCED DATA HANDLER** \$50 EASY TO USE - MENU BASED - MODIFIABLE

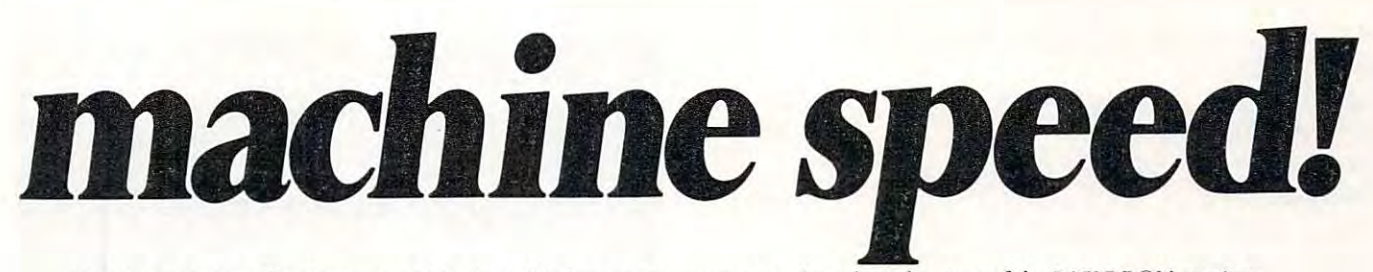

CALC is a program development tool for Assembly Language programmers that takes advantage of the BASIC ROM routines already in the Commodore & APPLE II machines. With CALC, you program in assembler as before, only with an additional set of simple commands requiring no knowledge of the internal workings of BASIC, floating point bit format, etc., which allow you to perform any arithmetical operation that BASIC can perform. Furthermore, CALC provides easy access to the contents and addresses of variables defined by a BASIC program. Thus it becomes simple to perform certain highly time consuming (in BASIC) tasks in Assembly Language, called as a subroutine (via a SYS/CALL command) from BASIC.

In essence, CALC provides access to the power in the BASIC ROMs without the overhead of the BASIC interpreter. CALC does all the "ugly" stuff, leaving you to program the task at hand.

CALC is for the professional AL programmer who wants to speed up a BASIC program without re-writing the entire thing in assembler. CALC provides beginning AL programmers with access to the very heart of the arithmetic/floating point operations using a series of simple commands like ADD, MULT, SQR, SINE, RANDOM, etc. CALC includes complete documentation.

The CALC development ROM produces *pure ROMable code* that does not require the MATRIX CALC rom to run. The code you produce with the help of CALC will run on any stock machine.

CALC is available in EPROM fo the 3.0 & 4.0 BASIC Commodore computers at sockets \$9000, \$A000 and \$B000. CALC EPROM is \$100 postpaid. Please order CALC for the MAE/MOSER or the Commodore assemblers.

CALC on the APPLE II via a quality EPROM board at \$150 postpaid. Available MAE/MOSER assembly only. Mastercharge & VISA accepted.

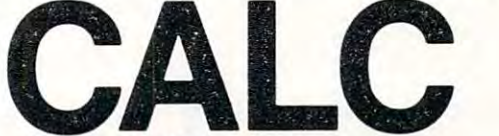

by MATRIX software, inc. by 1\IATRIX software, inc. 315 Marion Ave., Big Rapids, MI 49307 (616) 796-2483 or 796-0381 A Complete Line of Business Software

## Computer House Division

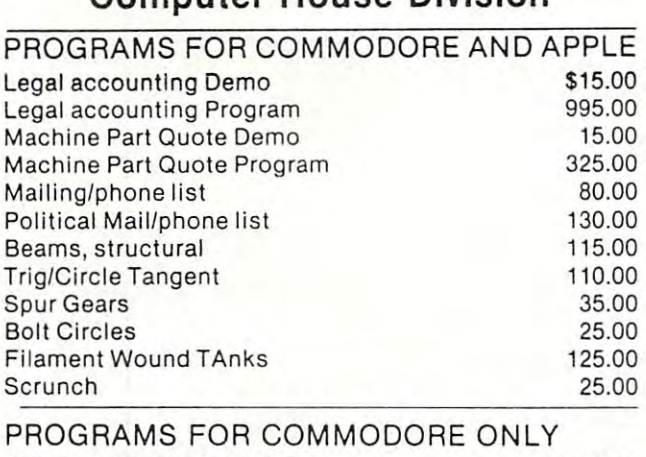

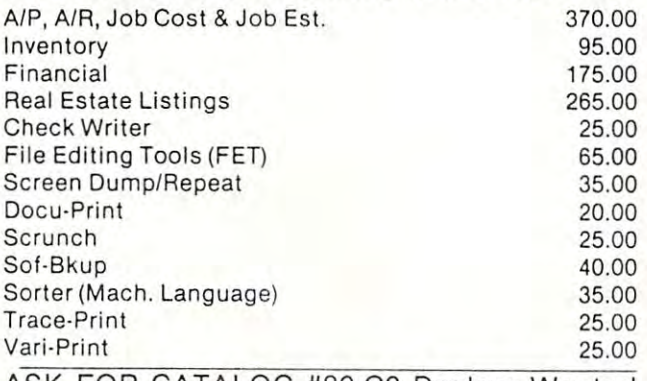

```
ASK FOR CATALOG #80-C2 Dealers Wanted
Computer House Div. 1407 Clinton Road
Jackson, Michigan 49202 (517) 782-2132
```
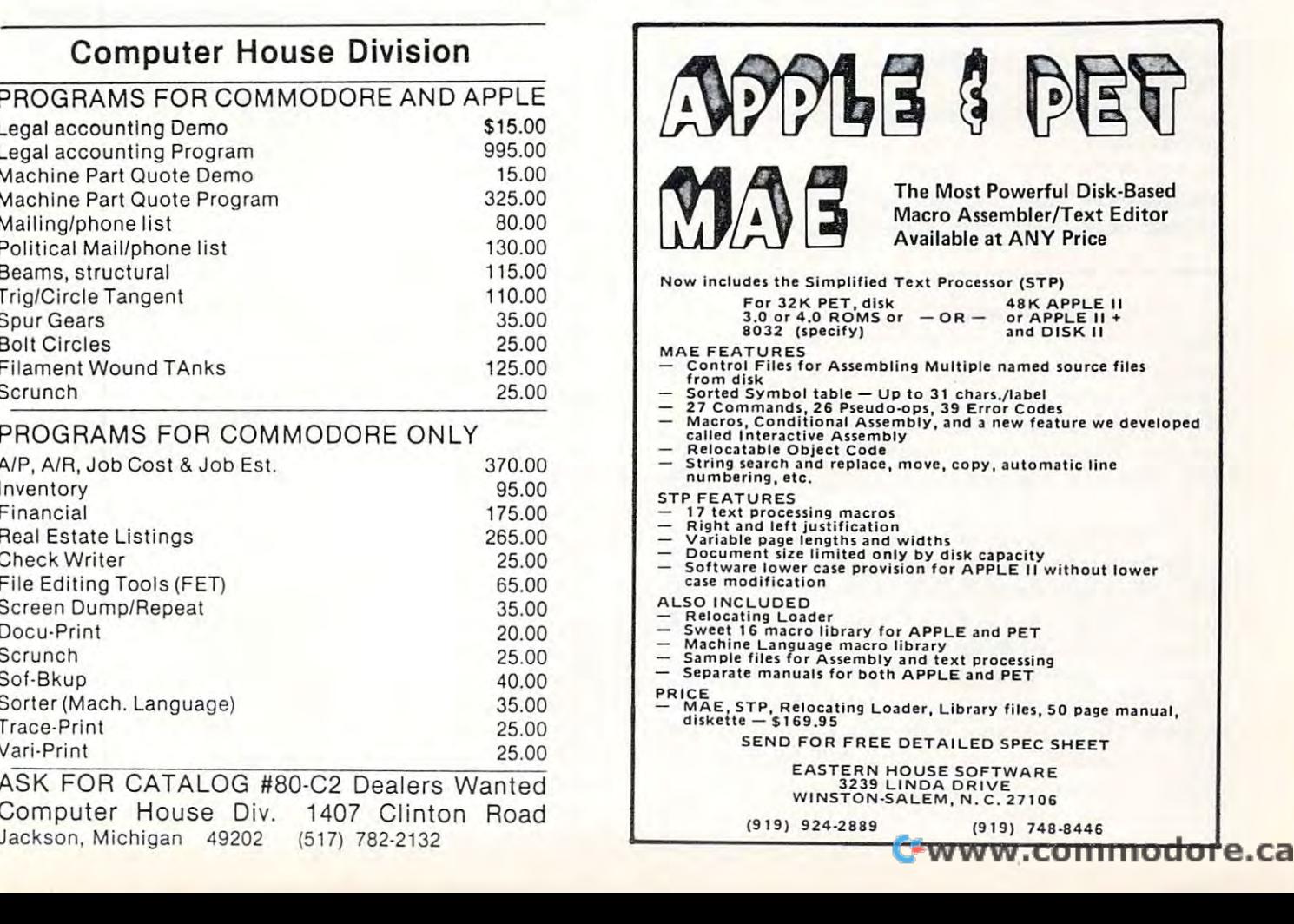

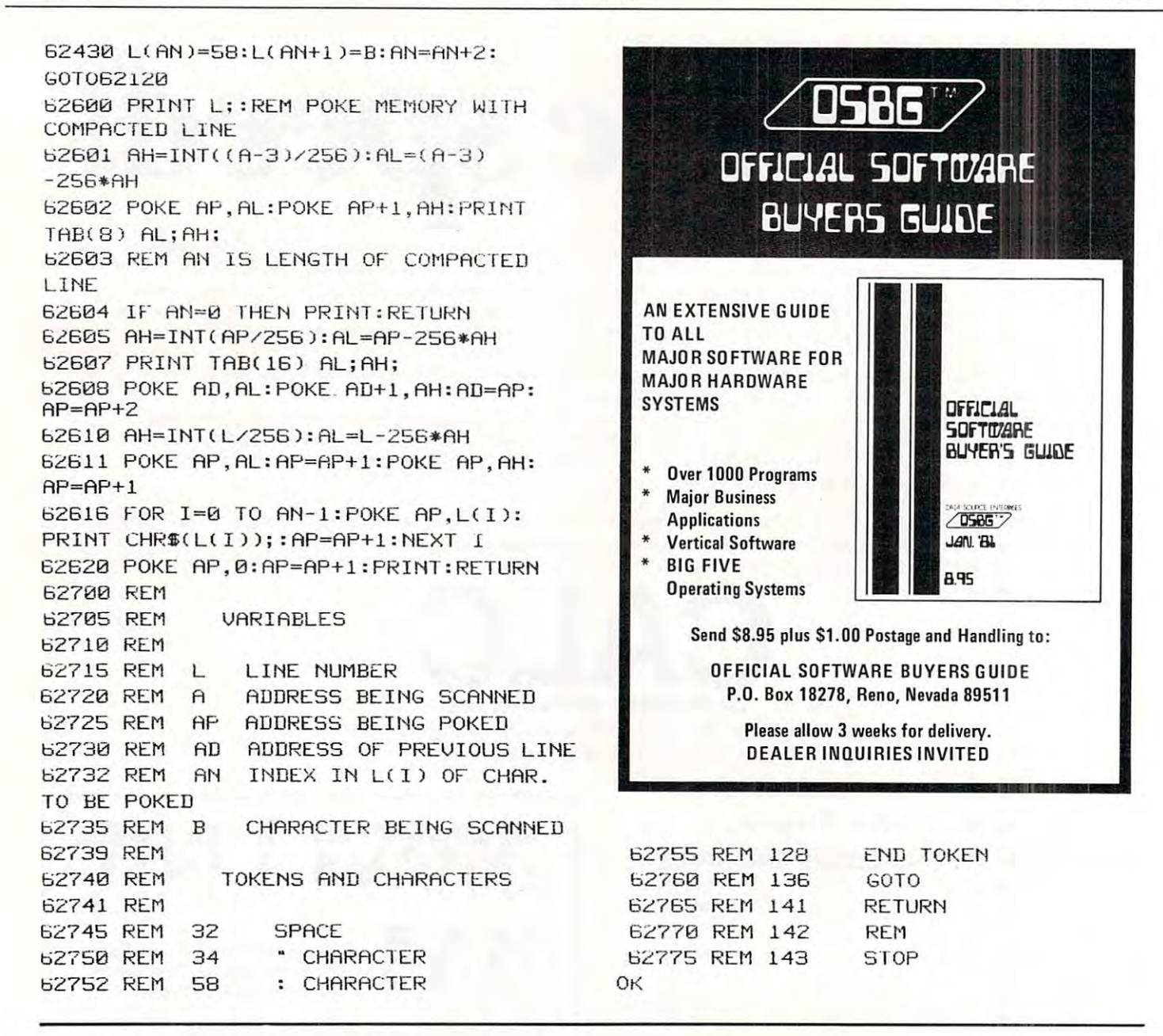

Now if the compacted line is zero length, one Now if the compacted line is zero length, one returns to the "I" loop and starts compacting the **returns to the " I" loop and starts compacting the**  next line. If not, one has to update the pointer in the next line. If not, one has to update the pointer in the previous compacted line and this is done in lines previous compacted line a nd this is done in lines 62605 and 7. This restores continuity to the chain of pointers. Then the line number is POKEd in, and then the line of compacted text and finally the null at the end.

While developing this program, I used a somewhat longer "Test Program" than I am giving here. The final test was made on two of my old war horses. The first is a Knight's Tour and the other I informally call "Godzilla Eats Tanks". Both pro informally call "Godzilla Eats Tanks". Both programs are rather long, involved, and use PEEKed grams a re rather long, involved , and use PEEKed and POKEd graphics extensively. "Godzilla" uses PEEKed keyboard input with ANDed and ORed data. ("Godzilla" is invisible and lays down an in data . ("Godzilla" is invisible and lays down an invisible trail that is sniffed out by a "stench seeking" guided missile.) Both programs ran successfully after compacting to about  $75\%$  of their original length. However, I did need to repair the Knight's Tour because I had some GOTO's that went to free standing REM's. These REM's were removed by the ing REM 's. These REM's were removed by the Compactor and had to be put back in by hand. I have since learned my lesson. Never GOTO or have since learned my lesson . Never GOTO or GOSUB to REM. GOSUB to a REM .

This program is very useful but not yet the ultimate in compaction technique. At least one of the **ultimate in compaction technique. At least one of the**  large software houses sells a compactor that is combined with a "branch locator" so that statements which are not the target lines of a GOSUB or GOTO are candidates to be put on the same line, separated by colons. It would certainly be faster and easier to buy such an efficient compactor in preference to tapping this one in through the preference to tapping this one in through the keyboard, but if your interest is in playing around with logical tasks, you may prefer to modify this program to have multistatement-per-line capability. gram to have muitistatement-per-line capability. ©

## Cwww.commodore.ca

**EWWW.commodorelca** 

![](_page_46_Picture_3.jpeg)

from a vocabulary of 32 entries chosen by the user. It will talk back with up to <sup>32</sup> words or short phrases- In disk based systems, back with up t032 words or short phrases. In disk based systems, response vocabularies can be stored on the disk and brought to memory as needed, giving an effectively unlimited number of memory as needed. giving an effectively unlimited number 01 vocabulary entries. The quality of voice response is excellent, vocabular y entries. The quality of voice response is excellent, and it is far superior to that of speech synthesizers. and it is lar superior to that of speech synthesizers.

COGNIVOX series <sup>1000</sup> comes complete and ready to plug COGNIVOX senes 1000 comes complete and ready to plug into your computer (the computer must have at least 16K of Into your computer (the computer must have at least 16K of RAM). It connects to the parallel I/O port of the PET, to the game paddle connector on the Apple and to the J1 port on the AIM-65. paddle connector on the Apple and to the Jl port on the AIM-65. Connectors are included as required. Also included as reported as a resolution of the connection of the connection of the connection of the connection of the connection of the connection of the connection of the connection microphone, cassette with software and extensive user manual. microphone, cassette with software and extensive user manual. A built-in speaker/amplifier is provided as well as a jack for connecting an external speaker or amplifier. Connectors are included as required. Also included are a

Software supplied with COGNiVOX includes two voice Software supplied with COGNIVOX Includes two voice operated, talking video games, VOTH and VOICETRAP. These operated, talking video games. VOTH and VOICETRAP, These games are absolutely captivating to play, and the only voice games are absolutely captivating to play. and the only voice operated talking games that are commercially available. operated lalklng games that are commercially available.

Adding voice I/O to your own programs is very simple. A single statement in BASIC is all that is required to say or to recognize a word. Complete instructions on how to do it are provided in the word. Complete instructions on how to do it are provided in the manual.

In keeping v/ith the VOICETEK tradition of high performance at In keeping with the VOICETEK tradition of high performance at affordable price, we have priced COGNIVOX series <sup>1000</sup> at the unbelievably low, introductory price of \$249 (plus \$5 shipping in the US, CA add 6% tax. Foreign orders welcome, add 10% for the US, CA add 6% tax. Foreign orders welcome. add 10% for handling and shipping via AIR MAIL). When ordering, please give the make and model of your computer, the amount of RAM and the make and model of your computer. the amount of RAM and whether you have disks or not. whether you have disks or not. affordable price, we have priced COGNIVOX series 1000 at the

In addition to COGNIVOX series VIO-1000, VOICETEK manufactures a complete line of voice I/O peripherals for most of the popular personal computers. Speech recognition-only of the popular personal computers. Speech recognition-only peripherals are available for the 8K PET and the 4K AIM. peripherals are available for the 8K PET and the 4K AIM.

For more information call us at 805-685-1854 or write at the For more Information call us at 805-685-1854 or write at the address below. address below.

Dealer Inquiries invited. Dealer Inquiries invited.

# The Mysterious And **The Mysterious** And~ \_\_\_ Unpredictable RND **Unpredictable RND**

### Bob Albrecht and Bob Albrecht and George Firedrake George Firedrake

From book of the same name *From a book of the same name*  by Dymax Publishing Company; *by Dymax Publishing Company;*  copyright ©J980 Dymax. *cop},righl* © 1 *980 Dymax.*  Permission to reprint by *Permission to reprint by*  teachers for classroom *teachers jor classroom*  use is granted. *use is granted.* 

Editor's Note: You may *Editor's Nott: You may*  reach Bob George *reach Bob* & *George*  by *mail at:* Menlo Park, CA *Mellio Park, CA*  P.O. *Box 310 94025* 

## Create An Adventure And Adventure Adventure And March 2014 and March 2014 and March 2015 and March 2015 and Ma **Create An Adventure**

Have you played Dungeons and Dragons or Runequest or Have you played *Dungeons and Dragons* or *R lmequest* or *I* unnels and *Trolls*? These are fantasy adventure games. To play these games, you create a character. You then guide your character through adventures in a world created by a Gamemaster and . . . sigh . . . completely controlled by the Gamemaster. completely controlled by the Gamemaster.

If you don't know about these games, we If you don't know about these games, we suggest you get rule books from the following suggest you get r ule books from the following companies. companles.

- Dungeons and Dragons (D & D) from TRS Hobbies, P.O. Box 756, Lake Geneva, WI 53147.
- Runequest from the Chaosium, P.O. Box 6302,  *R unequest* from the Chaosium , P .O. Box 6302 , Albany, CA 94706. Albany, CA 94706.
- Tunnels and Trolls from Flying Buffalo, Inc.,  *T unnels a7ld T rolls* from Flying Buffalo, Inc., P.O. Box 1467, Scottsdale, AZ 85252. P. O. Box 1467, Scottsdale, AZ 85252.

To create character to play any of these games, To create a character to play any of these games, you will need to roll three six-sided dice several you will need to roll three six-sided dice several times. We will demonstrate by rolling a character to

![](_page_47_Picture_13.jpeg)

![](_page_47_Picture_14.jpeg)

play *Tunnels and Trolls.* Why? Because T & T is the simplest game for beginners to begin with. simplest game for beginners to begin with .

An adventurer has six Prime Attributes: An adventu rer has six *Prime Attributes:*  STRENGTH, INTELLIGENCE, LUCK, CON STR ENGTH , INTELLIGENCE, LUCK, CON-STITUTION, DEXTERITY and CHARISMA. The six Prime Attributes determine the character's The six Prime Attributes determine the character's ability to speak languages, use weapons, overcome ability to speak languages, use weapons, overcome monsters, sense things, use magic, and...go suc monsters, sense th ings, use magic, a nd ... go successfully adventuring in the Gamemaster's world.

The Prime Attributes are usually abbreviated, as follows.

![](_page_47_Picture_832.jpeg)

Fwww.commodore.ca

# Perfective Balance and the perfect of the perfect of the perfect of the perfect of the perfect of the perfect of the perfect of the perfect of the perfect of the perfect of the perfect of the perfect of the perfect of the **Perfectly Balanced**

# More than <sup>200</sup> instructional programs **More than 200 instructional programs**

Unless otherwise specified, each one can be Unless otherwise specified, each one can be purchased for \$7.95 purchased for **\$7.95** 

You may wish to order tapes by the MICRODOZEN. Any twelve \$7.95 tapes can be purchased for S84.00. purchased for \$84 .00.

Send for free catalogue:

vll programs work with any , 1\ p rograms wo rk wi th any PET. old or new. <sup>K</sup>PET. old or new.

 $MICRO-ED, Inc. • P.O. Box 24156 • Minneapolis, MN 55424  $\frac{PET \text{ is the registered trade-} }{mark \text{ for } Commodore Busi-}$$ 

PET is the registered trademark for Commodore Busi ness Machines, Santa Clara. CA.

PETITION IN THE PETITION OF PERSONAL PROPERTY AND INTERNATIONAL PROPERTY AND INTERNATIONAL PROPERTY AND INTERNATIONAL

PET®

educational software educational software

from

**from** 

MICRO-ED **MICRO-ED** 

or telephone us at  $(612)$  926-2292

In T & T (Tunnels and Trolls), these are the Prime Attributes:

STRENGTH is primarily the ability to exert force— STRENGTH is primarily the ability to exert forcelifting, shoving, pushing down, etc. It shows how much junk (measured in weight units, see below) the much junk (measured in weight units, see below) the character can move around. If his strength is ever character can move around. If his strength is ever depleted until it goes to 0, the character is dead.

**INTELLIGENCE** is the measure of a character's ability to reason clearly, solve problems, remember ability to reason clearly, solve problems, remember well, etc. It is also a factor in language ability.

 $LUCK$  is the ability to be in the right place at the right time, or to put something else in the right place right time, or to put something else in the right place at the right time. It is useful in avoiding traps, at the right time . It is useful in avoiding traps, striking luck blows with weapons, and gambling of all sorts. all sorts.

CONSTITUTION is the general measure of a character's health. It is also the measure of character's health. It is also the measure of endurance and how much punishment the body can endurance and how much punishment the body can absorb before it dies. Hits taken in combat are sub absorb before it dies. Hits taken in combat are subtracted from Constitution. If CON ever goes to 0, the character dies.

DEXTERITY refers to manual dexterity and DEXTERITY refers to manual dexterity and general agility. general agilit y.

CHARISMA is the measure of one's personal attrac CHARISMA is the measure of one's personal attractiveness and leadership ability. It is not necessarily synonymous with personal beauty, although there is synonymous with personal beaut y, although there is often a high correlation. Charisma is the only attribute which can fall to 0, or even go negative, tribute which can fall to 0, or even go negative, without resulting in death. Generally speaking, characters with charismas less than 7 are unappreciated in human society, and anything less than preciated in human society, and anything less than 3 is positively unwelcome. Monstrous characters, when is positively unwe1come . M onstrous characters, when rated with attributes, have negative charismas. rated with attributes, have negative charismas.

And so we come to the final tasks of this booklet. **Exercise 15.** Write a program to roll a T & T character. RUN might look like this. character. A RUN might look like this.

![](_page_49_Figure_10.jpeg)

Hmmm...obviously a fighter. Remember, when we roll three dice, the possible outcomes are 3 to 18. So, our character is strong ( $STR = 15$ ), agile ( $DEX$ 14), with a very high ability to sustain damage  $(CON = 16)$ . He or she is about average in intelligence (IQ = 11), obviously *not* a leader (CHR  $= 9$ ) and must depend on skill, not luck (LK  $= 8$ ).

![](_page_49_Picture_12.jpeg)

'The definitions of the Prime Attributes are taken from the tutebaok TUNNELS *Tht difinitions oj* Int *P,imr Allribllia ort (oktn frum tht tulthook T UNNELS* & TROLLS, copyright 1975, 1977, <sup>1979</sup> by Ken St. Andre, published by Flying *TR OL LS, (o/Jp(ehl 1975,* 1977, 1979 *by Ken Sf. Andu.* pflblished *b)' F{)'ing Buffalo, Inc., P.O. Box 1467 Scottsdale, AZ 85252 and is reprinted by permission.* 

> $\mathcal{L} \rightarrow \mathcal{M}$ " ' .. . ; ..

![](_page_50_Picture_2.jpeg)

All ore User-tested with HELPS Multi-player games have Single-player option All are User-tested with HELPS Multi-player games have Single-player OPtion

Each . . . Cassette \$14.95 Diskette \$19.95

one-player • one-player

![](_page_50_Picture_7.jpeg)

S S oomputers .o~~w.r\_ ~or .m~~l o-P-few-•>\*--• -for xm-A. P.O. Box 8483 1903 Rio Grande master charge **Rustin, Texas** Austin. Texas Austin. Texas 1-512-477-2287 <sup>78712</sup> 78785 **LAJAJAJAJ** 

![](_page_50_Picture_9.jpeg)

modori e.ca

In fantasy games, usually a bunch of characters get together to explore the Gamemaster's universe. **get together to ex plore the Gamemaslcr's unive rse.**  So, let's roll some more characters to accompany **So, let's roll some morc characters to accompany**  Fibak the Fighter, who awaits in the frontier town of **Fibak the Fighte r, who awaits in the frontie r town of**  Ziredrac, hoping to collect a company of adventurers to explore the caves under Mt. Skybison, a place of jagged (but sometimes fuzzy) peaks and mysterious j agged (but sometimes fu zzy) peaks and mysterious dark valleys that sometimes light up with brilliant dark valleys that sometimes light up with brilli ant flashes of wisdom.

We RUN the program again. We RUN the program again .

![](_page_51_Figure_4.jpeg)

This is, indeed, a strange character! Strong (STR 14), but easily damaged (CON  $= 7$ ). Clumsy (DEX = 6). But look at luck (LK = 15) and charisma ( $CHR = 14$ ). This character will convince others to follow her or him into.. .what? (Again, look others to follow her or him in to .. . whal ? (Again , look at  $INT = 8$ .) But, there is that luck.

Help! Let's roll another adventurer. **Help! Let's roll another advent urer.** 

![](_page_51_Picture_7.jpeg)

![](_page_51_Picture_8.jpeg)

Saved! Our group is saved! Windstar the Wise wandered by, saw our forlorn little group of adven **wandered by, saw o ur fo rlorn little group of adven**turers and decided to take charge.

**Exercise 16.** Describe Windstar as we described Fibak and Clutz. Also describe the way in which Windstar, Fibak and Clutz might work together to explore the Gamemasicr's universe, overcome **explo re the Gamcmaste <sup>r</sup>'s uni ve rse, overcome**  monsters, acquire treasure and ... survive! **monsters, acquire treasure and .** . . **survive!** 

**Exercise 17.** (and last of this booklet...) The group **of adventurers now numbers three: FIBAK,** CLUTZ, WINDSTAR.

Too small a group! They could never survive in the Gamemaster's world. They need at least four more adventurers. More are OK. So, you roll up **more adventurers. f\10re are OK . So , you roll up**  four more adventurers, then tell who they are and how they relate to and work with our three adventurers. **turers.** 

The Dragons of Pern wish you well *The Dragons of Pern wish y ou well*  in your adventuring. *in y our adventuring.* 

Do it wisely with luck. *Do it wisely with Luck.* 

*Editor's Note: Next time we come to the end of a series,* we'll be printing "Solutions Stuff"; the author's solutions *we 'll be printing "Solutions* **&** *Slulf"; the author's solutions*  to the problems raised in this series. Hope you've enjoyed it.  $\bullet$ 

TRS-80 Is registered trademark of Tandy Corp. TRS-SO Is a registered trademark of Tandy Corp.

![](_page_52_Picture_2.jpeg)

Littleton, MA <sup>01460</sup> littleton. MA 01460

51

# Handicapped **Handicapped Micros With The**

### Susan Semancia and Susan Semancia and Susan Semancia and Susan Semancia and Susan Semancia and Susan Semancia and Susan Semancia and Susan Semancia and Susan Semancia and Susan Semancia and Susan Semancia and Susan Semanci The Delmarva Computer Club Susan Semancik and

One of our major objectives at this time is to devise **One of OUf major object ives at this tim e is to devise**  an inexpensive means for providing listing for **an inexpensive mean s for providing a listing for a**  blind programmer. The possibilities we've considered blind programmer. The possibilities we've considered to date are as follows:

- a) Have someone continuously available to read the **a) Have someone continuously available to read the**  program to the programmer. **program to the programmer.**
- b) Buy speech synthesizer that will vocalize BASIC b) Buy a speech synthesizer that will vocalize BASIC words, letters, punctuation marks, numbers, **words, letters, punctu ation ma rk s, numbers,**  graphics characters, and control characters. **graphics characters, and control characters.**
- c) Build a tactile device that will pulse Braille equivalents of each character encountered in **equivalents of each characte r e ncountered in a**  listing. listing.
- d) Sound out the Braille equivalents of each d) Sound out the Bra ille equivalents of each character encountered in a listing by using a different note or sound for each dot in the Braille fe rent note or sound for each dot in the Braille cell using the CB2 line. cell using the CB2 line.

We know that possibility a) works. We have been We know that possibility a) works. We have been forced through lack of money and/or equipment to forced through lack of money and/or eq uipment to use this means to solve the blind programmer's **lise this means LO solve the blind programmer's needs.** But, it is certainly not a desirable solution, especially to the programmer. One thing that is soon apparent to anyone working with the handicapped is apparent to anyone working with the handicapped is that the majority have an overwhelming desire for in **thal the majority have an ove rwh elming desire fo r in**dependence and self-reliance. To support this desire, dependence and self-reliance. To support this desire, we must look beyond possibility a). we must foo k beyond possibility a).

Possibility b) is possible since Commodore has announced the development of synthesizer for the an nounced the development of a synthesizer for the PET, but we do not yet have access to one. It's price **PET, but we do not yet have access 1O onc. h's price**  of almost \$400 may or may not be a deterrent to its wide-spread use. We'll have to wait and see. **\vide-spread use. We' ll have 1O wait and sec.**  Possibility c) is being considered by the Delmarva Computer Club at this time, and hopefully we can give you details on its use and cost in the very near **give you de rai ls on its use and cost in the ve ry near**  future. The other devices that we know about that **future. The other devices that we know about that**  are currently on the market are very expensive **arc currentl y on the market are very expensive**  and/or computer dependent. For example, Maryland and/or computer dependent. For example, Maryland Computer Services, Inc., Bel Air, Maryland, has **Computer Services, In c., Bel Air , M aryland, has**  advertised Hewlett-Packard desktop computer and **adve rtised a Hewlett-Packard desktop** com pUler **and**  <sup>a</sup> talking interface that provides spoken output of <sup>64</sup> **a talking interface that provides spoken o utput of 64**  ASCII characters for \$10,500. Triformation Systems, ASCII characters for \$ 10,500. Trilormation Systems, Inc., Stuart, Florida, has advertised a high-speed braille output on paper tape from computer via builtin acoustic coupler for \$2,950. And this past March, ELINFA, Inc., Washington, D.C., announced ELi NFA, [nc. , Washin gton, D.C. , <sup>a</sup> nnounced a portable braille recorder with braille display and computer interface for \$4,600. computer interface for S4 ,600.

That brings us to possibility d), which is immediately available to anyone with an amplifier and **mediatel y available to anyone with an am pl ifi er and**  speaker connected to the PET's CB2 line. Since this is commonly used already to produce sound and music, this would mean no additional expense for most people, and so seems to be a good place to start exploring. Ii is certainly inexpensive, and an ear **exploring. h is certainl y inexpensive, and an ear**  plug can be used with the speaker so that only the user can hear the sounds. This would require the blind programmer to learn something new; but, **blind programmer to learn something new ; but, essentially the code is the same; only the method of** perceiving the code is new. Rather than feeling the dot's position within the braille cell, the user will dot's position within the braille cell , the user will listen to determine a note's position within a range of **notes.** 

The program entitled "A Sound Idea for the The program entitled " A Sound Idea for the Blind" is an assembly language program that will run on either an OLD or NEW ROM 8K PET computer. It is designed to teach anyone the Braille **equivalents of letters in both a visual and auditory form.** After typing RUN, the user can type any letter on the keyboard and will automatically see that letter's braille dot configuration, and hear the notes **ter's braille dot configu ratio n, and hear the notes that correspond to those dots. The user can also hit** any number from 1 through 6 to hear singly the notes assigned to each dot position. This program **notes assigned to each dot position . This program**  could be used by the visual user to learn Braille or by the non-visual to learn the sounds associated with each position of the Braille cell.

The speed at which the notes are sounded is **The speed at which the notes a rc sounded is**  controlled by the data number in line 240. To speed controll ed by the data number in line 240. To speed it up, put a smaller number like 75 in place of the 200. If a change in either the quality of the sound or the pitch is desired, the data numbers in line 310 can be changed. These are listed pairwise for the six dot **be changed. These arc listed pa irwise for th e six dot**  positions of the cell.

To test how well the sounds have been learned, **T o test how well the sounds have been learned,**  this program can be modified as in the program en **this program can be modified as in the program e n**titled "Braille Letter Tester". The Braille codes of titled " Braille Letler Tester". The Braille codes of the 26 letters of the alphabet are randomly sounded and printed on the screen for the user to identify. The sound can be repeated by pressing the equal sign key instead of a letter. The line

<sup>455</sup> IF AS<"A" OR A\$>"Z" THEN <sup>430</sup> **455 IF AS < " A" OR AS>"Z" T HEN 4:3 0** 

must be added so that the program is not terminated with an illegal value when a non-alphabetic character is entered. If the visual user really wants to "see" what the code would sound like to someone blind, **what the code would sound like to someone blind, the printing of the Braille code on the screen can be** eliminated by changing six operation codes to NOP with the addition of the following line:

295 POKE 838, 234: POKE 839, 234: POKE 840, 234: POKE 883, 234: POKE 884, 234: POKE 885, 234

We hope to be able to expand this "sound" We hope to be able to expand this "sound" concept to realize our full objective of a program's listing for a blind programmer. Let us know if this is **a** realistic alternative, or if there are other possibilities that we haven't considered. **possibilities tha l we haven' t considered.** 

![](_page_54_Picture_2.jpeg)

# **You can count on Pet Pro** fessor to help increase teaching effectiveness

C<sub>commodore</sub>

PET

### It reteaches the basic arithmeter that the basic arithmeters are a second the basic arithmeters are a second t metic operations step-by-step. metic operations step-by-step. It reteaches the 4 basic arith-

PET PROFESSOR includes <sup>77</sup> programs that PET PROFESSOR includes 77 programs that reteach the four fundamental arithmetic opera reteach the four fundamental arithmetic opera· tions for whole numbers, fractions and decimals by providing more than just practice drills. Each by providing more than just practice drills. Each program includes a complete tutorial sequence that takes a problem apart, then leads the student step-by-step through solving it.

Each program covers a single objective to allow the teacher to select the skill to be rein allow the teacher to select the sk ill to be rein· forced, It states the objective, supplies vocabulary, displays an example, then leads the student step-displays an exam ple, then leads the student step· by-step through other examples. When the student by· step th rough other examples. When the student is ready, a quiz requiring writing is given, then scored by the computer. Every program has been scored by the computer. Every program has been carefully selected. All problems were written by teachers and tested in classrooms.. teachers and tested in classrooms ..

Use PET PROFESSOR to supplement class Use PET PROFESSOR to supplement class· room instruction in individualized or traditional room instruction in individualized or traditiona l programs. Available for PET 2001 Series. Will run within 8K on any PET. within BK on any PET.

- Whole numbers-32 programs  $@$  \$235.00
- **F** Fractions-24 programs @ \$175.00
- $\blacksquare$  Decimals-21 programs @ \$175.00

### Buy all for \$499.00. Save \$86.00! Buy all 3 for \$499.00. Save \$86.001

Send \$5.00 for more info., sample tape  $\delta$  shipping (deducted from total purchase). (deducted from total purchase).

List of other educational programs available on request. list of other educational programs available on request.

### Melad Associates, Inc. Melad Associates, Inc. 66 Main Street, South River, N.J. 08882 · (201) 238-7330

### By Netronics ASCII/BAUDOT, ASCII/BAUDOT, \_\_\_\_\_\_\_\_\_\_\_\_\_ FOR ONLY . . .  $$149<sup>95</sup>$  Computer Terminal **STAND ALONE Computer Terminal**  COMPLETE \$14995

either a 64 or 32 character by 16 line professional slipsly for-<br>max with selectable band rate, RS232-C or 20 ma. output, full<br>max with selectable band rate, RS232-C or 20 ma. output, full<br>The keyboard follows the standard

VIDEO DISPLAY SPECIFICATIONS<br>The heart of the Netronics Computer Terminal is the **VIDEO DISPLAY SPECIFICATIONS**<br>
The heart of the Networks: Computer Terminal is the more and maditing.<br>
The heart of the Networks: Video Biplay Board Kit alone (less keyboard), \$89.95<br>
Which allows the terminal to utilize

Verther Set: 128 printable characters—<br>ASCII Character Set: 128 printable characters—<br>Signature Exp. Date:

xBY6e0vXpvqZ44oQoqqs<sup>02q=</sup>%TJ|<del>+99</del>\*<br>!**"#\$%&'()**\*+,-./0123456789:;{=>?<mark>;</mark> erecdefghijklinoporstuuwxyz[\]^ 'abcdefghijklnnopqrstuwwxyz(1)

 $\mathbf{p}$  absolute a base of absolute absolute absolute absolute absolute absolute absolute absolute absolute absolute absolute absolute absolute absolute absolute absolute absolute absolute absolute absolute absolute abso selectable. **Dreiffc. Dreiffc. Optimizing Dreiffc. Optimizing Dreiffc. Optimizing Dreiffc. Optimizing Dreiffc. Optimizing Dreiffc. Optimizing Dreiffc. Optimizing Dreiffc. Optimizing Dreiff** 

Computer Terminal Computer

ASCII/ BAUDOT Computer Terminal Kit

## CHILM U.S.A. CULTURAL CULTURAL CULTURAL CULTURAL CULTURAL CULTURAL CULTURAL CULTURAL CULTURAL CULTURAL CULTURAL

To Order From Connecticut Or For Technical \_\_\_\_\_<br>Assistance. Elc. Call (203) 354-9375

- 
- 
- 

Rf Modalal Si.95 poii imp Poh ppy (iSVDC impi. plul 6-8 VAC). JJ».9S plot pmtaae handiint. Enclosed (Conn. its. add ^alti (ai) <sup>I</sup> amps, plus 6-8 VAC), \$39.95 plus \$2

![](_page_54_Picture_2533.jpeg)

NEW!!!-THE ELECTRIC MOUTH\* for S100, Elf II, Apple,  $T$  and  $T$  and  $T$  is the  $T$ TRS-80 Level 11\*

### $_{\rm From}$   ${\bf S99.95}$  kit

Now — teach your com-<br>puter to talk, dramatically increasing the interaction increasing *the* inlemction between you and your *machine.* 

That's right: the ELECTRIC MOUTH ac- Principle of Operation The ELECTRIC<br>tradly lets your computer talk! Installed and MOUTH stores words in their digital<br>on-line in just minutes, it's ready for spoken-equivalents in ROMs

- 
- t add additional Expandable on-board up t<br>and phrases (just add addit<br>Four models, which plug di<br>Fif II and TRS-80 Level II c<br>EIf II and TRS-80 Level II c<br>Get it to talk by using eit
- 
- mputers.<br>er Basic or machine<br>complete instructions
- ille planets in the planets of the control of the planets of the planets of the planets of the planets of the
- system.<br>\* Includes on-board audio amplifier and speaker,<br>with provisions for external speakers and
- add Hpok \* Adds a new dimension and excitement to programming; lets you modify existing programs and games to add spoken announcements of results. varnings, etc.<br>warnings, etc.<br>Installs in just minutes.

Also, the complete alphabet, spoken letter by let "Elf II" and "The Electric Mouth" are reg. trademarks of SIXTY COMMA KILO POINT<br>Netroniss RED Let "Apple" is a reg. trademark of Apple<br>Computer Inc. "TRS-80 Level II" is a reg. trademark of Also, the complete alphabet, spo SCRIBER 200-243-7428  $\frac{1}{B}$  To Order From Connecticut Or For Technical Assistance, Etc., Call (203) 354-9375  $\frac{1}{B}$ 

![](_page_54_Picture_2534.jpeg)

![](_page_54_Picture_2535.jpeg)

-::.,":~==..: .... :::: o4"dl~1 • *. .... \_ . ...... \_c- ... .u.w. ".* CUy ]0 To-oooIb,-- ' liIllt lip a •..........................................................•

![](_page_54_Picture_50.jpeg)

That's right: the ELECTRIC MOUTH ac-<br>
Principle of Operation The ELECTRIC<br>
tually lets your computer lahk! Installed and MOUTH stores words in their digital<br>
on-line in just minutes, it's ready for spoken-<br>
language use in most cases, output ports (user selectable) are<br>used. tUn:li: dresses if used in memo!}, mapPed mode. In • Supplied ..-ilh loll ,,·oord..lo11..,. p/>tw>e\_'n"m. mll6t cases. output ports luser selectable) ate ::~bIe'" pnoducinJ h .. nd ...... oIwordolnd used.

### Spoken Material Included

![](_page_54_Picture_2536.jpeg)

■ichrtk KHIrt LmhlEr's ChefIlIMo :.Nt:TRONICS R&D LTD.lJcpl. 0 'mO"ICII <sup>~</sup>0 (~hlt.~ntd Mon ey U'del <sup>0</sup> \'111 0 nltIClll lle rlinkNO. \_\_\_ <sup>1</sup>:U' UI.b' IP.l d \_\_ . !O't1O ,\lIU •• d.Ct"'" o4W. No. : □ Cashier's Check/Money Order

![](_page_54_Picture_2537.jpeg)

Op

10 REM \*\*\* BRAILLE LETTER TESTER \*\*\* 20 REM - YOU WILL HEAR & SEE THE CODE  $\neg$  $\neg FOR$  A RANDOM LETTER 30 REM – TYPE THE LETTER OR TYPE = TO  $\neg$ ~HEAR IT AGAIN 40 REH - ASSENBLY PROGRAM CODE 50 1=826 60 READ OP:IF OP<>-1 THEN POKE I,OP:  $-I=I+1:GOTO 60$ 100 I=5000 <sup>110</sup> READ OP: IF OPO-1 THEN POKE I,OP: 110 READ OP : IF OP<> - l THEN POKE I , OP : ~I=I+l : GOTO 110 <sup>120</sup> REM %%% OLD/NEW CONVERSION %%% 120 REM %%% OLD/ NEI'I CONVERSION %%% 130 ON PEEK(50003) GOSUB 310 130 ON PEEK (310 ON PEEK) <sup>140</sup> DATA 169,147,32,210,255 140 DATA 169 ,1 47,32,210 , 255 <sup>150</sup> DATA 160,0,177,6,170,169,46,157,121, 150 DATA 1 60 ,O,17 7 , 6 , 170 ,1 69 , 46 , 157 , 121, -.129,200,192,6,20 8,243,9 ~129 <sup>200</sup> <sup>192</sup> <sup>208</sup> <sup>243</sup> <sup>96</sup> <sup>160</sup> DATA 169,168,133,0,169,19,133,1 160 DATA 1 69 ,168 ,1 33 , 0 , 169 ,1 9,133 , 1 <sup>170</sup> DATA 169,136,133,6,169,19,133,7 170 DATA 16 9 ,136 ,1 33 , 6 , 169 ,1 9 , 133 , 7 <sup>180</sup> DATA 32,58,3,160,0 1 80 DATA 32 , 58 , 3 ,1 60 , 0 <sup>190</sup> DATA 177,6,160,0,24,106,144,15,133, 190 DATA 1 77 , 6 , 160,0,24, 1 06, 1 44 , 15,133, -.252,177,6,170,169,81 ~2 <sup>52</sup> ,1 <sup>77</sup> 6, <sup>70</sup> ,1 69,8 <sup>1</sup> <sup>200</sup> DATA 157,121,129,32,129,3,165,252, 200 DATA 157,121,129,32 ,1 29,3,165,252, -.200,192,6,208,232,96,169 ~200,192,6,208,232 96,169 <sup>210</sup> REM +++ TO CHANGE SPEED OF SOUND, 210 REM +++ TO CHANGE SPEED OF SOUND , -i CHANGE DATA LINE <sup>220</sup> <sup>+</sup> <sup>+</sup> <sup>+</sup> <sup>~</sup>CHANGE DATA LINE 220 +++ <sup>220</sup> DATA <sup>200</sup> 220 DATA 200 <sup>230</sup> DATA 133,253,152,10,168,177,0,141, 230 DATA 1 33 , 253,152 ,1 0 , 168 ,177 , 0 , 141 , -.74,232,200,177,0 ~7 <sup>232</sup> <sup>200</sup> ,1 <sup>77</sup> <sup>0</sup> <sup>240</sup> DATA 141,72,232,136,152,74,168,162, 240 DATA 1 41, 72 , 232 ,1 36 ,1 52 , 74 ,1 68 , 162 , ^255,202,208,253,198,253,208,247 ~25 202,208 <sup>253</sup> ,1 <sup>98</sup> <sup>253</sup> <sup>208</sup> <sup>247</sup> <sup>250</sup> DATA 169,0,141,72,232,96,-1 250 DATA 1 69 , 0 ,141, 72 , 232 , 96,-1 <sup>260</sup> DATA 0,80,160,2,82,162,1,3,9,25,17, 260 DATA O, 80 ,1 60 , 2 , 82 ,162,1,3, 9 , 25 ,17, -.11,27,19,10,26,5,7,13,29,21,15,31, ~11,2 <sup>19</sup> <sup>10</sup> <sup>26</sup> ,7,13, <sup>29</sup> <sup>21</sup> 15,3 1,  $-23$ <sup>270</sup> DATA 14,30,37,39,58,45,61,53 270 DATA 14, 30 ,37,3 9 , 58 , 45 , 61 , 53 280 REM +++ TO CHANGE SOUND, CHANGE ¬ -.DATA LINE <sup>290</sup> +++ ~D ATA LINE 290 +++ <sup>290</sup> DATA 15,240,200,180,15,120,35,90, 290 DATA 15 , 240 ,200 ,1 80 ,15 ,1 20 , 35 , 90 , -,100,60,15,30,-1 ~1 <sup>00</sup> <sup>60</sup> ,15, <sup>30</sup> ,-1 300 GOTO 360 <sup>300</sup> GOTO <sup>360</sup> <sup>310</sup> REM %%% CONVERSION ROUTINE %%% 310 REM %%% CONVERSION ROUTINE %%% <sup>320</sup> POKE 834,15:POKE 858,15:POKE 862,16: 320 POKE 834 , 15:POKE 858 , 15 : POKE 862 , 16: -.POKE 869,15:POKE 877,171:POKE 879, ~POKE 869 ,15:POKE 877 ,171: POKE 879 ,  $-15$ <sup>330</sup> POKE 890,171:POKE 900,172:POKE 925, 330 POKE 890 ,171:POKE 90 0,1 72 :POKE 925 , 340 RETURN 350 REM - SET SOUND PARAMETERS AND --.CURSOR CONTROL VALUE ~CURSOR CONTROL VALUE <sup>360</sup> POKE 59467,16:POKE 59466,51: 360 POKE 59467 , 16:POKE 59466 , 51 :  $\frac{1}{2}$   $\frac{1}{2}$  <sup>370</sup> L=26:DIM (26) :C=0:FOR 1=1 TO 26: 370 L=26:DIM L(26):C=0:FOR 1=1 TO 26 :  $\neg L(I) = I : NEXT I$ 380 REM - GET A RANDOM LETTER FROM ¬  $\neg$ THOSE REMAINING <sup>390</sup> N=INT(T,\*RND(1) )+l:Y=L(N) :A=Y+64 3 90 N=INT(L\*RND(l»+l : Y=L(N) :A=Y+64 <sup>400</sup> REM ACTIVATE THE SOUND AND PRINT 400 REM ACTIVATE THE SOUND AND PRINT <sup>~</sup> -.ROUTINE FOR THE CELL AND PRINT ROUTINE FOR THE CELL AND PRINT A ? <sup>410</sup> POKE 867,Y+5:SYS (847):POKE 33448,63 410 POKE 867 , Y+5:SYS (847) :POKE 33448 , 63 420 REM - GET RESPONSE FROM THE USER <sup>430</sup> GET A\$:IF A\$="" THEN <sup>430</sup> 430 GET A\$:IF A\$="" THEN 430 440 REM - IF RESPONSE IS =, THEN SOUND  $\neg$  $\neg$ IT AGAIN <sup>450</sup> IF A\$="=" THEN <sup>410</sup> 450 IF A\$="=" THEN 410 460 REM - INCREASE THE COUNTER FOR --.NUMBER OF TRIES ~NUMBER OF TRIES <sup>470</sup> C=C+1 470 C=C+l 480 REM - PRINT THE USER'S RESPONSE

<sup>490</sup> POKE 33450,ASC(A\$)-64 490 POKE 33450 , ASC(A\$)-64 500 REM  $-$ PRINT THE RIGHT ANSWER AND  $\neg$ -POSITION THE CURSOR FOR COMMENT 510 POKE 33466, Y:POKE B, 168:POKE B+1, ->130:POKE B+2,5 520 REM - IF ANSWER IS CORRECT,  $\neg$ -ELIMINATE THE LETTER FROM THE LIST 530 IF A\$=CHR\$(A) THEN PRINT "CORRECT!":  $\neg X = L(N) : L(N) = L(L) : L(L) = X : L = L - 1:$ 540 PRINT "WRONG." 550 PRINT TAB(4);  $r_{\text{HIT}}$  any KEY TO  $\rightarrow$ 560 REM - WAIT FOR USER TO HIT A KEY ¬ -.BEFORE CONTINUING BEFORE CONTINUING 570 GET A\$:IF A\$="" THEN 570 580 REM - CONTINUE IF THERE ARE ANY  $\neg$ <sup>590</sup> IF L>0 THEN <sup>390</sup> 590 IF L>0 THEN 390  $600$  REM - TELL THE USER THE NUMBER OF  $\neg$ -TRIES TAKEN TO COMPLETE THE TEST <sup>610</sup> PRINT "fiYOU COMPLETED THE <sup>26</sup> -, 610 PRINT " nYOU COHPLETED THE 26 <sup>~</sup> -.LETTERS IN"; C: PRINT "TRIES." ~LETT ERS IN";C: PRINT "TRIES ," <sup>620</sup> REM RESET PARAMETERS BEFORE ENDING 620 REM - RESET PARAMETERS BEFORE ENDING <sup>630</sup> POKE 59467,0:POKE 59466,0:POKE -, 630 POKE 594 67,0 : POKE 59466 , 0:POKE <sup>~</sup>  $-594$ 10 REM \*\*\* A SOUND IDEA FOR THE BLIND  $\neg$ 20 REM === ASSEMBLY PROGRAM CODE === 40 READ OP: IF OP<>-1 THEN POKE I, OP: 50 REM === SCREEN LOCATIONS FOR BRAILLE --.DOT POSITIONS (5000-5005) === ~DOT POS ITIONS (5000 - 500 5 ) === 60 REM === AND BRAILLE CODES (5006-5031) ~1 30:POKE B+2 , 5  $\neg$ GOTO 550 ~C ONT NUE ," ~M ORE LETTERS 640 END READY. **-.\*\* \***  30 1=826  $\neg I = I + 1 : GOTO 40$ **-. ===** 

- 70 REM === AND ALTERNATING TIMBRE AND --.NOTE VALUES (5032-5043) NOTE VALUES (5032 - 504 3)
- <sup>80</sup> 1=5000 80 1=5000
- 90 READ OP: IF OP<>-1 THEN POKE I, OP: -.1=1+1 :GOTO <sup>90</sup> ~I= I+l : GO TO 90
- 100 REM %%% OLD/NEW CONVERSION %%%
- <sup>110</sup> ON PEEK(50003) GOSUB <sup>330</sup> 110 ON PEEK(50003) GOSUB 330
- 120 PRINT "ĥ": SYS 847
- <sup>130</sup> DATA 169,147,32,210,255 130 DATA 1 69 ,1 47 , 32 , 21 0 , 255
- <sup>140</sup> DATA 160,0,177,6,170,169,46,157,121, 140 DATA 160 , O,17 7,6 ,17 0 ,1 69 , 4 6 ,157, 1 21,  $-29,200,200,200,200,200$
- <sup>150</sup> DATA 169,168,133,0,169,19,133,1,169, 15 0 DATA 169,168,133,0 ,169 , 19 , 1 33, 1,1 69 ,  $\frac{1}{100}$
- <sup>160</sup> DATA 169,136,133,6,169,19,133,7 1 60 DATA 169 , 136 ,1 33,6 , 169 ,1 9 , 1 33 ,7
- <sup>170</sup> DATA 32,228,255,240,251,201,3,208, 17 0 DATA 32 , 228,255 , 240 , 251, 20 1 ,3, 208 , -.14,169,0,141,75,232,141,74,232, ~14,1 <sup>69</sup> ,0,141,75,23 141,74,232 , -.169,12 ~1 <sup>69</sup> ,1 <sup>2</sup>
- <sup>180</sup> DATA 141,76,232,96,133,252,32,58,3, 1 80 DATA 141,76,232,96,133, 252,32 , 58 , 3 ,  $\frac{1}{2}$  $\cdots$   $\cdots$   $\cdots$
- <sup>190</sup> DATA 201,49,48,211,201,55,16,207,56, 1 90 DATA 201 , 49 , 48 , 211 , 201 , 5 5 , 16 , 207 , 56 ,  $-237 - 237 = 0$
- <sup>200</sup> DATA 177,6,170,169,81,157,121,129, 200 DATA 177 , 6 ,17 0 ,1 69 , 81,15 7 , 1 21 ,1 29 , -.32,207,3,76,105,3 <sup>32</sup> <sup>207</sup> 76,105,3
- <sup>210</sup> DATA 56,233,59,168,177,6,160,0,24, 21 0 DATA 56 , 233 , 59 ,168 ,1 77 , 6,1 60 , O, 24 , -.106,144,15,133,252,177,6,170,169, ~1 <sup>06</sup> ,1 <sup>44</sup> <sup>15</sup> <sup>133</sup> <sup>252</sup> ,1 170,169,  $-81$ -.81
- <sup>220</sup> DATA 157,121,129,32,207,3,165,252, 220 DATA 15 7 ,121 ,1 29 , 32 , 207,3,165 , 252 , -.200,192,6,208,23 2,76,105,3,169 <sup>200</sup> ,1 <sup>92</sup> <sup>208</sup> <sup>232</sup> <sup>76</sup> ,1 3,169

## Cwww.commodore.ca

![](_page_56_Picture_1575.jpeg)

The Delmarva Computer Club The Delmarva Computer Club P.O. Box <sup>36</sup> Wallops Island, VA <sup>23337</sup> Wallops Island, VA 23337 P.O. Box 36

## Selectric® Interface System Selectric® Interface System

 $\blacksquare$  ASILY interfaced to any IBM Selectric I, II, or III. II. or III.

**S TOP** spinning your wheels. Letter quality at an affordable price.

CONNECTS via Parallel or RS-232, accommodates varied handshaking.

 $\mathbf{O}_{\text{NLY}}$  \$575 to \$599. Dealer inquiries invited. vired.

 $\mathbf{N}_{\texttt{EW}}$  design provides added features.

![](_page_56_Picture_10.jpeg)

![](_page_56_Picture_11.jpeg)

Tired of shoot-em-up arcade games? Stimulate your brain for a change and have fun doing it. PD! has the best of the word puzzle games by Dr. Dean Victorfor Atari\*, Apple II\* and TRS-80\*.  $\cdots$ 

**MINICROSSWORD** Computer invents a crossword puzzle on the screen. When the puzzle crossword puzzle on the screen. When the puzzle is formed, you fill in the words. If you can't supply is formed. you fil l in the words. If you can't supply word, the computer will fill it in (and deduct a word, the computer will fill it in (and deduct points from your score!) Thousands of different points from your score!) Thousands of different puzzles can be generated. puzzles can be generated.

WORD SEARCH Computer generates word WORD SEARCH Computer generates word search puzzles using either a Spanish, French or geography word list. Atari version uses color, geography word list. Atari version uses color, sound and other special effects, and will even sound and other special effects, and will even generate printed puzzles for you to do when generate printed puzzles for you to do when away from the computer. This is an excellent way away from the computer. This is an excellent way for students to practice foreign language for students to practice foreign language vocabulary. vocabulary.

ASTRO-QUOTES This is an anagram-type game. The goal of the game is to guess a famous quotation. Clues are letters that the computer quotation. Clues ore leffers that the computer inserts in the correct slots in the quotation when inserts in the correct slots in the quotation when the player correctly guesses the definitions of a series of words. series of words.

KROSS 'N QUOTES Quotation guessing KROSS 'N QUOTES Quotation guessing game in which the player works against the game in which the player works against the clock. Player fills in the quote by picking scram clock. Player fills in the quote by picking scrambled letters and putting them in place using the bled leffers and puffing them in place using the joystick. joystick.

Available at Computerland and other fine com Available at Computerland and other fine computer stores, or, directly from us. puter stores. or, direclly from us,

![](_page_56_Picture_1576.jpeg)

■plus SI <sup>50</sup> shipping and handling 'plus SI 50 shrpping a1d hondhng

• Apple is a trademark of Apple Computer Corp •TRS-80 is a trademark of the Tandy Corp. •ATARI is a trademark of Atari, Inc.

![](_page_56_Picture_21.jpeg)

Program Design, Inc. Department CA 11 Idar Court Greenwich, CT 06830

# Operations **Operations**  mathematics **A mathematics**  classroom **classroom-teaching Matrix Row aid**

Rockford, II. and II. and II. and II. and II. and II. and II. and II. and II. and II. and II. and II. and II. and II. and II. and II. and II. and II. and II. and II. and II. and II. and II. and II. and II. and II. and II. William L. Hinrichs Rockford, III.

After teaching the elementary row operations on matrices and their applications on chalkboard or malriccs and lheir applicalions on a chalkboard or overhead projector for many years, I have found a better teaching tool. Using a computer and this program, Matrix Row Operations, has eliminated gram, Matrix Row Operations, has elimina ted a major stumbling block to learning. Detailed fraction arithmetic always obscured the big picture concepts and techniques. All of the input and output for this program is in the common fraction form used in text program is in the common fraction form used in textbooks and familiar to the students. However, all fraction arithmetic including multiplication, addition, and reducing is done by the computer. This allows us to concentrate on the big picture while avoiding us to concentrate on the big picture while avoiding the details during classtime. lhe delails during c1asslime.

### Easy Conversion For Apple & TRX-80

This program was written for a Commodore PET computer, but with minor modifications it will run on an Apple, TRS-80, or other machine. No machine language is used and the BASIC used is standard. Due to a lack of standardization of screen control statements, most of the PRINT statements will have to be modified. Loop index variables have been left to be modified. Loop index variables have been lefl off some NEXT statements and may have to be added. added . language is used and the BASIC used is standard.

### Classroom Equipment Set-up Classroom Equipment set-up

All that is required to use this program with a small group is a PET computer with 8-K RAM and any ROM version. Due to the array size limitation of version 1.0, the program's use is limited but it will version 1.0, the program's use is limited but it will run and can be used effectively. For a large group, I use a Petunia video interface board from  $HUH$ Electronics to connect our  $\operatorname{PET}$  to a TV monitor and then connect that monitor to a second monitor with very satisfactory results. This arrangement has worked well with up to 40 students in a class.

### sample and contract to Sample Run

Before I describe the program, a sample run is in order. We will solve a system of two equations in two universal two processes are a community row reduction. two unknowns by matrix row reduction.

*Problem:* 

Find all solutions, if any, of this system of linear Find all solulions, if any, of lhis syslem of lin ear experiences and the control of the control of the control of the control of the control of the control of the control of the control of the control of the control of the control of the control of the control of the control equations:

5x 2y -16. 2002 - 2003 - 2004 - 2005 - 2006 - 2007 - 2008 - 2009 - 2009 - 2008 - 2009 - 2009 - 2009 - 2009 - 20  $5x + 3y = 9$  and  $-4x + 2y = -16$ .

### Mathematical Analysis Mathematical Analysis

We will set up a matrix representation of this system of equations and manipulate it by applying the elementary row operations. At each step, we will elementary row operations. At each step, we will have a matrix representation of a system of equations with the same solutions as the same solutions as the original original one. Our goal of the original original o is to end up with a matrix representation in rowreduced form, from which the solution to all the systems can be easily read. The original and rowreduced matrices are illustrated in the computer solu reduced matrices a re illustrated in the comp ute r solution below. For more information on the mathematics of matrices, I would recommend College Algebra, Gustafson & Frisk, Brooks/Cole Pub. Co., 1980, pp. 116-175. Most other college algebra texts also have a chapter on matrices. with the same solutions as the original one. Our goal

### Computer Demonstration Computer Demonstration

- 1. LOAD the program and RUN it. 1. LOAD the program and R UN it. The displays which follow are exact copies of the screen. Each display has had all inputs added to the right of the ?, and when the RETURN key is pressed we go on to the next screen. COM is pressed we go on to the nexl screen . COM - MAND? is always the first input requested on MAND? is always the firsl inpul requesled on each screen. For some commands, additional inputs are requested above the COMMAND? inpuls are requesled above the COMMAND? . . . . . line.
- 2. The command menu will be displayed and our 2. T he command menu will be displayed and our response to COMMAND? is 'EM' for enter matrix. matrix.

![](_page_57_Picture_1689.jpeg)

Cwww.commodore.ca

# <sup>80</sup> COLUMN GRAPHICS

![](_page_58_Picture_1.jpeg)

Visible Memory for the PET has now been redesigned for the new 12" screen <sup>80</sup> column and forthcoming <sup>40</sup> column PET computers from Commodore. Like earlier MTU units, the new K-1008-43 package mounts inside the PET case for total protection To make the power and flexibility of the <sup>320</sup> by <sup>200</sup>

![](_page_58_Picture_612.jpeg)

bit mapped pixel graphics display easily accessible, we have designed the Keyword Graphic Program. This adds <sup>45</sup> The image on the screen was created graphics commands to Commodore BASIC. If you have been by the program below. waiting for easy to use, high resolution graphics for your PET, isn't it time you called MTU?

> K-1008-43M Manual only \$10 (credited toward purchase) k-1008-43 Complete ready to install package \$495

Mastercharge and Visa accepted

Write or call today for our full line catalog describing all MTU <sup>6502</sup> products, including our high speed 8" Floppy Disk Controller for up to 4 megabytes of PET storage.

> Micro Technology Unlimited **7** P.O. Box 12106<br>Raleigh. NC 27605. U.S.A.<br>[919] 833 1458

**NOW 80 COLUMN PETS CAN HAVE MTU HIGH RESOLUTION GRAPHICS** NOW 80 COLUMN PETS CAN HAVE METS CAN HAVE METS CAN HAVE METS CAN HAVE METS CAN HAVE METS CAN HAVE METS CAN HAVE METS CAN HAVE METS CAN HAVE METS CAN HAVE METS CAN HAVE METS CAN HAVE METS CAN HAVE METS CAN HAVE METS CAN HAV

![](_page_58_Picture_11.jpeg)

- **\*\*\*\*\*\*\*\*\*\*\*\*\*\*\*\*\*\*\*\*\*\*\*\*\*\*\*\*\*\*\*\*\*\*\*\***
- 3. We can now enter our matrix row by row. In response to the prompt, we follow each entry by response to the prompt, we follow each entry by pressing the RETURN key. The number of pressing the RETURN key. T he number of rows is 2 and the number of columns is 3. We follow these responses with the matrix values by follow these responses with the matrix values by row. The Command State and Communication is a communication of the Communication is a communication of the Communication is a communication of the Communication of the Communication of the Communication of the Communicatio 'DOM' which causes the original matrix to be displayed in row, column form. displayed in row, column form . row. The COMMAND? response now is

\*\*\*\*\*\*\*\*\*\*\*\*\*\*\*\*\*\*\*\*\*\*\*\*\*\*\*\*\*\*\*\*\*\*\*\* **\*\*\*\*\*\*\*\*\*\*\*\*\*\*\*\*\*\*\*\*\*\*\*\*\*\*\*\*\*\*\*\*\*\*\*\***  \* FIDIA THINT COLORINS? 3<br>\* M( 1 , 1 ) =? 5<br>\* M( 1 , 3 ) =? 9<br>\* M( 2 , 1 ) =? -4<br>\* M( 2 , 2 ) =? -16<br>\* M( 2 , 3 ) =? -16 \*\*\*\*\*\*\*\*\*\*\*\*\*\*\*\*\*\*\*\*\*\*\*\*\*\*\*\*\*\*\*\*\*\*\*\*\* HOW MANY ROWS? 2 \* HOW MANY COLUMNS? 3 \* \* \* \* \* \* \* \* \*  $*$  COMMAND? DOM \*

4. We need in the first row, first column so our **4. We need a 1 in the first row, first column so our**  COMMAND? is  $*R$  for multiply a row. We are then prompted to enter ROW TO BE then prompted to enter ROW TO BE MULTIPLIED?, to which we reply 1. Next we MULTIPLIED?, to which we reply 1. Next we enter 1/5 to the prompt MULTIPLIER?. Note that the entry is common fraction. Following **that the entry is a common fraction. Following**  the last entry the screen clears and the new or **the last entry the screen clears and the new or**  current matrix is displayed with all fractions **current matrix is displayed with all fractions**  reduced.

![](_page_59_Picture_1041.jpeg)

5, We now need <sup>a</sup> <sup>0</sup> in the second row, first column so **5. We now need a 0 in the second row) first column so**  our COMMAND? is  $*R +$  for multiply a row and add to another row. We answer ROW TO and add to another row. We answer ROW TO BE MULTIPLIED? with a 1, MULTIPLIER? with a 4, and ROW TO BE ADDED TO? with 2. Those operations are performed and the a 2. Those operations arc performed and the result is displayed. result is displayed .

![](_page_59_Picture_1042.jpeg)

6. We now get <sup>a</sup> in the second row, second column **6. We now get a I in the second row, second column**  by responding with \*R for COMMAND?, 2 for

ROW TO BE MULTIPLIED?, and 5/22 for MULTIPLIER?

![](_page_59_Picture_1043.jpeg)

7. Our last row operation creates <sup>a</sup> <sup>0</sup> in the first **7. O Uf last row ope ration creates a 0 in the first**  row, second column by responding a COMMAND? with  $'R +$ , ROW TO BE MULTIPLIED? by 2, MULTIPLIER? by -3/5, and ROW TO BE MULTIPLIER? by - 3/5 , and ROW TO BE ADDED TO? by 1. The final or row-reduced matrix will then be displayed.

![](_page_59_Picture_1044.jpeg)

# An Intelligent Alternative *An Intelligen Alternative*

![](_page_60_Picture_3.jpeg)

In the research you are doing before purchas In the research you are doing before purchas· ing your computer printer, you are probably con ing your computer printer. you are probably confused by the various claims, speeds, choices, fused by the various claims. speeds. choices. shapes and prices. Well, we'd like to clear the air shapes and prices. Well. we'd like to clear the air bit and tell you about the most unusual comput a bit and tell you abou t the most unusual comput· er-printer around — the TYPRINTER 221.

You see, it's unusual because it is totally You see. it's unusual because it is totally compatible with every computer and word proces compatible with every computer and word proces· sing program ... from the largest to the smallest. sing program . . from the largest 10 the smallest. It's versatile to the point of incredibility ... We'll It's versatile to the point of incredibility ... We 'll discuss the broad advantages and explain the details. details.

### THE DAISY WHEEl

The special daisy wheel supplied is of unique The special daisy wheel supplied is of a unique design consisting of a 100 character carrying radii. Each radii is formed of two distinct types of Ea ch radii is formed of two distinct types of plastic  $-$  an "elastic plastic" for the stalk of the radii, and comparatively "hard plastic" used to radii. and a comparatively "hard plastic" used to form the character area. This, combined with form the character area. This, combined with a very narrow character profile and special posi very narrow character profile and a special posi· tioner on each of the <sup>100</sup> radii, guarantees tioner on each of the 100 radii. guarantees a uniform character density. There is near perfect uniform character density. There is near perfect geometric positioning of the character with no geometric positioning of the character with no character higher or lower than the others. And character higher or lower than the others. And because of its unique dual material design, micro-because of its un ique dual material design. micro· vibrations have virtually been eliminated, leaving vibrations have virtually been eliminated. leaving your final copy clean, clear and smudge free. The your final copy clean. clear and smudge free . The copy produced is comparable to that produced by copy produced is comparable to th at produced by metal daisy wheels and at <sup>a</sup> fraction of the cost. metal daisy wheels and at a fraction of the cost.

![](_page_60_Figure_8.jpeg)

### THE KEYBOARD

The keyboard has been referred to as a triumph of human engineering - from the way the keys seem to have been custom designed to fit your fit your fit your fit your fit your fit your final customers, and the strong to the way the special feature switches have been to the way the special feature switches have been grouped. A flip of a switch (or under computer control of course) and the printer becomes control of course) and the printer becomes a foreign language machine. Push button, and like magic the printer automatically locates and lines magic the printer automatically locates and line <sup>s</sup> up columns of figures, perfectly balanced between the margins. This incredibly fast, extraordinarily the margins. This incredibly fast. extraordinarily quiet electronic keyboard puts more programming power at you fingertips then printers costing five to ten times as much. to ten times as much. to have been custom designed to fit your fingers. foreign language machine. Push a button, and like quiet electronic keyboard puts more programming

![](_page_60_Picture_11.jpeg)

### THE DISPLAY THE DISPLAY

The TYPRINTER 221 presents a new dimension in operator/machine communications. In the manual operator/machine communications. In the manual (typewriter) mode, the printer controls and verifies (typewriter) mode. the printer controls and verifie <sup>s</sup> all entries before printing. The display exhibits the all entries before printing. The display exhibits the last <sup>15</sup> characters of the text, word-by-word, until la st 15 characters of the text. word·by·word. until the end of the line. The operator may control what the end of the line. The operator may control what will be printed before the actual printing takes will be printed before the actual printing takes place. This is new found free found flexibility enables you to the control of the control of the control of the control of the control of the control of the control of the control of the control of the control of the contr molling and interesting the entire line and interesting the entire line and interesting and interesting and interest both directions. This <sup>20</sup> character plasma display both directions. This 20 character plasma display has the ability to scroll backwards as well as has the ability to scroll backwards as well as forwards; will give the operator a visual indication as to which print mode is currently being selected as to which print mode is currently being selected as well as the number of characters remaining as well as the number of characters remaining before the right margin is reached. The display will also indicate to the operator: also indicate to the operator: place. This new found flexibility enables you to make modifications along the entire line and in

The number of characters available What characters will be inserted into an existing text,

When a pre-programmed form lay

When the printer is operating from Ihe miernai memory the internal memory. made

### PRINT MODE PRINT MODE

The TYPRINTER 221 will allow you to allow you to allow you to allow you to allow you to allow you to allow ally highlight individual characters, words or complete sentences. Whatever is entered from complete sentences. Whatever is entered from the keyboard or from (he computer, even an the keyboard or from the computer. even an existing text file, can be printed in order or more or more or more or more or more or more or more or more or of the five different modes: The TYPRINTER 221 will allow you to automaticexisting text file. can be printed in one or more

traditional printing:

ponent; and the point of

- traditional printing; underlined characters;
- underlined characters; and characters; and containing containing containing containing containing containing containing containing containing containing containing containing containing containing containing containing con
- true bold characters where the horizontal true bold characters where the horizontal component of the character is increased component of the character is increased without disturbing the vertical component;
- characters which are both bold and under characters which are both bold and underlined, and; lined. and;
- feature unique among computer printers-a feature unique among computer printers· printing in reverse — white on black, sort of reverse video on paper. sort of reverse vi deo on paper.

### MULTILINGUAL CAPABILITY

unique and useful feature of the TYPRINTER <sup>221</sup> A unique and useful feature of the TYPRINTER 221 is its capability of being able to print in several languages with changing the daily with the daily with the daily with the daily with the daily with the daily with the daily with the daily with the daily with the daily with the daily with the daily with the daily with the In addition to English, every standard daisy wheel In addition to Englis h, every standard daisy wheel has the ability and the necessary characters to print in French, Spanish, Italian and German. languages without changing the daisy wheel.

### THE FEATURES

Automatic justification of the right margin Automatic justification of the right margin The electronics of the TYPRINTER <sup>221</sup> have made The electronics of the TYPRINTER 221 have made right hand justification a simple, automatic operation and construction operation.

### Phrase and format storage Phrase and format storage

Phrases, dates, addresses, data, etc. that Phrases, dates. addresses. data. etc. thatmay be stored in your computer's memory may be sent over to the printer and ory may be sent over to the printer and stored in one of the "memory bins" of the stored in one of the "memory bins" of the printer. This information may then be used by the printer. This information may then be used by the operator in the manual mode. This can save you operator in the manual mode. This can save you hours when trying to get a form "just right."<mark>"</mark>

### Automatic centering **Automatic centering**

The TYPRINTER <sup>221</sup> will not only center any title The TYPRINTER 221 will not only center any title between the pre-set margins, but will also center between the pre-set margins. but will also center over one or more columns, or over any specific over one or more columns. or over any specific point and will even align copy with the right margin independent of the left margin. margin in dependent of the left margin.

### Automatic vertical lines Automatic vertical lines

<sup>A</sup> command from the computer enables an auto A command from the computer enables an auto· matic feature which prints vertical lines at any matic feature which prints vertical lines at any point on the paper. point on the paper.

### Automatic tab sequence recall Automatic tab sequence recall

With the TYPRINTER <sup>221</sup> you may store and recall Wilh Ihe TYPRINTER 221 you may slore and recall the most frequently needed margin and tab sequences for applications such as daily correspondence, statistical reports, etc. This guarantees pondence. statistical reports. etc. This guarantees consistent high quality appearance of each consistent high quality appearance of each document.

### Paragraph indent Paragraph indent

A computer command instantly sets a temporary margin in order to print one or more indented paragraphs with respect to the right margin. paragraphs with respect to the right margin. margin in order to print one or more indented

### Automatic decimal point location Automatic decimal point location

No matter how many figures to either the left or No matter how many figures to either the left or right of the decimal point, the TYPRINTER <sup>221</sup> righl 01 Ihe decimal point. Ihe TYPRINTER 221 will allow the figures with the figures with the figures with the figures with the figures with the figures with the figures with the figures with the figures with the figures with the figures with the figures with the fig decimal point in any position you choose. decimal point in any position you choose. Statistical printing has never been easier. Statistical printing has never be en easier. will automatically line up the figures with the

### Column layout Column layout

This feature allows you to obtain automatic and perfect distribution of spaces between columns in perfect distribution of spaces between columns in respect to the margins. A perfect page balance is assured without the need to carry out calculations assured wi thout the need to carry out calculations or additional operations. or additional operations. This feature allows you to obtain automatic and

There is a wide variety of options that you can add to TYPRINTER 221.

By now you are probably convinced that we By now you are probably convinced that we are sold on our machine, and we hope you can are sold on our machine. and we hope you can understand why. In fact, why don't you use these understand why. In fact. why don 't you use these facts to measure against any and/or all the other facts to measure against any and / or all the other computer printers on the market. computer printers on the market.

When you do. you will realize the TYPRINTER When you do. you will realize the TYPRINTER 221 is an intelligent electronic typewriter, a text  $t$ ormatter  $-$  and a brilliant computer printer  $\cdot$ available at suggested list price of only \$2850. availa ble at a sugg ested lisl pric e of only \$2850.

TYPRINTER <sup>221</sup> is available at your local TYPRINTER 22 1 is available at your local computer shop — or we'll tell you where you can see and try one if you call us at

![](_page_60_Picture_47.jpeg)

When the printer is in an error When the memory for the previous When I am International and international company of the minimum company When a pre-programmed form lay A warning message that the end of out has been selected. The page is being approached. When the printer is operating from That a hyphenation decision must be sondition and the previous condition of the previous line has been selected.

8. We now interpret this row reduced matrix as **8. We now interpret this row reduced matrix as a**  system of equations with the same solution as **system of equations with the same solution as**  the original system the original system

![](_page_61_Picture_1678.jpeg)

![](_page_61_Picture_1679.jpeg)

9. Our last COMMAND? is Q for quit. This allows clean exit from the program. a clean exit from the program.

In class, we can handle systems of 5, 6, or more **In class, we can handle systems of 5, 6, or more**  equations with no more difficulty than solving two on **equations with no more difficulty than solving two on**  the chalkboard. The example was kept small to con the chalkboard. The example was kept small 10 conserve space in the article. Please note that the input **serve space in the article . Please note that the input**  concerned strategy decisions involved in the rowreduction method and not with the details of the reduction method and not with the details of the matrix row operations. Another nice command in the **matrix row operations. Another nice command in the**  menu is B for backup one step. If we don't get the desired results at any step, returns us to the status **desired results at any step , B returns us to the status**  prior to the last command. At any step, we may **prior to the last command. At any step, we may**  display the original, current, or current-1 matrix. If **display the orig inal, current , or current-! matrix . If**  an interchange of rows is desired the command IR **an inte rchange of rows is desired the command IR**  causes it to happen. **causes it to happen.** 

### Mathematics Topics Taught **Mathematics Topics Ta ught**

have found this program useful in teaching the I have found this program useful in teaching the strategies and application of row-reduction to solve **strategies and application of row-reduction to solve**  systems of linear equations, finding the inverse of any square matrix that has one, and finding the **any square ma trix tha t has o ne , and finding the**  value of a determinant of a square matrix by first zeroing all entries under the diagonal and then ze roin g all entries under the diagonal a nd then finding the product of the diagonal entries. Discus findin g the product of the diagonal entries. Discussion of the algebra of the simplex method is clarified and simplified when using this program. The simplex and simplified when using this program . The simplex method is a matrix technique for the solution of linear programming problems. linear programming problems.

### Non-Classroom Uses **Non-Cla ssroom Uses**

Students can use this program on a PET in a learning center or library to practice and reinforce their **in g cente r o r libra ry to praclice and reinfo rce the ir**  understanding of matrix strategies. have also found **understanding of matrix strategies. I have also found**  the program valuable for producing step by step **handouts to supplement the examples contained in** our textbook. I have been aided greatly in this last application by the  $\text{KEYPRINT}$  program written by Charles Brannon, **COMPUTE!** #7, pp. 84, 86. I

LOAD and initialize KEYPRINT first, then whenever want copy of the copy of the copy of the current screen control to the current screen control to the c tents I proceed as usual. LOAD and initialize KEYPRINT first, then whenever I want a copy of the current screen con-

### Structure Of The Program **Structure Ot The Program**

The program is menu driven set of the program is menu of the substitution set of the substitution of the substitution of the substitution of the substitution of the substitution of the substitution of the substitution of t referenced from the main program by one of the The program is a menu driven set of ten subroutines menu commands. Their locations and functions are:

### COMMAND LOCATION FUNCTION

![](_page_61_Picture_1680.jpeg)

In addition, there are four workhorse subroutines that **In addition , the re are four workhorse subroutines that**  are called by most of the main subroutines listed above. fraction reducer routine at 1400-1470 reduces all fractions all fractions and also serves to find least community and also serves to find the series mond denominations for a distribution of a distribution of a substantial contract of a substantial contract of at 1500-1560 is the entry routine and the  $*R$  and \*R routines. The move current to current-1 **"R + rout ines. The move current to current· t**  routine at 1600-1650 is used by the  $*R$ ,  $*R + I$ , IR, above. A fraction reducer routine at 1400-1470 **reduces all fractions and also serves to find least com**mon denominators for additions. A matrix switcher and **B** routines.

### DATA STRUCTURE DATA STRUCTURE

\*\*\*\*\*\*\*\*\*\*\*\*\*\*\*\*\*\*\*\*\*\*\*\*\*\*\*\*\*\*\*\*\*\*\*\*\*\*\*\* **\*\*\*\*\*\*\*\*\*\*\*\*\*\*\*\*\*\*\*\*\*\*\*\*\*\*\*\*\*\*\*\*\*\*\*\*\*\*\*\*** 

![](_page_61_Figure_19.jpeg)

### \*\*\*\*\*\*\*\*\*\*\*\*\*\*\*\*\*\*\*\*\*\*\*\*\*\*\*\*\*\*\*\*\*\*\*\*\*\*\*\* **\*\*\*\*\*\*\*\*\*\*\*\*\*\*\*\*\*\*\*\*\*\*\*\*\*\*\*\*\*\*\*\*\*\*\*\*\*\*\*\***

Three matrices arc stored as one four-dimensioned **Three matrices arc stored as onc lo ur-d im cnsioned**  array  $M\%$  (M,R,C,P). M is the matrix number with  $=$  original,  $2 =$  current-1, and  $3 =$  current. R is the

![](_page_62_Picture_2.jpeg)

## Microphys Programs **Microphys Programs**  PFT

![](_page_62_Picture_4.jpeg)

Software Specialists APPLE Science and Education and Education and Education and Education and Education and Education and Education and  $\frac{d\mathcal{L}}{d\mathcal{L}}$  Science and Education

motophysical software for use with the Commodore PET/CBM and Apple/Bell & Howell microcomputers. These programs have been successfully employed in Chemistry, Physics, Calculus and Mathematics classes on both the high school Calculus and Mathematics classes on both the high school and college levels. and college levels. Microphys is pleased to announce the availability of its

accompanied by complete instructions so that even those with little or no computer experience may immediately utilize with little or no computer experience may immediately utilize the software in their classrooms. Each cassette retails for \$20 and may be obtained from leading computer dealers or \$20 and may be obtained from leading computer dealers or directly from Microphys. directly from Microphys. The programs are supplied on C·10 cassettes and are

Each Physics and Chemistry cassette has both a computerassisted and individualized-instruction program recorded on opposite sides of the cassette. The CAI program guides the student through interacts with the computer and receives student through in teracts with the computer and receives immediate evaluation of his responses and/or assistance blems for each student. The computer can supply answers<br>so that the student may check his own work. If the teacher directs the computer to suppress these answers, the student completes his work at home and then feeds his results into completes his work at home and then feeds his results into the computer which grades his work, supplying the answers the computer which grades his work, supplying the answers to those questions incorrectly solved by the student. NOTE: each time a particular program is run, a different set of numerical values is generated. In most instances, an entirely<br>new problem is presented. The Mathematic and Calculus new problem is presented. The Mathematic and Calculus cassettes have only the individualized-instruction feature. cassettes have only the individualized·instruction feature. assisted and individualized-instruction program recorded on pposite sides of the cassette. The CAI program guides the when needed. The I/I **program** generates a unique set of pro-<br>blems for each student. The computer can supply answers<br>so that the student may check his own work. If the teacher

coherently grouped and are available on diskettes. The price of each diskette is \$180 which represents considerable of each diskette is \$180 which represents a considerable savings with regard to the individual cassette price. For those using disk drives, the programs have been coherently grouped and are available on diskettes. The price

partial list of the programs available appears below. A partial list of the programs available appears below. describes the complete line of educational software for use on the PET/CBM and Apple/Bell & Howell microsystems. Please write for the Microphys Winter Catalog which describes the complete line of educational software for use

### CALCULUS CASSETTES CALCULUS CASSETIES

PC727-Maxima/Minima Problems: Par! I<br>PC728-Maxima/Minima Problems: Par! II<br>PC729-Relative Rate Problems: Par! I<br>PC730-Relative Rate Problems: Par! II PC732-Differentiation of Trigonometric Functions<br>PC732-Differentiation of Trigonometric Functions<br>PC733-Integration: Areas of Plane Figures<br>PC735-Integration: Volumes of Solids<br>PC736-Integration: Arc Lengths<br>PC737-Integrat PC726-Difterentiation of Algebraic Functions<br>PC727:Maxima/Minima Problems: Part I<br>PC728-Relative Rate Problems: Part II<br>PC729-Relative Rate Problems: Part II PC731-Integration of Algebraic Functions<br>PC732-Differentiation of Trigonometric Functions PC733-Integration of Trigonometric Functions<br>PC734-Integration: Areas of Plane Figures PC735-Integration: Volumes of Solids<br>PC736-Integration: Arc Lengths<br>PC737-Integration: Surface Areas of Solids

Calculus I Diskette i contains 726 - 737

### PHYSICS AND CHEMISTRY CASSETTES PHYSICS AND CHEMISTRY CASSETIES

![](_page_62_Picture_2465.jpeg)

11 12 13 14 15 16 17 18 19 20 20A 21 35 36 40 303 304

Microphys Programs Microphys Programs

<sup>2048</sup> Ford Street 2048 Ford Street Brooklyn, New York <sup>11229</sup> Brooklyn, New York 11 229 (212)646-0140 (212)646·01 40

### GAME DESIGNERS AND GAME DESIGNERS AND PROGRAMMERS PROGRAMMERS

Join the professionals who use storyboards to lay out Join the professionals who use storyboards to layout their designs before writing their programs. The their deSigns before writing their programs, The Program Concept Sheet™ separates your creative Program Concept Sheet™ separates your creative design task from the analytical task of actually writing the program. At just \$4.50 per pad, this just might be the program. At just \$4.50 per pad, this just might be the best design tool you will ever use. the best design tool you will ever use, design task from the analytical task of actually writing

### ATTENTION ATARI, APPLE, AND COMMODORE USERS ATTENTION ATARI, APPLE, AND COMMODORE USERS

The PrestoDigitizer™ tablet is now in stock for the computer you use, be it the Atari <sup>400</sup> or 800, the Apple computer you use, be it the Atari 400 or BOO, the Apple II or II + , or the Commodore CBM, PET or VIC. At \$50 (\$65 for the Apple version), this device is the lowest (\$65 for the Apple version), this device is the lowest priced tool for graphics input and character priced tool for graphics input and character recognition on the market today. The PrestoDigitizer recognition on the market today, The PrestoDigitizer comes complete with software and full documen comes complete with software and full documen· tation. tation.

The Program Concept Sheet and PrestoDigitizer are The Program Concept Sheet and PrestoDigitizer are products of Innovision, P.O. Box 1317, Los Altos, CA products of Innovision, P.O. Box 1317, Los Altos, CA 94022, (415) 964-2885. 94022, (415) 964·2885.

Dealer Inquiries Invited. Dealer Inquiries Invited.

![](_page_62_Picture_25.jpeg)

row number and C is the column number.  $P = 1$ means numerator and  $P = 2$  means denominator. The denominator for any integer has <sup>a</sup> value of 1. An in denominator for any int eger has a value of 1. An integer array name  $(M\%)$  was chosen to conserve memory so that this program can be effective in an 8K machine. This limits any numerator or denominator to the maximum integer size and occasionally causes overflow problems. This occurs in large matrix problems with many relatively prime factors. It happens seldom but a check has been patched in to detect this and give you the chance to back up one step and try something else.

### Summary Summary

This program has three notable weaknesses. It has This program has th ree notable weaknesses. It has no provisions for work on matrices with decimal entries and it's use in the classroom does require a minimal amount of time and planning for equipment minimal amou nt of time and planning lo r equipment set-up. It also bombs occasionally as mentioned above under data structure. The strengths of this program far outweight the weaknesses and make it program far outweight the weaknesses a nd make it an effective teaching tool. It allows concentration on strategy and concepts rather than details. It handles fractions the way the students are expected to, displaying results and accepting input in a human rather than a computer way. It has saved my students and me valuable classtime and has led them students a nd me valuable c1assti mc and has led them to a better understanding of the ideas being taught. In addition, it can be used outside of class for In add ition , it can be used ou tside of class for a variety of applications.

I hope other mathematics teachers will find this program as useful as I have. If you don't wish to spend your time keying the program into your machine, I will be happy to send you a copy on tape. Send check for S10.00 and your name and com Send a check lo r \$10.00 a nd your name a nd complete address to William L. Hinrichs, 5056 Welsh Ct., Rockford, Ill., 61107.

```
REM ***MATRIX ROW OPERATIONS****
5 REM ***MATRIX ROW OPERATIONS**** 
} REM ****************************
REM *** ROCK VALLEY COLLEGE ****
9 REM *** ROCK VALLEY COLLEGE **** 
10 EXP P
20 PRINT"ñ∀∀∀∀∀∀∀→→→→→ MATRIX ROW ¬
        -^OPERATIONS"
30 PRINT"^»>» CLASSROOM DEMONSTRATION"
40 PRINT"∀→→→→→(C)1980 WILLIAM -
         ...50 T=TI
50 T=TI 
60 IF TI-T<600 THEN 60
60 IF TI-T<600 THEN 60 
70 PRINT"ĥ"
100 GOSUB2200
100 GOSUB2200 
110 GOSUB900:GOTO110
110 GOSUB900:GOTOl10 
900 REM*** COMMAND INPUT ***
900 REM*** COMMAND INPUT *** 
910 DATA?,*R,*R+,IR,B,DOM,DIM,DCM,EM,Q
910 DATA?,*R,*R+,IR,B,DOM,DIM,DCM,EM,Q 
920 brini.P44444444444444444444COMWYND
930 INPUTA$
930 INPUTA$ 
940 1=1
940 1=1 
950 READB$
950 READB$ 
960 IFA$=B$THEN980
960 IFA$=B$THEN980 
965 1=1+1:IFI>10THENRESTORE:GOTO920
965 I=I+1 : IFI >10THENRESTORE:GOT0920 
6 REM **************************** 
7 REM **(C)1981 WILLIAM HINRICHS** 
30 PRINT" ****** CLASSROOM DEMONSTRATION"
        ..,";
```

```
970 GOTO950
970 GOT0950 
 980 ONIGOSUB2200,1900,1700,2000, 2400,
980 ONIGOSUB2200,1900,1700,2000,2400, -12051000 REM*** INPUT MATRIX ***
1000 REM*** INPUT MATRIX *** 
 1010 INPUT"HOW MANY R0WS";NR
1010 INPUT"HOW MANY ROWS" ; NR 
 1020 INPUT"HOW MANY COLUMNS";NC
1020 INPUT"HOW MANY COLUM NS" ;NC 
 1030 DIM M%(3,NR,NCf2)
1030 DIM M%(3,NR,NC,2) 
 1040 FOR RELEASE RELEASE RELEASE RELEASE RELEASE RELEASE RELEASE RELEASE RELEASE RELEASE RELEASE RELEASE RELEASE RELEASE RELEASE RELEASE RELEASE RELEASE RELEASE RELEASE RELEASE RELEASE RELEASE RELEASE RELEASE RELEASE RELEA
 1050 FOR C=l TO NC
 1060 PRINT"M("R","C") =";:INPUTA$
 1070 GOSUB1100
107 0 GOSUB1100 
 1080 M%(1,R,C,1)=N%:M%(1,R,C,2)=D%
1080 M%(1,R.C,1)=N%:M%(1.R,C,2)=D% 
 10 85 M%(2,R,C,1)=N%:M%(2,R,C,2)=D%
1085 M%(2 , R, C,1)=N%: M% (2,R, C,2 )=D% 
 10 86 M%(3,R,C,1)=N%:M%(3,R,C,2)=D%
1086 M%(3,R.C,1)=N%:M%(3.R,C,2)=D% 
 1090 NEXT:NEXT:RETURN
 1100 REM*** FRACTION SPLITTER ***
 1110 L=LEN(A$)
1110 L=LEN (A$) 
 1120 FOR I=1TO FOR I=1TO FOR I=1TO FOR I=1TO FOR I=1TO FOR I=1TO FOR I=1TO FOR I=1TO FOR I=1TO FOR I=1TO FOR I
 1130 IFMID$(A$,I,1)="/"THENN%=VAL(LEFT$(
1130 IFMID$ (A$, I, 1 ) = "/ "THENN%=VAL (LEFT$ ( \neg A \, I - 1) : D%=VAL (RIGHT$ (A$, L - I) ) :
            \cdot \cdot \cdot \cdot \cdot \cdot \cdot \cdot1140
1140 NEXT I 
 1150
IF KO1THENN%=VAL(A$) :D%-1
1150 IF K<>lTHENN%=VAL(A$) :D%=l 
 1160
K=0:RETURN
1160 K=0:RETURN 
 1200
REM*** MATRIX PRINTER ***
1200 REM*** MATRIX PRINTER *** 
 1205
M=l:G0TO1217
1205 M=1:GOT01217 
 1210
1210 M=2 :GOT01 217 
 1215
M=3
1215 M=3 
 1217 PRINT"n"
 1218
IFNO7THENT=4
121 8 IFNC>7 THENT=4 
 1219
IFNC<8THENT=5
1219 IFNC<8THENT=5 
 1220
FOR R=l TO NR
1220 FOR R=l TO NR 
 1230
FOR C=1TONC
1230 FOR C=lTONC 
 1240
N%=M%(M,R,C,1):D%=M%(M,R,C,2)
1240 N%=M%(M,R,C,l) :D%=M %(M , R, C, 2) 
 1246
GOSUB1400
1246 GOSUB1400 
 1246
IFD%=-1THENN%=-N%:D%=1
1248 IFD%=-lTHENN%= -N%: D%= 1 
 1250
N$=STR$(N%):LN=LEN(N$):D$=STR$(D%):
1250 N$=STR$(N%):LN=LEN(N$) :D$=STR$(D%): 1260 IFD%=lAND(T-LN) <>0THENPRINT" * "SPC(T
 1262 IFD%=lAND(T-LN)=0THENPRINT"\psi"N$"\uparrow";
1265 IF (T-LN) >ØTHENPRINTSPC (T-LN) ;
1270 PRINTN$"<<<**CCC<<<<<* ";:IF(T-LD)>0T
1275
PRINTD$"TT";
1275 PRINTD$"TT"; 
1280
NEXT
12 80 NEXT C 
1290 PRINT" *** "
1300
NEXT R
1300 NEXT R 
1310
RETURN
1319 RETURN 
1400
REM*** FRACTION REDUCER ***
1409 REM*** FRACTION REDUCER *** 
1405
IFN%=0THEND%=1:B=1:RETURN
1495 IFN%=9THEND%=1:Bm1:RETURN 
1410
IF N%>D% THEN A=N%:B=D%:GOTO1440
1419 IF N% >D% THEN A=N%:B=D%:GOT01449 
1420 IF N% <D% THEN A=D%:B=N%:GOT01440
1430
IF N%=D% THENN%=1:D%»1:B=1:RETURN
1439 IF N%=D% THENN%=l:D%-l:B=l:RETURN 
1440 Q=INT(A/B): RZ=A-Q*B1450
IFRZ=0THEN N%=N%/B:D%=D%/BtRETURN
1450 IFRZ=0THEN N%=N%/ BID%=D% / B.RETURN 
1460 A=B:B=RZ
---
1500 REM*** MATRIX SWITCHER ***
1510 REM SWITCH MATRIX M1 WITH MATRIX M2
1520
FOR R=l TO NR
1529 FOR R=l TO NR 
1530
FOR C=l TO NC
1530 FOR C=l TO NC 
1540
FOR P=l TO
1549 FOR P=l TO 2 
1550 T%=M%(Ml,R,C,P):M%(Ml,R,C,P)=M%(M2,
            \negLD=LEN(D$)
            -.-LN)N$"T"; :GOTO1280
~-LN)N$"T";:GOT01280 
            ...-.HENPRINTSPC(T-LD)
~HEN PRINTSPC(T-LD) ; 
          - - - - - -\neg R, C, P) : M\% (M2, R, C, P) = T\990 RESTORE:RETURN 
 1005 PRINT"fi"
 1040 FOR R=l TO NR 
 1050 FOR C=l TO NC 
1120 FOR I=lTO L 
14 70 GOTO 1449
```

```
1560 NEXT P,C,R:RETURN
1560 NEXT P,C,R:RETURN
```
**COMPUTEI** 

63

<sup>1620</sup> FORC=1TONC 1620 FORC=lTONC <sup>1630</sup> FORP=1TO2 1630 FORP=lT02 <sup>1640</sup> M%(2,R,C,P)=M%(3,R,C,P) 1640 M%(2,R,C,P)=M%(3,R,C,P) <sup>1650</sup> NEXTP,C,R:RETURN 1650 NEXTP,C,R:RETURN 1725 PRINT"hvvvivivinininini <sup>1730</sup> INPUT"ROW TO BE MULTIPLIED";Rl 1730 INPUT"ROW TO BE MULTIPLIED";Rl 1732 IFR1<1ORR1>NRTHEN1725 <sup>1735</sup> GOSUB1600 1735 GOSUB1600 <sup>1740</sup> INPUT-MULTIPLIER" ;A\$ 1740 INPUT"MULTIPLIER";A\$ <sup>1770</sup> IFRK1ORR1>NRORR2<1ORR2>NRORR1=R2TH 1770 IFRl <10RRl >NRORR2 <10RR2 >NRORRl=R2TH ---<sup>1790</sup> FORC=1TONC 1790 FORC=lTONC <sup>1791</sup> N%=NC%:D%=M%(2,Rl,C,2):GOSUB1400 1791 N%=NC%:D%=M%(2,Rl,C,2):GOSUB1400 <sup>1792</sup> N1%=N%:D2%=D% 1792 Nl%=N%:D2%=D% <sup>1793</sup> N%=M%(2,Rl,C,l):D%=DC%:GOSUB1400 1793 N%=M%(2,Rl,C,1) :D%=DC%:GOSUB1400 <sup>1794</sup> N2%=N%:D1%=D% 1794 N2%=N%:Dl%=D% ---<sup>1796</sup> P=D1%:Q=D2%:IFABS(P\*Q)>32767THEN245 1796 P=Dl%:Q=D2%:IFABS(P\*Q»32767THEN245 <sup>1800</sup> N%=N1%\*N2% 1800 N%=N1%\*N2 % <sup>1810</sup> D%=D1%\*D2% 1810 D%=D1% \*D2% <sup>1815</sup> GOSUB1400 1815 GOSUB1400 <sup>1816</sup> N1%=N%:D1%=D% 1816 N1%=N%:D1%=D% <sup>1818</sup> N%=Dl%:D%=M%(2,R2,C,2) 1818 N%=D1%:D%=M%(2,R2,C,2) <sup>1819</sup> GOSUB <sup>1400</sup> 1819 GOSUB 1400 <sup>1820</sup> LC=Dl%/B\*M%(2,R2,C,2) 1820 LC=D1%/ B\*M%(2,R2,C,2) <sup>1825</sup> N%=LC/Dl%\*Nl%+LC/M%(2fR2,C,2)\*M%(2, 1825 N%=LC/D1%\*N1%+LC/ M%(2 , R2,C,2)\*M%(2, ---<sup>1840</sup> GOSUB1400 1840 GOSUB1400 <sup>1850</sup> M%(3fR2fCfl)=N%:M%(3,R2,Cf2)=D% 1850 M%(3,R2,C,1)=N%:M%( 3,R2,C,2)=D% <sup>1860</sup> NEXTC 1860 NEXTC <sup>1870</sup> GOSUB1215 1870 GOSUBl215 <sup>1880</sup> RETURN 1880 RETURN <sup>1900</sup> REM\*\*\* MULTIPLY <sup>A</sup> ROW \*\*\* 1900 REM\*\*\* MULTIPLY A ROW \*\*\* <sup>1910</sup> 1910 PRINT"hvvvvvvvvvvvvvvvvvvv" <sup>1930</sup> INPUT'ROW TO BE MULTIPLIED";R1 1930 INPUT"ROW TO BE MULTIPLIED";R1 <sup>1935</sup> IFRK1ORR1>NRTHEN1910 1935 IFR1 <10RRl>NRTHEN1910 <sup>1938</sup> GOSUB1600 1938 GOSUB1600 <sup>1940</sup> INPUT"MULTIPLIER";A\$ 1940 INPUT"MULTIPLIER";A\$ <sup>1950</sup> GOSUB1100iNC%=N%:DC%=D% 1950 GOSUBl100:NC%=N%:DC%=D% <sup>1960</sup> FOR C=1TONC 1960 FOR C=lTONC <sup>1961</sup> N%=NC%:D%=M%(3,R1,C,2):GOSUB1400 1961 N%=NC%:D%=M%(3,R1,C,2):GOSUB1400 <sup>1962</sup> Nl%=N%:D2%=D% 1962 N1 %=N%:D2%=D% <sup>1963</sup> N%=M%(3,Rl,C,l):D%=DC%:GOSUB1400 1963 N%=M%(3,R1,C ,1 ) :D%=DC%:GOSUB1400 ---<sup>1965</sup> P=N1%:Q=N2%:IFABS{P\*Q)>32767THEN245 1965 P=Nl %: Q=N2%:IFABS(P\*Q»32767THEN245 <sup>1966</sup> P=D1%:Q=D2%:IFABS(P\*Q)>32767THEN245 1966 P=D1 %: Q=D2% :IFABS(P\*Q» 32767THEN245 REMANDS OF THE REMANDS OF THE REMANDS OF THE REMANDS OF THE REMANDS OF THE REMANDS OF THE REMANDS OF THE REMANDS OF THE REMANDS OF THE REMANDS OF THE REMANDS OF THE REMANDS OF THE REMANDS OF THE REMANDS OF THE REMANDS OF T REM\*\*\* R2=R1\*CONSTANT+R2 \*\*\* 1700 REM\*\*\* R2=Rl\*CONSTANT+R2 \*\*\* <u>--------</u> INPUT"ROW TO BE ADDED T0n;R2 1760 INPUT"ROW TO BE ADDED TO";R2 -.EN1725 GOSUB1400:NC%=N%:DC%=D% P=N1%:Q=N2%:IFABS(P\*Q)>32767THEN245 17 95 P=Nl%:Q=N2%:IFABS(P\*Q»32767THEN245  $\neg$ Ø  $-R2, C, 1)$  $-$ N2%=N%:D1%=D%  $\neg$ Ø <sup>1970</sup> N%=N1%\*N2%:D%=D1%\*D2%:GOSUB1400 1970 N%=N1%\*N2%:D%=D1%\*D2%:GOSUB1400 <sup>1990</sup> M%(3,Rl,C,l)=N%:M%(3,Rl,C,2)=D% 1990 M%(3,R1,C,1)=N%:M%(3,R1,C, 2) =D% -----------<sup>1996</sup> GOSUB1215:RETURN 1996 GOSUB1215:RETURN <sup>2000</sup> REM \*\*\* ROW INTERCHANGE \*\*\* 2000 REM \*\*\* ROW INTERCHANGE \*\*\* 2010 PRINT"httvttttttttttt 2020 INPUT"INTERCHANGE WHICH TWO - $\neg$ ROWS"; R1, R2 <sup>2030</sup> GOSUB1600 2030 GOSUB1600 <sup>2040</sup> FORC=1TONC 2040 FORC=lTONC  $2050$  T%=M%(3,R1,C,1):M%(3,R1,C,1)=M%(3, 1608 REM\*\*\* MOVE CURRENT MATRIX TO PRIOR 1610 FORR=lTONR 1750 GOSUB1l00  $-RN1725$ 1780 GOSUB1400:NC%=N%:DC%=D%  $-9$ 1830 D%=LC 1964 N2%=N%:D1%=D%  $\neg$ Ø 1995 NEXTC

 $\neg R2, C, 1) : M$  (3, R2, C, 1) = T %

![](_page_64_Picture_1319.jpeg)

 $2060$   $mg - Mg ( 3, p1, C, 2) \cdot Mg ( 3, p1, C, 2) - Mg ( 3, C)$ 

# Got Question **Got A Question**  You'd Like **You'd Like Answered?**

Answered? Write: Ask The Readers, c/o Computer and Computer in the Readers and Computer and Computer and Computer and Computer and Computer and Computer and Computer and Computer and Computer and Computer and Computer and Computer a P.O. Box 5406, Greensboro, NC 27403 Write: Ask The Readers, c/o **COMPUTE!,** 

![](_page_64_Picture_7.jpeg)

![](_page_64_Picture_8.jpeg)

Lowest prices WE WILL NOT Lowest prices. **WE Will NOT**  BE UNDERSOLD!! Buy any quantity 1-1000. Visa Mastercharge accepted. Call free (800)235-4137 for prices and information. All orders sent postage paid. orders sent postage pa id.

PACIFIC EXCHANGES PACIFIC EXCHANGES <sup>100</sup> Foothill Blvd San Luis Obispo. CA <sup>93401</sup> |lnCal call 93401 (In Cal call  $(805) 543 - 1037$ 100 Foothill Blvd

Cwww.commodore.ca

COMPUTE!

![](_page_65_Picture_2.jpeg)

pices states states states and control

e.ca

# NEW—LOW COST DISK **NEW-LOW COST DISK FOR PET CBM**

PEDISK II from cgrs MICROTECH is a new floppy disk controller board for the Commodore PET-/CBM (tm) computer. PEDISK II contains control *ICBM* (tm) computer. PEDISK II contains control ROM and all logic required to read, write, and ROM and all logic reQuired to read, write, and control up to two standard floppy diskdrives (either control up to two standard floppy disk drives (either 5.25" or 8"). The PEDISK II controller mounts inside space. The circuit board plugs into an existing ROM socket in your machine, and is connected by ROM socket in your machine, and is connected by cable to an external disk drive. cable to an ex ternal disk drive. the PET and occupies previously unused memory

complete disk system includes the PEDISK II A complete disk system includes the PEDISK II Controller, Disk Operating System software, con-Controller, Oisk Operating System software, conplug in the controller board, and your disk system is ready to run. Complete plug and go systems start at just S560.00 just \$560.00 ecting cable, and an external disk drive set. Simply

The PEDISK II system offers a lot more than low cost

**.** SPEED-because data goes directly to memory, load and save are much faster than an IEEE drive. load and save are much laster than an IEEE drive. RELIABILITY-single chip LSI controller, single chip LSI controller, simple chip LSI controller, simple chip controller, simple chip controller, and • RELIABILITY-single chip LSI controller, simple

design, no complex circuits to fail. \_ COMPATABILlTY-uses standard IBM disk en-

coding methods. Data can be transferred from non-CBM systems. CBM systems.

and provides capability to save and load programs, along with good file handling package. along with a good file handling package. The Disk Operating System software is easy to use.

### Complete System prices with DOS and Complete System prices with DOS and cable: cable:

5.25' <sup>40</sup> track, drive, 143K S56O 5.25" 40 track, 1 drive, 143K 5.25" <sup>80</sup> track, drive, 286K <sup>690</sup> 8" IBM 3740format. <sup>77</sup> track, 250K <sup>995</sup> 8" IBM 3740format, 77 track, 250K 5.25" 80 track, 1 drive, 286K S560 690 995

### $k$  . A statistical for  $k$  for  $k$  for  $k$  for  $k$  for  $k$  for  $k$  for  $k$  for  $k$  for  $k$  for  $k$  for  $k$  for  $k$  for  $k$  for  $k$  for  $k$  for  $k$  for  $k$  for  $k$  for  $k$  for  $k$  for  $k$  for  $k$  for  $k$  for  $k$  for  $k$  f KMMM Pascal for PET/CBM \$75

A subset of standard Pascal with extensions . Machine Language Pascal Source Editor · Machine ter (for debugging and learning) • P-Code to machine language translator for optimized object chine language translator for optimized object code . Run-time package . Floating point capability . User manual and sample programs . Includes source code editor cludes source code editor Language P-Code Compiler · P-Code Interpre-

Specify ROM version (16K minimum), disk or tape. Specify ROM version (16K minimum), disk or tape.

### EARL for PET (disk file based) \$65

Editor, Assembler, Relocater, Linker. Generates relocatable object code using MOS Technology relocatable object code using MOS Technology Editor, Assembler, Relocater, Linker. Generates mnemonics.

Disk file input (can edit files larger than memory). Links multiple object programs as one memory load. Listing output to screen or printer. Enhanced editor operates in both command mode and cursor oriented ''window'' mode. oriented "window" mode. editor operates in both command mode and cursor

### SUPERSORT by James Strasma \$35

language sort routine for PET/CBM computers. Sorts both one and two dimensioned arrays at lightning speed in either ascending or descending lightning speed in either ascending or descending order. Other fields can be subsorted when a match is found, and fields need not be in any special order. is found, and fields need nol be in any special order. Sort arrays may be specified by name, and fields Sort arrays may be specified by name, and fields are random length. Allows sorting by bit to provide are random length. Allows sorting by bit 10 provide categories per byte. The routine works with all 8 categories per byte. The routine works with all PET BASICS, adjusts to any memory size, and can PET BASICs, adjusts 10 any memory size, and can co-exist with other programs in high memory. Supersort isan excellent general purpose machine Sorts both one and two dimensioned arrays at

![](_page_66_Picture_20.jpeg)

![](_page_66_Picture_21.jpeg)

### Individual Component Prices: Individual Component Prices:

PEDISK II Controller Card \$229 DOS for PEDISK II <sup>75</sup> Cable assembly for 2 drives 35 DOS for PEDISK It

![](_page_66_Picture_24.jpeg)

### Self Calculating Self Calc ulating DATA BASE REPORT WRITER DATA BASE

Flex File is a set of flexible, friendly programs to allow you to set up and maintain a data base as well as print files with a versatile Report Writer or a Mail Label routine. Programmers will find it easy to add subroutines to their own programs to  $m_{\rm H}$  and  $m_{\rm H}$  are  $m_{\rm H}$  and  $m_{\rm H}$  files. The property in the part of  $m_{\rm H}$ MAILING LIST make use of Data Base files.

### RANDOM ACCESS DATA BASE

Record size limit is 250 characters. The number of records per disk is limited only by the size of each record and the step forward or backward through a file, add, delete or change a record, go to a numbered record, or find a record from a specified field. The Find command locates any record when you enter all (or a portion of) the desired key field Field lengths can vary from record to record provided the allows maximum packing of information. The file can be sorted by any field. Any field can be specified as a key field at any time Sequential files from other programs can be at any lime. Sequential files from other progams can be converted to random files, and random can be converted to conver1ed to random files.. and random can becoover1ed to sequential. Maximum record size, fields per record, and order of fields can be changed at any time. amount of free space on the disk. File maintenance lets you sum of the fields does not exceed the size of the record. This

### Good things coming! Good things coming!

CBM VIC 20 Personal Computer with Color **Graphics** 

CBM 8096-96K user memory space CBM Single Disk Drive CBM Single Disk Drive

SM-KIT-a "super toolkit" for PET/CBM 40/80 column BASIC 4.0 machines. Includes all the stand column BASIC4.0 machines. Includes allthestandard functions in much enhanced fashion, plus disk ard functions in much enhanced fashion, plus disk commands (including Disk Merge and DOS Sup commands (including Oisk Merge and DOS Support). Screenprint. etc. port), Screenprint. etc.

![](_page_66_Picture_33.jpeg)

for \$29.00 by Michael Riley. Paper-Mate incorporates 60 commands to give you full screen<br>editing with graphics for all 16k or 32K PETs, all most features of the CBM WordPro III, plus many Paper-Mate is a full-featured word processor printers, and disk or tape drives. It also includes additional features

For writing text. Paper-Mate has a definable keyboard so you can use either Business or keyboard so you can use ell her BUSiness or Graphics machines. Shift lock on letters only, or Graphics machines. Shift lock on letters only, or<br>use keyboard shift lock. All keys repeat.

Paper-Mate text editing includes floating cur Paper-Mare text editing Includes floating CUIsor, scroll up or down, page forward or back, and repeating insert and delete keys Text Block repealing Insert and delete keys Text Block handling includes transfer, delete, append, save, handling Includes transler, delete. appeoo. save. load. and msert.

All formatting commands are imbedded in text control and release, column adjust. 9 tab settings, variable line spacing, justify text, center text, and vanable hne SpaCing, JUstify text. centeltext, and auto print form letter (variable block) Files can be aulo prlnt lorm leller (vallable block) Files can be linked so that one command prints an entire linked SO that one command pllnts an entire numbers, pause at end of page, and hyphenation for complete control. Commands include margin manuscript. Auto page. page headers, page. pauses are included.

Unlike most word processors. PET graphics as well as text can be used. Paper-Mate can send any ASC11 code over any secondary address to any ASC 11 code over any setondary address to any printer any printer

Papef-Mate works on 16K or 32K PETs with Paper-Mate works on 16K Of 32K PETs With any ROM, cassette or disk, and CBM or non-CBM printers An 8K version is in the planning CBM punters. An 8K verSion IS In the plannllXj To order Paper-Mate, specify machine and To order Paper-Mate. specify machine and ROM Iype,

![](_page_66_Picture_3299.jpeg)

### MAILING LABELS MAILING LABELS

S229 75 35

> When record size is 127 characters (typical for mailing list), each disk can handle over <sup>1000</sup> records (about <sup>2800</sup> with each dISk can handle over 1000 records (atwt 2800 'Nith the 8050 drive). Labels can be printed any number of labels across, and in any column position. Any number of fieldscan across. and In any coIunn positlOn.Any IlIrrber of llelds can be joined together on one line (like first name, last name, and title). A "type of customer" field allows selective printing. be printed on a label in any order, and two or three fields can

### REPORT WRITER

The contents of any field can be placed in any column. Numerics can be decimal point justified and rounded to any NumeriCS can be decimal pOint Justified and rounded to any accuracy Any column can be defined as series of math accuracy. Any column can be defined as a series of mathematical functions performed on other columns. These ematical funcllOns performed on other columns. Trese tunctions may include  $+,-,x,\diagup,96$ , and various log and<br>trig functions. Results of operations such as running total total and/or average can be calculated for any column. Complete record selection, including field within range, pattern match, and logical functions can be specified individually or in combination with other parameters. may be passed from row to row. At the end of the report a

### Flex File was developed by Michael Riley. Flex File was developed by Michael Riley. Flex File System S60

Specify machine size (32K recommended) and RQM type for both disk and computer

![](_page_66_Picture_47.jpeg)

Installs easily in place of your existing Installs easily in place of your existing unit to save up to 30% on your heating/ cooling bills. cooling bills.

Introductory SPECIAL \$114

re.ca

65

115 E. Stump Road<br>Montgomeryville, PA 18936 215-699-5826 115 E. Stump Road<br>Montgomeryville, PA 18936 215-699-5826 AB Computers Add \$1.25 per order for sh The E. Stump Road<br>Montgomeryville, PA 18936 215-699-5826 **ABCOMPUTETS** Add 51.25 per order for shipping. We pay balance

# Floating **Floating**point **Point**  Binary To **Binary To**  BCD Routine **Routine**  A **BCD**

Marvin L. DeJong Department of Deportment of The School of the Ozarks Pt. Lookout, MO <sup>65726</sup> Pt Lookout, MO 65726 Mathematics-Physics

### **Introduction**

previous issue of COMPUTE! A previous issue of **COMPUTE!**  carried a BCD to Floating-Point Binary Routine that can be used to Binary Routine that can be used to convert series of decimal digits **convert a series of decimal digits**  and decimal exponent to binary **and a decimal exponent to a binary number in a floating-point format.** The purpose of such a routine is to enable the user to perform floating enable the user to perform floatingpoint arithmetic. The program **point arithmetic. The program**  described in this article performs **described in this article performs**  the reverse operation; that is, it **the reverse operation ; thal is, it**  converts floating-point binary **converts a floating-poim binary**  number to decimal number and **number to a dec imal number and a**  decimal exponent. With these two decimal exponent. With these two routines and an Am9511 Arith routines a nd an Am9511 Arithmetic Processing Unit one can do **metic Processing U nit one can do**  most of the functions found on **most of the functions found on**  scientific calculators. hope to pro **scientific calculators. I hope to pro**vide few simple arithmetic **vide a few simple arithmetic**  routines in the near future. In the **routines in the ncar future . In the**  meanwhile, you can amuse yourself **meanwhile , you can amuse yourself**  by converting numbers to floating **by converting numbers to fl oating**point binary numbers and then **point binary numbers and then**  back to decimal numbers. **back to decimal numbers.** 

### Hindsight **Hindsight**

The BCD to floating-point binary routine described previously used routine described previously used a divide-by-ten routine that was part divide-by-ten routine that was part of the main program. With my ex of the main program. With my excellent hindsight I now realize that the divide-by-ten routine should the divide-by-ten routine should have been written as subroutine, to **have been written as a** *subroutine,* **to** 

![](_page_67_Picture_1673.jpeg)

![](_page_67_Picture_1674.jpeg)

![](_page_67_Picture_1675.jpeg)

# N FIFO E SALE EL 80 OUT-OF-THIS-WORLD PERSONAL

![](_page_68_Picture_3.jpeg)

## Ohio Scientific Superboard II Superboard II Ohio Scientific \$299

- It's the first complete computer It's the first complete computer system on board. system on a board.
- superboard II uses the unit of the unit of the unit of the unit of the unit of the unit of the unit of the unit of the unit of the unit of the unit of the unit of the unit of the unit of the unit of the unit of the unit of powerful 6502 Microsoft Company and Company and Company and Company and Company and Company and Company and Co • Superboard 11 uses the ultra powerful 6502 Microprocessor
- 8K Microsoft BASIC-in-ROM 4K static RAM on board, • 4K static RAM on board, • BK Microsott BASIC-in-ROM
- expandable to BK expandable to BK Full 53-key keyboard, with upper and lower case. Plus user and lower case. Plus user • Full 53-key keyboard, with upper
- expandability. expandability. Video interface and audio cassette interface. cassette interface. • Video interface and audio

The Ohio Scientific Superboard II at The Ohio Scientific Superboard II at  $$299 - in today's economy - has$ got to be the best buy by far. It will got to be the best buy by tar. It will entertain you with spectacular entertain you with spectacular graphics made possible by its ultra graphics made possible by its ultra high resolution graphics and super high resolution graphics and super fast BASIC. It will help you in school fast BASIC. It will help you in school or industry, as an ultra powerful or industry, as an ultra powerful scientific calculator. Advanced scientific calculator. Advanced scientific functions and built-in scientific functions and a built-in "immediate" mode allow you to " immediate" mode allow you to solve complex problems without solve complex problems without programming. programming.

The Superboard II can be The Superboard II can be expanded economically, for business expanded economically, for business uses, or to remotely control your uses, or to remotely control your home appliances and security. Even home appliances and security. Even communicate with other computers. communicate with other computers.

### Read what's been written Read what's been written about Superboard II: about Superboard II:

"We heartily recommend Super-"We heartily recommend Superboard II for the beginner who wants board II for the beginner who wants to get into microcomputers with to get into microcomputers with a minimum cost. A real computer with full expandability." with full expandability."

POPULAR ELECTRONICS, MARCH <sup>1979</sup> POPULAR ELECTRONICS, MARCH 1979

choice for the personal computer choice for the personal computer enthusiast on a budget." -BYTE, MAY <sup>1979</sup>

Expires

I

### ook at these easy hardware prices:

**610 Board** For use with Superboard il and Challenger 1P. 8 K statistic RAM. Expanding to 24K systems to 24K systems to 24K system to 24K system to 24K system to 24K system to 24K system to 24K system to 24K systems to 24K systems to 24K systems to 24K systems to 24K systems to 2 Accepts up to two mini-floppy disk drives. Requires  $+5V$ @4.5 amps. <sup>298</sup> **Mini-Floppy Disk Drive Includes Ohio Scientific's PICO DOS** software and connector cable. Compatible with <sup>610</sup> expander board. Requires 12V @1,5 amps and +2V @1,5 amps and +5V @1,5 amps and +5V @1,5 amps and +5V amps and +5V @1,5V @1,5V @1,5V @1,5V @1,5V @1,5V @1,5V @1,5V @1,5V @1,5V @1,5V @1,5V @1,5V @1,5V @1,5V @1,5V @1,5V @1,5V 0.7 amps. [Power supply S. cabinet not included.] <sup>299</sup> <sup>630</sup> Board Contact us for important details. <sup>229</sup> **AC-3P** 12" combination black and white TV/video monitor. **159**  $-$  4  $-$  4  $-$  4  $-$  4  $-$  4  $-$  4  $-$  4  $-$  4  $-$  4  $-$  4  $-$  4  $-$  4  $-$  4  $-$  4  $-$  4  $-$  4  $-$  4  $-$  4  $-$  4  $-$  4  $-$  4  $-$  4  $-$  4  $-$  4  $-$  4  $-$  4  $-$  4  $-$  4  $-$  4  $-$  4  $-$  4  $-$  4  $-$  4  $-$  4  $-$  4  $-$  4  $-$  4 PS-005 5V 4.5 amp power supply for Superboard II. <sup>45</sup> PS-005 5V 4.5 amp power supply for Superboard II. **PS-003** 12V power supply for mini-floppies. **45** RF Modulator Battery powered UHF Unit. <sup>35</sup> RF Modulator Battery powered UHF Unit. CS-900B Metal case for single floppy disk drive and power CS-900B Metal case for single floppy disk drive and power supply. [While stock lasts.) <sup>49</sup> supply. (While stock lasts.) AC-12P Wireless remote control system. Includes control AC-12P Wireless remote control system, Includes control console, two lamp modules and two appliance modules, for console, two lamp modules and two appliance modules, for use with <sup>630</sup> board. <sup>175</sup> use with 630 board . AC-17P Home security system. Includes console, fire AC-17P Home security system. Includes console, tire detector, window protection devices and documental documents and documents and documents and documents are unit **C1P Sams** C1P Service manual C3 Sams Challenger III manual <sup>40</sup> C3 Sams Challenger III manual 40 Ohio Scientific and independent suppliers offer hundreds of programs for the Ohio Scientitic and independent suppliers offer hundreds of programs for the Superboard II, in cassette and mini-floppy form. Superboard II, in cassette and mini-floppy form. BK static RAM. Expandable to 24K or 32K system total.  $@4.5$  amps. sottware and connector cable. Compatible with 610 expander board. Requires  $+$  12V  $\oslash$  1.5 amps and  $+$  5V  $\oslash$ 0.7 amps. (Power supply & cabinet not included.) **630 Board** Contact us for important details. 4KP 4K RAM chip set. detector, window protection devices and door unit for use with 630 board. C4P Sams C4P Service manual 5 298 299 229 159 79 45 45 35 49 175 249 B 16

**Freight Policies** All orders of \$100 or more are<br>shipped freight prepaid. Orders of less than \$100 please add<br>\$4.00 to cover shipping costs. Ohio residents add 5.5% Sales Tax. WEST **CALL FREE: 1-800-321-5805** 

Cleveland Consumer Computers & Components<br>guarantees shipment of computer systems guarantees shipment of computer systems<br>within 48 hours upon receipt of your order,<br>**Our failure to ship within 48 hours<br>entitles you to \$35 of software, FREE. Guaranteed Shipment**<br>Cleveland Consumer Computers & Components

**To Order:** Or to get our free catalog **CALL 1-800-321-5805 TOLL FREE.** Charge your<br>order to your **VISA** or **MASTER CHARGE** account. Ohio residents call: [216] 464-8047. Or write, including your check or money order, to the address listed below. Or write. including your check or money order, to the address listed below.

![](_page_68_Picture_21.jpeg)

The Superboard II is an excellent International Superboard II is an excellent I Expires Interbank #(Master Charge) Cnnmi Cleveland consumer p.o. box4ggz7 rUI Illi COMPUTERS COMPONENTS Cleveland, Ohio <sup>44146</sup> ~----------------~ Order Form" CLEVELAND CONSUMER P.O. Box 4GG27 I • COMPUTERS & COMPONENTS Cleveland, Ohio 44146 Superboard II \$299. RF Modulator \$35 <sup>610</sup> Board \$298. AC-3P 12" B/W Monitor £159.  $\Box$  C1P Sams Manual \$8. [Attach separate sheet for other items.] NAME NAME ADDRESS: CITY: STATE: PHONE: PHONE: Payment by: VISA Credit Card Account #\_ MASTER CHARGE \_\_\_\_\_ MONEY ORDER I CITY OF THE COMPUTERS & COMPUNENTS CIEV.<br>■ O Superboard II \$299. □ RF Modulator \$35. Ioff Domer Superboard II \$299. Company Domer The Modulator \$35.<br>
■ Domer State Sand \$298. In AC-3P 12" B/W Monitor \$159. Mini-Floppy Disk Drive \$299. III | Mini-Floppy Disk Drive \$299. C C1P Sams Manual \$8.<br>
[Attach separate sheet for other items.]<br>
NAMF I ADDRESS: I I CITY: STATE: ZIP: I I Payment by: VISA \_\_ MASTER CHARGE \_\_ MONEY ORDER -- I I Credit Card Account #---\_\_\_\_\_\_\_\_\_\_\_\_\_\_\_\_ \_

### Interbank #[Master Charge]

Canada only. All prices quoted are U.S., date of publication, standard UPS shipping FOB the factory. Expires<br>
Change Interbank #[Master Charge]<br>
Expires<br>
Expires<br>
Expires<br>
Expires<br>
Expires<br>
Expires<br>
Expires<br>
Expires<br>
Expires<br>
Expires<br>
Interbank #[Master Charge]<br>
Conders of less than \$100, please add \$4.00 to cover shippin [Ohio Residents add 6.5% Sales Tax]

67

be called by both the BCD to both the BCD to both the BCD to both the BCD to both the BCD to both the BCD to both the BCD to both the BCD to both the BCD to both the BCD to both the BCD to both the BCD to both the BCD to b sion. In any case, the divide-by-ten appears in Listing in the control of the control of the control of the control of the control of the control of the control of the control of the control of the control of the control of the control of the control of the c actually starts at \$0EC5, but our 0B23 50 F1 BVC BRY Repeat. listing starts at the starts of the indiciated at the starts at the starts of the starts of the starts of the routine as a subroutine. I also sion. In any case, the divide-by-ten appears in Listing 1 in this article. listing starts at \$0EBF to indiciate

work better introduce the position of the second control of the second control of the second control of the second control of the second control of the second control of the second control of the second control of the seco Some other minor modificawork better if you introduce the other routine. The modifications

### **The Conversion Routine**

ten" or "divide by ten" operations **ten" or "divide by tcn" operations** OB70 CA DEX represents an integer and can be  $\overline{OB7D}$  CA DEX DEX from the left of the mantissa to the

be called by *both* the BCD to **Listing 3. A Floating-Point Binary to BCD Routine.** 

![](_page_69_Picture_1506.jpeg)

### standard Features: The Standard Features: The Standard Features: The Standard Features: The Standard Features: Standard Features:

- $F = F \cup F$  , we put  $F = F \cup F$  for  $F = F$  and  $F = F$  and  $F = F$  and  $F = F$  and  $F = F$  and  $F = F$  and  $F = F$  and  $F = F$  and  $F = F$  and  $F = F$  and  $F = F$  and  $F = F$  and  $F = F$  and  $F = F$  and  $F = F$  and  $F = F$  and  $F = F$  and  $F = F$  and  $F = F$  and <sup>15</sup> minutes 15 minutes • Full power to PET/CBM for a minimum of
- Installs within PET/CBM cabinet
- No wiring changes necessary • No wiring changes necessary
- **Batteries recharged from PET/CBM inte**gral power supply

### Specifications: Specifications:

- Physical Size:  $5.5'' \times 3.6'' \times 2.4''$
- Weight: 4.5 lbs. Weight: 4.5 Ibs.
- Time to reach full charge: <sup>16</sup> hours Time to reach full charge: 16 hours
- **Duration of outputs:** Minimum of 15 min.
- Voltages:  $+16$ ,  $+9$ ,  $-12$ ,  $-9$
- Battery Life Expectancy: 3 to 5 years
- Battery On-Off Switch Battery On-Off Switch

## For Use With:

- Commodore PET/CBM <sup>2001</sup> and <sup>4000</sup> ser Commodore PET *ICBM* 2001 and 4000 series computer ies computer
- Commodore PET/CBM <sup>8000</sup> series com Commodore PET *ICBM* 8000 series computer (screen size will not be normal on battery back-up) battery back- up)
- Commodore C2N Cassette Drive Commodore C2N Cassette Drive

### System and the system of the system of the system of the system of the system of the system of the system of the system of the system of the system of the system of the system of the system of the system of the system of t FOR COMMODORE PET/CBM COMPUTERS FOR COMMODORE PET/CBM COMPUTERS

and the state of the state of the state of the state of the state of the state of the state of the state of the

**BATIERY** 

and the second contract of the second contract of the second contract of the second contract of the second contract of the second contract of the second contract of the second contract of the second contract of the second

**SYSTEM** 

**BACKUP** 

Never again lose valuable data because of power shortages or line surges. BackPack sup power shortages or line surges. BackPack supplies a minimum of 15 minutes reserve power to 32K of memory, the video screen and tape 32K of memory, the video screen and tape drive. **BackPack** fits inside the PET/CBM cabinet and can be installed easily by even the novice user. BackPack is recharged during nor novice user. BackPack is recharged during normal operation and has an integral on-off switch. ma l operation and has an integ ra l on-off switch.

BackPack comes fully assembled and tested. BackPack comes fully assembled and tested . Instructions included.

BackPack is trademark of ETC Corporation BackPack is a trademark of ETC Corporation CBM/PET are trademarks of Commodore Business Machines CBM/PET are trademarks of Commodore Business Machines

ELECTRONIC TECHNOLOGY CORPORATION

Designed and manufactured by: Designed and manufactured by:

ELECTRONIC TECHNOLOGY CORPORATION ELECTRONIC TECHNOLOGY CORPORATION P.O. Box C, Old N.C. <sup>42</sup> P.O. Box G, Old N.C. 42 Apex, North Carolina <sup>27502</sup> Apex, North Carolina 27502 Phone: (919)362-4200 or (919)362-5671 Phone: (919)362-4200 or (919)362-5671

Electronic Manufacturing Electronic Manufacturing Technical Design and Development and Development and Development and Development and Development and Development and Development and Development and Development and Development and Development and Development and Developme Computer System Technology **Technical Design and Development** 

www.commodore.ca

ШШШ **HHHHHHH** 

# (McGraw-Hill).

binary number is multiplied by ten 0B8F EA NOP or divided by ten the decimal expo or divided by ten the decimal expo- OB90 EA NOP nent is adjusted. Thus, we are left 0B91 EA NOP \$0020 - \$0024 (five locations for 0B95 A5 07 LDA MFLAG AIM 65 20-character display. ten digits) and decimal exponent ten digits) and a decimal exponent OB99 A9 2D LDA \$2D **output a minus sign first.**  in  $$0017$ . The rest of the routine is 0B9B 20 A6 OF **SOUTCH** ASCII " $-$ " = \$2D. Output largely processing required to give largely processing required to give **character .**  reasonable output format. Since a reasonable output format. Since OB9E A9 OB BRN LDA SOB **Sct digit counter to cleven.**  we don't want to print a group of  $\frac{0 \text{BA0 85 0B}}{0 \text{BA2 A0 04}}$ non-significant zeros, the BCD 0BA4 18 BRH CLC output most-significant digits number is rotated right until all the rotated right until the results of the results of the results of the results of the results of the results of the results of the results of the results of the results of the results of zeros are shifted out or the decimal zeros are shifted out *or* the decimal OBA7 36 25 BRG ROL BCDN exponent is zero, whichever comes  $^{0BA9 \t B8}$  INX with a BCD number in locations  $\begin{array}{c} 0B92 \ 20 \ 9B \ 0F \end{array}$  SR CLDISP  $\begin{array}{c} 0B95 \ 6000 \ 10000 \ 10000 \end{array}$ number is rotated right until all the 0BA5 A2 FB LDX SFB

amining the BCD number from the BCD number from the BCD number from the BCD number of the BCD number of the BCD left and skips any leading zeros. left and skips any leading zeros. OBBI C60B DEC TEMP **Decrement digit counter.**  Thus, the first non-zero digit is the <sup>OBB3</sup> A5 00 LDA OVFLO Is the rotated digit zero? first digit printed. Of course, if the first digit printed. Of course, if the OBB5 FO Eb BEQBRI **Yes. Rotate again.**  number is minus (a non-zero result **0BB8 69 30** ADC \$30 output it. in location \$0007) a minus sign is  $0BBA 20 A6 0F$  JSR OUTCH printed. Next the decimal point is printed. Next the decimal point is OBBD A9 00 LDA SOO **Clear OVFLO for next digit.**  printed, and finally the exponent is 0BBF 85 00 STA OVFLO printed in the form "E XX." 0BC1 A0 04 LDY \$04 Output the remaining digits. Thus, the format chosen always Thus, the format chosen always OBC4 A2 \$FB LDX \$FB has the decimal point to the right has the decimal point to the right OBC6 36 25 BR) ROL BCDN,X **Rotate a digit at a time into**  of the significant digits, 3148159. of the significant digits, 3148159. OBC8 E8 INX **OVFLO, then output it. One digit**  E-6 for example. If you want scien-<br>
OBC9 06.00<br>
BOL OVELO tific notation for non-integer results **tific notation for non-integer results**  you can modify the output routine. 0BCE D0 F3 BNE BRL It's simply matter of moving the It's simply a matter of moving the OBDO A5 00 LDA OVFLO **Get digit.**  decimal point. The flowchart and 0BD2 C6 0B DEC TEMP Decrement digit counter. the comments should allow you to  $\frac{0 \text{BD4 DD E1}}{0 \text{BD6 A5 17}}$  BNE BRX understand and modify the code. amining the BCD number from the 0BAF D0 F3 BNE BRH

![](_page_71_Picture_1325.jpeg)

COMPUTE!

 $$2D$ 

 $$04$ 

**BR** 

\$45

\$FF

**CLDISP TEMP** OVFLO BCDN, X **ARND** OUTCH **DEXP** Oops. These NOPs cover an This routine simply clears the AIM 65 20-character display. 0B97 F0 05 **BEQ BRN If the sign of the number is minus,** output a minus sign first. ASCII " - " =  $$2D.$  Output Set digit counter to eleven. Rotate BCD accumulator left to OBA2 AO 04 BRI LDY S04 **Rotate BCD accumulator left to**  output most-significant digits first. But first bypass zeros. Decrement digital counters and counters are a countered and countered and counters are countered and countered and counters are countered and countered and counters are countered and countered and counters are countered an Is the rotated digit zero? Yes. Rotate again. output it. Clear OVFLO for next digit. Output the remaining digits. Rotate a digit at a time into OVFLO, then output it. One digit is four bits or one nibble. Get digit. Decrement digit counter. understand and modify the code. 0BD8 F0 48 BEQ ARND Yes. No need to output exponent. **IBED A5 17** LDA DEXP It's minus, so complement it and complement. **complement.**  earlier mistake. OVFLO **OUTCH** THERE Yes. DEXP **OVFLO** DEXP OVFLO

Has non-zero digit been shifted
8.E.C. #3000 Series General Ledger General Ledger Accounts Receivable Accounts Receivable Payroll Payroll Mail List Job Cost Accounts Receivables Accounts Receivables with Order Entry

Inventory

**MICRO MIN** 

with Order Entry

WORLD INC. WORLD mc.

Prioress-44 Internal Motherboard:

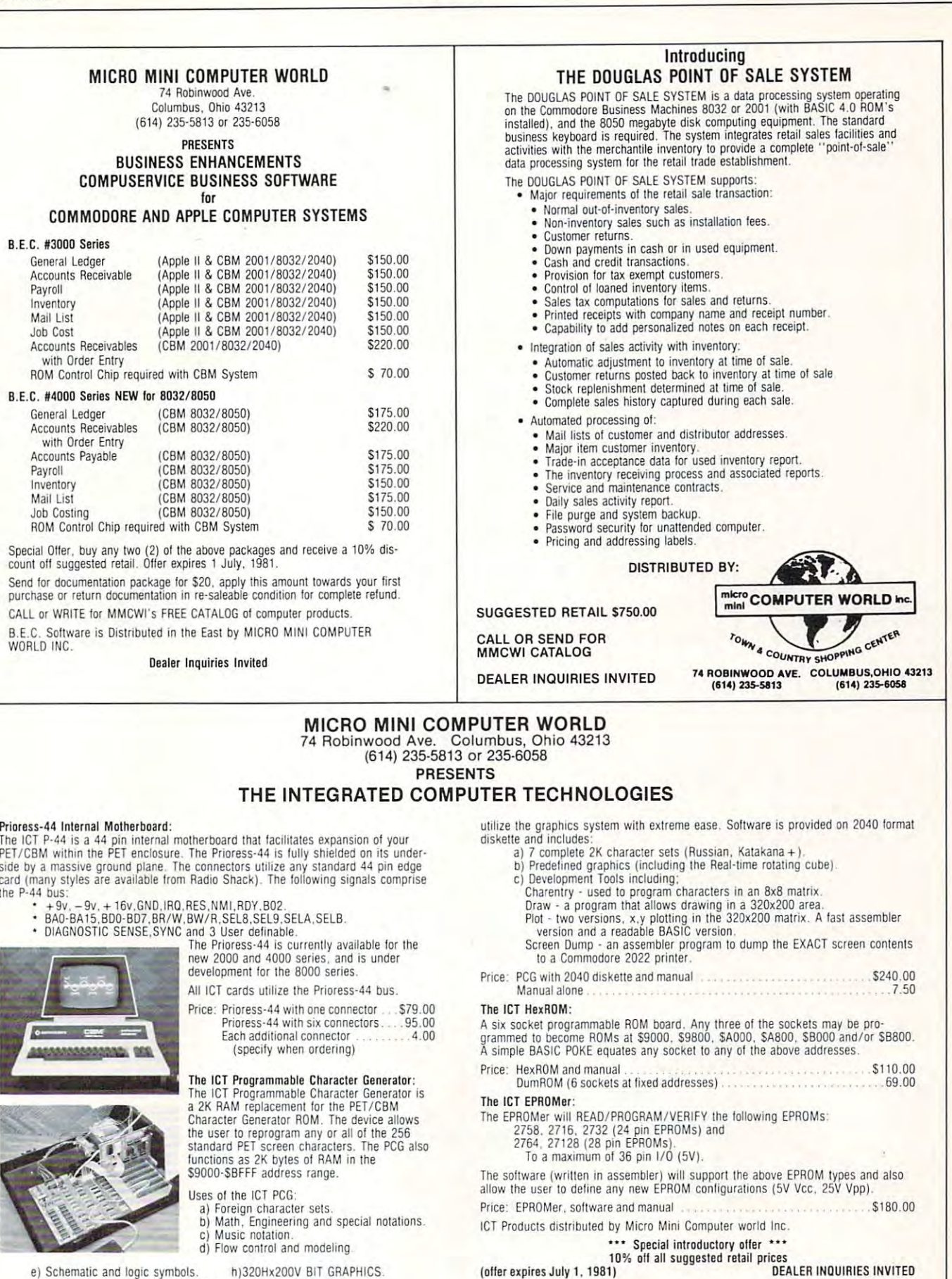

h)320Hx200V BIT GRAPHICS

f) Character oriented game symbols. i) ...many, many more. g) Architectural Drawings. e) Schematic and logic symbols.

The PCG has an empty socket for the original PET/CBM ROM. With the provided<br>external switch, RAM or ROM may be selected.

CT provides over 128K of software and data, allowing the user to immediately

1. If Computer Computer Computer Computer Computer Computer Computer Computer Computer Computer Computer Computer Computer Computer Computer Computer Computer Computer Computer Computer Computer Computer Computer Computer

 $r = 1 - 1$ Technologies  $T^{\prime}$  and  $T^{\prime}$  and  $T^{\prime}$  and  $T^{\prime}$  and  $T^{\prime}$ 

## Cwww.commodore.ca

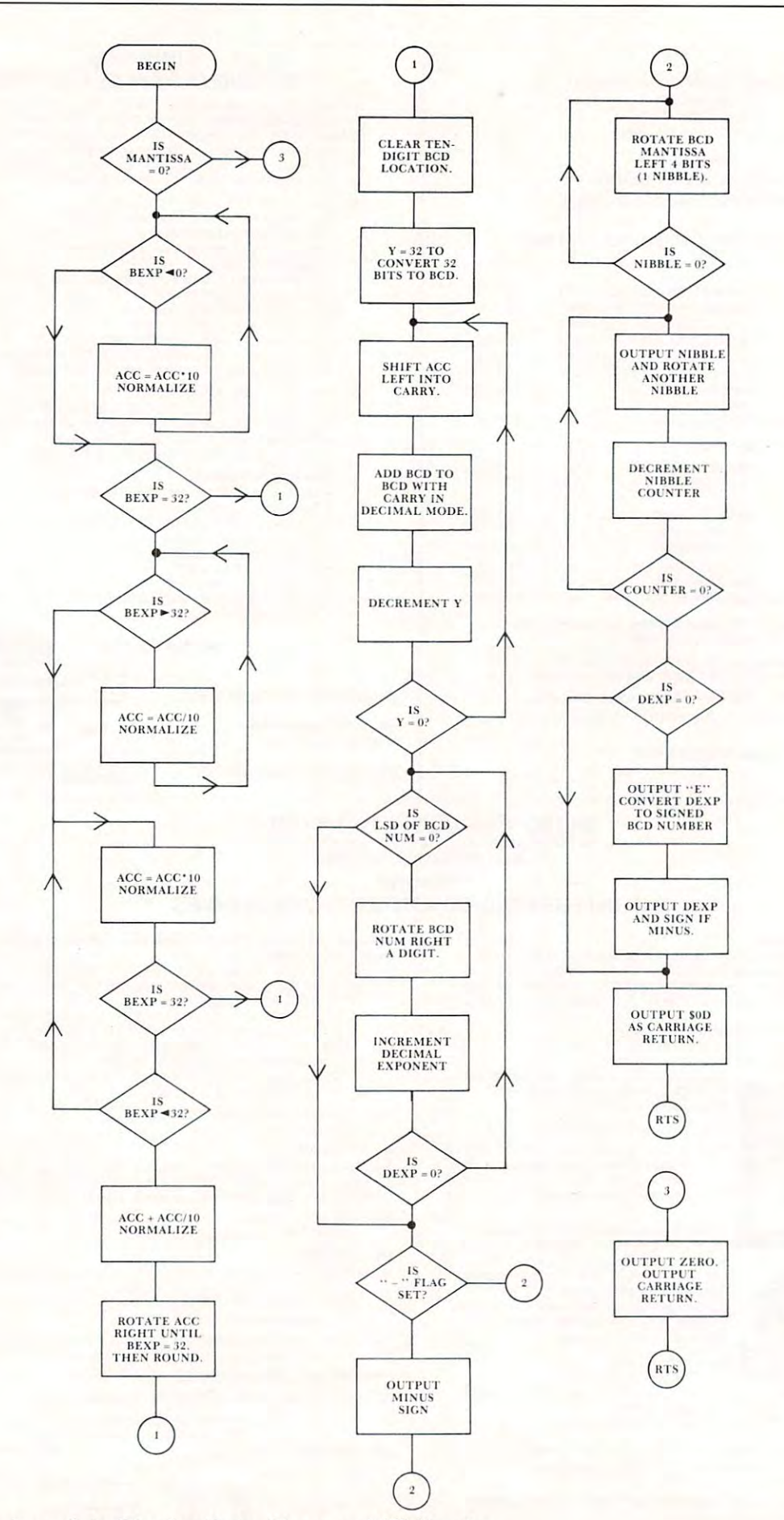

Figure 1. Flowchart of the Floating-Point Binary to BCD Routine.

Cwww.commodore.ca

COMPUTE!

AIM 65 months and all and an aim for the subsequent of the subsequent of the subsequent of the subsequent of the subsequent of the subsequent of the subsequent of the subsequent of the subsequent of the subsequent of the s

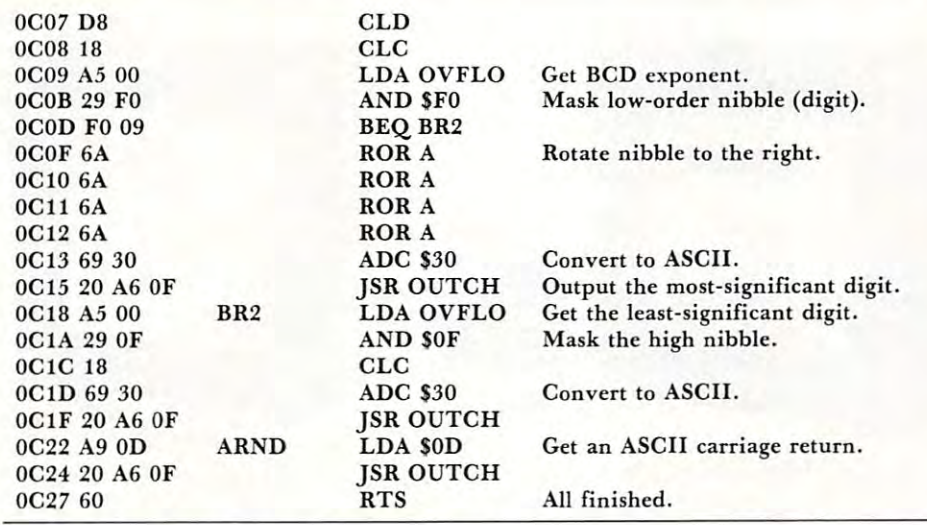

#### Listing 4. Subroutine OUTCH For the AIM 65. Listing 4. Subroutine OUTCH For the AIM 65.

SOFA 20 OCTOBER 20 OCTOBER 20 OCTOBER 20 OCTOBER 20 OCTOBER 20 OCTOBER 20 OCTOBER 20 OCTOBER 20 OCTOBER 20 OCT 0FA9 <sup>20</sup> <sup>72</sup> OF OUTCH JSR PRINT OFA9 20 72 OF 1SR MODIFY See previous article in **COMPUTE!** SOFA6 20 00 FO OUTCH jSR PRINT AIM 65 monitor subroutine. OFAF 60 RTS RTS

JSR DISPLAY OFAC 20 60 OF **1SR DISPLAY** See previous article in **COMPUTE!** 

JSR MODIFY

#### Listing 5. <sup>32</sup> Bit Binary-to-BCD Subroutine. List ing 5. A 32 Bit Binary-to-BCD Subroutine.

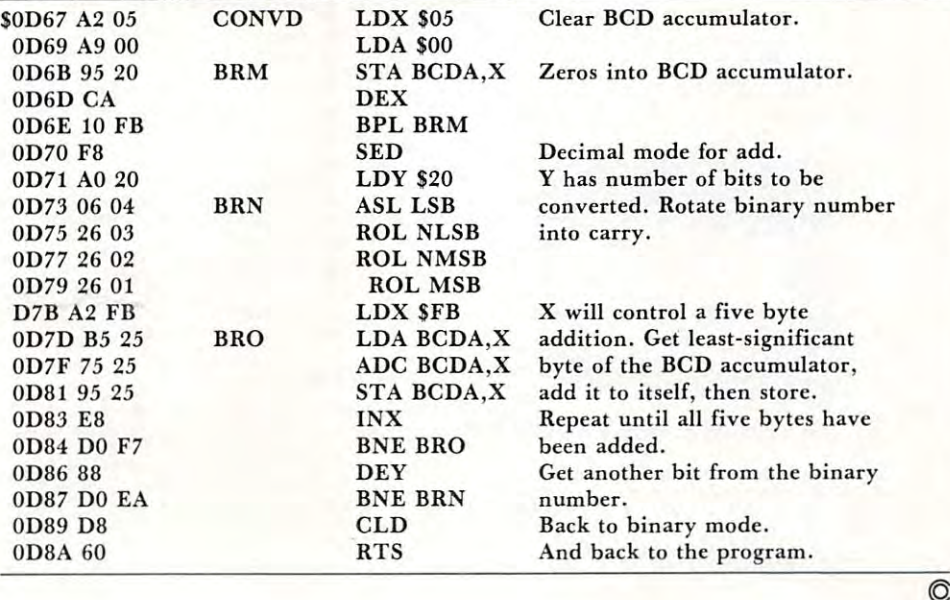

#### $\blacksquare$  Too Much  $\blacksquare$  , we have the set of  $\blacksquare$ Too Much!

How can we tell you How can we tell you about <sup>200</sup> products about 200 products in one advertisement? in one advertisement?

Our new catalog gives detailed descriptions of over 200 peripherals, and our 200 peripherals, and a peripherals, and a peripherals, and a peripherals, and a peripherals, and a peripherals, and a peripherals, and a peripherals, and a peripherals, and a p software packages and books. We believe that to make an intelligent pur believe that to make an intelligent purchasing decision you need as much chasing dec ision you need as much information as possible. You need information as possible. You need more than can fit into <sup>a</sup> short ad. You more than can fit into a short ad . You need screen photos of software, not just glowing description. You need just a glowing description. You need technical details about peripherals. technical details about peripherals. Our new catalog gives detailed descriptions of over 200 peripherals. need screen photos of software, not

You'll find this kind of detail in our new 48-page catalog. It's unique in the small computer field. Best of all, it's FREE. FREE.

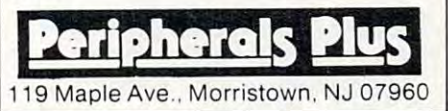

#### <u>Odder in the second second second</u> And Ends **Odds And Ends**

are growing...Send in your are growing ... Send in your one or two paragraph one or two paragraph programming hints to programming hints to

Odds and Ends, Odds and Ends.  $\rm c/O$  compute! P.O. Box 5400, P.O. Box 5400, P.O. Box 5400, P.O. Box 5400, P.O. Box 5400, P.O. Box 5400, P.O. Box 5400, P.O. Box 5400, P.O. Box 5400, P.O. Box 5400, P.O. Box 5400, P.O. Box 5400, P.O. Box 5400, P.O. Box 5400, P.O. Box 540 Greensboro, NC 274O3 Greensboro. NC 27403 P.O. Box 5406,

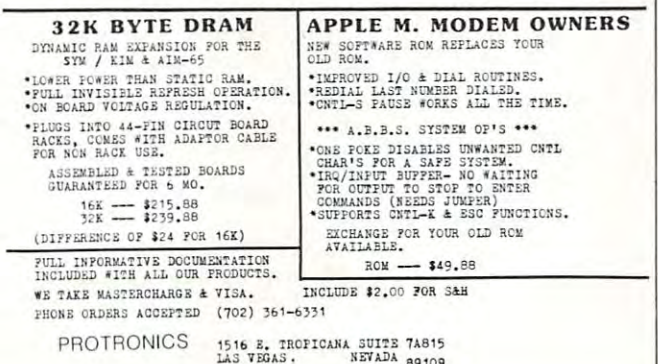

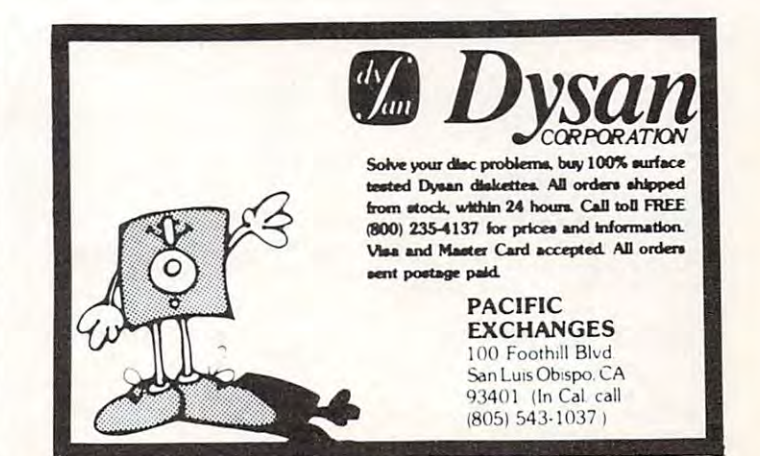

## Microcomputer Measurement And **Microcomputer Measurement And**  Control For PET,APPLE,KIM and AIM65 **Control For PET ,APPLE,KIM and AIM65**

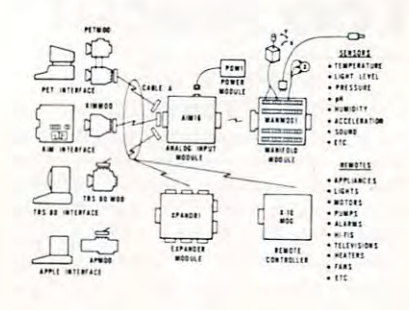

measure. These include weight, temperature, pressure,<br>humidity, speed and fluid level. These variables are<br>continuous and their values may be represented by a continuous and their values may be represented by a<br>voltage. This voltage is the analog of the physical variable. A device which converts a physical,<br>mechanical or chemical quantity to a voltage is called The world we live in is full of variables we want to measure. These include weight, temperature, pressure,<br>humidity, speed and fluid level. These variables are a sensor.

Computers do not understand voltages: They understand bits. Bits are digital signals. A device<br>which converts voltages to bits is an analog-to-digital<br>converter. Our AIM 16 (Analog Input Module) is a 16<br>input analog-to-digital converter. Computers do not understand voltages: They<br>understand bits. Bits are digital signals. A device<br>which converts voltages to bits is an analog-to-digital<br>converter. Our AIM 16 (Analog Input Module) is a 16<br>input analog-to-dig

designing the uMAC SYSTEMS is to produce easy to use, low cost data acquisition and control modules for small computers. These acquisition and control<br>modules will include digital input sensing (e.g.<br>switches), analog input sensing (e.g. temperature, humidity), digital output control (e.g. lamps, motors,<br>alarms), and analog output control (e.g. X-Y plotters, or oscilloscopes). or oscilloscopes). The goal of Connecticut microComputer in<br>designing the uMAC SYSTEMS is to produce easy to<br>use, low cost data acquisition and control modules for

#### Connectors **Connectors**

The AIM 16 requires connections to its input port face). The ICON (Input CONnector) is a 20 pin,<br>solder eyelet, edge connector for connecting inputs to<br>each of the AIMI6's 16 channels. The OCON (Output<br>CONnector) is a 20 pin, solder eyelet edge connector (analog inputs) and its output port (computer inter-<br>face). The ICON (Input CONnector) is a 20 pin,<br>solder eyelet, edge connector for connecting inputs to<br>each of the AIMI6's 16 channels. The OCON (Output<br>CONnector) is a 2 for connecting the computer's input and output ports

to the AIM16.<br>The MANMOD1 (MANifold MODule) replaces<br>the ICON. It has screw terminals and barrier strips for all <sup>16</sup> inputs for connecting pots, joysticks, voltage al l 16 inputs for connecting pots, joysticks, voltage to the AIMI6. The MANMODI (MANifold MODule) replaces the ICON. It has screw terminals and barrier strips for sources, etc.

CABLE A24 (24 inch interconnect cable) has an equivalent on the other. This cable provides connect tions between the uMACSYSTEMS computer inter faces and the AIM <sup>16</sup> or XPANDR1 and between the tions between the uMACSYSTEMS computer inter· faces and the AIM 16 or XPANDRI and between the XPANDR1 and up to eight AIM 16s. XPANDRI and up to eight AIM 16s. interface connector on one end and an OCON<br>equivalent on the other. This cable provides connec-

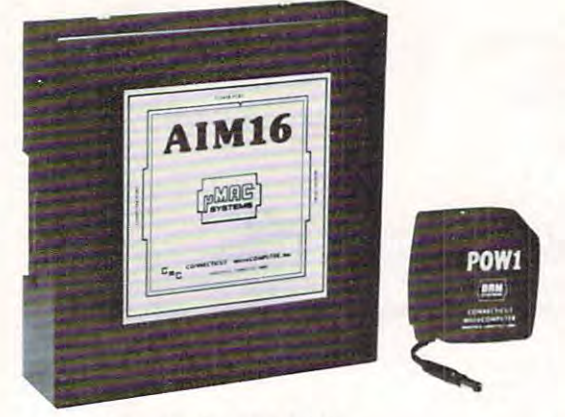

#### Analog Input Module •

The AIM  $16$  is a 16 channel analog to digital converter designed to work with most microcomputers. The AIM 16 is connected to the host computer through the<br>computer's 8 bit input port and 8 bit output port, or<br>through one of the uMAC SYSTEMS special inter-AIM 16 is connected to the host computer through the<br>computer's 8 bit input port and 8 bit output port, or<br>through one of the uMAC SYSTEMS special interfaces

The input voltage range is 0 to 5.12 volts. The input voltage is converted to a count between 0 and 255<br>(00 and FF hex). Resolution is 20 millivolts per count.<br>Accuracy is 0.5%  $\pm$  1 bit. Conversion time is less<br>than 100 microseconds per channel. All 16 channels<br>can be s The input voltage range is 0 to 5.12 volts. The in-<br>put voltage is converted to a count between 0 and 255<br>(00 and FF hex). Resolution is 20 millivolts per count.<br>Accuracy is  $0.5\% \pm 1$  bit. Conversion time is less<br>than 1

Power requirements are 12 volts DC at 60 ma.

#### POWl

POW1 supplies enough power for one AIM16, one MANMOD1, sixteen sensors, one XPANDR1 and one<br>computer interface. The POW1 comes in an American version (POWIa) for 110 VAC and in a European ver-<br>sion (POW1e) for 230 VAC. The POW1 is the power module for the AIM16. One

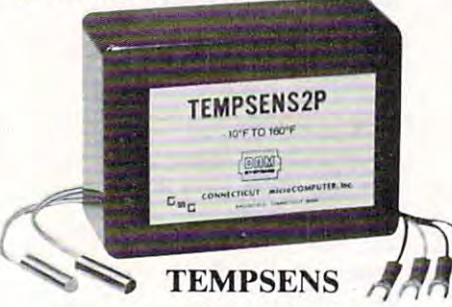

by the AIM16. This module should be used with the MANMOD1 for ease of hookup. The MANMOD1<br>will support up to 16 probes (eight TEMPSENS<br>modules). Resolution for each probe is 1°F. This module provides two temperature probes for use MA NMODI for ease of hookup. The MANMODI will support up to 16 probes (eight TEMPSENS modules). Resolution for each probe is I-F.

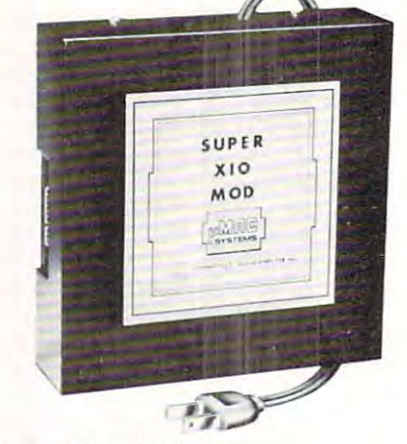

#### Remote Controller-Remote Controller-Clock and Calendar

AN INEXPENSIVE CONTROL SOLUTION FOR

#### HOME SECURITY • ENERGY CON-**SERVATION · GREENHOUSES**

- ENVIRONMENTAL CONTROL
- INDUSTRIAL CONTROL
- LABORATORIES
- 

#### SUPER X·l0 MOD SPECS

- Controls up to 256 different remote devices by sending signals over the house wiring to remote<br>modules. Uses BSR remote modules available all over the USA (Sears, Radio Shack, etc.). Does not require BSR control module. Does not use sonic I. Remote controller
- 2. Clock/calendar<br>Time of day hours, minutes, seconds<br>Date month, day automatically corrects for<br>28,29,30 and 31 day months. Day of the week. link.<br>
2. Clock/calendar<br>
Time of day - hours, minutes, seconds<br>
Date - month, day - automatically corrects for<br>
28,29,30 and 31 day months. Day of the week. 3. Digital input/outputs
- 8 inputs TTL levels or switch closures. Can be used as a trigger for a stored
	-
	- extructures<br>Power supply included 110VAC only. sequence.<br>8 outputs - TTL levels<br>Power supply included 110VAC only

#### XPANDRI

The XPANDR1 allows up to eight Input/Output<br>modules to be connected to a computer at one time. of the AIM16 or X10 MOD. Up to eight AIM16s or seven Aim 16s and one X10 MOD are then connected to each of the eight ports provided using a CABLE The XPANDR1 is connected to the computer in place<br>of the AIM16 or X10 MOD. Up to eight AIM16s or<br>seven Aim 16s and one X10 MOD are then connected A24 for each module.

exts. The minimum configuration for a usable system is the AIM16 Starter Set 1<br>which includes one AIM16, one POW1, one ICON and one OCON. The AIM16<br>Starter Set 2 includes a MANMOD1 in place of the ICON. The minimum configu tion for a usable system is the X10 MOD Starter Set which includes one X10 MOD, For your convenience the AIM16 and the X10 MOD come as part of a number of<br>sets. The minimum configuration for a usable system is the AIM16 Starter Set 1<br>which includes one AIM16, one POW1, one ICON and one OCON. The AIM16 one ICON and one OCON. These sets require that you have a hardware knowledge of your computer and of computer interfacing.<br>For simple plug compatible systems we also offer computer interfaces and sets For simple plug compatible systems we also offer computer interfaces and sets

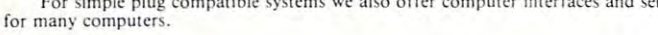

KIMSETla (KIM.SVM.AIM65 KIMSETla (K IM.SYM.AIM65 ·

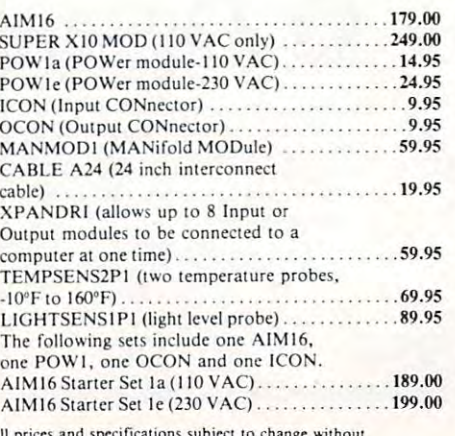

All prices and specifications subject to change without<br>notice. Our 30-day money back guarantee applies.

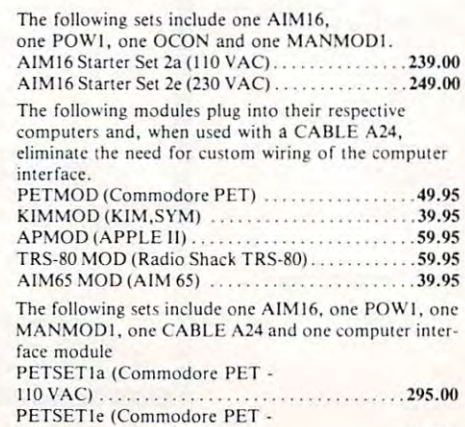

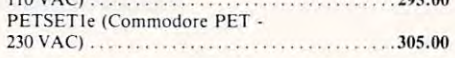

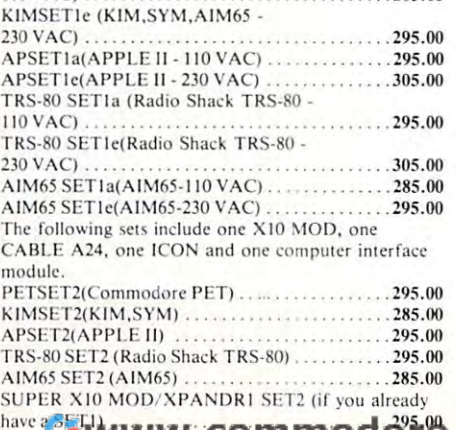

11 0 VAC) . . 285.00

#### Printer And Communication Interfaces For The Communication Interfaces For The Communication Interfaces For The CBM/PET The Communication Interfaces For The Communication Interfaces For The Communication Interfaces For The Printer And Communication Interfaces For The CBM/PET

Parallel

Printers

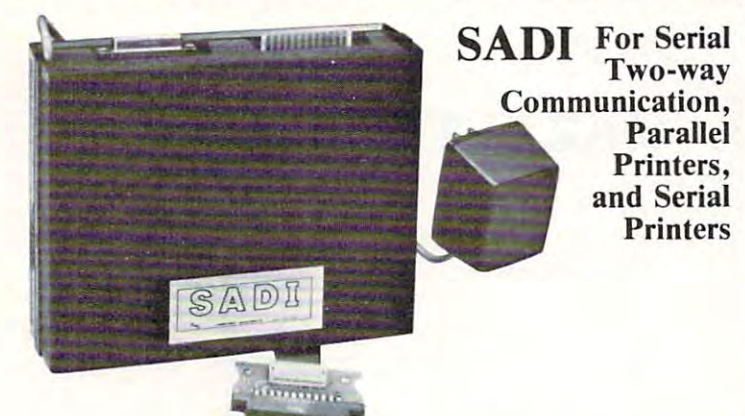

Commodore PET. SADI allows you to connect your PET to parallel<br>and serial printers, CRT's, modems, acoustic couplers, hard copy ter-<br>minals and other computers. The serial and parallel ports are indepen dent allowing the PET to communicate with both peripheral devices dent allowing the PET to communicate with both peripheral devices<br>simultaneously or one at a time. In addition, the RS-232 device can<br>communicate with the parallel device. ADI - The microprocessor based serial and parallel interface for the<br>Commodore PET. SADI allows you to connect your PET to parallel<br>ind serial printers, CRT's, modems, acoustic couplers, hard copy ter-<br>ninals and other com

Conversion to true ASCII both in and out Cursor controls and function characters specially printed Cursor controls and funct ion characters specialty printed Selectable reversal of upper and lower case Addressable works with other devices Selectable reversal of upper and lower case Addressable· works with other devices Special Features for the PET interface include:

Baud rate selectable from 75 to 9600 32 character buffer X-ON, X-OFF automatically sent Selectable carriage return delay X-ON, X-OFF automatically sent Selectable carriage return delay Special Features for the parallel interface include: Special Features for the parallel interface include: Data strobe - either polarity<br>Device ready - either polarity Special Features for the serial interface include: Half or full duplex

Centronics compatible Centronics compatible parallel port connector and case. Assembled and tested.<br>SADIa (110VAC) \$295 SADIe (230V AC) \$325 SADIe (230VACj S325 Complete with power supply, PET IEEE cable, RS-232 connector,<br>parallel port connector and case. Assembled and tested.<br>SADIa (110VAC) \$295

#### ADA1600 For Parallel NECK Parallel NECK Parallel NECK Parallel NECK Parallel NECK Parallel NECK Parallel NECK Parallel NECK Parallel NECK Parallel NECK Parallel NECK Parallel NECK Parallel NECK Parallel NECK Parallel NECK ADA1600 • For Parallel NEC and Centronics Standard Printers

 $34.1$  Del Mar Drive Brookfield, CT 06804 (203) 7894 (203) 775-4595 In Canada order from: Batteries Included, LTD

cluding the NEC 5530) for improved quality printing. The ADA1600 has a two foot cable which plugs into the PET IEEE port. Another IEEE card edge connector is<br>provided for connecting disks and other peripherals to the PET. The ADA1600 is a low cost easy to use interface for the Commodore Computers. It allows the PET and CBM computers to use standard Centronics type printers (in-<br>cluding the NEC 5530) for improved quality printing. The ADA160

#### Adapted Adapted Adapted Adapted Adapted Adapted Adapted Adapted Adapted Adapted Adapted Adapted Adapted Adapted ADA1450. Serial Printer Adapters

Incorporation of the ADA1450 has a two foot cable which plugs into the PET IEEE port. Another IEEE card edge connector is provided for connecting disks<br>and other peripherals to the PET. The ADA1450 is addressable and does non-statute program listings. Works with WORDPRO, BASIC and other software. No special programming is required. The case measures 3 1/2 x 5<br>3/4 inches. Comes complete, assembled and tested, with case, cables, power supply The ADA1450 is a low cost, easy to use serial interface for the Commodore Computers. It allows the PET and CBM computers to use standard serial printers for im-<br>proved quality printing. The ADA1450 has a two foot cable whi upper case only for clearer program listings. Works with WORDPRO, BASIC and other software. No special programming is required. The case measures 3 1/2 x 5<br>3/4 inches. Comes complete, assembled and tested, with case, cable

## ADA730 Parallel  $\bullet$  For the Centronics 730 and 737 Printers

The ADA730 has a two foot cable which plugs into the PET IEEE port. Another IEEE card edge connector is provided for connecting disks and other peripherals to<br>the PET. The ADA730 is addressable and does not tie up the bus. cables. Power is obtained from the printer or an external power supply may be used. Retail price for the ADA is \$129. switch selectable. A cable with a 36 pin card edge connector is provided. A switch<br>re machines) and upper case only for clearer program listings. Works with WORD-<br>neasures  $3 \frac{1}{2} \times 5 \frac{3}{4}$  inches. Comes complete, ass The ADA730 is a low cost easy to use interface for the Commodore Computers. It allows the PET and CBM computers to use Centronics type 730 and 737 printers.<br>The ADA730 has a two foot cable which plugs into the PET IEEE por

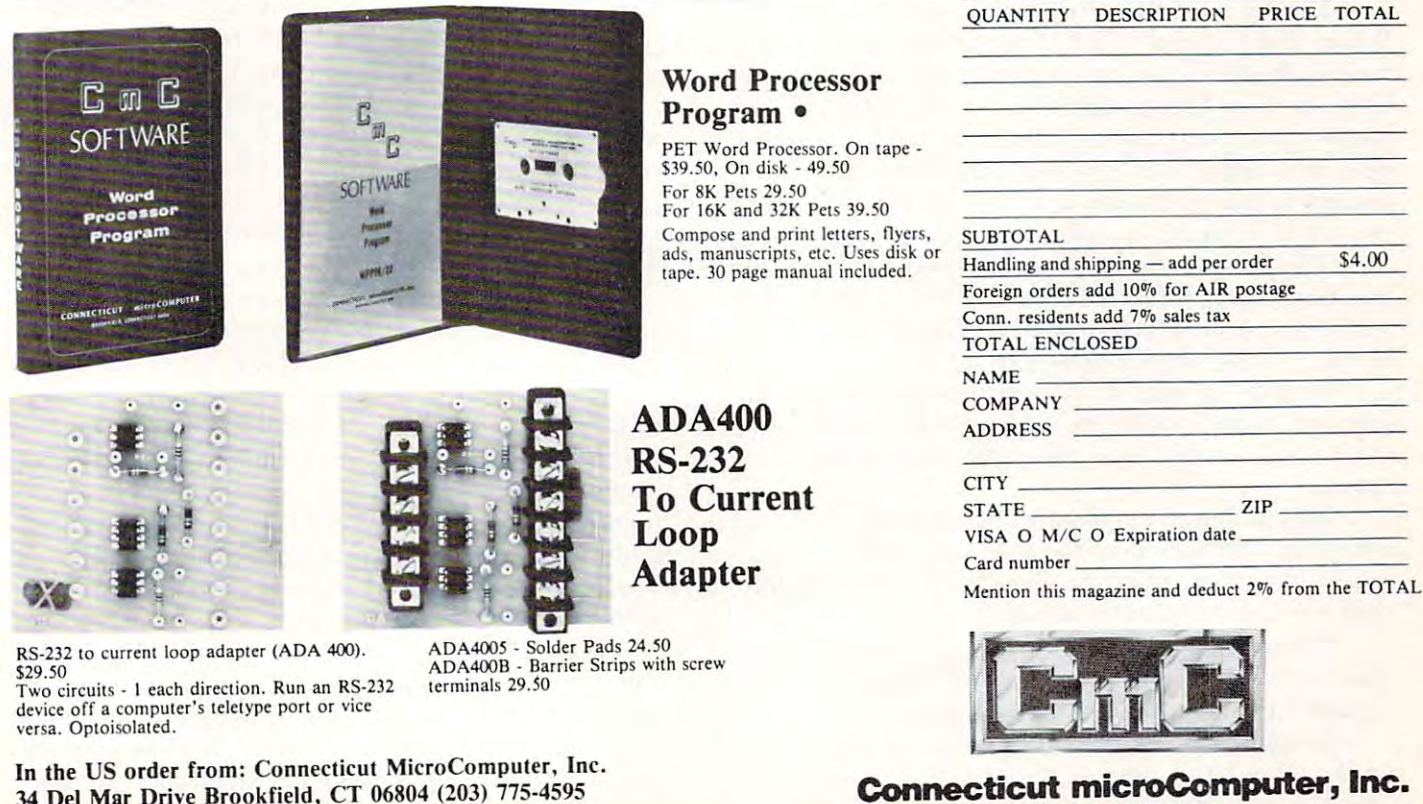

71 McCaul St. F6 Toronto, Canada M5T2X1 (416)596-1405<br>
203 775-4595 TWX: 710 456-005203 775-4595 Connecticut microComputer, Inc.<br>34 Del Mar Drive, Brookfield, CT 06804 203 775-4595 TWAV 14/66/9660 mmodore.ca

<sup>24576</sup> 24576

<sup>16384</sup> 16384

8192

 $\int$ 

2048

o

Programs **Programs** 

Start

**Applesoft** 

Here **Here** 

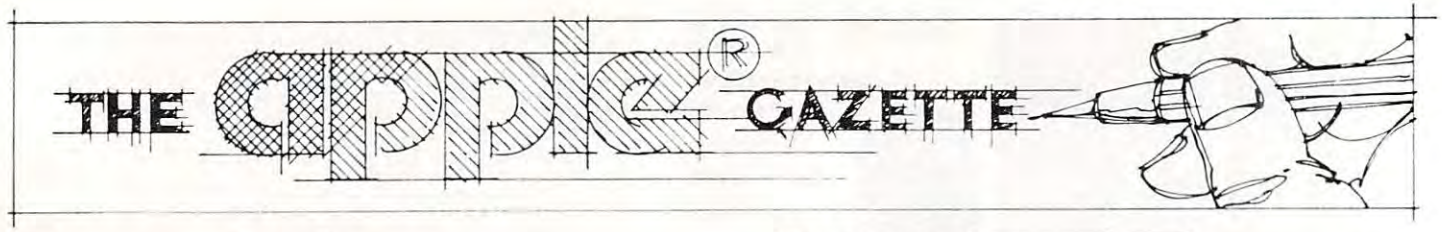

# Resolving **Resolving**  Applesoft and **Applesoft and**  Hires Graphics **Hires Graphics**  Memory **Memory**  Conflicts **Conflicts**

#### Jeff Schmoyer Jeff Schmoyer

This article will attempt to divulge solutions to This article will attempt to di vulge solutions to memory usage conflicts that can occur when an **memory usage conflicts that can occur when an**  Applesoft program becomes large enough to start Applesoft program becomes large enough to start taking up residence in a Hires screen page. Of course the problems only appear when a program utilizing Hires graphics is executed. Throughout this utilizing Hires graphics is executed. Throughout this article, numbers will be used in both decimal and article, numbers will be used in both decimal and hexadecimal (base 16). Hexadecimal numbers are hexadecimal (base 16). H exadecimal numbers are represented with <sup>a</sup> dollar sign (\$) preceding them, represented with a dollar sign (\$) preceding them, i.e. S800.

First, it is necessary to understand the memory **First, it is necessary to understand the memory**  layout of the region of RAM with which we are con layout of the region of RAM with which we are concerned. Applesoft programs may reside anywhere in cerned. Applesoft programs may reside anywhere in memory from \$800 to \$BFFF in 48K Apple II. If memory from \$800 to \$BFFF in a 48K Apple II. If a disk is being used, the top boundary will be lower, disk is being used , the top boundary will be lower, generally \$9600. The top boundary is not really important to this duscussion so it will be referred to as portant to this duscussion so it will be referred to as the top of memory. It makes no difference where it is. the top of memory. It makes no difference where it is.

The two Hires screens are in fixed positions in **The two Hires screens arc in fixed positions in**  memory, the first located from \$2000 to \$3FFF, and memory, the first located from \$2000 to S3FFF, and the second from  $$4000$  to  $$5FFF$ . Figure 1 is a map demonstrating what is known so far. **demonstrating what is known so far.** 

As may be seen in the drawing, if an Applesoft As may be seen in the drawing, if an Applesoft program is confined to the area from \$800 to \$1FFF, program is confined to the area from S800 to \$1 FFF, there is no conflict. This allows 6K of program space. space.

Now it's time to introduce another variable, **Now it's time to introduce another variable,**  variables! Not only does the program itself take up space, but as variables are allocated in the program, **space , but as variables are allocated in the program ,**  they too have to exist in memory. **they too have to ex ist in memory.** 

String variables are no problem. They allocate String variables are no problem. They allocate space from the top of memory down. Plenty of space from the top of memory down. Plenty of unused space is available in this region. **unused space is ava ilable in this region .** 

Simple variables and numeric and string arrays **Simple variables and numeric and string arrays**  on the other hand, start at the end of the program on the other hand , start at the end of the program

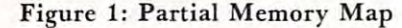

**\*8000** 

S800

Top of memory **Top of memory** 

SfiOOO S6000

\$4000 2

S2000 1

so Stuff

and move up through memory. If there are enough and move up through memory. If there are enough of them, they will cruise right into the Hires page. If of them, they will cruise right into the Hires page. If this happens, whenever the Hires screen is altered by this happens, whenever the Hires screen is altered by an HGR or some other command, the variables in an HGR or some other command, the variables in the screen space will be changed or erased!

Other Apple Olher Apple

**Hires Screen** 

**Hires Screen** 

At this point it can be seen that there is 6K of At this point it can be seen that there is 6K of memory available for the program and simple memory available for the program and simple variables and arrays altogether. Now the space is variables and arrays altogether. Now the space is starting to get tight. starting to get tight.

The first solution that comes to mind is simply to switch screens and use the second graphics page to swit ch screens and use the second graphics page instead of Hires page 1. That will free up an additional 8K of memory yielding 4K total. tion al 8K of memory yielding 4K total.

This is not really bad way to go except that This is not really a bad way to go except that some Hires features are not fully supported for the second screen, such as the mixed text and graphics **second screen , such as the mixed text and graphics**  mode. For Hires page 2, the four lines of text at the mode. For Hires page 2, the four lines of text at the bottom are always filled with garbage. (The lines are bottom are always fill ed with garbage. (The lines are not actually full of garbage but that will have to be not act ually full of garbage but that will have to be considered in future article. In future article. In future are in the future article. In the constant article is a set of the constant of the constant of the constant of the constant of the constant of the constant of the possibility of needing both Hires screens in the pro possibility of needing both H ires screens in the program for animation or some other purpose. So this gram for animation or some other purpose . So this solution may not be totally acceptable. solution may not be totall y acceptable. considered in a future article.) There is also the

One acceptable solution deals solely with the O ne acceptable sol ution deals solely with the variables. If it can be determined that the program variables. If it can be determ ined tha t the program itself does not infringe on the Hires territory, the itself does not infringe on the Hires territory, the variables may be dealt with separately. This deter variables may be dealt with separately. This determination may be made by loading the questionable mination may be made by loading the questionable program, entering HGR, entering TEXT, and then program, entering HGR, entering TEXT, and then listing the program. (Make sure the program has been saved somewhere first.) If the end of the pro been saved somewhere first.) If the end of the program is still intact, the program fits in the room **gram is still intact, the program fits in the room**  available. If it is gone then move directly to the next available. If it is gone then move directl y to the next solution. This one will not do it. solution . This one will not do it.

If the program fits and the variables do not, the If the program fits and the variables do not, the variables may be easily moved to another region of variables may be easily moved to another region of memory. To do this, as the first line of the Applesoft program enter LOMEN:16384. This line must be program enter 0 LOMEN: 16384. This line must be executed before any variables are allocated. In this executed before any variables are allocated. In this

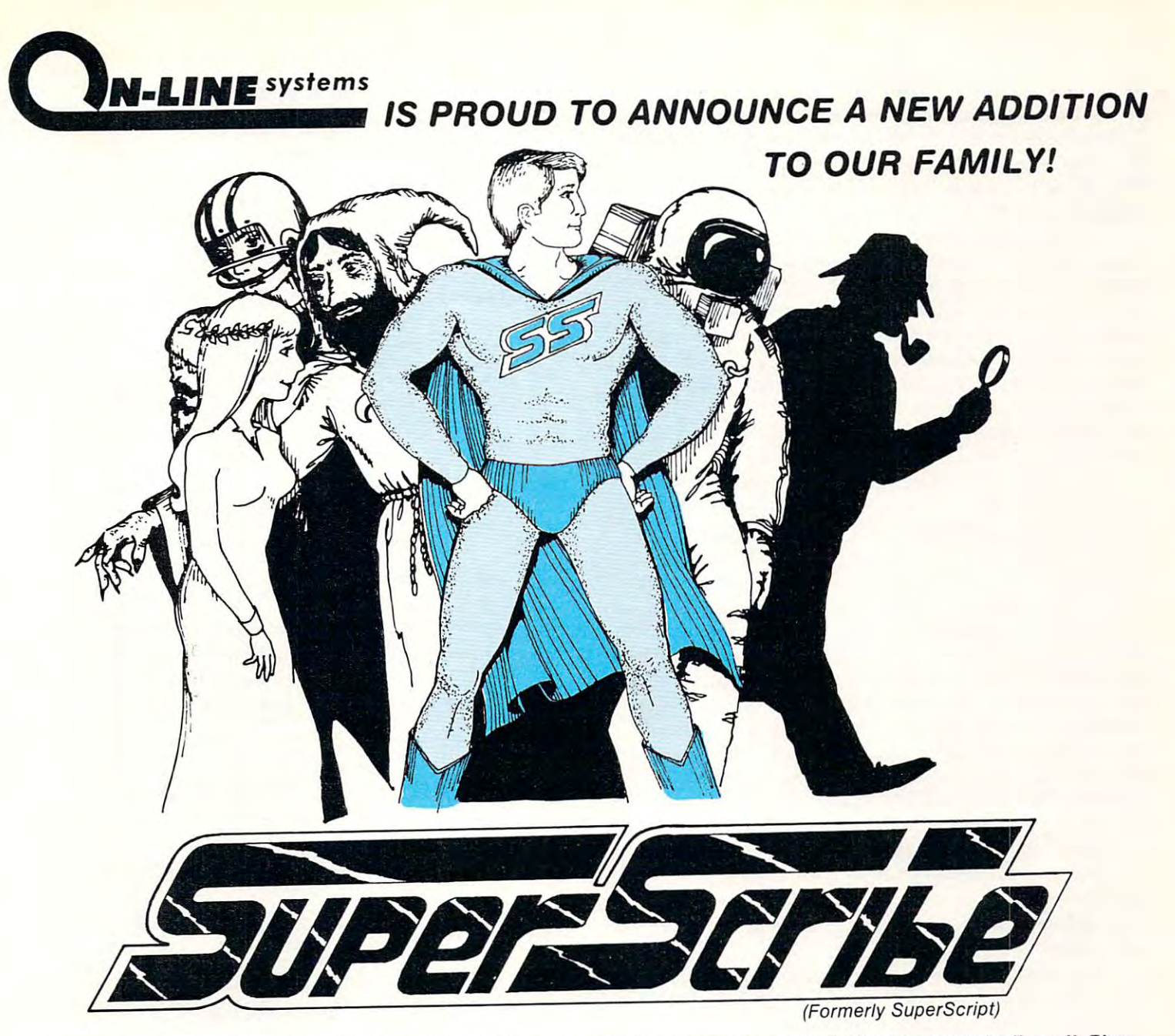

Superscribe is the most powerful and easiest to use Word Processor available for your Apple II or II Plus SuperScribe is the most powerful and easiest to use Word Processor available for your Apple II or II Plus computer. Besides leaping tall buildings in single bound it: computer. Besides leaping tall buildings in a single bound it:

- ditional hardware whatsoever.
- Works with documents larger than the amount of memory in  **Works with documents larger than the amount of memory in Supports multiple disk drives!**  your Apple transparently to you! **your Apple - transparently to youl**
- Edit not only letters but also any text or binary file, or even **.** Produces form letters using address files easily! basic programs!
- **Automatically generates up to 4 separate indices for your** document! **document!**
- Save typing time through unique ability to designate specified  **Save typing time through a unique ability to designate specified**  keys as commonly used words, phrases or even commands! **keys as commonly used words, phrases or even commands!**
- Globally search for or replace character strings.  **Globally search for or replace character strings.**
- Gives true upper/lower case text on your screen with no ad  **Gives true upper/lower case text on your screen with no ad- SuperScribe has a built-in instruction capability such that if**  • SuperScribe has a built-in instruction capability such that if you forget how to use command and the manual is not close **ditional hardware whatsoever. you forget how to use a command and the manual is not close**  by you may simply ask Superscribe! **by - you may simply ask SuperScribe!** 
	- Supports multiple disk drives!
	- Will support alternate character sets.  **Will support alternate character** sets.
	- Produces form letters using address files easily!
	- Supports the shift key modification if made to your Apple.  **Supports the shift key modification if made to your Apple.**
	- Lets you work with your text on a screen at a time basis<br>reducing typos and allowing you to see your document as you edit it. **edit** it.
	- Works with any printer!  **Works with any printer!**
	- Supports the language card or any 16K expansion Ram card  **Supports the language card or any 16K expansion Ram card**  to keep more of your document readily available in memory. **to keep more of your document readily available in memory.**

Superscribe is 100% machine language and requires only 48K Apple II or II Plus with <sup>a</sup> disk drive- It may be SuperScribe is 100% machine language and requires only a 48K Apple II or II Plus with a disk drive. It may be purchased through your local computer store or direct from us by sending \$89.95 plus \$2.50 to cover shipping purchased through your local computer store or direct from us by sending \$89.95 plus \$2.50 to cover shipping to:

**ONLI INE CVSTEMS - 36575 Mudge Ranch Road - Coarsegold, CA 93614 - 209-683-6858** C.O.D., Master Charge or Visa accepted

way variables are stored above Hires page 1 and out of the way. If both screens usage are required, of the way. If both screens usage are requ ired, 0 LOMEN:24576 may be alternately entered to start LOMEN:24576 may be alternately entered to start variable allocation above screen 2. Be sure to check variable allocation above screen 2. Be sure to check that the additional program line did not extend the that the additional program line did not extend the program past the Hires boundary. program past the Hires boundary .

If the program itself is too large for the available If the program itself is too large for the available space, it must be moved to a more roomy area of memory, in this case above the Hires pages. There memory, in this case above the Hires pages. There are two page zero locations which control where an are two page zero locations which control where an Applesoft program starts, \$67 and \$68. By altering Applesoft program starts, \$67 and \$68. By altering these locations and reloading the program, it can be these locations and reloading the program, it can be run from the new location. These alterations may be run from the new location . These alterations may be made from the direct mode or by startup program. made from the direct mode or by a startup program. As long as Applesoft is not reinitialized the changes As long as Applesoft is not reinitialized the changes will remain in effect.

In reality only location \$68 in page zero need be changed since \$67 will be set to 1 in any case. The necessary poke is POKE 104,96. <sup>104</sup> translates to necessary poke is POKE 104,96. 104 translates to location \$68, while the <sup>96</sup> in hex is \$60. This is the location \$68, while the 96 in hex is \$60. This is the high order byte of the new program starting address, high order byte of the new program starting address, \$6001. Alternatively POKE 104,64 may be used to \$6001. Alternatively POKE 104,64 may be used to locate the program at \$4001. This operation has set locate the program at \$4001. This operation has set up the new address for the program to be loaded and up the new address for the program to be loaded and run from. For the programs to execute correctly at run from. For the programs to execute correctly at the new location, one other poke is necessary. The location preceding the program must be set to zero. location preceding the program must be set to zero. This would be \$6000 for the program at \$6001 or This would be \$6000 for the program at \$6001 or \$4000 for the program at \$4001. POKE 24576,0 or \$4000 for the program at \$4001. POKE 24576,0 or POKE 16384,0 respectively will accommodate this POKE 16384,0 respectively will accommodate this change for programs at \$6001 and \$4001. change for programs at \$6001 and \$4001.

After the program is moved, a 'dead zone' is left in memory from \$800 to \$1FFF. Neither the in memory from \$800 to \$IFFF. Neither the program nor any of its variables will use this space. program nor any of its variables will use this space. Its best use would be for machine language routines Its best use would be for machine language routines and tables. and tables.

To reiterate, for a program to load and run above Hires page 1, POKE 104,64: POKE 16384,0 above Hires page 1, POKE 104,64: POKE 16384,0 is necessary. For a program to load and run above Hires page 2, POKE 104,96: POKE 24576,0 is Hires page 2, POKE *104,96:* POKE 24576,0 is necessary. necessary.

Remember, the program will not actually be moved by this operation. Only programs loaded and run after this point will be above the Hires screen. run after this point will be above the Hires screen. Also, reinitialization of Applesoft will reset the Also, reinitialization of Applesoft will reset the pointers to \$800. Setting LOMEM as with the pointers to \$800. Setting LOMEM as with the previous technique is not necessary and should not previous technique is not necessary and should not be done.

To recap, three techniques to avoid memory conflicts with Applesoft and the Hires screens were conflicts with Applesoft and the Hires screens were outlined. The first is to use Hires page 2 instead of Hires page 1. The second is to move the simple Hires page 1. The second is to move the simple variables and arrays out of the way with the variables and arrays out of the way with the LOMEM command. The third is to change the pro LOMEM command. The third is to change the program start pointers to reset the program load and gram start pointers to reset the program load and run point above the Hires pages. There are other ways to accomodate the screens but these few should ways to accomodate the screens but these few should suffice in most cases. (Q suffice in most cases.  $\qquad \qquad \qquad \mathbb{C}$ 

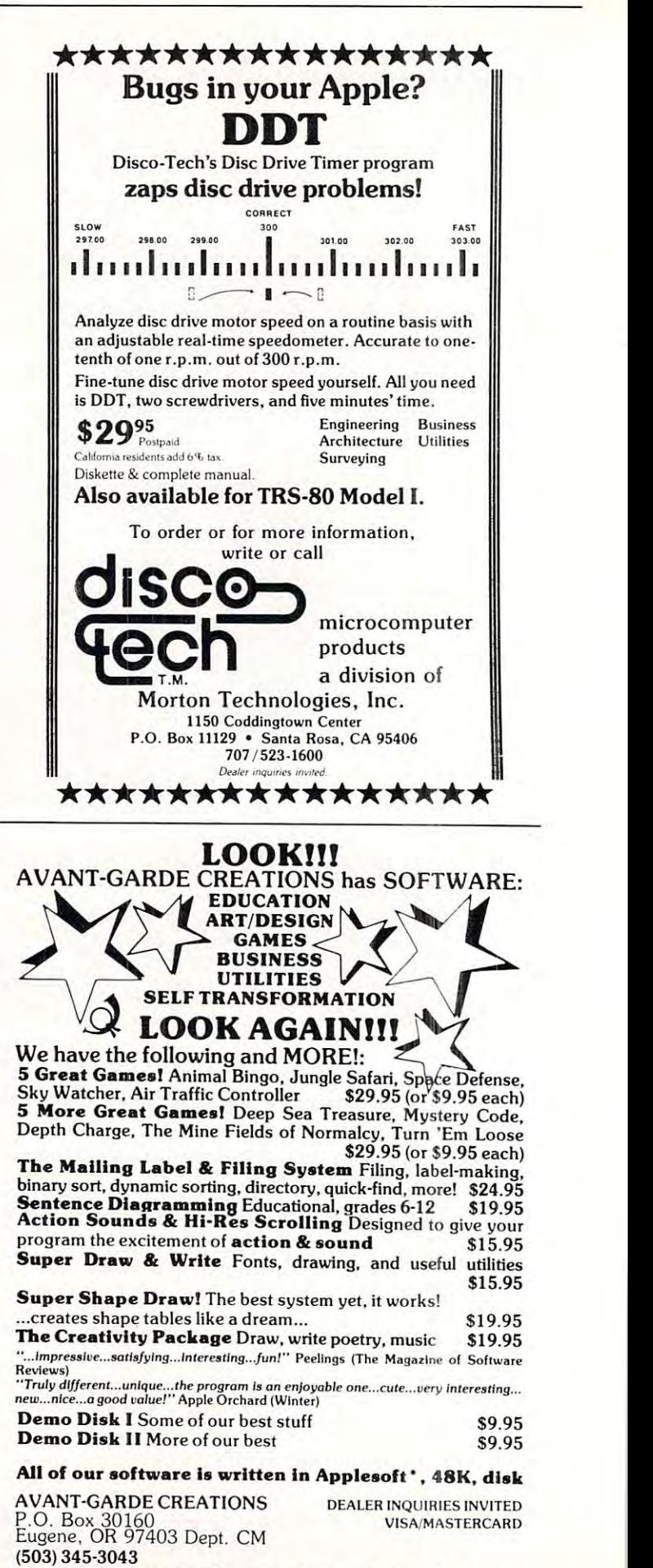

(12pm-6pm 7 days a week) . Apple is a trademark of Apple Computer, Inc.

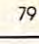

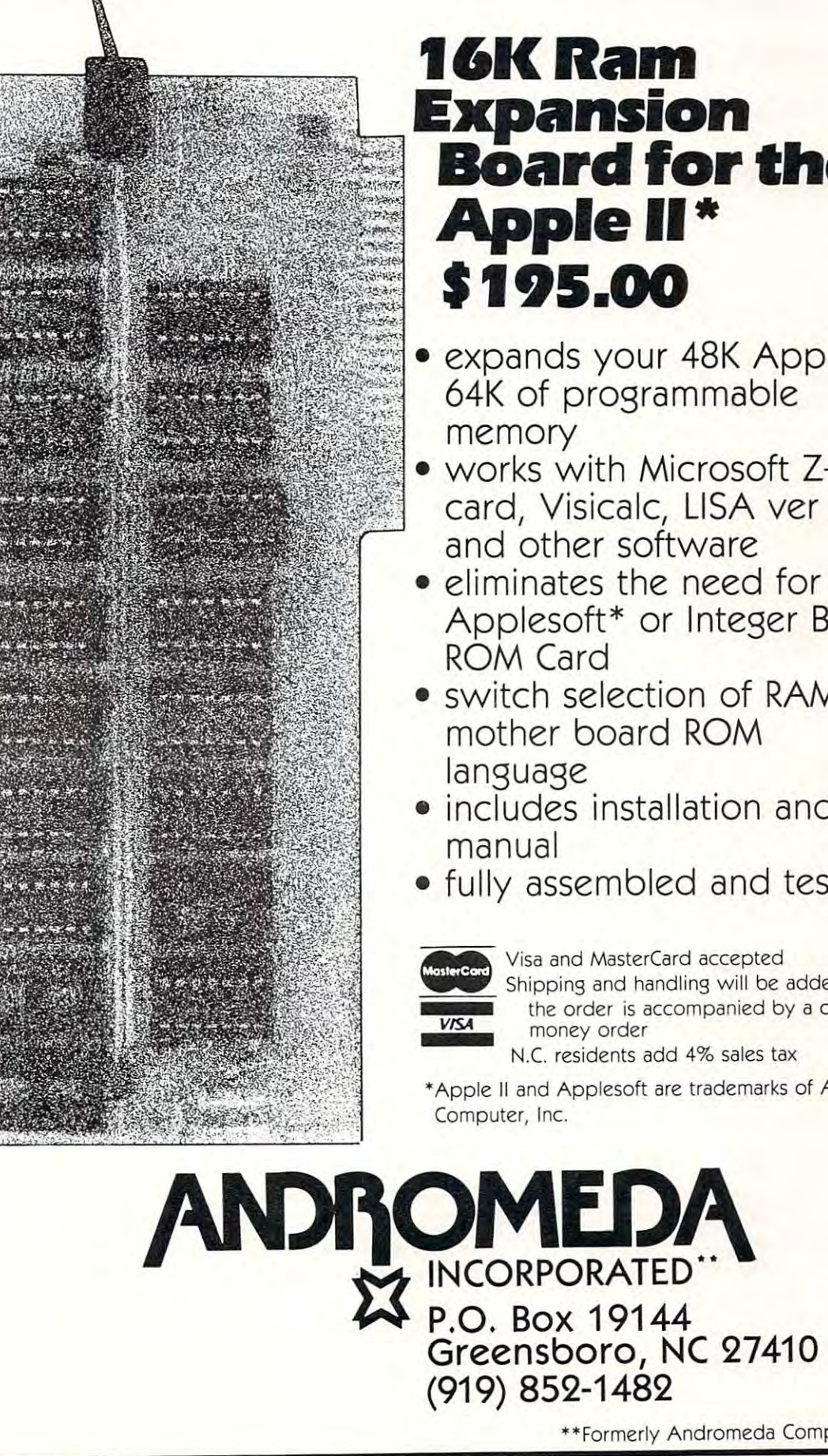

## 16K Ram **Expansion** Board for the Apple II\* Apple 11\* **Board for the**

- expands your 48K Apple to . expands your 4SK Apple to 64K of programmable 64K of programmable
	- works with Microsoft Z-80 works with Microsoft Z-SO card, Visicalc, LISA ver 2.0 card, Visicalc, LISA ver 2 .0 and other software and other software
- $\bullet$  eliminates the need for an Applesoft\* or Integer Basic Applesoft\* or Integer Basic
- switch selection of RAM or switch selection of RAM or mother board ROM mother board ROM
- $\bullet$  includes installation and use
- fully assembled and tested fully assembled and tested

Shipping and handling will be added unless the order is accompanied by a check or

N.C. residents add 4% sales tax N.C residents add 4% sales tax

"Apple II and Applesoft are trademarks of Apple \*Apple II and Applesoft a re t rademarks of Apple

'Formerly Andromeda Computer Systems \*\*Formerly Andromeda Computer Systems

## Fill The Screen With Your Message: Generating **Fill The Screen With Your Message: Generating**  Large Multi-Colored Characters Using Apple **Large Multi-Colored Characters Using Apple**  Low-Resolution Graphics **Low-Resolution Graphics**

Francis A. Harvey Francis A HONey Rosann W. Collins University of North Carolina at Greensboro<br>Greensboro, North Carolina 27412 Theodore C. Hines School of Education Jniversity of North Carolina at Greensboro .<br>Greensboro : North Carolina 27412

Programs written by beginning programmers can often be distinguished from more elaborate "commercial" programs by the "comme rcial" programs by the fact that the commercial programs make such extensive use of color make such extensive use of color and graphics. Computers such as the Apple and Atari have very good graphics capability, but many good graphics ca pabilit y, but man y users lack the time or programming background, or both, to take full backgroun d, or both , to take full advantage of these capabilities. As advan tage of these capabilities. As a result their programs, while they may be carefully designed and interesting, lack the pizzazz that children expect from computers as chil dren expect from computers as a result of their experiences with commercial programs and computer games at home and in game pu ter games a t home and in game rooms. rooms.

As part of a series of utilities of this kind, we have developed a set of subroutines in Applesoft set of subroutines in Applesoft which will display the characters in any string on the screen as large, colorful letters. With these subroutines program instructions, prompts, positive reinforcement, prompts, positi ve reinforcement, and negative responses to user input can look just like those in "real" computer games. Very little modification of an existing program is required to convert screen output to this form.

Each character is defined (with Each character is defin ed (with a combination of PLOT, VLIN, and HLIN commands) on a matrix which uses seven blocks in the vertical dimension and which varies in width depending on the shape of the character. With the character set defined in this way, each line of text can have between six and nine characters, and a total of four lines of text can be displayed. Each letter is approximately one-fifth as

 $-$ 40<br>50 <sup>58</sup> 65 76-<  $100$  Y = Y +  $12:$  A\$ = "THE": GOSUB 6010  $118$  Y = Y +  $12:$  R\$ = "LETTERS": GOSUB 6010 128  $-$ ------ $230$   $X = 0:Y = 0$ : REM --RESETS LETTER POSITION <sup>240</sup> "I TYPE": GOSUB <sup>6010</sup> 240 R\$ = "I TYPE": GOSUB 6910 <sup>250</sup> <sup>+</sup> <sup>12</sup> 2GB RS = "~": GOSUB 6010 <sup>286</sup> ---<sup>300</sup> <sup>=</sup> <sup>3</sup> 300 Y =3 <sup>318</sup> fl\* "VOU TYPE11: GOSUB <sup>6018</sup> 31e RS = "YOU T'IPE" : GOSUB 6910 <sup>346</sup> 350  $369$   $Y = Y + 10$ -----33  $410$  $430 L =$ <br> $440 C1 =$ 45**a**  $460 \frac{4}{5} = 3$  $-1$ <sup>478</sup> fl£  $\cdot$   $-$ <sup>438</sup> 500<br>510 --530 RE <sup>548</sup> REN REH  $REM -$ <br>REH -60 REH -- & THEODORE C. HINES -55 REM --- COPYRIGHT 1980 -REM - $ARY = 3:4$ \$ = "MATCH": GOSUB 6010 20 REH ---- 10/20/80 VERSION--**BY** 50 REM ---- ROSANN H. COLLINS -GR GOSUE <sup>5020</sup> 70 HOHE: 6R : GOSUB se2B 30 REH ------TITLE PAGE----PRINT PRINT PRINT 129 PR!HT: PRIHT : PRIHT 130 FOR I = 1 TO 1000: WEXT I 11 PRINT "BY FRANCIS A. HARVEY" 43 PRINT " THEODORE C. HINES" PRINT THE R. P. LEWIS CO., LANSING, MICH. 49-14039-1-120-2012 12:20:20 PRINT THEODORE C. HINESE C. HINESE CO., LANSING, MICH. 49-14039-1-120-2014 FDR TO 2506: NEXT PRINT PRINT PRINT fl\* "COPYRIGHT OCTOBER 1986": GOSUB <sup>4620</sup> PRINT PRINT PRINT REH —CLEflR TEXT <sup>E</sup> <sup>=</sup> <sup>5</sup> REH FOR DEHO PURPOSES REH  $250 \text{ y} = \text{y} + 12$ fl\$ "R": GOSUB <sup>6010</sup> For the second control and the second second terms of the second second second second terms of the second second second second second second second second second second second second second second second second second seco -- USER INSTRUCTIONS-12:fl\* "LETTER.": 80SUB <sup>6816</sup> 27\3 Y = Y + 12:RS = "LETTER \_" : 60SUB 6019 GOSUB <sup>5828</sup>  $-$  9  $+$  9  $+$  9  $+$  9  $+$  9  $+$  9  $+$  9  $+$  9  $+$  9  $+$  9  $+$  9  $+$  9  $+$  9  $+$  9  $+$  9  $+$  9  $+$  9  $+$  9  $+$  9  $+$  9  $+$  9  $+$  9  $+$  9  $+$  9  $+$  9  $+$  9  $+$  9  $+$  9  $+$  9  $+$  9  $+$  9  $+$  9  $+$  9  $+$  9  $+$  9  $+$  9  $+$  9 GOSUB <sup>6810</sup> 340 GOSUB 6019  $A* = "READ$ HOHE 380 H0i1E 345 Y = Y + 9:A\$ = "LETTER.": GOSUB 6000 TO 4668: NEXT 359 FOR I = 1 TO 4000: HEXT I 370 A\$ = "READY?**":** 6OSUB 6000 INPUT "STRIKE 'RETURN' HHEN REflDV.";R\* 3'30 IN?UT "STRIKE "RETURN" HHEN READY. n.iA\$ 110 REM \*\*\*\*\*\*\*\*\*\*\*\*\*\*\*\*\*\*\*\*\*\*\* 420 REH -<del>-B</del>E6IN MAIN PROGRAM--- $L = INT (L) + 64$ 480 HOME 430 L = RND (1)  $*$  26 + 1 CHR\* CD: GR GOSUB 5920: GOSUB <sup>6818</sup> 470 R\$ = CHRS (U: GR : GOSUB se20: GOSUB G919 490 PRINT "TYPE THE SAME LETTER." GET ES se9 6ET Bt REH - $558 \text{ } \frac{9}{5} = \frac{9}{1} + 3$ DISflBLE RETURN KEY RSC <B\$> <sup>=</sup> <sup>13</sup> THEN <sup>596</sup> DISflat Spinster, the spinster and spinsters are a spinster of the spinster of the spinster of the spinster of the spinster of the spinster of the spinster of the spinster of the spinster of the spinster of the spinster of 540 IF ASC (B\$) = 32 THEN 500 <sup>550</sup> <sup>Y</sup> <sup>=</sup> +■ <sup>560</sup> fl? B\*: 60SUB <sup>6016</sup> 5GB S = BS: GOSUB 6910 570 FOR K = 1 TO 500: NEXT <sup>580</sup> IF B\* CHR\* <L) THEN GOSUE <sup>2616</sup> sse IF BS = CHRS ( l) THEH GOSUB 2e10 600 FOR I = 1 TO 2000: NEXT I 610 IF C1 < E THEN 420 <sup>620</sup> GR GOSUB 5800:V 620 6R : 60SUB 5000: Y = 3 838 HOME 238 HOME 238 HOME 23 <sup>648</sup> fl\$ <sup>=</sup> "THflT'S": GOSUB S810 649 R\$ = " THRT' S": GOSUB 6919 <del>-----------------</del> 868 fl\* 1986 fl\* 1986 fl\* 1986 fl\* 1986 fl\* 1986 fl\* 1986 fl\* 1986 fl\* 1986 fl\* 1986 fl\* 1986 fl\* 1986 fl\* 198 <sup>670</sup> <sup>V</sup> <sup>=</sup> <sup>12</sup> S88 fl\* "FOR NOH.": GOSUB <sup>6818</sup> 680 \$ = " FOR HOH\_" : GOSUB 691B 10 REH ---- LETTER MATCH 30 REM -------- BY --------40 REM ---- FRANCIS A. HARVEY -142 PRINT " ROSANN H. COLLINS"<br>143 PRINT " THEODORE C. HINES" 145 FOR I = 1 TO 2500: HEXT I 16 PRINT : PRINT : PRINT 160 \$ <sup>=</sup>"COPYRI GHT OCTOBER 198B" : 60SUB 4620 17B FOR I = 1 TO 4000: HEXT LBG PRINT: PRINT: PRINT: REH -CLEAR TEXT 190 E = 5: REH - FOR D£J1O PURPOSES 200 REH: E IS NUMBER OF ATTEMPTS<br>210 REH --- USER INSTRUCTIONS---220 6R : 60SUB se29 280 FOR I = 1 TO see0: HEXT I: 6R 290 G1JSUB 5929 320 Y = Y + 9 330 R\$ = "rn!:: SAHE" 400 REH 440 C1 = C1 + 1: REM ---COUNTS LETTERS TRIED<br>450 L = INT (L) + 64 -DISABLE RETURN KEY 520 IF ASC (B\$) = 13 THEN 500<br>530 REM ----DISABLE SPACE BAR 598 IF B\$  $\langle$   $\rangle$  CHR\$ (L) THEN GOSUB 1010: Y = 3: GOTO 500 638 HOHE 650 Y = Y + 12 660 R\$ = "RLL": GOSUB 601B 670  $Y = Y + 12$ 

Cwww.commodore.ca

# QUALITY DISK SOFTWARE **QUALITY DISK SOFTWARE**  BACKED BY ON-GOING APPLICATIONS SUPPORT **BACKED BY ON-GOING APPLICATIONS SUPPORT**

from SPECTRUM SOFTWARE

### APPLE *1/* ®

CHECK REGISTER AND BUDGET: This comprehensive CHECKING ACCOUNT MANAGEMENT SYSTEM not only keeps complete records, it also gives you the analysis and control tools you need to actively manage your account.<br>The system provides routines for BUDGETING INCOME AND EXPENSE. AUTOMATIC CHECK SEARCH, and BANK STATEMENT RECONCILING, CRT or printer reports are produced for ACTUAL EXPENSE vs BUDGET. CHECK SEARCH DISPLAY RECONCILIATION REPORTand CHECK REGISTER DISPLAY SEARCH DISPLAY RECONCILIATION REPORT and CHECK REGISTER OISPLA Y by month. Check entry is prompted by user-defined menus of standard by month. Check entry is prompted by user·delmed menus of standard purposes and recipient codes, speeding data entry and reducing disk storage and retrieval time. Six fields of data are stored lore stored lore are stored lore are stored lor amount, check no.. date, purpose, recipient and TAX DEDUCTIBLE fields. Routines are also provided for CHECK SORT by date and check no.. DATA EDITING and Report Formats. Up to <sup>100</sup> checks/mo, storage DATA EDITING and Report Formats. Up to 100 checks / mo. storage S39 <sup>95</sup> ................. ..... ................. me HOME FINANCE PAK I: Entire Series \$49.95  $\textcircled{A}$   $\textcircled{t}$ AUTOMA TIC CHECK SEARCH. and BANK STATEMENT RECONCILING. CRT or printer reports are produced for ACTUAL EXPENSE vs BUDGET. CHECK storage and retrieval time. Six fields of data are stored for each check REMINDER. CHECK SEARCH routines allow searching on any of these data

SAVINGS: Account management system for up to 20 separate Savings accounts. Organizes, files and displays deposits, withdrawals and interest earned for each account Complete records shown via CRT or interest earned for each account. Complete records shown via CRT <sup>01</sup> printer S14.95 printer . . . . . . . . . . . . . . . . . . . . . . 514.95

Organizes, stores and displays purchases, payments and service charges for up to 20 separate cards. Use for credit cards or bank loans. CRT or prinlef reports S14 <sup>95</sup> printer repo rt s ..... S1495 CREDIT CARD: Get Control of your credit cards wilh this program.

#### UNIVERSAL COMPUTING MACHINE: \$49.95 (A)

A user programmable computing system structured around a 50 row x 50 column table User defines row and column names and equations forming column table User delines row and column names and equations lormlng a unique computing machine. Table elements can be multiplied, divided. subtracted or added to any other element User can define repeated subtracted or added to any other element User can define repeated functions common to row or column greatly simplifying table setup. and recalled, with or without old data, for later use. Excellent for sales forecasts, engineering design analysis, budgets, inventory lists, income planning, analysis or reporting problem that can by solved with a table. Unique curser commands allow you to move to any element, change its Unique curser commands allow you to move to any element. change its be printed by machine pages (user-defined 3-5 columns) on a 40 column printer. Hundreds of unique computing machines can be defined, used and stored. statements. production planning, project cost estimates-in short for any value and immediately see the effect on other table values. Entire table can prinler.

#### COLOR CALENDAR: \$29.95 (A)

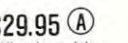

Got a busy calendar? Organize it with Color Calendar. Whether it's birthdays, appointments, business meetings or a regular office schedule, this program is the perfect way to schedule your activities.

The calendar display is a beautiful HI-RES color graphics calendar of the selected month with each scheduled day highlighted in color. Using the daily schedule, you can review any day of the month and schedule an event daily schedule. you can review any day 01 the monlh and schedule an event or activity in any one of 20 time slots from 8:00 A.M. to 5:30 P.M. Your description can be up to <sup>20</sup> characters long. The system will also print out description can be up to 20 characters long. The sys tem will also plin: out hard copies on your minimum 40-column printer.

MICROACCOUNTANT: The ideal accounting system for small businesses<br>Based on classic T-accounts and double-entry booking, this efficient program provides ledger journal for recording posting and reviewing up program provides a ledger journal for recording posting and reviewing up<br>to 1,000 transactions per month to any one of 300 accounts. The program produces CRT and printer reports covering; BUSINESS SOFTWARE: Entire Series \$159.95 (A) <sup>(1)</sup> to 1.000 transactions per month to anyone of 300 accounts. The program

Transaction Journal Balance Sheet Transaclion Journal Balance Sheet Accounts Ledgers **Income and Expense Statement** Includes short primer on Financial Accounting Requires 48K Ram Includes a shari primer on FinanCial Accounting. Requires 48K Ram . . . . .. 549.95

S49 <sup>95</sup>

UNIVERSAL BUSINESS MACHINE: This program is designed to SIMPLIFY and SAVE TIME for the serious businessman who must periodically Analyze. Plan and Estimate. The program was created using our Universal Analyze. Plan and Estimate. The program was crealed using our Universal Computing Machine and it is programmed to provide the following planning Computing Machine and it is programmed 10 prOVi de the following planning

and forecasting tools. and torecasting tools. CASH FLOW ANALYSIS PROFORMA PROFIT & LOSS SOURCE AND USE C PR0FORMA BALANCE SHEET JOB COST ESTIMATOR PROFORMA BALANCE SHEET REAL ESTATE INVESTMENT INVENTORY ANALYSIS REAL ESTATE INVESTMENT

PROFORMA PROFIT & LOSS SOURCE AND USE OF FUNDS SALES FORECASTER JOB COST ESTIMATOR INVENTORY ANALYSIS

Price, including a copy of the Universal Computing Machine  $\dots$  \$89.95

## *TRS-80* CD

programs expanded to include up to 50 budgetable items and up to 400 checks per month. Includes bank statement reconciling and automatic checks per month and per month statement reconciling and automatic statement reconciling and and automatic statement of check search (48K) S49 <sup>95</sup> check search (48K) . . . . . . . . . . . . . . . . . . . 549.95 BUSINESS CHECK REGISTER AND BUDGET: Our Check Register and Budget

#### ELECTRONICS SERIES: Entire Series 8259.95

LOGIC SIMULATOR: SAVE TIME AND MONEY. Simulate your digital logic LOGIC SIMULATOR: SAVE TIME AND MONEY. Simulate your digital logic<br>circuits before you build them. CMOS, TTL, or whatever, if it's digital logic, this program can handle it. The program is an interactive, menu driven, this program can handle it. The program is an interactive. menu driven. full-fledged logic simulator capable of simulating the bit-time response of gates, including NANDS, NORS, INVERTERS, FLIP-FLOPS, SHIFT REGISTERS, COUNTERS and user-defined MACROS. UP to <sup>40</sup> user-defined random, or COUNTERS and user·defined MACROS. UP to 40 u5er·delined random. or binary input patterns. Simulation results displayed on CRT or printer binary input patterns. Simulation results displayed on CRT or printer. Accepts network descriptions from keyboard or from LOGIC DESIGNER for Accepts network descriptions from keyboard or from LOGIC DESIGNER lor simulation S159.95 (T)(f) s;mulalion ... . .................. . .. 5159.95 ®CD full-fledged logic simulator capable of simulating the bit-time response of a<br>logic\_network\_to\_user-specified\_input\_patterns.\_It\_will\_handle\_up\_to\_1000<br>gates, including NANDS, NORS, INVERTERS, FLIP-FLOPS, SHIFT REGISTERS,

LOGIC DESIGNER: Interactive HI-RES Graphics program for designing digital logic system <sup>A</sup> menu driven series of keyboard commands allow you to logiC system. A menu driven series of keyboard commands allow you to draw directly on the screen up to <sup>15</sup> different gale types, including <sup>10</sup> gate draw directly on the screen up to 15 diflerent gate types. Including 10 gate specification. Standard patterns supplied are NAND. NOR. INVERTER, EX-OR. T-FLOP. JK-FLOP D-FLOP. RS-FLOP. BIT COUNTER and N-BIT SHIFT REGISTER. User interconnects gates just as you would normally draw using<br>line\_graphics\_commands.\_Network\_descriptions\_for\_LOGIC\_SIMULATOR\_ generated simultaneously with the CRT diagram being drawn. \$159.95  $\overline{A}$ ) LOGIC DESIGNER: Interactive HI-RES Graphics program for designing digital shape patterns supplied with the program and 5 reserved for user<br>specification. Standard patterns supplied are NAND, NOR, INVERTER, EX-<br>OR T-FLOP JK-FLOP D-FLOP RS-FLOP 4 BIT COUNTER and N-BIT SHIFT

MANUAL AND DEMO DISK: Instruction Manual and demo disk illustrating capabilities of both programs  $\ldots \ldots \ldots \ldots \ldots \ldots \ldots \ldots$ . \$29.95

MATHEMATICS SERIES: Entire Series \$49.95 (A)

STATISTICAL ANALYSIS I: This menu driven program performs LINEAR REGRESSION analysis, determines the mean standard deviation and plots REGRESSION analysis. determines the mean standard deViation and plots the frequency distribution of user-supplied data sets. Printer, Disk. I/O routines S19.95 routines ..... . ... ........ . ............ 519.95

NUMERICAL ANALYSIS: HI-RES 2-Dimensional plot of any function NUMERICAL ANALYSIS: HI· RES 2·O!mensional plot 01 any lunction. Automatic scaling. At your option, the program will plot the function, plot the INTEGRAL, plot the DERIVATIVE, determine the ROOTS. MAXIMA. MINIMA. INTEGRAL VALUE S19.95 MINIMA. INTEGRAL VALUE. . . . . . . . . . . . . . . . . . . . . . 519.95 the INTEGRAl. plot the DERIVATIVE. determine the ROOTS. MAXIMA.

MATRIX: A general purpose, menu driven program for determining the INVERSE and DETERMINANT of any matrix, as well as Ihe SOLUTION to any INVERSE and DETERMINANT of any matrix. as well as the SOLUTION to any set of SIMULTANEOUS LINEAR EQUATIONS. . . . . . . . . . . . . . . . \$19.95

3-D SURFACE PLOTTER: Explore the ELEGANCE and BEAUTY ol MATHE 3.D SURFACE PLDTTER, Explore Ihe ELEGANCE and BEAUTY of MATHE· MATICS by creating HI-RES PLOTS of 3-dimensional surfaces from any 3-variableeguation. Disk save and recall routines for plots. Menu driven to 3-variable equation. Disk save and recall routines lor plots. Menu driven to vary surface parameters. Hidden line or transparent plotting  $\dots$  \$19.95

ACTION ADVENTURE GAMES: Entire Series 529.95 RED BARON: Can you outily the RED BARON? This fast action game simulates machine-gun DOGFIGHT between your W0RL0 WAR IBI-PLANE and the baron's. You can LOOP. DIVE. BANK or CLIMB-and so can the BARON. In HI-RES graphics.  $\dots \dots \dots \dots \dots \dots \dots \dots \dots \dots$ . \$14.95 ACTION AOVENTURE GAMES: Entire Series 829.95 ® RED 8ARON: Can you outlly the RED BARON? This last action game simulates a machine-gun DOGFIGHT between your WORLD WAR I BI·PlANE

BATTLE OF MIDWAY: You are in command of the U.S.S HORNETS' DIVE-BATTLE OF MIDWAY: You are in command of the U.S.S. HORNETS· DIVE· BOMBER squadron. Your targets are the Aircraft carriers. Akagi.Soryu and BOMBER squadron. Your targets are the Aircrall carriers. Akagi. Soryu and Kaga. You must fly your way through ZEROS and AA FIRE to make your Kaga. You must lIy your way through ZEROS and AA FIRE to make your DIVE-BOMB run. In HI-RES graphics  $\dots\dots\dots\dots\dots\dots\dots$  .  $\mathsf{S14.95}$ 

FREE CATALOG-AII programs are supplied on disk and run on Apple II w / Disk & Applesoft ROM Card & TRS-80 Level II and require 32K RAM unless otherwise noted. Detailed instructions included. Orders shipped within otherwise noted. Detailed instructions included. Orders shipped within 5 days Card users include card number. Add S1 <sup>50</sup> postage and handling days. Card users include card number. Add SI.SO postage. and handling with each order. California residents add 6½% sales tax. Foreign orders add S5 <sup>00</sup> postage and handling. 55.00 postage and handlrng .

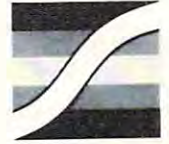

SPECTRUM SOFTWARE SPECTRUM SOFTWARE <sup>142</sup> Carlow, P.O. Box <sup>2084</sup> 142 Carlow, P.O. Box 2084 Sunnyvale, CA <sup>94087</sup> Sunnyvale, CA 94087

FOR PHONE ORDERS:  $(408)$  738-4387  $\rightarrow$ DEALER INQUIRIES INVITED. DEALER INQUIRIES INVITEO.

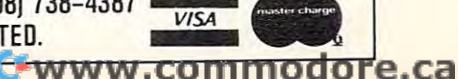

high as the screen and about one-**high as the screen and about one**eighth of screen wide. **<sup>e</sup> ighth o f a screen wide.** 

Color can be set within the program or randomly selected each program or randomly selected each **time a line of characters is** displayed. The upper-left corner of the matrix is defined as  $(X, Y)$ , and each character is "drawn" from **each character is " drawn ' t from**  this reference point. **this re ference po int .** 

Each line of characters is **passed to the subroutine as the** string  $A\$ . An initial value of  $X$ , the horizontal beginning point of each character, is calculated which **each characte r, is calculated which**  will complete the characters on the theory line, and the characters are drawn **li ne, and the characters arc drawn**  one at time. The time at the second control of the second control of the second control of the second control of the second control of the second control of the second control of the second control of the second control of will center the characters on the one at a time.

The substitution of the substitution of the substitution of the substitution of the substitution of the substitution of the substitution of the substitution of the substitution of the substitution of the substitution of th each character automatically incre **each character automatically incre**ment the value of  $X$  the appropriate number of spaces to the **priate number o f spaces to the**  right. Messages longer than one **right . Messages lo nger than one**  line (e.g., "You are sharp!") can **line (e.g., " YOli are sharp! ") can**  be subdivided; the value of the string A\$ is set to the contents of **each line, and Y is incremented by** at least nine before calling the **at least nine be fo re calling th <sup>e</sup>** subroutine which centers and plots **subroutine which centers and plots**  the characters. **the characte rs.**  The subroutines that draw

The sample program listed demonstrates two ways in which these techniques can be used. The **these techniques can be used. The**  program, LETTER MATCH, was program, LETTERMATCH , was developed to familiarize primary **developed to familiarize primary**  school students with the letters of **school students with the letters of**  the alphabet and the computer keyboard. A randomly selected letter is displayed on the screen, and **tcr is displayed o n th e screen, and**  the user is asked to type the same the user is asked 10 type the same letter. The GET command is used for input and all non-letter keys, the RETURN key, and space bar arc disabled.

If the student enters the wrong **If the student enters the wrong**  letter, the computer responds with **letter, th e computer responds with**  large "TRY IT AGAIN," then a large "TRY IT AGAIN," then clears the screen of the student's **cl ears the screen of th e student's**  response and redisplays the original response and redisplays the original letter. The student responds until the correct letter is selected. When **the student does enter the correct** letter, the computer responds (again, in large, multi-colored let **(aga in , in large, multi-colored le t**ters) with one of five randomly **ters) with onc of five randomly**  selected positive responses, such as **selected positive responses, such as**  "RIGHT!" or "YOU ARE SHARP!". Each student is asked to identify five letters correctly. **to id entify five lett ers co rrectl y .** 

----

```
696
  710 \text{ } \frac{\text{V}}{\text{}} = 3710
723 ~$ = "~;EXT": GOSUB 6000 
  739
749
  745
  750
  770
  776
738
  796
  810
  820 \text{ Y} = \text{Y} + 12: \text{A}$ = "GOODBYE"
  840 Y = Y + 12:R$ = "FOR NOH.": GOSUB 6000
   - - -
 909 REH
1010
 1829 \text{ } 4 = 4 + 81030 A$ = "TRY IT": 60SUB 6010----
 ieee
1970
29182020
12
282& Y = Y + 12 
2030 M =2050 A$ = "RIGHT!": GOSUB 6000: RETURN
 2060 R$ = "OK!2:6OSUB 6010: RETURN
 2070
 2090 A$ = "GREAT!2:GOSUB 6010: RETURN
 2100 R$ = "SUPER!": 6OSUB 6010: RETURN
3010
3020
 3030
3946
3948 NEXT 
3050<br>3060
 ---
 \cdot - \cdot - \cdot4010
4020
4030
 -1----
 . . . . .
 5996
5888 REH 
 5919
 5020
5030
 ---
6000
6010<br>6020
 ----
6030
6040
6050
6060<br>6070
 B078
6080
6030<br>6100
 ----
6110
6128
6125
6130 P =6140
 ----
S160
6170
8130
3200
6210
  700 GR: GOSUB 5000: REM - CLEARS SCREEN
        V ~ V 12: fl* "PLEflSE.": SOSUB 6800
  745 FOR I = 1 TO 2000: NEXT I
   PRINT
PRINT "TYPE ";: FLflSH PRINT "S";: NORHflL PRINT
TO STOP."
768 PR INT "TYPE";: FLASH : PRINT "S";: flORHRL : PRINT" TO STOP." 
          GET Z$: IF Z$ \langle \rangle "S" THEN C1 = 0: GR : GOTO 380
          GR GOSUB 5000:V
   HOME
"OKI": GQ3UB 6900
818 I=l$ = "OK! ": GOSUB seee 
   END
899 END 
         REH
 REH SUBROUTINE FOR HR0N6 RHSHERS
1818 REH -SUBROUTINE FOR HROHS RHSI£RS 
                         . . . . . . . . . . .
          FOR I = 1 TO 1500: NEXT I1060 Y = 11: 60SUB 3000
 1970 RETURN
         RFM -
          REHE SUBROUTING FOR RIGHT RNSHERS IN THE SUBROUTING CONTINUES. THE SUBROUTING CONTINUES INTO A REGISTER OF REGISTERS OF REGISTERS OF REGISTERS OF REGISTERS OF REGISTERS OF REGISTERS OF REGISTERS OF REGISTERS OF REGISTERS O
 2030 \text{ N} = \text{INT} \ ( \text{ RND} \ (1) \ \text{*} \ 5) +1fl* = -0K!2:6OSUB 6010: RETURN
ft* "YOU ORE": GOSUB 681©
 REH —BLANKS REST OF SCREEN
3008 REM --flUlIfI(S REST OF SCREEH 
          - - - -FOR = Y TO 39
 HLIN 0,39 RT
3838 HLIN 8.39 RT T 
          \cdots6OSUB 5020
39S8 60SUB 592& 
          . . . . . . . . .
          \cdots1010 REH ********************
 4020 REH ---CENTERS AND PRINTS
          REGULAR REGULAR TEXT IN THE REGULAR STATE OF THE REGULAR DESIGN TEXT IN THE REGULAR DESIGN TEXT IN THE REGULAR DESIGN TEXT IN THE REGULAR DESIGN TEXT IN THE REGULAR DESIGN TEXT IN THE REGULAR DESIGN TEXT IN THE REGULAR DES
 4040 Z = (40 - LEN (R$)) / 2
 HTRB Z: PRINT ft*
49S8 HTRB Z: PRINT 11$ 
 RETURN
496e RETURN 
          REH
 REH
S928 REH -PICKS RINJOH COLOR-
          REH —PICKS RflMDOH COLOR
 5830 COLOR= INT (RND (1) * 15) + 1
 6000 REH *********************
 6828 REH -As IS STRING TO-
          \ldotsREH BE PRINTED
Ge39 REH - BE PRINT£D --
          R = 100\mathcal{L} = \mathcal{L} = \mathcal\cdots . \cdots \cdots \cdots \cdots \cdots \cdots \cdots \cdots \cdots \cdots \cdots \cdots \cdots \cdots \cdots \cdots \cdots \cdots \cdots \cdots \cdots \cdots \cdots \cdots \cdots \cdots \cdots \cdots \cdots \cdots \cdots \cdots \cdots \cdots \cdots \cdIF MID* (A*,H,1) = "?" THEN GOSUB 8010: GOTO 6160
         IF
           \cdotsIF
          IF
         IF
         IF
          ON P GOSUB 6200,6270,6350,642
 HID* (fl*,H,l) "!" THEN GOSUB 8888: GOTO 6168
6098 IF HIOS ( RS.H.l ) = "!" THEN GOSUB 8889: 6OTO 6168 
 6110 IF HID$ (A$.H.1) = "." THEN 60SUB 8130: 60TO 6160
                HID* (A*,H*1) = "." THEN 60SUB 8130: 60T0 6160 HID* (A*,H*1) = ".* " THEN 60SUB 8230: 60T0 6160HID* (fl*,H,l> ■"■ THEN GOSUB 8230: GOTO 6166
6128 IF HI!)$ ( RS.H.I) = "'" THEN 60SUB 8239: 60TO 6168 
 6130 P = RSC ( HID$ (R$, H.1)) - 645148 _UN P GOSUB 6200,6270,6350,6420,6490,6560,6620,6790,6750,6810,6860,69
        06,6958,7810,7878,7138,7190,7278,7366,7440,7480,7538,7550,7650,7706,7 88.6958.7818.7878.7138.7198.7278.7368.7448.7488.7538.7598.7658.7700.7 
         --
 6150 \times = 8 + 6NEXT
GOSUB 5626
6178 GOSUB 5920 
 RETURN
6188 RETURN 
 6200 REH - - - PRINTS LETTER A
6210 PLOT X + 2, Y6220 PLOT X + 1, Y + 1: PLOT X + 3, Y + 1FOR I = 1 TO 2000: NEXT I730 Y = Y + 12:R$ = "PERSON.": 60SUB 600& 
  740 Y = Y • t2: RS = "PLEASE_": GOSUB 600e 
         PRINT
  770 PRINT "STRIKE ANY KEY TO GO ON."<br>780  GET Z$: IF Z$ <  > "S" THEN C1 = 0: GR : GOTO 380<br>790  GR : GOSUB 5000:Y = 3
         HOME
  830 GOSUB 6000
 1948 Y = Y + 8:RS = "R6RIN.": 60SUB 681& 
 tSS8 FOR I = 1 TO 1596: NEXT I 
2000 REH
                    -SUBROUTINE FOR RIGHT ANSHERS
2948 ON H GOTO 2859.2868.2878.2898. 218& 
 2878 11$ = "YOU ME": GOSUB 6819 
 2888 Y = v + 8:11$ = "SHRRPI": 60SUB Ge18: RETURN 
2118 RETURN 
 391& COLOR= 8 
3828 FOR T = Y TO 39 
          RETURN
4988 REH 
         REM - REGULAR TEXT-
          5018 REH 111 111111111.11111111 
5040 RETURN
         REH - LARGE PRINT SUBROUTINE
         REM ----CENTERS TEXT-
 6050 X = RBS (20 - LEN (R$) * 2.5)<br>6060 FOR H = 1 TO LEN (R$)
 5078 IF RSC ( HID$ ( AS.H.I») = 32 THEN X = X + 2: GOTO 6168 
 seoo IF HI!)$ ( R$.H.l ) = "7" THEN 60SUB 8010: 60TO 6160 
                HD$ (A$,H.1) = "1" THEN 60SUB 8889: 6010 6169<br>HD$ (A$,H.1) = "1" THEN 60SUB 8139: 60T0 6168HID$ (A$.H.1) = "; " THEN 60SUB 8270: 60TO 6160NEXT
```
## **GIFTS FROM PROMETHEUS** GIFTS FROM PROGRAM AND THE USE OF THE USE OF THE USE OF THE USE OF THE USE OF THE USE OF THE USE OF THE USE OF THE USE OF THE USE OF THE USE OF THE USE OF THE USE OF THE USE OF THE USE OF THE USE OF THE USE OF THE USE OF T Advanced products at Down-to-Earth **PRICES** Price and the contract of the contract of the contract of the contract of the contract of the contract of the contract of the contract of the contract of the contract of the contract of the contract of the contract of the

#### DUALSER1ALCARD-1. DUAL SERIAL CARD-l .

All functions of two All functions of two independent serial independent serial cards on one board-plus on one of the cards of the cards of the cards of the cards of the cards of the cards of the cards of the cards of the cards of the cards of the cards of the cards of the cards of the cards of the ca more. Provides Apple II<sup>(1)</sup> users with two simultaneous asymptotic asymptotic property of the second control of the second control of the second control of the second control of the second control of the second control of the second control of the second c nous serial channels. DSC-1 appears nous serial channels. DSC-l appears as two separate logical serial cards to as two·separate logical serial cards to the Apple  $II^{(1)}$ . Fully software compatible with all Apple II's<sup>(1)</sup> and Microsoft software. <sup>2716</sup> EPROM Microsoft software. 2716 EPROM used for easy driver modification. In used for easy driver modification. In addition, the second serial channel supports these extra features: supports these extra features: cards on one board-plus with two simultaneous asynchro-

• Strapable DCE/DTE. • Secondary RS-232 handshake functions (DCD, 232 handshake functions (DCD, 232 handshake functions (DCD, 232 handshake functions) DTR, DSR) • Strapable logical slot location and hardware looks like it's another location and hardware looks like it's another slot. **Order: PP-DSC-1 @ \$189.00 each.** RS-232 handshake functions (DCD,

DUAL SERIAL/PARALLEL CARD-1. As with the Dual Serial Card-1 DUAL SERIAL/PARALLEL CARD-l. As wtth the Dual Serial Card-l (above), the Dual Serial/Parallei-1 provides Apple users with simultaneous (above), the Dual Serial/Parallel-l provides Apple users with simultaneous use of one full serial port and one parallel port. Both ports strapable for use of one full serial port and one parallel port. Both ports strapable for any Apple peripheral slot. Fully compatible with all Apple and Softcard any Apple peripheral slot. Fully compatible with all Apple and Softcard (CP/M) software. Drivers for serial interface and Centronics parallel (CP/ M) software. Drivers for serial interface and Centronics parallel interface are contained in modifiable industry standard EPROM. Serial interface are contained in modifiable industry standard EPROM. Serial port is configured like DSC-1. **Order: PP-DSP-1** @ \$189.00 each.

**MEMORY EXPANSION MODULE-1.** Expand your Apple II<sup>(1)</sup>to a full 64K RAM system with highest quality 16K dynamic RAMS. Fully buffered to provide reliable operation – even with fully loaded Apples. Total compatibility with Microsoft Softcard<sup>(2)</sup>/CP/M<sup>(3)</sup> and all Apple software. Supplied complete with instaflation instructions and test program. complete with installation instructions and test program.

Order: PP-MEM-1 @ \$149.50 each.

PASCAL MT+ MEM-1. A modular native Z-80 code Pascal compiler. ISO standard. Includes a MEM-1 (detailed above). Have a full Pascal compiler at half the Apple price. Requires a Microsoft Softcard<sup>(2)</sup> and two disk drives. Note that the Pascal MT+ alone is normally \$250.00. disk drives. Note that the Pascal MT + alone is normally \$250.00.

Order: PP-PMT-1 @ \$299.00 each.

16K RAM ADD-ON KITS, For TRS-80 and Apple II<sup>(1)</sup>. Eight (8) fullspecification industry standard 16K RAMS. These are not seconds. specification industry standard 16K RAMS. These are not seconds. Order: PP-RAK-16 @ \$29.00 each.

All Prometheus boards are completely tested and burned-in prior to shipment. All Prometheus boards are completely tested a nd burned-if) prior to shipment. One-year warranty covers parts and labor. MONEY BACK GUARANTEE: Order One-year warranty covers parts and labor. **MONEY BACK GUARANTEE:** Order now without risk. Boards may be returned, in good condition, after up to <sup>10</sup> days now without risk. Boards may be returned. in good condition. after up to 10 days of trial for full and prompt cash refund. California: add 6% tax; BART Counties, of trial for a full and prompt cash refund. California: add 6% tax ; BART Counties. '" 61/2%. Orders under \$150, add \$3.00 postage, for handling charge. 51/2%. Orders under \$150, add \$3.00 postage, for handling charge.<br>Freight allowed on orders over \$150. Dealer inquiries invited. [**bluest][ [ bluest]**  $\cdots$ 

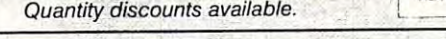

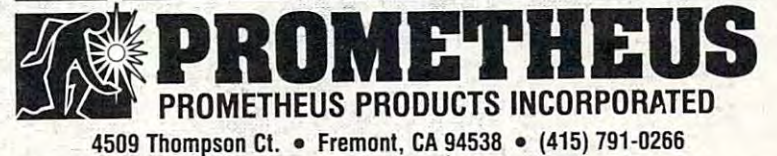

Registered Trade Marks: (1) Apple Computers, Inc. (2) Microsoft Consumer Products (3) Digital Research, Inc.

We have found that LET-We have found that LET-TERMATCH provides an excellent introduction to computers **cell ent introduction to computers**  for quite young children. It can be for quite young children. It can be modified (for example, by considerably shortening the delay loops) for use to introduce other users (o computers and to sharpen **users to computers and 10 sharpen**  keyboarding skills of users of any keyboarding skills of users of a ny age. age .

 $A$ 

LETTERMATCH occupies LETTERMATC H occupies about 6400 by the second control of memory. The second control of memory. The second control of memory. The second substituting which format and plot in the plot of the plot of the plot of the plot of the plot of the plot of the plot of the plot of the plot of the plot of the plot of the plot of the plot of the plot of the plot of the the characters (beginning in line the characters (beginning in line 5000) occupy about <sup>3700</sup> bytes. 5000) occupy about 3700 bytes. Thus, any Applesoft program Thus, a ny Applesoft program which leaves <sup>3700</sup> bytes of memory wh ich leaves 3700 bytes of memory free when loaded can be modified to give large, multi-colored to give large, multi-colored 6490 REH PIHNTS E responses by merging these  $\overline{5500}$  VLIN Y.V + 6 AT X subroutines with the existing pro- $\overline{5520}$  HLIN  $\overline{3}$ ,  $\overline{5}$   $\overline{2}$   $\overline{2}$   $\overline{2}$   $\overline{2}$   $\overline{2}$   $\overline{2}$   $\overline{2}$   $\overline{2}$   $\overline{2}$   $\overline{2}$   $\overline{2}$   $\overline{2}$   $\overline{2}$   $\overline{2}$   $\overline{2}$   $\overline{2}$   $\overline{2}$ gram (using the Apple 6530 HLIN X.X + 3 AT Y + 6 subroutines with the existing pro-<br>gram (using the Apple 6530 HLIN XX<br>RENUMBER program), making  $6540 = 8 - x - 1$ <br> $6540 = 8 - 1$ minor changes in the main pro- **6560 REH** ———**PRINTS F** gram (adding GR, selecting colors,  $6570$  ULIN Y.Y + 6 AT X<br> $6580$  HLIN X.X + 3 AT Y etc.), then modifying each PRINT  $6590$  HLIN X.X + 2 AT Y + 3 statement to use the subroutine. SS80 X = X - 1<br>For example, the line "200 PRINT 6610 RETURN "VERY GOOD!" would be  $6630$  ULIN  $4.4 + 6$  AT X changed to "200 A\$ = "VERY  $\frac{5640}{6556}$  HLIN X.X + 3 HI Y + 6 GOOD!": GOSUB 6000." 6669 about 6400 bytes of memory. The subroutines which format and plot

The character set as developed The character set as developed includes the upper case letters A to and the question mark, exclama Z and the question mark, exclamation point, comma, period, single **tion point , comma, period, sin gle**  quotation marks, and semicolon. **quotation marks, and sem icolon.**  The set could easily be expanded to include lower case letters, numerals, and other punctuation. **numerals, and other punctuation.**  The program randomly selects the The program randomly seiccts the color of each line of characters. **color of each line of characters.** 

Copies of LETTERMATCH on diskette or cassette are available **on diskette or cassette are ava il able**  address for the cost of duplication of the cost of duplication. The cost of the cost of duplication in the cos While we reserve all commercial rights to these programs, we offer them free to any user for any non **them free to any user for any non**commercial educational purpose. **commercial educational purpose.**  Other utilities of this kind which we have developed include routines **we have developed include routines**  for adding sound effects and music **for adding sound effects and music**  to programs, additional graphics to programs, addit ional graphics (such as screen borders), and (such as screen borders), and others. These will appear in later **others. These will appear in later**  issues of COMPUTE! We hope that issues of **COMPUTE!** We hope that teachers and other computer users **teachers and other computer users**  will find these procedures a useful addition to their program collection. addit ion to their program collection. from the authors at the above address for the cost of duplication.

<sup>7030</sup>

<sup>6236</sup> <sup>6240</sup> <sup>6256</sup> 6270 6280 <sup>6236</sup> 6388 6310<br>6320 6338 <sup>6336</sup> 6350 <sup>6356</sup> <sup>6360</sup> 6370<br>6380 6390 <sup>6396</sup> 6410<br>6420 <sup>6429</sup> 6440 6458 <sup>6456</sup> <sup>6476</sup> <sup>6486</sup> 6500 <sup>5506</sup> 6530<br>6540 6550 <sup>6556</sup> 6580 <sup>6590</sup> 6610 6628 <sup>6850</sup> <sup>6710</sup> <sup>6720</sup> <sup>6730</sup> <sup>6740</sup> G750 <sup>6768</sup> 6788 REH - $R^2$ 80 ULIN Y.Y + 6 AT X REM - $3340$  IF  $X > 0$  THEN  $X = X - 1$ : RETURN 6360 VLIN Y.Y + 6 AT X HLIN X,X 6388 HLIH X. X + 3 AT Y  $3$   $AT$   $Y$  $5398$  PLOT  $X + 3.9 + 1$ <sup>6850</sup> 6870 <sup>6398</sup> 6910 <sup>6920</sup> 6940 •5958 <sup>6970</sup> <sup>6960</sup> <sup>6990</sup> 7010 ---- $6400$  PLOT  $X + 3.7 + 5$  $-$ PRINTS D  $G430$  ULIN Y.Y + 6 AT X  $3440$  VLIN Y +  $1.9$  + 5 AT X + 3  $3450$  HLIN X.X + 2 AT Y ULIN  $4.4 + 6$  AT  $-$  5460 HLIN X.X + 2 AT Y + 6 6480 PRINT "1799": END PRINTS E RETURN<br>REH <sup>+</sup> <sup>3</sup> flT 6S1B HLIN X.X + 3 AT V  $X = X -$ RETURN HLIN  $X.X + 2$  AT  $Y + 3$  $-5.668$  PLOT X + 3, Y + 5: PLOT X + 3, Y + 4 PLOT 3.V 5:  $6670$  PLOT  $X + 2.9 + 4$  $R = 6 + 6 + 6 + 7$  $5720$  VLIN Y.Y + 6 AT X + 3  $5730$  HLIN X,  $X + 3$  AT Y + 3  $6740 X = X - 1:$  RETURN REH PRINT HLIN X,X <sup>+</sup> <sup>2</sup> flT 6788 HLIN X.X + 2 AT V 6780 VLIN Y.Y + 6 AT  $X + 1$ 6800 RETURN REH HLIN X,X RT 682e HLIN X. X + 4 AT V 6840 PLOT X,Y + 5: HLIN X + 1,X + 2 RT Y + 6 2-V <sup>+</sup> 2: 3,V 4: PLOT <sup>X</sup> <sup>+</sup> 2,V 5: PLOT 4: PLOT X + 2. V + 5: PLOT X + 3. Y + 6 S850 RETURN **REH**  $R = R + 9.4$  H I IV 6878 6880 PLOT X + 3,V + 1: PLOT X + 2,V + 2: PLOT X + 1,V + 3: PLOT X + 1,V + <sup>X</sup> <sup>=</sup> 1: RETURN 6899 X = X- I: RETURN  $S918$  VLIN  $Y. Y + 6$  AT X 6920 HLIN  $X_{2}X + 3$  AT Y + 6 <sup>X</sup> <sup>=</sup> <sup>X</sup> - 1: RETURN 6930 X = X-I: RETURN **REN**  $6968$  VLIN Y.Y + 6 AT X ULIN V,V <sup>+</sup> flT 6978 VLIH V.V + 6 HT X + 4 RETURN 7ese RETURN  $7828$  VLIN Y.Y + 6 AT X 7030 VLIN Y.Y + 6 AT  $X + 4$ -PRINTS 7019 REH PRINTS H 6230 ULIN Y + 2.Y + 6 AT X + 4  $6240$  HLIN  $X_{2}X + 4$  AT  $Y + 4$  $6250$  ULIN Y + 2.Y + 6 AT X **BETURN PRINTS B** 3290 HLIN X.X + 2 AT Y<br>3300 HLIN X.X + 2 AT Y + 3  $3318$  HLIN X.X + 2 AT Y + 6  $3320$  VLIN Y + 1.Y + 2 AT X + 3  $01 \text{ IN } Y + 4.4 + 5 \text{ AT } X + 3$ PRINTS C HLIN  $X.X + 3$  AT Y + 6  $X = X - 1$ : RETURN  $X = X - 1$ : RETURN 6680  $X = X - 1$ 6690 RETURN 67ee REH PRIHTS H 67'Se REH PRINT I 6770 HLIN  $X.X + 2 ATY + 6$ 6790  $X = X - 2$ S810 REH --- PRINTS J  $6830$  VLIN Y.Y + 5 AT X + 3 PRINTS K 6see REH PRINTS L **RETURN** -PRINTS H 6980 PLOT  $X + 1$ ,  $Y + 1$ : PLOT  $X + 3$ ,  $Y + 1$ 6998 PLOT  $X + 2.9 + 2$ 

 $\frac{7949}{4}$  PLOT X + 1.Y + 1: PLOT X + 2.Y + 2: PLOT X + 2.Y + 3: PLOT X + 3.Y +

## FINANCIAL MANAGEMENT SYSTEM II

#### FASTER EDGA ACCOUNTING SYSTEMS AND THE STREET **HOME AND BUSINESS ACCOUNTING** A FAST. EASY-TO-USE ACCOUNTING SYSTEM

OBJECTIVE: Enter an entire month's checking, charge card, and cash OBJECTIVE: Enter an entire month's checking. charge card. and cash accounts in just a few minutes using your own personalized macro lists. Instant error correction on all entries. Audit all files by Code and month. PERFECT FOR TAX ACCOUNTING. Powerful new BUDGET and monlh. PERFECT FOR TAX ACCOUNTING. Powertul new BUDGET MANAGER lor planning and comparing budget with audits. Printer routines for listing disk files, balance, reconcile, search, macro lists, routines for listing disk files, balance. reconcile. search, macro lists, audit and budget reports. audit and budget reports. lists. Instant error correction on all entries. Audit all files by Code MANAGER for planning and comparing budget with audits. Printer

ALL THE ORIGINAL FEATURES + NEW BUDGET MANAGER

- ■1-3 KEYSTROKE ENTRYS • 1·3 KEYSTROKE ENTRYS
- AUTOMATIC TAX COOING AUTOMATIC TAX COOING

#### • SINGLE OR DUAL DISK DRIVE

 $\star$  ACCOUNT MANAGER: A self-prompting, error avoiding entry system which includes disk files, balance, reconcile, edit, and sort. system which includes disk liles, balance. reconcile, edit, and sort. BUDGET MANAGER: Plan, review, and balance your budget. Then \* BUDGET MANAGER: Plan. review. and balance your budget. Then generate complete reports with summation for any 1 - 12 month period.

period. \* SYSTEM UTILITY: Enter your own Item and tax Code Macros. up to System Utility: Enter your own Item and the Code Macros, up to the Code Macros, up to the Macros, up to the Ma <sup>100</sup> each. Configure program to match almost any printer/disk 100 each. Configure program to match almost any printer/disk system. system.

SEARCH RECORDS: Search for any given data. Make specific and \* SEARCH RECOROS: Search for any given data. Make specific and expanded searches using the Macro lists. expanded searches using the Macro lists.

ACCOUNT AUDITOR: Totals all files by tax Code and any 1-12 \* ACCOUNT AUDITOR: TOlals alililes by lax Code and any 1-12 month period with year-to-date totals.

48K APPLE with ROM APPLESOFT and disk required (printer \* 48K APPLE wilh ROM APPlESOFT and disk required (prinler optional) ,

PRICE: \$39.95 -- Check, VISA, or MASTER CHARGE accepted.

039 Cadiz Dr.- Simi. CA 93065 <sup>1039</sup> Cadiz Dr.- Sim). CA <sup>93065</sup> Phono <sup>18051</sup> <sup>526</sup> <sup>0151</sup> Phon (80515~151 o R JARVIS COMPUTING

Dealer Inquiries Invited Dealer Inquiries Invited

optional)

month period with year-to-date totals.

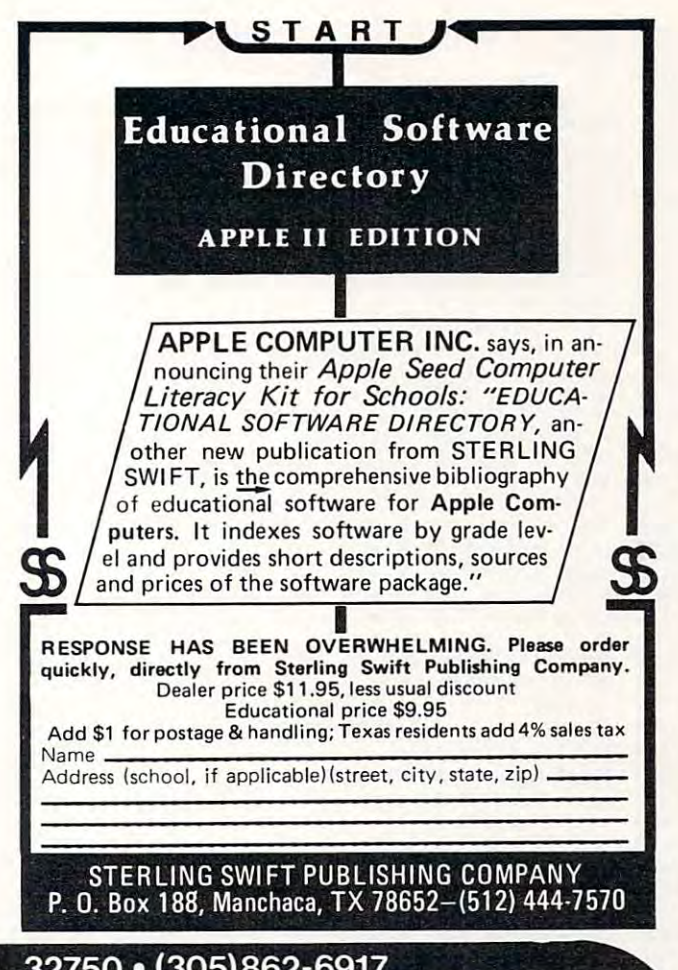

## BOX 3435 . LONGWOOD, FL 32750 . (305)862-6917

## WHY ANOTHER VERSION OF ADVENTURE?

Since Will Crowther and Don Woods created it years ago, ADVENTURE has Since Will Crowther and Don Woods created it years ago, ADVENTURE has been programmed to run on nearly every computer known to man. The been programmed to run on nearly every computer known to man . The original Fortran version ran on a large PDP machine requiring nearly 300K of storage. At least three other versions of ADVENTURE exist for the APPLE. storage. AI least three other versions of ADVENTURE exist for the APPLE. Some claim to be the only complete version; some claim to fill whole disks with Some claim to be the only complete version; some claim to fill whole disks with program and data. All, however, require diskette access during the game to retrieve text for display on nearly every command. All added "features" of their retrieve text for display on nearly every command. All added "features" of their own, changed some of the original text, or omitted something from the own. changed some of the original lext. or omitted something from the original. original.

In this version of ADVENTURE you get nothing but the real thing. NOTHING, has been added or left out. By using a text compression technique seldom used on microcomputers, the nearly 44K bytes of text (it in less than 25K. This on microcomputers, the nearly 44K bytes of text fit In less than 2SK. This means no disk access is needed during the game and that it can be played on means no disk access is needed during the game and that 11 can be played on 48K systems without disk drives. Both tape and Disk versions are identical, 48K systems without disk drives. Both lape and Disk versions are identical, only the media is different. The tape version includes instructions for only the media is different. The tape version Includes instructions for  $m_{\rm B}$  disk copy. All versions were with  $\sim$  3.3  $\sim$  3.3 APPLE 3,2 or 3.3 APPLE 3,2 or 3.3 APPLE 3,3 APPLE 3,3 APPLE 3,3 APPLE 3,3 APPLE 3,3 APPLE 3,3 APPLE 3,3 APPLE 3,3 APPLE 3,3 APPLE 3,3 APPLE 3,3 APPLE 3,3 APPLE disks and APPLE or APPLE Plus machines. making a disk copy. All versions work with either 3 .2 or 3.3 APPLE disks and APPLE 2 or APPLE 2 Plus machines.

> ALSO INCLUDES COMPLETE SAVE RESTORE GAME FEATURES

ALSO INCLUDES COMPLETE SAVE & RESTORE GAME FEATURES

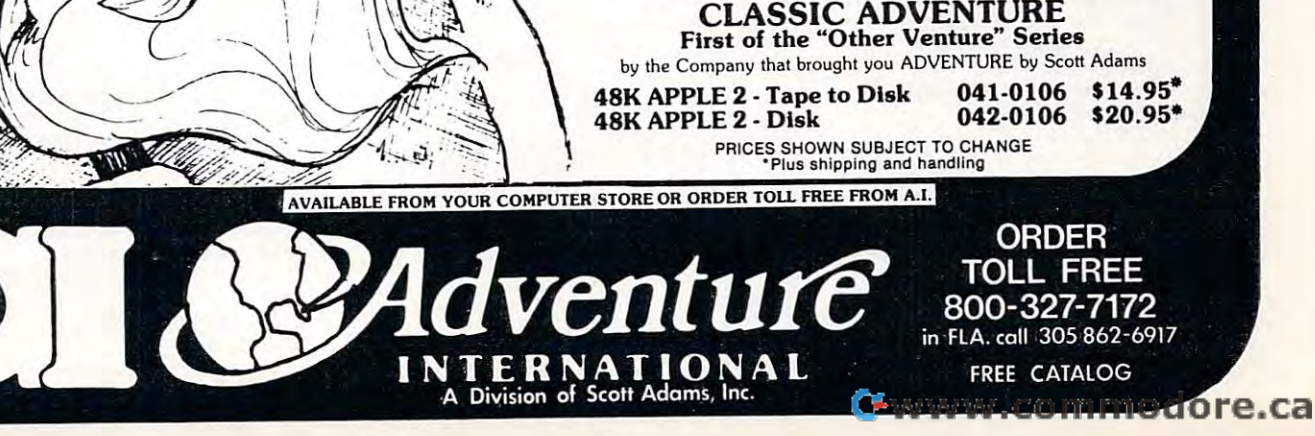

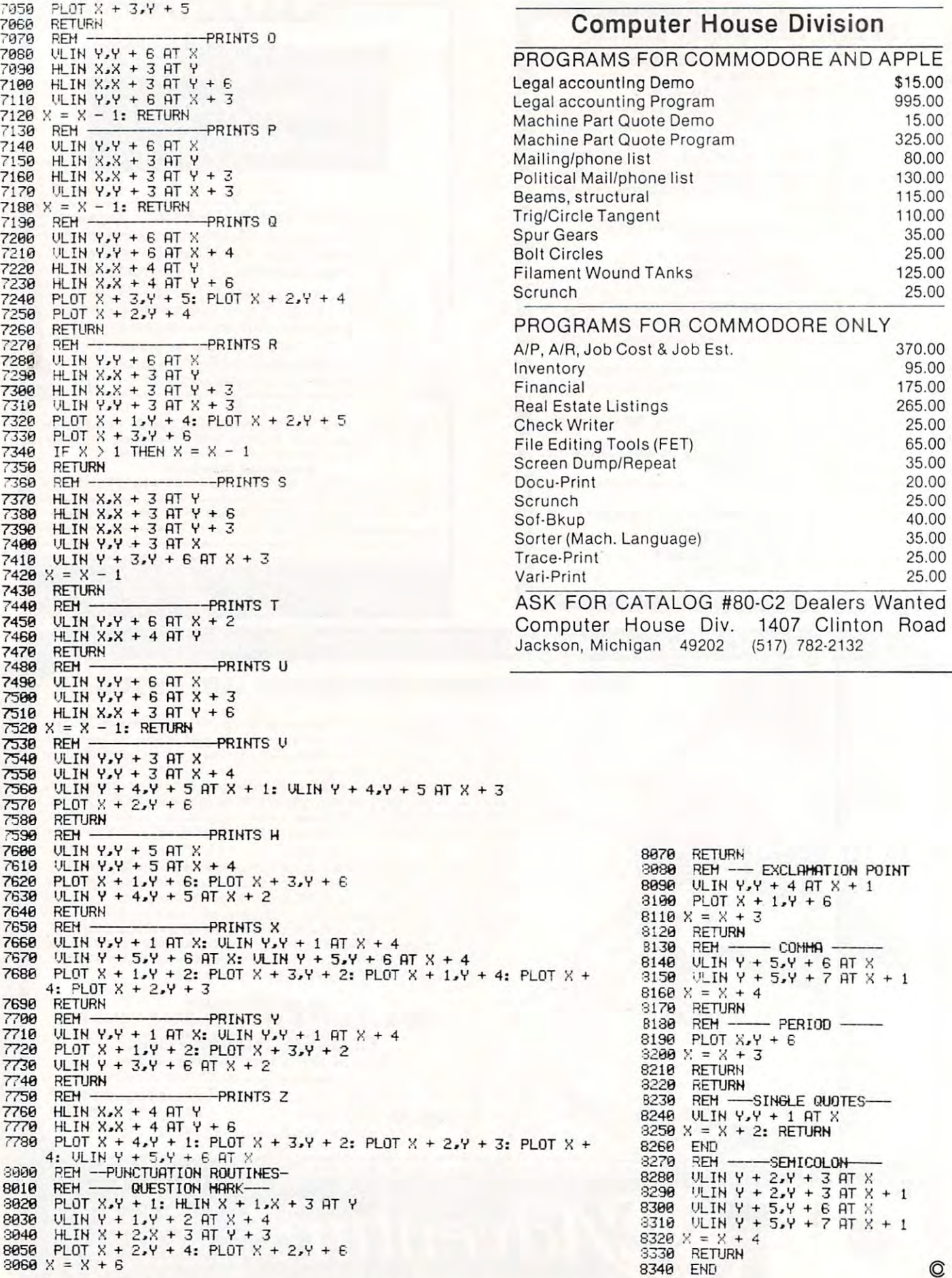

Cwww.commodore.ca

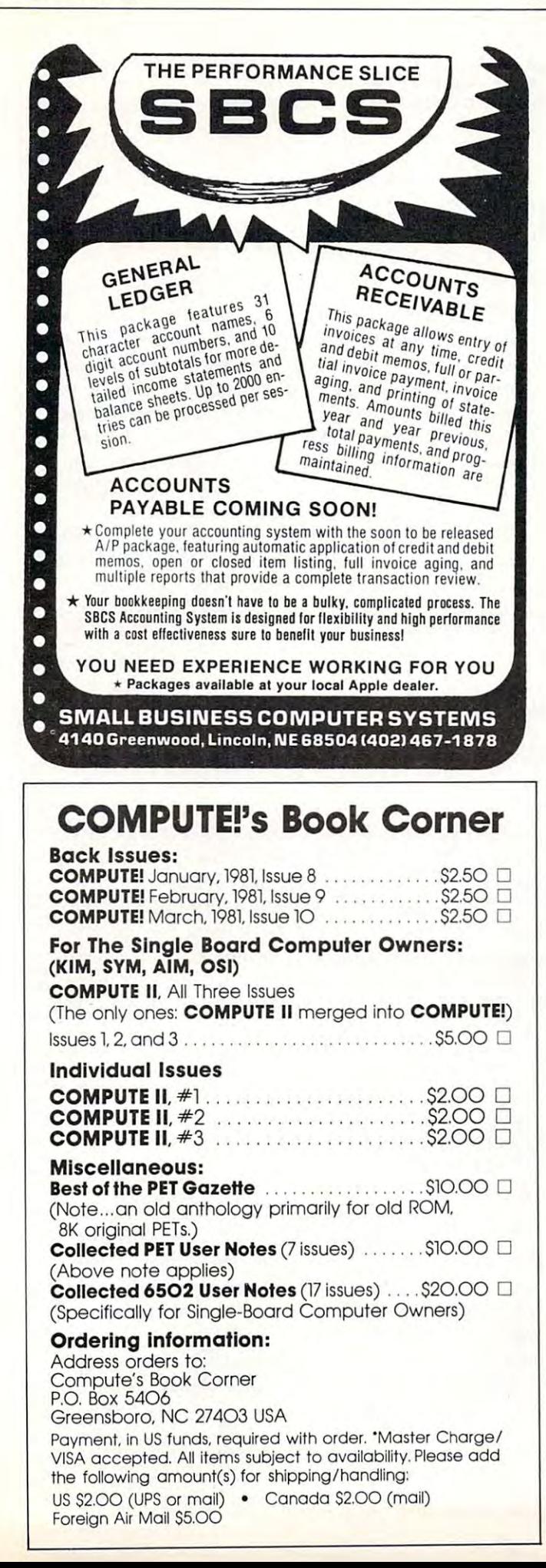

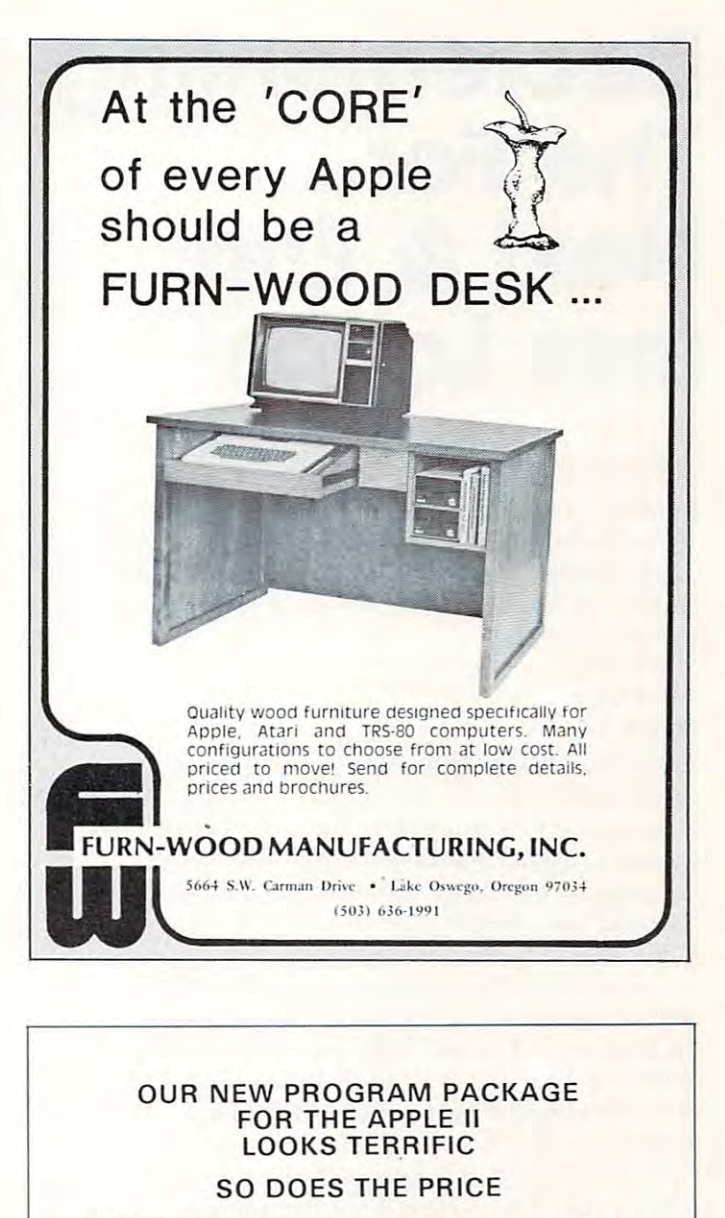

#### Can 25 quality Apple programs cost a mere \$24.95?

We have a lot to gain by almost losing our shirts. Because we are a new and growing company, we need your business to build our business.

everything from hi-res graphics to adventures. Programs include 5 business, 5 utility, 10 games and 5 home programs. programs. APPLE SACK  $I -$  Twenty-five Applesoft programs with

about your old favorite TV shows from the 50's and the 60's. Extra points given for super stumpers. Will tingle your memory cells. (Integer Basic) memory cells. (Integer BaSIC) APPLE SACK  $II - TV$  TRIVIA - Hundreds of questions

excitement in your life. Travel to far away places, thru space, into caves, explore dungeons and fight for your life. APPLE SACK  $III -$  ADVENTURES  $-$  8 Adventures for

#### SHIPPING - GET ALL THREE PACKAGES FOR \$49.95. EACH PACK IS ONLY \$24.95 AND INCLUDES<br>SHIPPING — GETALLTHREEPACKAGESFOR\$49.95.

It's not that our program packages for the Apple are so cheap. It's just that the other companies are so expensive. cheap. II's just that the other companies are so expensive.

ORDER YOUR SACK TODAY FROM ORDER YOUR SACK TODAY FROM .

Box 1664C Lake Havasu City, Arizona 86403<br>(602) 855-3357 **COMPUTERMAT** 

**Ewww.commodore.ca** 

87

# Decrementing **Decrementing**  less Loops **less Loops The For ... Next & End-**

#### Derek Kelly Derek Kelly

Scrolling text *backward* in a RUNning program can be programmed almost as easily as scrolling text for be programmed almost as easily as scrolling text forward. Scrolling text forward can be easily accom ward . Scrolling text forward can be easily accomplished, as can be seen in the program in figure I: plished, as can be seen in the program in figure I:  $10$  For I = 1 to 20

 $20$  Print As ( $20$ )  $20$  Print As ( $20$ )  $20$  $20$  Print A $$(I)$ 

30 Gel G\$

**40 Next I.** 

The GET command in Applesoft BASIC allows The GET command in Applesoft BASIC allows a pause-until-any-key-is-hit way for user to control **pause-until-any-key-is-hit way for a user to control**  the progress of a program. Here, after every string printed (A\$(I), a pause is inserted. After each pause, the printing of strings will proceed in a sequential manner, incrementing the counter for 'I' by 1 each time. This is formal to the control in the control in the control in the control in the control in the control in time. This is forward scrolling.

But what if you want to go backward? Suppose But what if you want to go backward? Suppose you want the previous string by count of 1, 2, to **you wan t the previous string by a count o f 1, 2, to**  the first printed string? Can you go backward? The the first printed string? Can you go backward? The answer is Yes, and it's simple to accomplish. But like answer is Yes, a nd it's simple to accomplish. But like the various problems associated with For.. .Next the various problems associated with For ... Next loops generally, if not properly constructed, e.g., with no GOTO's that branch away totally from the loop, is that For.. .Next loops can involve endless loop, is that For .. . Next loops can involve endless loops, whether such loops run forward or backward. loops, whether such loops run forward or backward.

In any well-constructed rogram module, there **In any well-constructed rogram module , there**  should be only one point of entrance to that module, should be only one point of entrance to that module, and only one real exit. Some programmers who use and only one real exit. Some programmers who use GOTO, and related statements, have been known to GOTO, and related statements, have been known to construct programs where under normal use the pro **construct programs where** *under normal use* **the pro**gram will "hang" somewhere, somewhere often **gram will " hang" somewhere, a somewhere often**  caused by a GOTO or a number of GOTO's which send the program around in circles. For example, **send the program around in circles. For example ,**  consider programs A and B below. A has one entrance and exit, has many: **trance and exit , B has many:** 

10 GOSUB 100

<sup>100</sup> For to 230: Print "!' GOSUB **100 For 1=1 to 230: Print "!";: GOSUB 5**  <sup>130</sup> RETURN 130 RETURN Program **Program A**  110 GOSUB 200, GOSUB 300 120 NEXT 1

20 If International Control 2012 and 2013 and 2014 and 2014 and 2014 and 2014 and 2014 and 2014 and 2014 and 20  $30 \text{ GET G}$ \$: If  $\text{G}$ \$ = "?" Then  $\text{GOTO}$ <sup>163</sup> Print ": GOTO <sup>194</sup> **163 Print" = " : GOTO 194**  101 For  $J = 1$  To 3: If  $I = J$ Then GOTO 121: Next Then GOTO 121, Nexl J 10 For  $I = 1$  to 33 20 If  $I = Int(I/11)$  Then GOTO 101 163 102 GOTO 30

Program **Program B** 

Program A is called by a GOSUB from line 10. Program A does one set of functions in the program as whole. When called, it does what it's supposed as a whole . When called, it does what it's supposed to, and then returns. Program B, on the other hand, **to , and then reLUrns. Program B, on the other hand,**  GOTO's all over the place, and one can't predict GOTO's all over the place, a nd one can't predict that any one GOTO will even find its way back to that anyone GOTO will even find its way back to the place that started the GOingTO process. Under the place that started the GOingTO process. U nder normal conditions, and presupposing that the normal conditions, and presupposing th at the GOSUBs called by Program A are well-constructed, then we can reasonably predict that program A will not cause an endless loop, while Program B most certainly may contain an end of the set of the set of the set of the set of two that will be a set of the set of the set of the set of the set of the set of the set of the set of the set of the set of the set of the set of "hang" your computer. **ll hang" your computer.**  certainly *may* contain an endless loop or two that will

The two short programs above affect the forward running of For...Next loops. If a user desires to decrement rather than increment a For...Next loop so as to reverse the order of a printout, and be able to review previously printed items, then other endless **to review previously printed items, then other endless**  loop possibilities arise. loop possibilities arise.

Take Program A as an example. I might want to add a pause to the program, so I add III Get G\$: If  $G\$  = "?" Then GOTO 130. This GOTO is  $OK$ because it takes place within the routine. because it takes place *within* the routine.

Now want to additional provision to additional and provision to reverse the provision of the provision of the  $\pi$ loop. Since the "NEXT I" statement increments a counter by 1 (or whatever), to reverse print, I must subtract 2 from the I counter to get the next previous record. So my program now looks like PROGRAM record . So my program now looks like PROGRAM C: C: Now I want to add a provision to reverse the

**100 For I = 1 to 230: Print**  $\text{``!''}$ **;: GOSUB 5** 110 GOSUB200 : GOSUB300) 111 Get G\$: If G\$ = "-" Then  $I = I-2$ <sup>130</sup> RETURN 130 RETURN Program **Program C**  120 NEXT 1

As soon as Program C is RUN, you will see that it decrements to then to -1 and so on. You that it decrements to I then to -1 and so on. You don't want negative numbers, so another line of code will have to be added. In addition, when the counter gets to '-1', the computer — at least *my* APPLE hangs and prints out a steady, unstoppable — except by RESET, stream of l's... 1.1.1.1.1.1.1.1.1.1.... by RESET, stream of 1 's ... 1.1.1.1.1.1.1 .1. 1.1. ... This problem can be avoided by changing line <sup>111</sup> to This problem can be avoided by cha nging line 111 to **read:** 

111 Get G\$: IF  $G\$  = "-" Then I = I-2: If

Cwww.commodore.ca

## PROGRESSIVE SOFTWARE **PROGRESSIVE SOFTWARE**  Presents

#### Software and Hardware for your APPLE Software and Hardware for your APPLE

#### $VU#1$

- Accepts data from VISICALC\*
- Relocates data and names Relocates data and name<sup>s</sup>
- Connects data and names Connects data and names
- Creates an out file that can be loaded into VISICALC Written by: MARC GOLDFARB \$49.95 Written by : MARC GOLDFARB \$49.95 Add \$4.95 for Postage and Handling. Add \$4.95 for Postage and Handling.

#### VU#2

Includes all of the features of  $VU$  #1.  $VU$  #2 is a utility program for VISICALC<sup>\*</sup> that has a built-in execute file that operates the program automatically and allows the user to do repetitious functions, such as payroll computing, etc. Written by: ing, e tc. Written by:

MARC GOLDFARB \$59.95

Add \$4.95 for Postage and Handling.

#### VU#3 VU #3

Includes the abilities of VU #1 and VU #2 but has additional superb features. This program will allow the user to enter data into VISICALC<sup>\*</sup> from any program merely by inserting data into an array (which is well documented in inserting data in to an <sup>a</sup> rray (which is well documented in the instructions). Then the program places the array into VISICALC\*, VU  $\#3$  will also transfer data generated from VISICALC' into any of the user's programs via an array VISICALC· into any of the user's programs via an array (as defined in the instructions). Written by: (as defined in the instructions). Written by:

MARC GOLDFARB \$69.95 Add \$4.95 for Postage and Handling. Add \$4.95 for Postage and Handling.

Menu Planner – Has many types of dishes, counts calories for each entry. Prints out or displays menus with daily calorie count. Written by: calorie count. Written by: GARY A. FOOTE \$19.95

Shopping List - Creates a list that can be used for food shopping or any other group of items. Allows user to create and save files of other items Prints out list. Written by: by:

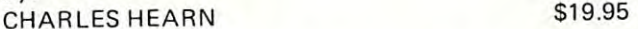

Apple Menu Cookbook - Index-accessed data storage/ retrieval program. Recipes stored, unlimited lines per retrieval program. Recipes stored. unlimited lines per entry. Easy editing. Formulated after NY Times Cookbook. Other useful features included. Written by: book. Other useful features included. Written by : WM. MERLINO, MD \$19.95

Data Organizer - Alphabetize and maintain any data list up to 1,000 entries. Searching feature. Written by: up to 1.000 entries. Searching feature. Written by : ED HOWERTON S14.95 EO HOWERTON <sup>514</sup> .95

\*VISICALC is a trade-mark of Personal Software, Inc.

- **Programs accepted for publication.**
- Highest royalty paid.
- FILES
- Builds Serial Files Changes Serial Files to Random Access Files • Changes Serial Files to Random Access Files • Builds Serial Files
- Adds to End of Serial Files Adds to End of Serial Files

Serial Files

- Record Insertion and Deletion Anywhere in Serial File Record Insertion and Deletion Anywhere in Serial File
- Move Individual Records or Blocks of Records within Move Individual Records or Blocks of Records within Serial Files

File manipulator that allows the user to search for A File manipulator that allows the user to search for <sup>a</sup> string within a file, sort data by blocks, handle many files at a time (without exiting the program) and saves executed files. A file can be saved under many names, viewed in several modes, and dumped (totally or partially) to in several modes, and dumped (totally or partia lly) to <sup>a</sup> printer. printer.

If you would like to work with files you must own this If you would like to work with files you must own this program! Comes with 10-page documentation in a binder. Because of the size and weight of this program, postage Because of the size and weight of this program, po<sup>s</sup>tage and handling charge is necessary. Written by: MARC GOLDFARB Add \$4.95 for Postage and Handling. FILES-Disk only. \$49.95

Super Sort and Search - A free-form data base package which allows the user to define fields per record. As the data is loaded in, it is automatically sorted. Can also merge together files or allow key sort entries. Will sort out in particular field, do a generic search and/or search for a specific piece of data. Will allow each particular record or records to be printed. Written by:

MARC GOLDFARB \$69.95 Add \$4.95 for Postage and Handling.

Matching Patterns - Choose two colored patterns that are exactly the same. Music response on correct patterns. exactly the same. Music response on correct patterns. Higher degree of accuracy produces longer melody before changing to more complex pattern (4 levels). Increases changing to more complex pattern (4 levels). Increases awareness of contrast and comparison. Written by: JUDY PEGG Disk \$19.95

Memorex Diskettes - Box of 10 - \$24.00. Quantity Orders call for Discount. (Apple, Pet, TRS-80 and Ohio Scientific).

#### $\sim$   $\sim$   $\sim$   $\sim$   $\sim$   $\sim$   $\sim$ TO ORDER

Send Check or Money Order to: Send Check or Money Order to:

#### P. O. Box <sup>273</sup> Plymouth Meeting, PA <sup>19462</sup> Plymouth Meeting, PA 19462 P. O. Box 273

Pennsylvania residents add 6% sales tax.

#### POSTAGE AND HANDLING POSTAGE AND HANDLING

Please add \$1.50 for the first item and \$1.00 for each Please add \$1.50 for the first item and \$1.00 for each additional item.

U.S. and foreign dealer and distributor inquiries invited. All programs require 16K memory unless specified.

215-279-^38 215-279-4438

 $I = 0$  Then  $I = 0$  If  $I = 0$  or less than zero, then the first item will be printed, as I will  $=0$  *before* the execution of the NEXT which will increment  $\frac{1}{1}$  by  $\frac{1}{1}$  (or  $\sim$  1.  $\sim$  1.  $\sim$  1. more) to 1.

The simple program C, if improved to include T he simple program C , if improved to include the line 111 above, will be able to process the forward and backward scrolling in any program in which is in the called and the set of the called and the called and the called and the called and the called and the called and the called and the called and called and called and called and called and called and called an which it is called.

In general, there is no formula that can guarantee that a program has no endless loops. It is always possible for some bug such as an endless loop to exist under certain conditions in any program. Since you can't be sure about the absence of bugs, Since you can ' t be sure about the absence of bugs, you have to make do with the presence of controls to limit the possibility of harmful bugs.  $\circledcirc$ 

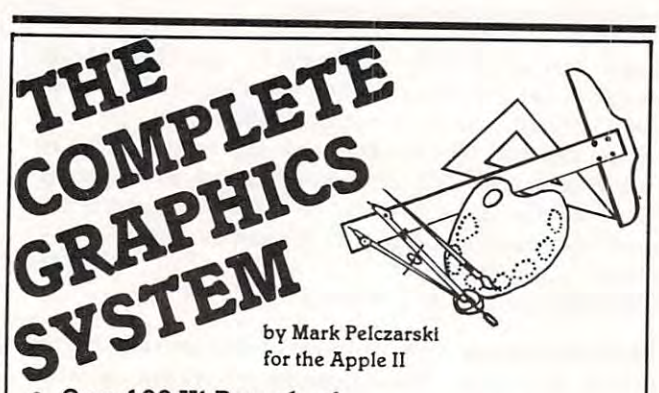

- Over <sup>100</sup> Hi-Res colors!
- Drawing program includes automatic filling and Drawing program Includes automatic mUng and user-definable paintbrushes".
- The finest 3-D graphics available, capable of The finest 3·D graphics available, capable of color and multiple figures with machine language color and multiple figures with machine language speed.
- speed.<br>Create shape tables with paddles or keystrokes.
- Hi-Res text anywhere on the screen. Define your Hi-Res text anywhere on the screen. Define your own fonts.
- Thorough, easy-to-use manual even shows how Thorough. easy-ta-use manual even shows how to use drawings and <sup>100</sup> color fill routine in to use drawings and 100 color fill routine In your own programs. your own programs.

Post Office Box <sup>432</sup> Post Office Box 432 West Chicago, IL 60185<br>(312) 231-0912

 $$59^{95}$  on disk DOS3.2 or 3.3, requires Applesoft SOftwar DOS 3.2 or 3.3, requires Applesoft  $\Box$ **SO TABLE SUBSEX CONSERVATE:**<br>firmware or language system.<br>a division of Micro Co-op firmware or language system.  $_{\rm from}$  CO-OP

VISA and MasterCard accepted Dealer inquiries invited

Apple II is a trademark of Apple Computer, Inc.

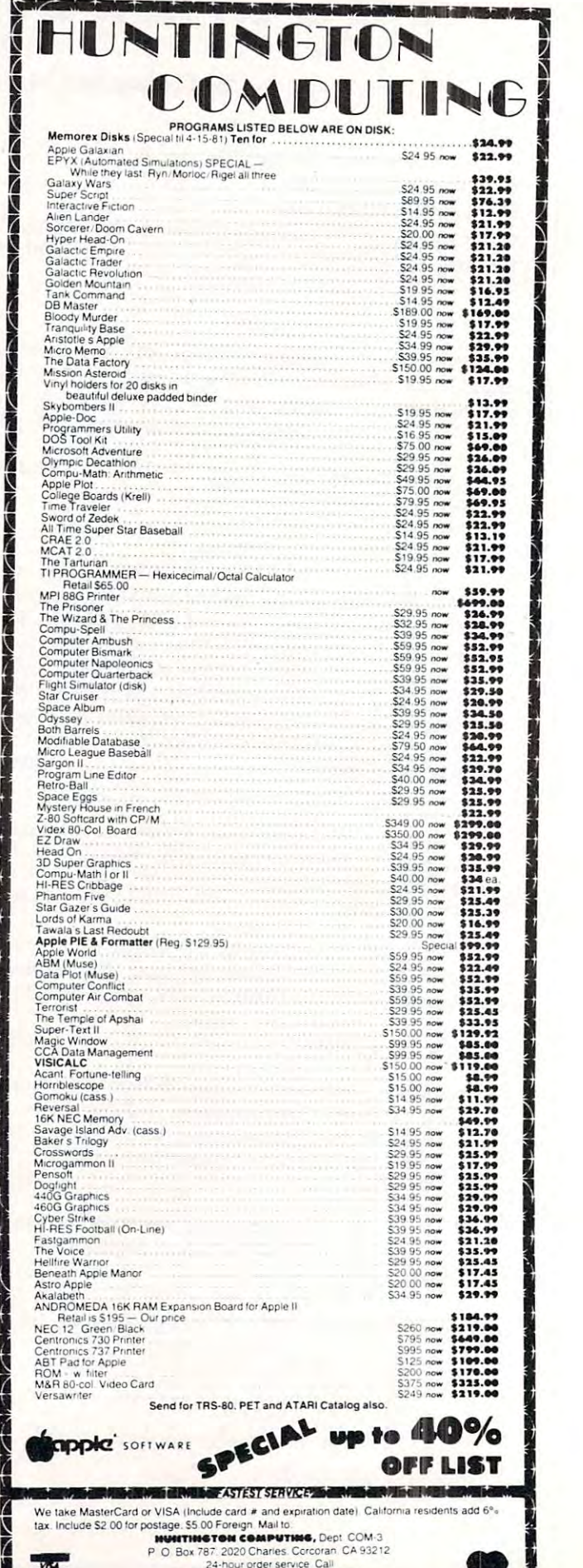

2J-noui order semce Ca" i2092-Mil Sena Id'al Sena Idad ay ah ah san isang pangalang sa mangalang sa mangalang sa mangalang sa mangalang

# Apple Authors **Apple Authors**

COMPUTE! is looking for applica COMPUTE! is looking for applications articles aimed at beginners and intermediate programmers. and intermediate programmers. We're specifically interested in We're specifically interested in programming hints, tutorials, ar programming hints, tutorials, artion to help users and the second state of the second state of the second state of the second state of the second state of the second state of the second state of the second state of the second state of the second state of more out of their machine. We're more out of their machine. We're not after a framework and the second control to response the control of the second terms of the second terms of wheel (those useful programming wheel (those useful programming tricks you learned two years ago tricks you learned two years ago are just as relevent to beginner now), but we do insist on high now), but we do insist on high quality, pertinant information. quality, pertinant information. We pay on a published page basis, and that includes program basis, and that includes program listings as well. Here are our brief listings as well. Here are our brief guidelines: Text should be typed guidelines: Text should be typed in upper/lower case, double in upperllower case, double spaced, with your name and spaced, with your name and name of the article appearing at name of the article appearing at the top of each page. Program the top of each page. Program listings should be single spaced, listings should be single spaced, with a new ribbon on your printer. tions articles aimed at beginners ticles written to help users get not afraid of re-inventing the are just as relevent to a beginner

## Apple User Groups Apple User Groups

Please take the time to an Please take the time to announce this at your next meeting. COMPUTE! is serious meeting. COMPUTE! is serious about supporting the Apple with about supporting the Apple with the same high quality informa the same high quality information we provide for other <sup>6502</sup> tion we provide for other 6502  $\cdots$  . To do that, we need that, we need that  $\cdots$ your support as well. your support as well. machines. To do that, we need

Mailing address: COMPUTE! Mailing address: COMPUTE! Post Office Box 54O6 Greensboro, NC 274O3 USA Greensboro. NC 27403 USA Telephone: (919) 275-9809 Telephone: (919) 275-9809 Post Office Box 5406

#### You'd Like You'd Like Answered? **Got A Question Answered?**

Write: Ask The Readers, c/o COMPUTE! c/o COMPUTE!. P.O. Box 54O6, Greensboro, NC 274O3 Greensboro. NC 2740 3 P.O. Box 5406.

#### POWERS IN the company of the company of the company of the company of the company of the company of the company of the company of the company of the company of the company of the company of the company of the company of th PITMAN, NEW JERSEY <sup>08071</sup> PITMAN, NEW JERSEY 08071 (609) 589-5500 (609) 589-5500 selling program. With new features such as: simplified but powerful transaction entry and modification routines, new reconciliation transaction entry and modification routines, new reconciliation routines, additional features such as <sup>30</sup> percent increase in the total rou lines. additional features such as 30 percent increase in the total number ot checks handled, posting of interest from interest bearing number of checks handled . posting 01 interest from interest bearing checking accounts, automatic teller transactions, bullet proof error checking accounts , automatic teller transactions. bullet proof error handling, and smart disk routines. Plus Ihe program still contains the handling, and sman disk routines. Plus the program still contains the options of bar graphs, sorting, activities, and account status. Disk Only/Applesoft S34.95 options of bar graphs. sorting. aclivities. and accounl status. Disk Only/ Applesoit 534 .95 **POJITEB§OFT**  P\_ O. BOX 157 SUPER CHECKBOOK 3.0-A vastly improved version of our popular

**/** APPLE II , SOFTWARE FROM

Of special interest to our special interest to our program is the program is the program is a program in the program is a program in the program in the program is a program in the program in the program in the program is a cassette \$24.95 diskette. Original tape or diskette must be returned<br>to receive new version plus \$1.50 freight and the difference between \$34.95 and the trade-in value. A conversion program is included to convert data files to the new format. Of special interest to owners of older versions of the program is a limited trade-in period ending May 31. 1981. Trade·in value S19.95 casselle S24.95 diskette. Original tape or diskette must be returned to receive new version plus SI .50 freight and the difference between

of four types of address files: Holiday, Birthday, Home and Commercial. The program contains a menu of seven major commands used to: Create. Add. Edit. Display, Search, Sort, and Reorganize Files. have subordinate commands which adds to the flexibility of this for maintaining and printing address files ................ Disk Only/ Apple Printer Card/Applesoft \$24.95 Apple Printer Card / Applesoft S24 .95 ADDRESS FILE GENERATOR-Allows the user 10 create any number to: Create, Add, Edit, Display, Search, Sort, and Reorganize Files.<br>Up to three fields may be used for the sort criteria. Major commands have subordinate commands which adds to the flexibility of this<br>powerful software system. We doubt you could buy a belter program<br>lor maintaining and printing address files . . . . . . . . . . . . . . . . Disk Only/

#### FRENCH VOCABULARY DRILL GERMAN VOCABULARY DRILL SPANISH VOCABULARY DRILL ITALIAN VOCABULARY DRILL

These programs provide practice in foreign language vocabulary by These programs provide practice in foreign language vocabulary by<br>means of three types of drills: Matching, **Foreign Language to English** and English to Foreign Language. Although the diskette comes with and English to Foreign Language . Although the diskette comes with tive way to use these programs is to enter your own lessons from the program contains a complete Lesson Editor which has various entry<br>and revision options. The manual also contains instructions for converting the programs to other languages . . . . . . . . . . . . . . Disk Only/ Applesoft each \$24.95 Applesoft each 524 .95 some lessons on it, these are intended to be samples. The most effective way to use these programs is to enter your own lessons from the<br>course you are studying. To facilitate the entry of new lessons, each<br>program contains a complete Lesson Editor which has various entry and revision options. The manual also contains instructions for con-

**SPACE TREK J—**Your mission is to patrol the galaxy, and to seek out and destroy the ships of the Marian fleet. At your command is the and destroy the ships 01 the Klarian lIeel. At your command is the starship Lexington. The Lexington has a wide variety of weapons,<br>sensors and other devices useful in your mission. There are two average energy supply of 5000 to 12000 quarks while Super Klarians have <sup>12500</sup> to <sup>15000</sup> quarks and are protected from some of the Lexingtons' weapons and attack strategies  $\dots\dots\dots\dots\dots\ldots$  Disk Only/ Applesoft S19-95 Applesoft 519.95 kinds 01 Klarian ships Regular and Super. Regular Klarians have an average energy supply of 5000 to 12000 quarks while Super Klarians have 12500 to 15000 quarks and are protected Irom some al ine Lex-

WORLD OF ODYSSEY-An adventure game utilizing the full power of WORLD OF ODYSSEY- An adventure game utilizing the full power 01 Disk II, which enables the player to explore <sup>353</sup> rooms on <sup>6</sup> different Disk If. which enables the player to explore 353 rooms on 6 different levels full of dragons, dwarfs, orcs, goblins, gold and jewels. The<br>program allows the player to stop the game and to resume at a later time Disk Only/Applesoft S24.95 time .......... .Disk Only/ Applesoft S24 .95

GALACTIC EMPIRES —Pits to <sup>20</sup> players against each other and the GALACTIC EMPIRES-Pits 1 to 20 players against each olher and the players compete by sending out fleets of ships to capture neutral planets and to attack the colonies of other players. The victor is the victor is the victor is the victor is the victor is the victor is the victor is the victor is the victor is the victor is the victor is the victor is t player who controls the most stars by game's end. player who controls the most stars by game's end . computer in a struggle for control of up to 40 star systems. The players compete by sending out fleets of ships to capture neutral<br>planets and to attack the colonies of other players. The victor is the

 $\cdots$ Applesoft \$14 .95

Dealer Inquiries Invited— Visa and MasterCard Dealer Inquiries Invited- Visa and MasterCard

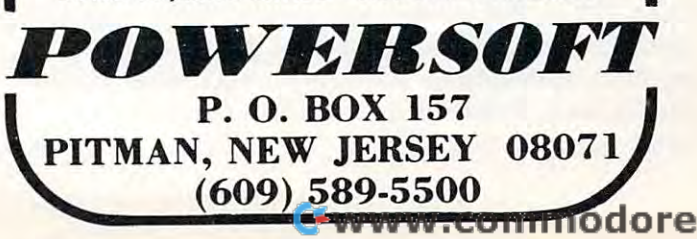

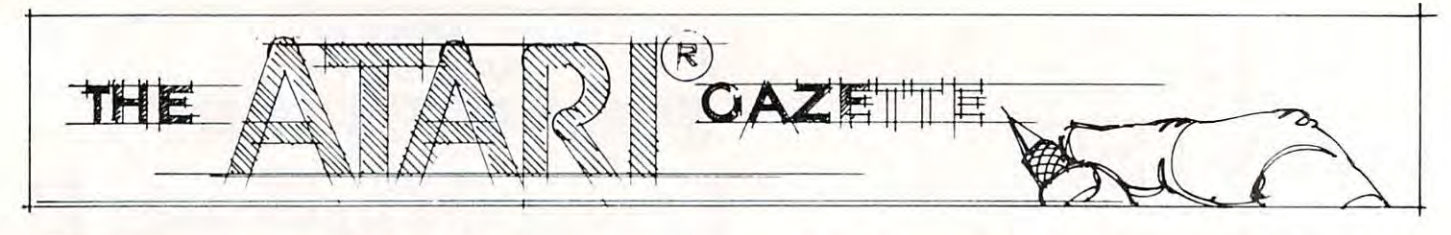

# **Super Cube**

#### Steve Steinberg Steve Steinberg Washington, DC Washington, DC

If you own an Atari and like to fiddle with graphics If you own an Atari and like to fiddle with graphics you're going to love this one. It's program that **you're going to love this onc. It's a program that**  allows you to draw cubes in different sizes and colors **allows you to draw cubes in different sizes and colors**  three dimensional bars, columns, and drawings **three dimensional bars, columns, and drawings**  reminiscent of the works of Escher. It can create reminiscent of the works of Escher. It can create some of the most impressive graphics displays you've yet seen on your monitor, and, to crow just bit, it **yet seen on your monitor , and, to crow just a bit, it**  can't be done on an Apple. **and also to use the cube itself as a cursor to make**  some of the most impressive graphics displays you've

Now, after all that buildup, a bit of mea culpa. While this program proves that a relative novice (never touched a computer until I bought my Atari last year) can make things happen on a home computer, the program is really nothing more than a synthesis of other people's work. synthesis of other people's work.

It all began when I started fooling around with the brilliant little program by David D. Thornburg the brilliant little program by David D. Thornburg that appeared in the May/June 1980 issue of **COM** PUTE! Mr. Thornburg's program enables you to **PUTE!** Mr. Thornburg's program enables you to draw shaded three dimensional cube and change draw a shaded three dimensional cube and change the colors by use of the keyboard. While playing with the colors by use of the keyboard. While playing with that one, Ray Daly of the Program Store in that one, Ray Daly of the Program Store in Washington, D.C., was kind enough to give me Washington, D.C. , was kind enough to give me a program he wrote that puts cursor on the screen **program he wrote that puts a cursor on the screen**  and allows you to draw with a joystick. My question: why not change Ray's PLOT X,Y to GOSUB to why not change Ray's PLOT X ,Y to GOSUB to a subroutine that will draw with a cube instead of with a point? My solution, with a few minor embellishments: to take David Thornburg's DRAW se lishments: to take David Thornburg's DRAW sequence and do just that. quence and do just that.

Sound simple? It was, almost unbelievably so. Sound simple? It was, almost unbelievably so. Since then, I've been having a ball creating skyscrapers, harbors, cubist drawings and the like, skyscrapers, harbors, cubist drawings and the like, and while I plead guilty to the charge of total plagiarism, it would be shame not to share my fun plagiarism, it would be a shame not to share my fun with other Atari owners. Sorry, I can't tell you exactly how Ray's program works. I never really had to know. I can tell you that lines 600 to 670 set up the colors for the cube (sorry about that too, you can the colors for the cube (sorry about that too, you can only get about <sup>90</sup> different color combinations!). Lines <sup>720</sup> to <sup>830</sup> are the cube drawing itself, with the Lines 720 to 830 are the cube drawing itself, with the input variable SQ setting the size. As far as the input variable SQ setting the size. As far as the joystick commands are concerned, check them out in **joystick commands are concerned, check them out in**  Atari's Basic Reference Manual; it's fairly easy to **Atari's Basic Reference Manual; it's fairly easy to**  figure out what they do. figure out what they do . only get about 90 different color combinations!).

Now, for operating the program. The first thing Now, for operating the program. T he first thing the computer will ask you for is dimension for the the computer will ask you for is a dimension for the cube. Actually, you can enter numbers as large as <sup>40</sup> cube. Actually, you can enter numbers as large as 40 to 45, but this will cause problems if the cube or your drawing run off the screen, so until you've had **your drawing run off the screen, so until you've had**  little practice, stick to dimension sizes between **a little practice, slick to dimension sizes between 1**  and 10. Once you've entered your cube dimension, **and 10. Once you've entered your cube dimension,**  press RETURN and your Atari will go to the press RETURN a nd your Atari will go to the Graphics mode. Graphics 7 mode.

The cursor is in the upper left hand corner of T he cursor is in the upper left hand corner of the screen. It may be a little difficult to see if you have dark initial color, but you can change the have a dark initial color, but you can change the display colors at any time by pushing the joystic the pushing the group of the state of the joys of the group of the joystickers at any of the joystickers at any of the joystickers at any of the joystickers at any of the s button when the cursor is anywhere at the far left of button when the cursor is anywhere at the far left of display colors at any time by pushing the joystick **the screen.** 

Next, using your joystick, move the cursor to **Next, using your joystick, move the cursor to**  wherever you want to begin your work of art and wherever you want to begin your work of art and push the joystick button. Voila, a cube!

Whenever you let go of the joystick button, the Whenever you let go of the joystick button, the cursor returns to the upper left hand corner of the cursor returns to the upper left hand corner of the screen. This keeps it out of the way of your drawing, screen. This keeps it out of the way of your drawing, since the cursor draws an erase line as it moves **since the cursor draws an erase line as it moves**  along. If you want to draw a bar or a column, or draw diagonally, hold the joystick button down while draw d iagonally, hold the joystick button down while moving the cursor. **moving the cursor.** 

When you want to draw with a different sized cube, move the cursor to the bottom of the screen cube, move the cursor to the bottom of the screen and press the joystick button. In the text window at and press the joystick button . In the text window at the bottom of the screen, you'll be asked for a new dimension for the cube. Enter it, hit RETURN, and dimension for the cube. Enter it , hit RETURN, and the cursor goes back to the upper left hand corner. the cursor goes back to the upper left hand corner.

Certain three dimensional effects require that **Certain three dimensional effects require that**  you go over what you have drawn. For example, to you go over what you have drawn. For example, to make a square shaped "O": Give yourself a cube dimension of, say, 6. Start somewhere near the **dimension of, say, 6. Start somewhere near the**  center of the screen. Go up, straight up, about ten center of the screen. Go up, straight up , about ten increments, across to the right another ten, down **increments, across to the right another ten, down**  ten, and then draw carefully to the left, stopping ten, and then draw carefully to the left, stopping when the left hand side of the drawing is just joined. when the left hand side of the drawing is just joined. Now, go back across to the right, stopping at the end Now, go back across to the right, stopping at the end of your original bottom bar line, and draw back up of your original bottom bar line, and draw back up to the top.

Again, any time you want to change colors (it's **Again, any time you want to change colors (it's**  more fun when whatever you're drawing is complete) **more fun when whatever you're drawing is complete)**  either release the joystick button so that the cursor either release the joystick button so that the cursor goes back to the upper left hand corner or just move goes back to the upper left hand corner or just move the cursor to the far left of the screen and press the joystick button. Every now and then when you joystick button. Every now and then when you change colors, a cube will appear at the far left. If anyone figures out why this happens, please let me **know .** 

# **SHH**

Finally! The ultimate goal in microcomputer hardware, achieved.

A joystick with such remarkable realizm and control that even the thought of other joysticks virtually vanish.

Le Stick was born from a design used in airforce test programs. Inside are motion detectors which will manuever your sights in any direction you want with simple one handed movements. The large red push button on top provides a quick and accurate firing mechanism for better response time.

;\* A'

From star raiders to graphic draw programs - Le Stick eliminates all the frustrations you experience with the^ conventional two handed joysticks or keyboards.

The joystick of the future. See and test it at your Datasoft'" dealer today, or contact us for more information.

Atari Le Stick San Antonio and a stick San Antonio and a stick san Antonio and a stick same of the Stick San Antonio and anti-

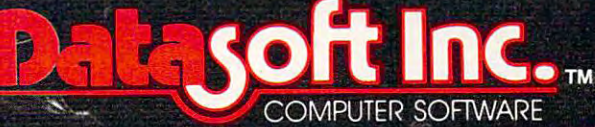

16606 Schoenborn Street · Sepulveda, California 91343 (213) 894-9154

#### Atari Character Generator

This new program for the Atari Computer enables you to create high resolution graphics in the text mode. Redefines character set virtually any way you want. Ready for whatever language or graphics set you can devise from ancient Japanese to Modern Russian. (Diskette) \$19.95 (Cassette) \$15.95.

#### Atari Mailing List

Business application software for the Atari Computer. A versatile disc based system. An efficient micro format equal to those used for many large computers. Sorts by Zip Codes, Names, and<br>stores special data for your personal use. (Diskette) \$24.95. stores special data for your personal use.

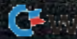

This program is on the border line between 8K This program is on the border line between 8K and 16K, so if you have only an 8K computer you and 16K, so if you have only an 8K computer you will probably want to pack some of the program lines will probably want to pack some of the program lines together, and eliminate the first two print statements. **together, and eliminate the first two print statements.**  I've checked it out with only 8K in my Atari, and I can assure you it will work. The case of the case of the case of the case of the case of the case of the case of the **can assure you it will work.** 

The program also provides a dramatic demonstration of how much memory graphics re **demonstration of how much memory graphics re**quire. Try this: load the program, type RUN, then BREAK, and then PRINT FRE(O) and RETURN, BREAK, and then PRINT FRE(D) and RETURN, which will tell you how much memory you have left. which will tell you how much memory you have left. Now RUN the program again, enter an initial cube dimension, and when the program goes to Graphics dimension, and when the program goes to Graphics Mode 7, type BREAK and then PRINT FRE(O), Mode 7, type BREAK and then PRINT FRE(D), and RETURN again. Where did it all go? and RETURN again. Where did it all go?

One final note: As I've mentioned, I'm <sup>a</sup> novice **One final nOle: As I' ve mentioned , I'm a novice**  at all this and Super Cube could certainly use some at all this and Super Cube could certai nly use some additional improvement. For example, how about **additional improvement. For example, how about**  using a second joystick to draw pyramids?

Or controlling the colors with the keyboard Or controlling the colors with the keyboard instead of making them random? I'd be pleased to instead of making them random? I'd be pleased to hear from anyone who has any further ideas to offer. hear from anyone who has any further ideas to offer. In the meantime, Picasso! Move over! A new generation of cubists is about to begin work! **generation of cubists is about to begin work!**  Editor's Note: As you update Steve's program, send in your *Editor's Note: As you update Steve's program, send in your*  enhancements and we'll keep you posted. RCL *enhancements and we'll keep you posted. R CL* 

10 ? "}";POS⊞TION 10,5:? "3-D DRAWING";? -'( ■? "PRESS JOYSTICK BUTTON TO DRAU'1 ,? ,? "PRES:; JOVSTICK BUTTOt-l TO DRAW ■26 PRINT -PRIhfT PRINT "TO CHANGE CUBE 20 PRIm 'PRIHT ' F'RItH "TO CHAt'IGE CUBE 0 IMENSION MOUE CURSOR TO BOTTOM OF SCREE 30 ? +? +? "ENTER CUBE DIMENSION, THEN H IT RETURN:(Note: Dimensions larser than 10 may - cause Errors)" :INPUT SQ N AND PRESS BUTTON" 40 GRAPHICS 7

#### ATARI OWNERS!! **ATARI OWNERS!!**

HELP is here!

HELP is program that will give statement cross-HELP is a program that will give statement cross· referencing, program renumbering, string search and referencing. program renumbering. string search and edit, and much more. A manual is included to help you learn more about program operation, strings, and you learn more about program operation. strings, and files. Only \$34.95 through April. (\$39.95 after that.) files. Only **\$34.95** through April. (539.95 after that.) Specify CASSETTE or DISK and add \$2 for S&H. Our word processor will be available in April, too!! Write or call for details. Write or call for details.

#### Computer's Voice **Computer's Voice**<br>70 Ella Flint ML 48504 Phone: (313)-938-5585

2370 Elizabeth Phone; (313) Elizabeth Phone; (313) Elizabeth Phone; (313) Elizabeth Phone; (313) Elizabeth Phone; (313) 2370 Ella Flint, MJ 48504

50 PRINT "TO CHANGE COLORS PRESS BUTTON WEHEN CURSOR IS NOT DESCRIPTION OF SCRIPTION OF SCRIPTION OF SCRIPTION OF SCRIPTION OF SCRIPTION OF SCRIPTION OF SCRIPTION OF SCRIPTION OF SCRIPTION OF SCRIPTION OF SCRIPTION OF SCRIPTION OF SCRIPTION OF SCRIPTION OF SCRI 80 IF STRIG(  $9 \times 96$  THEN GOSUB 500: GOTO 14 98 IF YOU ARE A RELEASED TO DESCRIPTION OF A RELEASED AND LODGED AT A RELEASED AT LCCC. ON FOR CUBE";:INPUT SQ:X=0:Y=0 <sup>130</sup> IF STRIG(Q:-=y THEN GOSUB <sup>796</sup> 130 IF STF:IG( 0 )=0 THEt-l GOSUE: 700 200 IF KM43 THE REPORT OF THE SECOND CONTROL CONTROL TO A SHAPE OF THE REPORT OF THE REPORT OF THE REPORT OF THE REPORT OF THE REPORT OF THE REPORT OF THE REPORT OF THE REPORT OF THE REPORT OF THE REPORT OF THE REPORT OF T 310 IF Y<7 THEN Y=7 500 COLOR 1:PLOT X,Y:FOR I=1 TO 5:NEXT I 640 SETCOLOR 2, A, B-2 660 IF X<10 THEN GOTO 120 700 IF X=y THE STRIGGER IF STRIGGER IF STRIGGER IF STRIGGER IF STRIGGER IF STRIGGER IF STRIGGER IF STRIGGER IN 710 TRAP 80 720 COLOR 1 <sup>730</sup> FDR 1=0 TO SQ 73(1 FOR I =0 TO SQ 740 PLOT X,Y+I:DRAWTO X+SQ,Y+I 770 FCF 1=1 TO IN THE 1999 FCF 1=1 TO INVESTIGATION OF THE 1999 FCF 1=1 TO INTERFERENCE IN THE 1999 FCF 1=1 TO 780 PLOT X+I,Y-I:DRAWTO X+I+SQ,Y-I 820 FLOT X+SQ+I,Y-I:DRAWTO X+SQ+I,Y+SQ-I 840 IF STRIG(0)()0 THEN  $\times=0$   $\times=0$ 1100 IF WHAT=15 THEN RETURN 1110 IF WHAT=14 THEN YDIF=-1:RETURN 1126 IF MATHEMATERS IN 125 IF MATHEMATICS IN 125 IF MATHEMATICS IN 125 IF MATHEMATICS IN 125 IF MATHEMATICS IN <sup>1140</sup> IF WHAT=10 THEN XDIF=-i-YDIF=-i=F£T 1140 IF l·IHAT=10 THEtJ >(DJ F=-I ' 'y'DIF=-1 'F.'H 1150 IF IS IN 1979 IF IN 1979 IF IN 1979 IF IN 1979 IF IN 1979 IF IN 1979. IN 1979 IF IN 1979 IF IN 1979 IF IN 1160 IF WHAT=7 THEN XDIF=1:RETURN 1170 IF WHAT=6 THEN YDIF=-1:XDIF=1:RETUR 1180 IF WHAT=5 THEN XDIF=1:YDIF=1:RETURN © WHEN CURSOR IS AT EXTREME LEFT OF SCR EEW **70 C;a:;LIE: 600**  o 90 IF Y>75 THEN PRINT "ENTER NEW DIMENSI 120 POKE 77,0 140 GOSUB 1000 15(1 >':=><+>o:D !F ' ",'=';'+,/DIF 200 IF X>143 THEN X=143:GOTO 300 210 IF Y>80 THEN Y=80: GOTO 300 300 IF X:0 THEN X=0: GOTO 400 400 GOTO 80 'OJLOF: 4, PLOT X,"", RETURtl 600 A= INT (RND ( 1 )  $x$  15 )+ 1 610 B=INT(RND(1)\*14)+2 620 IF  $E<sub>4</sub>$  THEN  $E=10$ 630 SETCOLOR 1, A.B 650 SETCOLOR 0.A, B-4 670 RETURN 700 IF X=0 THEN IF STRIG(0)=0 THEN GOSUE 60(1 750 l'IEn I 760 CCLOR 2 770 FOR I=1 TO INT(3\*SQ)/5 790 NEXT I 800 CO OR 3 810 FOR 1=1 TO INT(3\*SQ)/5 +1 830 NEXT I 850 RETURN 1(100 l,J1AT=STICK( (1) , :~DIF=O ' '/DI F=0 1120 IF WHAT=13 THEN YOIF=1:RETURN  $1130$  IF WHAT=11 THEN  $XDIF=-1$ :RETURN **LRH** 1150 IF WHAT=9 THEN YOIF=1:XDIF=-1:RETUR H H

# Printing **Printing**  Characters **Characters**  Atari Graphics **Atari Graphics**  Modes **Modes In Mixed**

Craig Patchett Craig Patchett Swan Terrace and the Company's control of the Company's control of the Company's control of the Company's control of the Company's control of the Company's control of the Company's control of the Company's control of the C Greenwich, CT O683O Greenwich, CT 06830 2 Swan Terrace

For those of you who have been anxiously awaiting For those of you who have been anxiously awaiting this appendum, I apologize. Time conflicts and the discovery of redefinable character sets have pro discovery of redefinable character sets have prohibited me (until now, of course) from writing it. For hibited me (until now, of course) from writing it . For those of you who haven't, get hold of the Sept/Oct <sup>1980</sup> issue of COMPUTE! and read up on "Design 1980 issue of COMPUTE! and read up on "Designing Your Own Atari Graphics Modes." This article ing Your Own Atari Graphics Modes." This a rticle won't be of much use to you until you do. won't be of much use to you until you do.

The problem, if you recall, is with printing The problem, if you recall, is with printing characters on mode lines that are out of the usual **characters on mode lines that are out of the usual**  range of that mode. For example, if we design range of that mode . For example, if we design a graphics mode such that the thirtieth line is mode graphics mode such that the th irtieth line is mode two, we would get an error message if we attempted **two, we would get an error message if we attempted**  to print on that line. This is because the Atari thinks to print on that line. This is because the Atari thinks it is in the regular mode two, which only allows it is in the regular mode two, which only allows twelve lines of characters. We must therefore find twelve lines of characters. We must therefore find another way to put the characters on the screen. **another way to put the characters on the screen,** 

As you may already realize, the screen is just a type of window looking into a part of memory. If you change that memory, what you see on the screen also change that memory, what you see on the screen also changes. The solution, therefore, is just to POKE the changes. The solution, therefore, is just to POKE the characters into the memory locations that correspond **characters into the memory locations that correspond**  to the positions on the screen where we want them to **to the positions on the screen where we want them to**  appear. appear.

#### Where Is the screen In memory? **Where Is the screen In memory?**

We already know where the display list is in We already know where the display list is in memory; we used the variable BEGIN to point to it memory; we used the variable BEGIN to point to it last time: **last time:** 

#### $BEGIN = PEEK(560) + PEEK(561)^*256 + 4$

But, you may well ask, what does this have to do But, you may well ask, what does this have to do with the screen memory, or display memory as we **with the screen memory, or display memory as we**  will call it here? It just so happens that the first two will call it here? It just so happens that the first two memory locations in the display list point to the memory locations in the display list point to the beginning of display memory in the following beginning of display memory in the following fashion: fashion:

#### $DISMEN = PEEK(BEGIN) + PEEK(BEGIN + 1)*256$

If you recall, we never used the first two memory If you recall , we never used the first two memory locations in the display list last time; now you know locations in the display list last time; now you know why. why.

#### How do we calculate the exact memory **How do we calculate the exact memory**  locations to POKE Into? **locations to POKE Into?**

Each mode line used up a certain amount of memory. As you might guess, different modes use memory. As you might guess, different modes use different amounts of memory per line. To be more different amounts of memory per line. To be more **exact:** 

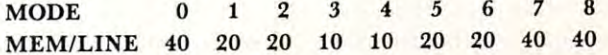

So all we have to do is figure out how much memory So all we have to do is figure out how much memory is used before the mode line that we want to print is used before the mode line that we want to print on, and add that to DISMEM to determine where we want to start POKEing. As an example of how to do this, let's suppose we have gaphics mode with do this, let's suppose we have a gaphics mode with four lines of mode 1, fifty lines of mode seven, three four lines of mode I, fifty lines of mode seven, three lines of mode four, and three lines of mode two lines of mode four, and three lines of mode two  $(4X8 + 50X2 + 3X4 + 3X16 =$ 

 $32 + 100 + 12 + 48 = 192$ ; and we want to print on the second line of mode two. Checking the table the second line of mode two. Checking the table above, we go: **above, we go:** 

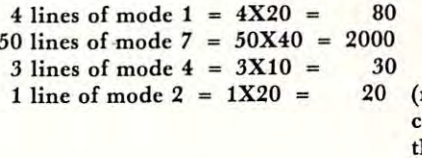

<sup>20</sup> (remember, we only **20 (remember, we only**  count the lines above **count the lines** *above*  the one we want to **the one we want to**  print on) **print on)** 

For grand total of: <sup>2130</sup> **For a grand total of:** 

5

2130

## world Class Company of the Class Company of the Class Company of the Class Company of the Class Company of the **World Class**

Your ATARI is world class personal computer. But you **Your Ar ARI is a world class personal computer. But you**  need great software in order to exploit its capabilities. **need great sohware in order to exploit its capabilities.**  And you need information aboul how it all works. **And you need information about how it all works.** 

[R1DIS is series of software packages that will help you **IRIDIS is a series of sohware packages that wil l help you**  enjoy and understand your ATARI more fully. The **enjoy and understand your Ar ARI more fully. The**  programs are outstanding, just as you would expect from **programs are outstanding. just as you would expect from**  the people who have published <sup>23</sup> issues of the widely **the people who have published 23 issues of the widely**  acclaimed CURSOR Magazine for the Pet since 1978. But **acclaimed** *CURSOR Magazine* **for the Pet since 1978. But IRIDIS** is more than just a collection of excellent programs. **IRIDIS** #2 comes with a 56-page manual that has clear, detailed explanations of how each program **has clear. detailed explanations of how each program**  works. The explanations tell you line-by-line what each **works. The explanations tell you line-by-line what each**  program does, and how it does it. **program does. and how it does it.** 

**IRIDIS** and your **ATARI:** A winning team. World Class!

1R1DIS\*\*2-Fondedit and Knotwork programs. **IRIDIS #2- Fondedit and Knotwork programs.**  Includes <sup>56</sup> page User Manual. **Includes 56 page User Manual.**  \$15.95 Cassetle, \$18.95 disk. **\$15.95 Casselle. \$1 8.95 disk.**  Maslercharge and Visa welcome. **Mastercharge and Visa welcome.** 

> $\sim$  $\overline{\phantom{a}}$  works and  $\overline{\phantom{a}}$

**THECODE WORK** 

Published By: **Pu blished** *By:* 

Therefore, memory location DISMEM +2130 Therefore, memory location DISMEM + 2130 represents the first character in the second line of represents the first character in the second line of mode 2 *for this particular mode*. Memory location DISMEM +2131 represents the second character, DISMEM + 2131 represents the second character, and so on up to DISMEM +2149 for the twentieth and so on up to DISMEM + 2149 for the twentieth character. character.

We know that POKEing the appropriate value We know that POKEing the appropriate value into the appropriate location will cause the desired into the appropriate location will cause the desired character to appear at the desired screen location. character to appear at the desired screen location . Since we already know how to determine the appropriate memory location, we now ask: propriate memory location , we now ask:

#### How do calculate the appropriate value for How do I calculate the appropriate value for a character?

It turns out that the value to poke for <sup>a</sup> given It turns out that the value to poke for a given character corresponds to the order in which the character corresponds to the order in which the character descriptions are stored in ROM (see character descriptions are stored in ROM (see "Designing Your Own Atari Character Sets" in the March 1981 issue of COMPUTE!). As a quick memory refresher: memory refresher:

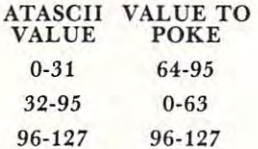

For reverse characters, just add 128 to the value of the normal character.

#### My brain is in hibernation; how do I convert character string to Its appropriate values? a character string to Its appropriate values?

I'll leave you with the folowing self-explanatory I'll leave you with the folowing self-explanatory subroutine that will take the (predefined) character subroutine that will take the (predefined) character string PRNTMES and the starting memory location string PRNTMES and the starting memory location STARTHERE (also predefined and equal to STARTHERE (also predefined and equal to DISMEM + offset) and POKE PRNTME\$ into the appropriate (love that word!) memory locations. En appropriate (love that word !) memory locations. En- $\sim$ joy!

30000 REM /\*This loop will act on each c 38889 Rem / tikis loop will act on each on the media act of the state of the state of the state of the state o haracter in PRINTME\$%/ 30010 FOR ME=1 TO LEN(PRNTME\$) 30020 REM /\*Find ATASCII value of charac ted:! 30030 UALUE=ASC( PRNTME\$( ME, ME) ) 30040 REM /\*Subtract 128 temporarily if  $\overline{\phantom{a}}$  .  $\overline{\phantom{a}}$  .  $\overline{\phantom{a}}$  .  $\overline{\phantom{a}}$  the  $\overline{\phantom{a}}$  removes the  $\overline{\phantom{a}}$  the  $\overline{\phantom{a}}$ it's a reverse character%/ 3085S UHLLE=UH[\_UE-i23^UALuE>i27)^REM /% 30050 UALUE=l)ALUE-E'8N UALUE> 127) , REt·l / :(: see note below%/ see notes were not 30060 REM /\*Make the appropriate walue a djustments%/ <sup>38078</sup> UAUJE=UhLUE+64\$< UftLUE<32 >-32\$< UALU 30070 VAllE =I)ALUE +64:(;( UALUE<32 )-32:;\ IJALU E>31 AND VALUE(96 ) 30080 REM /\*Convert back to reverse if n ecessar :: %/

3809 UALUE=UFFLORE=UFFLORE=UFFLORE=UFFLORE=UFFLORE=UFFLORE=UFFLORE=UFFLORE=UFFLORE=UFFLORE=UFFLORE=UFFLORE=UFFLORE=UFFLORE=UFFLORE=UFFLORE=UFFLORE=UFFLORE=UFFLORE=UFFLORE=UFFLORE=UFFLORE=UFFLORE=UFFLORE=UFFLORE=UFFLORE=UFF 30090 UALUE=UALUE+128%(ASC( PRNTME\$( ME, ME ))} 127)

.38180 POKE STARTHERE+RIE-I, UALLIE-I, UALLIE-I, UALLIE-I, UALLIE-I, UALLIE-I, UALLIE-I, UALLIE-I, UALLIE-I, U 30110 ? UALUE 3811Q UALUE ^128 REM /\*Go to next character\*/ 3814 REM / #ftll doration of the first document of the first document of the first document of the social society of the social social social social social social social social social social social social social social soc 30100 POKE STARTHERE+ME-1, UALUE : REM /\*\*re member, ME starts at 0, not 1%/ 30120 REM /%Go to next character%/ 30130 HEXT ME 30140 REM /\*A11 done, 533 soodbse\*/ 30150 RETUFJl

Note that (condition) equals if the condition is true, Note that (condition) equals 1 if the condition is true,  $\emptyset$  if it's not. Thus,  $X = 126$ :PRINT  $(X = 126)$ :PRINT  $(X = 127)$  will print a 1 followed by a  $\emptyset$ .

#### SPECIAL CORRECTION NOTE SPECIAL CORRECTION NOTE

The original article, *'Designing Your Own Atari* Graphics Modes, " was incorrect in that the graphics mode you use initially should be a full screen mode. In other words, if graphics mode six is the mode that In other words, if graphics mode six is the mode that uses the most memory out of the modes you will be uses the most memory out of the modes you will be mixing, you should use GRAPHICS 22, not mixing, you should use G RAPHICS 22 , not GRAPHICS (just add <sup>16</sup> to the mode number). In GRAPHICS 6 (just add 16 to the mode number). In the example used in the article, line <sup>10</sup> should read: the example used in the article, line 10 should read : 10 GRAPHICS 17 and not 10 GRAPHICS 1

My apologies for any problems caused by this mistake. ©

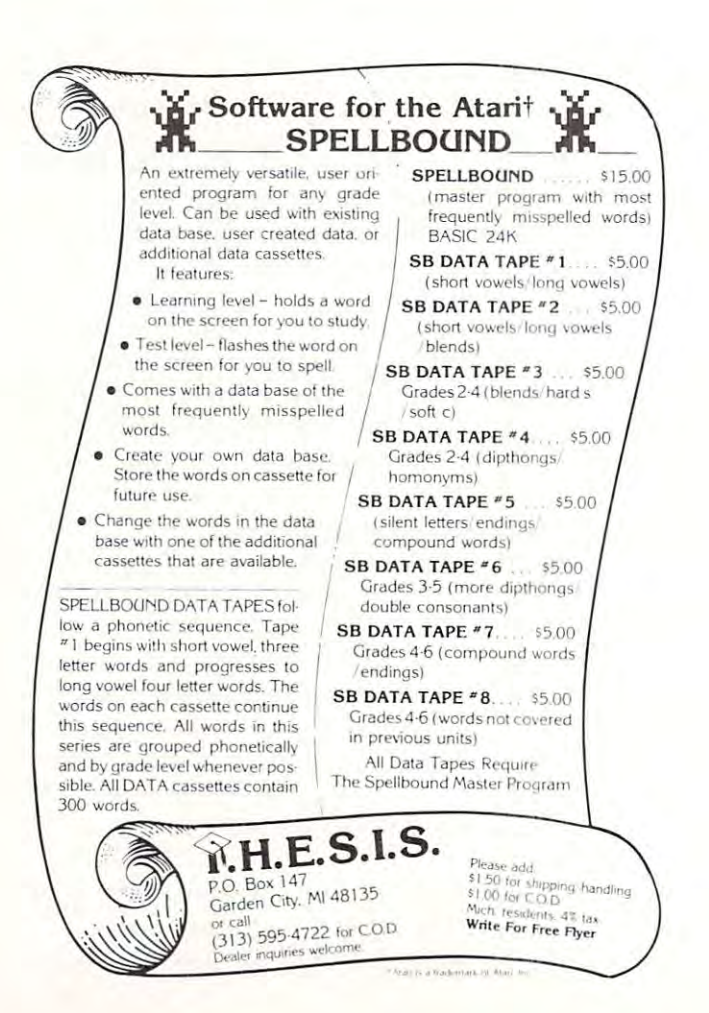

C=www.commodore.ca

## Invaders From **Outer Space** An Atari Program Using **An Atari Program Using**  One Joystick **One Joystick Invaders From**

David H. Markley Reynoldsburg, Ohio Reynoldsburg, Ohio David H. Markley

This program is simplified version of an earlier This program is a simplified version of an earlier program I wrote called "Alien Landers" and is designed to run in 8K of memory. The object of the designed to run in 8K of memory. The object of the game described here, is to protect your galactic base game described here, is to protect your galactic base from an invasion of allien saucers of unknown origin. **from an invasion of allien saucers of unknown origin.**  Your weapon against the alien saucer is **Your weapon against the alien saucer is a**  sophisticated photon cannon which you control by sophisticated photon cannon wh ich you control by a joystick connected to controller port #1. The saucer joystick connected to controll er port #1. The saucer on the other hand, is equipped with a mysterious paralyzing death ray which when energized, will im paralyzing death ray wh ich when energized, will immobilize and possibly vaporize your photon cannon. mobilize and possibly vaporize your photon cannon. The game is played by defending your base against The game is played by defending your base against the saucers and achieving the highest score possible the saucers and achieving the highest score possible before your photon cannons are destroyed. The before your 3 photon cannons are destroyed. The program keeps track of the highest score obtained program keeps track of the highest score obtained during any individual game and displays the final during any individual game and displays the final game score and the high game score at the end of game score and the high game score at the end of each battle. After starting the game using the RUN each battle . After starting the game using the RUN command, additional battles are initiated by holding command, additional battles a re initiated by holding the start button down until the new game begins. the start button down until the new game begins.

This program utilizes many of the fine features This program utilizes many of the fine features of the ATARI personal computer, such as the exciting sound effects and the advanced player/missile citing sound effects and the advanced player/missile graphics. The player/missile graphics are used to graphics. The player/missile graphics are used to enable the program to provide good animation enable the program to provide good animation without the overhead of saving and restoring the without the overhead of saving and restoring the background as the player or missile image moves background as the player or missile image moves through the playfield. Another ATARI feature used through the playfield. Another ATARI feature used here is the player/missile collision registers. These here is the player/missile collision registers. These registers are associated with the ATARI'S graphics registers are associated with the ATARI's graphics and indicate when <sup>a</sup> player or missile overlaps with and indicate when a player or missile overlaps with another player, missile, or playfield image. another player, missile, or playfield image.

The program from line <sup>30</sup> thru line <sup>600</sup> provides The program from line 30 thru line 600 provides background setup and player/missile initialization. background setup and player/missile initialization . Initialization begins by allocating space for the Initialization begins by allocating space for the player/missile image buffers. The buffers are placed player/missile image buffers. The buffers are placed in free area of memory just below the graphics in a free area of memory just below the graphics memory with the base address located <sup>2048</sup> bytes (8 memory with the base address located 2048 bytes (8 pages) from the top of memory. This leaves the top pages) from the top of memory. This leaves the top 1K of memory for the graphics 2 display list and mapping data. mapping data.

The functional player/missile (P/M) graphics The functional player/missile *(P/M)* graphics area begins with the missile image buffer. Since the area begins with the missile image buffer. Since the program uses the double resolution mode of P/M program uses the double resolution mode of *P/M*  graphics, the missile image buffer begins <sup>384</sup> bytes graphics, the missile image buffer begins 384 bytes

from the base address and is followed by four player from the base address and is followed by four player image buffers. Each buffer occupies <sup>128</sup> bytes of image buffers. Each buffer occupies 128 bytes of memory. Invaders from Outer Space uses only two memory. Invaders from Outer Space uses only two of the four available players which are in the form of a saucer (player 1) and a photon cannon (player 2). The images of the saucer and cannon are formed by The images of the saucer and cannon are formed by placing bit pattern of the shapes into their cor placing a bit pattern of the shapes into their corresponding player image buffers. responding player image buffers.

Lines <sup>600</sup> and <sup>700</sup> initialize the game's counters Lines 600 and 700 initialize the game's counters and registers. The high game score counter initial and registers. The high game score counter initialized by line <sup>600</sup> is used to keep track of the highest ized by line 600 is used to keep track of the highest score obtained for all games played during any pro score obtained for all games played during any program run. This counter is only initialized one time. **gram run. This counter is only initialized one time.**  Registers and counters which are initialized every **Registers and counters which are initialized every**  time a new game is played are all located at line 700.

With the playfield and players enabled and the With the playfield and players enabled and the games counters and registers initialized, the program games counters and registers initialized, the program is ready to begin antimating the graphics by entering is ready to begin antimating the graphics by entering the game's antimation sequencer loop (lines <sup>1000</sup> the game's antimation sequencer loop (lines 1000 thru 2000). This section of the program is used to thru 2000). This section of the program is used to control the movement of the saucer, cannon, and **control the movement of the saucer, cannon , and**  photon. It also determines when to fire the saucer's photon. It also determines when to fire the saucer's death ray and checks for P/M collisions. death ray and checks for *P/M* collisions.

The sequencer loop begins by determining the The sequencer loop begins by determining the saucer's horizontal position in relation to the play saucer's horizontal position in relation to the play field. Normally the saucer will travel across the field field. Normally the saucer will travel across the field in a left to right direction in steps of 5 horizontal increments. If the saucer is within the range of fire of crements. If the saucer is within the range of fire of the cannon however, and is currently under attack **the cannon however, and is currently under attack**   $(M>0)$  the saucer will take evasive action by moving randomly within a short distance of either side of its current position. With the position of the saucer current position. With the position of the saucer determined, the sequencer's next task is to produce **determined, the sequencer's next task is to produce**  the saucer's sound effect. This effect is created by the saucer's sound effect. This effect is created by stepping through a series of six frequencies in which the frequency is changed one step for each loop the frequency is changed one step for each loop cycle. Once the saucer has been placed in its new cycle. Once the saucer has been placed in its new position, test is made to see if it is in attack range **position, a test is made to see if it is in attack range**  of the cannon. If the test (line 1060) indicates that of the cannon. If the test (line 1060) indicates that the saucer is within <sup>15</sup> increments of the cannon, the the saucer is within 15 increments of the cannon, the program will go to the death ray handler (line 3100). program will go to the death ray handler (line 3100).

The next sequencer task to be handled is the The next sequencer task to be handled is the control of the cannon and its associated photon control of the cannon and its associated photon missile (lines <sup>1100</sup> thru 1220). The program begins missile (lines 1100 thru 1220). The program begins by checking to see if the photon is ready to be fired. by checking to see if the photon is ready to be fired. If it is ready to fire or has reached the top of the If it is ready to fire or has reached the top of the playfield  $(M< J + 8)$ , its sound is turned off and the joystick trigger is examined. If the trigger is not joystick trigger is examined . If the trigger is not pressed, the program will continue through the se pressed, the program will continue through the sequencer loop and will examine the trigger each time quencer loop and will examine the trigger each time it passes through the loop. When the trigger is finally pressed, the M pointer will be set to an address of the missile image buffer which corresponds to <sup>a</sup> ver the missile image buffer which corresponds to a vertical position directly above the cannon's muzzle. tical position directly above the cannon's muzzle.

The horizontal position of the photon is handled The horizontal position of the photon is handled by calculating the horizontal position of the cannon's by calculating the horizontal position of the cannon's center and placing it into the cannon's horizontal **center and placing it into the cannon's horizontal**  positioning missile register. Line 1110 controls the

movement of <sup>a</sup> photon which is enroute to its target. movement of a photon which is enroute to its target. To move an object vertically using the P/M graphics, To move an object vertically using the *P/M* graphics, the image is first removed from its current position the image is first removed from its current position within the image buffer and then rewritten into its within the image buffer and then rewritten into its new location. The P/M graphics function in such new location. The *P/M* graphics function in such a way that as the base address of the image data is way that as the base address of the image data is moved to a lower numbered address in the buffer, the image will appear to move upward on the screen. the image will appear to move upward on the screen. After each photon movement, the player/missile colli After each photon movement, the player/missile collision register is checked to see if the saucer has been sion register is checked to see if the saucer has been hit. When a hit is detected the program exits the sequencer loop and goes to the routine at line <sup>3000</sup> to sequencer loop and goes to the routin e at line 3000 to handle the collision. If the saucer is not hit the handle the collision . If the saucer is not hit the sequencer loop enters the code which handles cannon sequencer loop enters the code which handles cannon movement. When the joystick is moved to the left or movement. When the joystick is moved to the left or right the cannon is shifted 5 increments to the left or right of its current position each pass through the right of its current position each pass th rough the loop. With the completion of this code, the sequence loop. With the completion of this code, the sequence loop is now ready for the next pass. loop is now ready for the next pass.

The routine starting at line <sup>3000</sup> is used to con The routine starting at line 3000 is used to control hits on the saucer. It begins by removing the trol hits on the saucer. It begins by removing the photon from the playfield by clearing the first 29 bytes of the missile image buffer. This area bytes of the missile image buffer. This area represents the area on the playfield in which the photon can collide with the saucer. When the buffer has been cleared, the missile position pointer M is reset to zero as an indication that it is ready to be reset to zero as an indication that it is ready to be fired again. To help produce the effect of more than one saucer, the saucer's color is randomly changed one saucer, the saucer's color is randomly changed each time it is hit. Finally the score is updated and each time it is hit. Finally the score is updated and the background flag (BK) is set to indicate an above ground explosion. The program then goes to the ex ground explosion . T he program then goes to the explosion handler routine (line 4000). plosion handler routine (line 4000).

The routine starting at location 3100 is used to generate the saucer's death ray. It begins by posi generate the saucer's death ray. It begins by positioning the ray at the center of the saucer. This is done by calculating the center of the saucer and done by calculating the cen ter of the saucer and placing this position into the ray's horizontal position placing this position into the ray's horizontal position missile register. The sound and visual effects are missile register. The sou nd and visual effects are handled by lines 3120 thru 3140. The ray is first drawn by setting bits 0 and 1 for every third byte in the missile image buffer. It is then erased by again accessing every third byte and clearing bits 0 and 1 to zero. As the ray is removed, the frequency of its associated sound generator is decreased. Upon com associated sound generator is decreased . U pon completing the death ray, the program examines the P/M collision register corresponding to the ray missile and collision register corresponding to the ray missile and the cannon player. If the collision took place, an ex the cannon player. If the collision took place, an explosion effect is produced by moving the cannon to plosion eITect is produced by moving the cannon to a position off the playfield and setting the explosion back ground flag for the bottom text window before back ground nag for the bottom text window before calling the explosion handler at line 4000. calling the explosion handler at line 4000.

The explosion handler is used to produce the ex The explosion handler is used to produce the explosion effect for both the saucer and the cannon. To begin, the explosion handler resets the P/M collision begin , the explosion handler resets the *P/M* collision registers. The collision registers are designed to be registers. The collision registers are designed to be latching and must be reset each time a collision has been registered. After terminating the sound of the been registered. After termin ating the sound of the

photon which may have caused the explosion, the photon which may have caused the explosion, the program begins to produce the visual and audio effects of the explosion. This is done by stepping the variable  $X$  from 14 to 0 and using its value to control the intensity of the color and sound. The background the intensity of the color and sound . The background which is determined by BK was selected by the which is determined by BK was selected by the calling program before the explosion handler was calling program before the ex plosion handler was entered. When the explosion is complete, the entered. When the explosion is complete, the playfield colors are returned to their normal hue. playfield colors are returned to their normal hue.

When the explosion effect is complete, the program is ready to display the cannon number or score. Since the program displays all messages at the score. Since the program displays all messages at the top of the screen using graphics 2, the saucer must top of the screen using graphics 2, the saucer must be removed from the screen by setting its P/M color be removed from the screen by setting its *P/M* color registers to zero. The saucer's original color is stored in and will be again restored at the completion of in X a nd will be again restored at the completion of the message display cycle. After a short delay while the message is being displayed, a test is made to determine if the last cannon has been hit. If not, the determine if the last cannon has been hit. If not, the message is removed and the background is restored message is removed and the background is restored and the game continues. When the game is finally completed, the score is compared to the high game completed, the score is compared to the high game score. If the score resulting from the last game is score . If the score resulting from the last game is higher, the high game score is updated. The program higher, the high game score is updated. The program indicates the end of the game by alternately displaying the last game and high game scores. After each display of the high game score the start switch is each display of the high game score the start switch is examined to see if a new game is requested.

10 REM INVADERS FROM OUTER SPACE <sup>15</sup> REM COPYRIGHT (c> <sup>1988</sup> 20 REM BY DAVID H. MARKLEY Print title <sup>25</sup> QtoPHICS 25 GRAPHICS 2 <sup>38</sup> PRINT 16;" INUADERS" 30 PRHIT 16; II 35 PRINT 16; PRINT 16; PRINT 16; PRINT 16; PRINT 16; PRINT 16; PRINT 16; PRINT 16; PRINT 16; PRINT 16; PRINT 16; PRINT 16; PRINT 16; PRINT 16; PRINT 16; PRINT 16; PRINT 16; PRINT 16; PRINT 16; PRINT 16; PRINT 16; PRINT 16; <sup>40</sup> PRINT #6;11 OUTER SPACE" ruTER SPACE" Start player/missile data list 2K from top of memory. Place in P/M base register and calculate beginning address of the *P/ <sup>M</sup>*base register and calcula te beginning address of the player data lists. <sup>56</sup> WEEK< <sup>106</sup> )-8 POKE 54279,1 59 I=PEEK(106)-8' POKE 54279,) <sup>68</sup> J=I\*256+384 68 J=I\*256+384 Clear P/M buffer area 70 FOR X=384 FOR X=384 FOR X=384 FOR X=384 FOR X=384 FOR X=384 FOR X=384 FOR X=384 FOR X=384 FOR X=384 FOR X=3 <sup>88</sup> POKE Xj0 Generate play field Generate play field <sup>100</sup> QWHICS 100 GRAPHICS 2 <sup>110</sup> SETCQLOR 2,11,6 110 SETCOLOE 2,1 L 6 --------130 POKE 84,0:POKE 85,4:? #6;".","." 140 POKE 84,5:POKE 85,2:? #6;"\* 150 POKE 84,3:POKE 85,8:? #6;".","." 160 POKE 84,7:POKE 85,14:? #6;"." Enable player/missile DMA for double line resolution. 15 REM COPYRIGHT (c) 1980 3S PRINT 16;" 48 PRINT 16; " INJADERS" FR01" 79 Fffi X=J TO *J+384*  88 PO<E X,B **90 NEXT X** 129 co...OR 3

#### <sup>206</sup> POKE 559,46 200 PO<E 559, 46

Place saucer image data into first player's image buffer area and set its color to green (200). Set the saucer's initial horizontal position to 70. hori zontal position to 70.